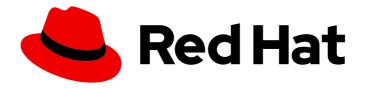

# **OpenShift Container Platform 4.10**

## Scalability and performance

Scaling your OpenShift Container Platform cluster and tuning performance in production environments

Last Updated: 2023-09-22

## OpenShift Container Platform 4.10 Scalability and performance

Scaling your OpenShift Container Platform cluster and tuning performance in production environments

## **Legal Notice**

Copyright © 2023 Red Hat, Inc.

The text of and illustrations in this document are licensed by Red Hat under a Creative Commons Attribution–Share Alike 3.0 Unported license ("CC-BY-SA"). An explanation of CC-BY-SA is available at

http://creativecommons.org/licenses/by-sa/3.0/

. In accordance with CC-BY-SA, if you distribute this document or an adaptation of it, you must provide the URL for the original version.

Red Hat, as the licensor of this document, waives the right to enforce, and agrees not to assert, Section 4d of CC-BY-SA to the fullest extent permitted by applicable law.

Red Hat, Red Hat Enterprise Linux, the Shadowman logo, the Red Hat logo, JBoss, OpenShift, Fedora, the Infinity logo, and RHCE are trademarks of Red Hat, Inc., registered in the United States and other countries.

Linux ® is the registered trademark of Linus Torvalds in the United States and other countries.

Java <sup>®</sup> is a registered trademark of Oracle and/or its affiliates.

XFS <sup>®</sup> is a trademark of Silicon Graphics International Corp. or its subsidiaries in the United States and/or other countries.

MySQL ® is a registered trademark of MySQL AB in the United States, the European Union and other countries.

Node.js ® is an official trademark of Joyent. Red Hat is not formally related to or endorsed by the official Joyent Node.js open source or commercial project.

The OpenStack <sup>®</sup> Word Mark and OpenStack logo are either registered trademarks/service marks or trademarks/service marks of the OpenStack Foundation, in the United States and other countries and are used with the OpenStack Foundation's permission. We are not affiliated with, endorsed or sponsored by the OpenStack Foundation, or the OpenStack community.

All other trademarks are the property of their respective owners.

## **Abstract**

This document provides instructions for scaling your cluster and optimizing the performance of your OpenShift Container Platform environment.

## **Table of Contents**

| CHAPTER 1. RECOMMENDED HOST PRACTICES                                                                                      | 9        |
|----------------------------------------------------------------------------------------------------|----------|
| 1.1. RECOMMENDED NODE HOST PRACTICES                                                                                       | 9        |
| 1.2. CREATING A KUBELETCONFIG CRD TO EDIT KUBELET PARAMETERS                                                               | 10       |
| 1.3. MODIFYING THE NUMBER OF UNAVAILABLE WORKER NODES                                                                      | 14       |
| 1.4. CONTROL PLANE NODE SIZING                                                                                             | 14       |
| 1.4.1. Selecting a larger Amazon Web Services instance type for control plane machines                                     | 16       |
| 1.4.1.1. Changing the Amazon Web Services instance type by using the AWS console                                           | 16       |
| 1.5. RECOMMENDED ETCD PRACTICES                                                                                            | 17       |
| 1.6. MOVING ETCD TO A DIFFERENT DISK                                                                                       | 19       |
| 1.7. DEFRAGMENTING ETCD DATA                                                                                               | 22       |
| 1.7.1. Automatic defragmentation                                                                                           | 23       |
| 1.7.2. Manual defragmentation                                                                                              | 24       |
| 1.8. OPENSHIFT CONTAINER PLATFORM INFRASTRUCTURE COMPONENTS                                                                | 26       |
| 1.9. MOVING THE MONITORING SOLUTION                                                                                        | 27       |
| 1.10. MOVING THE DEFAULT REGISTRY                                                                                          | 29       |
| 1.11. MOVING THE ROUTER                                                                                                    | 31       |
| 1.12. INFRASTRUCTURE NODE SIZING                                                                                           | 33       |
| 1.13. ADDITIONAL RESOURCES                                                                                                 | 33       |
| CHAPTER 2. RECOMMENDED HOST PRACTICES FOR IBM Z & LINUXONE ENVIRONMENTS                                                    | 35       |
| 2.1. MANAGING CPU OVERCOMMITMENT                                                                                           | 35       |
| 2.2. DISABLE TRANSPARENT HUGE PAGES                                                                                        | 35       |
| 2.3. BOOST NETWORKING PERFORMANCE WITH RECEIVE FLOW STEERING                                                               | 36       |
| 2.3.1. Use the Machine Config Operator (MCO) to activate RFS                                                               | 36       |
| 2.4. CHOOSE YOUR NETWORKING SETUP                                                                                          | 37       |
| 2.5. ENSURE HIGH DISK PERFORMANCE WITH HYPERPAV ON Z/VM                                                                    | 37       |
| 2.5.1. Use the Machine Config Operator (MCO) to activate HyperPAV aliases in nodes using z/VM full-pack                    |          |
| minidisks                                                                                                    | 38       |
| 2.6. RHEL KVM ON IBM Z HOST RECOMMENDATIONS                                                                                | 39       |
| 2.6.1. Use multiple queues for your VirtlO network interfaces                                                              | 39       |
| 2.6.2. Use I/O threads for your virtual block devices                                                                      | 39       |
| 2.6.3. Avoid virtual SCSI devices                                                                                          | 40       |
| 2.6.4. Configure guest caching for disk                                                                                    | 40       |
| 2.6.5. Exclude the memory balloon device                                                                                   | 41       |
| 2.6.6. Tune the CPU migration algorithm of the host scheduler                                                              | 41<br>41 |
| <ul><li>2.6.7. Disable the cpuset cgroup controller</li><li>2.6.8. Tune the polling period for idle virtual CPUs</li></ul> | 42       |
| 2.0.0. Turie the politing period for idle virtual CF 0s                                                                    | 42       |
| CHAPTER 3. RECOMMENDED CLUSTER SCALING PRACTICES                                                                           | 43       |
| 3.1. RECOMMENDED PRACTICES FOR SCALING THE CLUSTER                                                                         | 43       |
| 3.2. MODIFYING A MACHINE SET                                                                                               | 43       |
| 3.3. ABOUT MACHINE HEALTH CHECKS                                                                                           | 45       |
| 3.3.1. Limitations when deploying machine health checks                                                                    | 45       |
| 3.4. SAMPLE MACHINEHEALTHCHECK RESOURCE                                                                                    | 46       |
| 3.4.1. Short-circuiting machine health check remediation                                                                   | 47       |
| 3.4.1.1. Setting maxUnhealthy by using an absolute value                                                                   | 47       |
| 3.4.1.2. Setting maxUnhealthy by using percentages                                                                         | 47       |
| 3.5. CREATING A MACHINEHEALTHCHECK RESOURCE                                                                                | 48       |
| CHAPTER 4. USING THE NODE TUNING OPERATOR                                                                                  | 49       |
| 4.1. ABOUT THE NODE TUNING OPERATOR                                                                                        | 49       |
| 4.2. ACCESSING AN EXAMPLE NODE TUNING OPERATOR SPECIFICATION                                                               | 49       |
|                                                                                                    |          |

| <ul> <li>4.3. DEFAULT PROFILES SET ON A CLUSTER</li> <li>4.4. VERIFYING THAT THE TUNED PROFILES ARE APPLIED</li> <li>4.5. CUSTOM TUNING SPECIFICATION</li> <li>4.6. CUSTOM TUNING EXAMPLES</li> <li>4.7. SUPPORTED TUNED DAEMON PLUGINS</li> </ul>                                                                                                    | 50<br>50<br>50<br>54<br>56                               |
|----------------------------------------------------------------------------------------------------|----------------------------------------------------------|
| CHAPTER 5. USING CPU MANAGER AND TOPOLOGY MANAGER  5.1. SETTING UP CPU MANAGER  5.2. TOPOLOGY MANAGER POLICIES  5.3. SETTING UP TOPOLOGY MANAGER  5.4. POD INTERACTIONS WITH TOPOLOGY MANAGER POLICIES                                                                                                    | 58<br>58<br>62<br>63<br>63                               |
| CHAPTER 6. SCHEDULING NUMA-AWARE WORKLOADS  6.1. ABOUT NUMA-AWARE SCHEDULING  6.2. INSTALLING THE NUMA RESOURCES OPERATOR  6.2.1. Installing the NUMA Resources Operator using the CLI  6.2.2. Installing the NUMA Resources Operator using the web console  6.3. CREATING THE NUMARESOURCESOPERATOR CUSTOM RESOURCE  6.4. DEPLOYING THE NUMA-AWARE SECONDARY POD SCHEDULER  6.5. SCHEDULING WORKLOADS WITH THE NUMA-AWARE SCHEDULER  6.6. TROUBLESHOOTING NUMA-AWARE SCHEDULING  6.6.1. Checking the NUMA-aware scheduler logs  6.6.2. Troubleshooting the resource topology exporter  6.6.3. Correcting a missing resource topology exporter config map | 65<br>66<br>66<br>68<br>70<br>72<br>75<br>78<br>81<br>82 |
| CHAPTER 7. SCALING THE CLUSTER MONITORING OPERATOR 7.1. PROMETHEUS DATABASE STORAGE REQUIREMENTS 7.2. CONFIGURING CLUSTER MONITORING                                                                                                    | <b>85</b><br>85<br>86                                    |
| CHAPTER 8. PLANNING YOUR ENVIRONMENT ACCORDING TO OBJECT MAXIMUMS  8.1. OPENSHIFT CONTAINER PLATFORM TESTED CLUSTER MAXIMUMS FOR MAJOR RELEASES  8.2. OPENSHIFT CONTAINER PLATFORM ENVIRONMENT AND CONFIGURATION ON WHICH THE CLUST MAXIMUMS ARE TESTED  8.2.1. AWS cloud platform  8.2.2. IBM Power platform  8.2.3. IBM Z platform  8.3. HOW TO PLAN YOUR ENVIRONMENT ACCORDING TO TESTED CLUSTER MAXIMUMS  8.4. HOW TO PLAN YOUR ENVIRONMENT ACCORDING TO APPLICATION REQUIREMENTS                                                                                                    | 88<br>88<br>TER<br>90<br>90<br>91<br>91<br>92<br>93      |
| CHAPTER 9. OPTIMIZING STORAGE  9.1. AVAILABLE PERSISTENT STORAGE OPTIONS  9.2. RECOMMENDED CONFIGURABLE STORAGE TECHNOLOGY  9.2.1. Specific application storage recommendations  9.2.1.1. Registry  9.2.1.2. Scaled registry  9.2.1.3. Metrics  9.2.1.4. Logging  9.2.1.5. Applications  9.2.2. Other specific application storage recommendations  9.3. DATA STORAGE MANAGEMENT  9.4. OPTIMIZING STORAGE PERFORMANCE FOR MICROSOFT AZURE                                                                                                    | 96<br>97<br>97<br>98<br>98<br>99<br>99                   |
| CHAPTER 10. OPTIMIZING ROUTING  10.1. BASELINE INGRESS CONTROLLER (ROUTER) PERFORMANCE                                                                                                    | <b>102</b> 102                                           |

| CHAPTER 11. OPTIMIZING NETWORKING  11.1. OPTIMIZING THE MTU FOR YOUR NETWORK  11.2. RECOMMENDED PRACTICES FOR INSTALLING LARGE SCALE CLUSTERS  11.3. IMPACT OF IPSEC | 104<br>104<br>105<br>105 |
|----------------------------------------------------------------------------------------------------|--------------------------|
| CHAPTER 12. MANAGING BARE METAL HOSTS                                                                                                    | 106                      |
| 12.1. ABOUT BARE METAL HOSTS AND NODES                                                                                                    | 106                      |
| 12.2. MAINTAINING BARE METAL HOSTS                                                                                                    | 106                      |
| 12.2.1. Adding a bare metal host to the cluster using the web console                                                                                                | 106                      |
| 12.2.2. Adding a bare metal host to the cluster using YAML in the web console                                                                                        | 107                      |
| 12.2.3. Automatically scaling machines to the number of available bare metal hosts                                                                                   | 108                      |
| 12.2.4. Removing bare metal hosts from the provisioner node                                                                                                    | 109                      |
| CHAPTER 13. WHAT HUGE PAGES DO AND HOW THEY ARE CONSUMED BY APPLICATIONS                                                                                             | . 111                    |
| 13.1. WHAT HUGE PAGES DO                                                                                                    | 111                      |
| 13.2. HOW HUGE PAGES ARE CONSUMED BY APPS                                                                                                    | 111                      |
| 13.3. CONSUMING HUGE PAGES RESOURCES USING THE DOWNWARD API                                                                                                    | 112                      |
| 13.4. CONFIGURING HUGE PAGES                                                                                                    | 114                      |
| 13.4.1. At boot time                                                                                                    | 114                      |
| 13.5. DISABLING TRANSPARENT HUGE PAGES                                                                                                    | 116                      |
| CHAPTER 14. PERFORMANCE ADDON OPERATOR FOR LOW LATENCY NODES                                                                                                    | 117                      |
| 14.1. UNDERSTANDING LOW LATENCY                                                                                                    | 117                      |
| 14.1.1. About hyperthreading for low latency and real-time applications                                                                                              | 117                      |
| 14.2. INSTALLING THE PERFORMANCE ADDON OPERATOR                                                                                                    | 118                      |
| 14.2.1. Installing the Operator using the CLI                                                                                                    | 118                      |
| 14.2.2. Installing the Performance Addon Operator using the web console                                                                                              | 119                      |
| 14.3. UPGRADING PERFORMANCE ADDON OPERATOR                                                                                                    | 120                      |
| 14.3.1. About upgrading Performance Addon Operator                                                                                                    | 120                      |
| 14.3.1.1. How Performance Addon Operator upgrades affect your cluster                                                                                                | 121                      |
| 14.3.1.2. Upgrading Performance Addon Operator to the next minor version                                                                                             | 121                      |
| 14.3.1.3. Upgrading Performance Addon Operator when previously installed to a specific namespace                                                                     | 121                      |
| 14.3.2. Monitoring upgrade status                                                                                                    | 122                      |
| 14.4. PROVISIONING REAL-TIME AND LOW LATENCY WORKLOADS                                                                                                    | 123                      |
| 14.4.1. Known limitations for real-time                                                                                                    | 123                      |
| 14.4.2. Provisioning a worker with real-time capabilities                                                                                                    | 124                      |
| 14.4.3. Verifying the real-time kernel installation                                                                                                    | 125                      |
| 14.4.4. Creating a workload that works in real-time                                                                                                    | 125                      |
| 14.4.5. Creating a pod with a QoS class of Guaranteed                                                                                                    | 126                      |
| 14.4.6. Optional: Disabling CPU load balancing for DPDK                                                                                                    | 127                      |
| 14.4.7. Assigning a proper node selector                                                                                                    | 127                      |
| 14.4.8. Scheduling a workload onto a worker with real-time capabilities                                                                                              | 128                      |
| 14.4.9. Managing device interrupt processing for guaranteed pod isolated CPUs                                                                                        | 128                      |
| 14.4.9.1. Disabling CPU CFS quota                                                                                                    | 128                      |
| 14.4.9.2. Disabling global device interrupts handling in Performance Addon Operator                                                                                  | 129                      |
| 14.4.9.3. Disabling interrupt processing for individual pods                                                                                                    | 129<br>129               |
| 14.4.10. Upgrading the performance profile to use device interrupt processing                                                                                        |                          |
| 14.4.10.1. Upgrading Performance Adden Operator API from violable 1 to vi                                                                                            | 130                      |
| 14.4.10.1.1. Upgrading Performance Addon Operator API from vialphal or vitto v2                                                                                      | 130                      |
| 14.4.10.1.2. Upgrading Performance Addon Operator API from v1alpha1 or v1 to v2                                                                                      | 130<br>130               |
| 14.4.11. Configuring a node for IRQ dynamic load balancing 14.4.12. Configuring hyperthreading for a cluster                                                         | 133                      |
| 14.4.12. Configuring hyperthreading for a cluster  14.4.12.1. Disabling hyperthreading for low latency applications                                                  | 134                      |
| 14.5. TUNING NODES FOR LOW LATENCY WITH THE PERFORMANCE PROFILE                                                                                                    | 135                      |

| 14.5.1. Configuring huge pages                                                 | 136 |
|--------------------------------------------------------------------------------|-----|
| 14.5.2. Allocating multiple huge page sizes                                    | 137 |
| 14.5.3. Restricting CPUs for infra and application containers                  | 138 |
| 14.6. REDUCING NIC QUEUES USING THE PERFORMANCE ADDON OPERATOR                 | 140 |
| 14.6.1. Adjusting the NIC queues with the performance profile                  | 140 |
| 14.6.2. Verifying the queue status                                             | 143 |
| 14.6.3. Logging associated with adjusting NIC queues                           | 147 |
| 14.7. DEBUGGING LOW LATENCY CNF TUNING STATUS                                  | 147 |
| 14.7.1. Machine config pools                                                   | 148 |
| 14.8. COLLECTING LOW LATENCY TUNING DEBUGGING DATA FOR RED HAT SUPPORT         | 149 |
| 14.8.1. About the must-gather tool                                             | 150 |
| 14.8.2. About collecting low latency tuning data                               | 150 |
| 14.8.3. Gathering data about specific features                                 | 150 |
| CHAPTER 15. PERFORMING LATENCY TESTS FOR PLATFORM VERIFICATION                 | 152 |
| 15.1. PREREQUISITES FOR RUNNING LATENCY TESTS                                  | 152 |
| 15.2. ABOUT DISCOVERY MODE FOR LATENCY TESTS                                   | 152 |
| Limiting the nodes used during tests                                           | 152 |
| 15.3. MEASURING LATENCY                                                        | 153 |
| 15.4. RUNNING THE LATENCY TESTS                                                | 154 |
| 15.4.1. Running hwlatdetect                                                    | 155 |
| Example hwlatdetect test results                                               | 158 |
| 15.4.2. Running cyclictest                                                     | 160 |
| Example cyclictest results                                                     | 162 |
| 15.4.3. Running oslat                                                          | 164 |
| 15.5. GENERATING A LATENCY TEST FAILURE REPORT                                 | 167 |
| 15.6. GENERATING A JUNIT LATENCY TEST REPORT                                   | 167 |
| 15.7. RUNNING LATENCY TESTS ON A SINGLE-NODE OPENSHIFT CLUSTER                 | 168 |
| 15.8. RUNNING LATENCY TESTS IN A DISCONNECTED CLUSTER                          | 169 |
| Mirroring the images to a custom registry accessible from the cluster          | 169 |
| Configuring the tests to consume images from a custom registry                 | 169 |
| Mirroring images to the cluster OpenShift image registry                       | 170 |
| Mirroring a different set of test images                                       | 171 |
| 15.9. TROUBLESHOOTING ERRORS WITH THE CNF-TESTS CONTAINER                      | 171 |
| CHAPTER 16. TOPOLOGY AWARE LIFECYCLE MANAGER FOR CLUSTER UPDATES               | 173 |
| 16.1. ABOUT THE TOPOLOGY AWARE LIFECYCLE MANAGER CONFIGURATION                 | 173 |
| 16.2. ABOUT MANAGED POLICIES USED WITH TOPOLOGY AWARE LIFECYCLE MANAGER        | 173 |
| 16.3. INSTALLING THE TOPOLOGY AWARE LIFECYCLE MANAGER BY USING THE WEB CONSOLE | 174 |
| 16.4. INSTALLING THE TOPOLOGY AWARE LIFECYCLE MANAGER BY USING THE CLI         | 175 |
| 16.5. ABOUT THE CLUSTERGROUPUPGRADE CR                                         | 176 |
| 16.5.1. The UpgradeNotStarted state                                            | 176 |
| 16.5.2. The UpgradeCannotStart state                                           | 178 |
| 16.5.3. The UpgradeNotCompleted state                                          | 178 |
| 16.5.4. The UpgradeTimedOut state                                              | 180 |
| 16.5.5. The UpgradeCompleted state                                             | 180 |
| 16.5.6. Blocking ClusterGroupUpgrade CRs                                       | 181 |
| 16.6. UPDATE POLICIES ON MANAGED CLUSTERS                                      | 188 |
| 16.6.1. Applying update policies to managed clusters                           | 188 |
| 16.7. USING THE CONTAINER IMAGE PRE-CACHE FEATURE                              | 195 |
| 16.7.1. Creating a ClusterGroupUpgrade CR with pre-caching                     | 195 |
| 16.8. TROUBLESHOOTING THE TOPOLOGY AWARE LIFECYCLE MANAGER                     | 198 |
| 16.8.1. General troubleshooting                                                | 198 |

| 16.8.2. Cannot modify the ClusterUpgradeGroup CR                                         | 199 |
|------------------------------------------------------------------------------------------|-----|
| 16.8.3. Managed policies                                                                 | 200 |
| Checking managed policies on the system                                                  | 200 |
| Checking remediationAction mode                                                          | 200 |
| Checking policy compliance state                                                         | 200 |
| 16.8.4. Clusters                                                                         | 201 |
| Checking if managed clusters are present                                                 | 201 |
| Checking if managed clusters are available                                               | 202 |
| Checking clusterSelector                                                                 | 202 |
| Checking if canary clusters are present                                                  | 202 |
| Checking the pre-caching status on spoke clusters                                        | 203 |
| 16.8.5. Remediation Strategy                                                             | 203 |
| Checking if remediationStrategy is present in the ClusterGroupUpgrade CR                 | 203 |
| Checking if maxConcurrency is specified in the ClusterGroupUpgrade CR                    | 204 |
| 16.8.6. Topology Aware Lifecycle Manager                                                 | 204 |
| Checking condition message and status in the ClusterGroupUpgrade CR                      | 204 |
| Checking corresponding copied policies                                                   | 204 |
| Checking if status.remediationPlan was computed                                          | 205 |
| Errors in the TALM manager container                                                     | 205 |
| CHAPTER 17. CREATING A PERFORMANCE PROFILE                                               | 207 |
| 17.1. ABOUT THE PERFORMANCE PROFILE CREATOR                                              | 207 |
| 17.1.1. Gathering data about your cluster using the must-gather command                  | 207 |
| 17.1.2. Running the Performance Profile Creator using podman                             | 208 |
| 17.1.2.1. How to run podman to create a performance profile                              | 211 |
| 17.1.3. Running the Performance Profile Creator wrapper script                           | 212 |
| 17.1.4. Performance Profile Creator arguments                                            | 216 |
| 17.2. ADDITIONAL RESOURCES                                                               | 218 |
| CHAPTER 18. WORKLOAD PARTITIONING ON SINGLE-NODE OPENSHIFT                               | 219 |
| 18.1. MAXIMIZING CPU ALLOCATION WITH WORKLOAD PARTITIONING                               | 219 |
| CHAPTER 19. CLUSTERS AT THE NETWORK FAR EDGE                                             | 222 |
| 19.1. CHALLENGES OF THE NETWORK FAR EDGE                                                 | 222 |
| 19.1.1. Overcoming the challenges of the network far edge                                | 222 |
| 19.1.2. Using ZTP to provision clusters at the network far edge                          | 223 |
| 19.1.3. Installing managed clusters with SiteConfig resources and RHACM                  | 224 |
| 19.1.4. Configuring managed clusters with policies and PolicyGenTemplate resources       | 225 |
| 19.2. PREPARING THE HUB CLUSTER FOR ZTP                                                  | 227 |
| 19.2.1. Telco RAN 4.10 validated solution software versions                              | 227 |
| 19.2.2. Installing GitOps ZTP in a disconnected environment                              | 227 |
| 19.2.3. Adding RHCOS ISO and RootFS images to the disconnected mirror host               | 228 |
| 19.2.4. Enabling the assisted service and updating AgentServiceConfig on the hub cluster | 229 |
| 19.2.5. Configuring the hub cluster to use a disconnected mirror registry                | 230 |
| 19.2.6. Configuring the hub cluster with ArgoCD                                          | 232 |
| 19.2.7. Preparing the GitOps ZTP site configuration repository                           | 233 |
| 19.3. INSTALLING MANAGED CLUSTERS WITH RHACM AND SITECONFIG RESOURCES                    | 234 |
| 19.3.1. GitOps ZTP and Topology Aware Lifecycle Manager                                  | 234 |
| 19.3.2. Overview of deploying managed clusters with ZTP                                  | 236 |
| Overview of the managed site installation process                                        | 236 |
| 19.3.3. Creating the managed bare-metal host secrets                                     | 237 |
| 19.3.4. Deploying a managed cluster with SiteConfig and ZTP                              | 237 |
| 10.2 F. Manitanin narrana and alcost an installation and an arrangements                 |     |
| 19.3.5. Monitoring managed cluster installation progress                                 | 241 |

| 19.3.7. Removing a managed cluster site from the ZTP pipeline                       | 243 |
|-------------------------------------------------------------------------------------|-----|
| 19.3.8. Removing obsolete content from the ZTP pipeline                             | 244 |
| 19.3.9. Tearing down the ZTP pipeline                                               | 244 |
| 19.4. CONFIGURING MANAGED CLUSTERS WITH POLICIES AND POLICYGENTEMPLATE RESOURCES    | 245 |
| 19.4.1. About the PolicyGenTemplate CRD                                             | 245 |
| 19.4.2. Recommendations when customizing PolicyGenTemplate CRs                      | 248 |
| 19.4.3. PolicyGenTemplate CRs for RAN deployments                                   | 249 |
| 19.4.4. Customizing a managed cluster with PolicyGenTemplate CRs                    | 250 |
| 19.4.5. Monitoring managed cluster policy deployment progress                       | 252 |
| 19.4.6. Validating the generation of configuration policy CRs                       | 253 |
| 19.4.7. Restarting policy reconciliation                                            | 255 |
| 19.4.8. Indication of done for ZTP installations                                    | 256 |
| 19.5. MANUALLY INSTALLING A SINGLE-NODE OPENSHIFT CLUSTER WITH ZTP                  | 257 |
| 19.5.1. Generating ZTP installation and configuration CRs manually                  | 257 |
| 19.5.2. Creating the managed bare-metal host secrets                                | 261 |
| 19.5.3. Installing a single managed cluster                                         | 262 |
| 19.5.4. Monitoring the managed cluster installation status                          | 264 |
| 19.5.5. Troubleshooting the managed cluster                                         | 264 |
| 19.5.6. RHACM generated cluster installation CRs reference                          | 265 |
| 19.6. RECOMMENDED SINGLE-NODE OPENSHIFT CLUSTER CONFIGURATION FOR VDU APPLICATION   |     |
| WORKLOADS                                                                           | 267 |
| 19.6.1. Running low latency applications on OpenShift Container Platform            | 267 |
| 19.6.2. Recommended cluster host requirements for vDU application workloads         | 268 |
| 19.6.3. Configuring host firmware for low latency and high performance              | 268 |
| 19.6.4. Connectivity prerequisites for managed cluster networks                     | 269 |
| 19.6.5. Recommended installation-time cluster configurations                        | 270 |
| 19.6.5.1. Workload partitioning                                                     | 270 |
| 19.6.5.2. Reduced platform management footprint                                     | 271 |
| 19.6.5.3. SCTP                                                                      | 273 |
| 19.6.5.4. Accelerated container startup                                             | 274 |
| 19.6.5.5. Automatic kernel crash dumps with kdump                                   | 278 |
| 19.6.6. Recommended post-installation cluster configurations                        | 278 |
| 19.6.6.1. Operator namespaces and Operator groups                                   | 279 |
| 19.6.6.2. Operator subscriptions                                                    | 280 |
| 19.6.6.3. Cluster logging and log forwarding                                        | 281 |
| 19.6.6.4. Performance profile                                                       | 282 |
| 19.6.6.5. PTP                                                                       | 284 |
| 19.6.6.6. Extended Tuned profile                                                    | 286 |
| 19.6.6.7. SR-IOV                                                                    | 286 |
|                                                                                     | 288 |
| 19.6.6.8. Console Operator                                                          |     |
| 19.6.6.9. Grafana and Alertmanager                                                  | 288 |
| 19.6.6.10. Network diagnostics                                                      | 289 |
| 19.7. VALIDATING SINGLE-NODE OPENSHIFT CLUSTER TUNING FOR VDU APPLICATION WORKLOADS | 289 |
| 19.7.1. Recommended firmware configuration for vDU cluster hosts                    | 289 |
| 19.7.2. Recommended cluster configurations to run vDU applications                  | 209 |
|                                                                                     |     |
| 19.7.2.1. Recommended cluster MachineConfig CRs                                     | 291 |
| 19.7.2.2. Recommended cluster Operators                                             | 292 |
| 19.7.2.3. Recommended cluster kernel configuration                                  | 292 |
| 19.7.2.4. Checking the realtime kernel version                                      | 293 |
| 19.7.3. Checking that the recommended cluster configurations are applied            | 294 |
| 19.8. ADVANCED MANAGED CLUSTER CONFIGURATION WITH SITECONFIG RESOURCES              | 303 |
| 19.8.1. Customizing extra installation manifests in the ZTP GitOps pipeline         | 303 |

| 19.8.2. Filtering custom resources using SiteConfig filters                         | 304 |
|-------------------------------------------------------------------------------------|-----|
| 19.9. ADVANCED MANAGED CLUSTER CONFIGURATION WITH POLICYGENTEMPLATE RESOURCES       | 306 |
| 19.9.1. Deploying additional changes to clusters                                    | 306 |
| 19.9.2. Using PolicyGenTemplate CRs to override source CRs content                  | 306 |
| 19.9.3. Adding new content to the GitOps ZTP pipeline                               | 309 |
| 19.9.4. Signalling ZTP cluster deployment completion with validator inform policies | 310 |
| 19.9.5. Configuring PTP fast events using PolicyGenTemplate CRs                     | 311 |
| 19.9.6. Configuring bare-metal event monitoring using PolicyGenTemplate CRs         | 313 |
| 19.10. UPDATING MANAGED CLUSTERS WITH THE TOPOLOGY AWARE LIFECYCLE MANAGER          | 315 |
| 19.10.1. Updating clusters in a disconnected environment                            | 315 |
| 19.10.1.1. Setting up the environment                                               | 315 |
| 19.10.1.2. Performing a platform update                                             | 317 |
| 19.10.1.3. Performing an Operator update                                            | 321 |
| 19.10.1.4. Performing a platform and an Operator update together                    | 326 |
| 19.10.1.5. Removing Performance Addon Operator subscriptions from deployed clusters | 328 |
| 19.10.2. About the auto-created ClusterGroupUpgrade CR for ZTP                      | 330 |
| 19.11. UPDATING GITOPS ZTP                                                          | 331 |
| 19.11.1. Overview of the GitOps ZTP update process                                  | 331 |
| 19.11.2. Preparing for the upgrade                                                  | 331 |
| 19.11.3. Labeling the existing clusters                                             | 332 |
| 19.11.4. Stopping the existing GitOps ZTP applications                              | 333 |
| 19.11.5. Required changes to the Git repository                                     | 333 |
| 19.11.6. Installing the new GitOps ZTP applications                                 | 335 |
| 19.11.7. Rolling out the GitOps ZTP configuration changes                           | 335 |

## **CHAPTER 1. RECOMMENDED HOST PRACTICES**

This topic provides recommended host practices for OpenShift Container Platform.

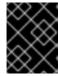

#### **IMPORTANT**

These guidelines apply to OpenShift Container Platform with software-defined networking (SDN), not Open Virtual Network (OVN).

#### 1.1. RECOMMENDED NODE HOST PRACTICES

The OpenShift Container Platform node configuration file contains important options. For example, two parameters control the maximum number of pods that can be scheduled to a node: **podsPerCore** and **maxPods**.

When both options are in use, the lower of the two values limits the number of pods on a node. Exceeding these values can result in:

- Increased CPU utilization.
- Slow pod scheduling.
- Potential out-of-memory scenarios, depending on the amount of memory in the node.
- Exhausting the pool of IP addresses.
- Resource overcommitting, leading to poor user application performance.

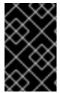

#### **IMPORTANT**

In Kubernetes, a pod that is holding a single container actually uses two containers. The second container is used to set up networking prior to the actual container starting. Therefore, a system running 10 pods will actually have 20 containers running.

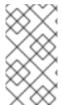

#### **NOTE**

Disk IOPS throttling from the cloud provider might have an impact on CRI-O and kubelet. They might get overloaded when there are large number of I/O intensive pods running on the nodes. It is recommended that you monitor the disk I/O on the nodes and use volumes with sufficient throughput for the workload.

**podsPerCore** sets the number of pods the node can run based on the number of processor cores on the node. For example, if **podsPerCore** is set to **10** on a node with 4 processor cores, the maximum number of pods allowed on the node will be **40**.

kubeletConfig:
 podsPerCore: 10

Setting **podsPerCore** to **0** disables this limit. The default is **0**. **podsPerCore** cannot exceed **maxPods**.

**maxPods** sets the number of pods the node can run to a fixed value, regardless of the properties of the node.

kubeletConfig: maxPods: 250

## 1.2. CREATING A KUBELETCONFIG CRD TO EDIT KUBELET PARAMETERS

The kubelet configuration is currently serialized as an Ignition configuration, so it can be directly edited. However, there is also a new **kubelet-config-controller** added to the Machine Config Controller (MCC). This lets you use a **KubeletConfig** custom resource (CR) to edit the kubelet parameters.

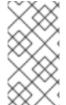

#### **NOTE**

As the fields in the **kubeletConfig** object are passed directly to the kubelet from upstream Kubernetes, the kubelet validates those values directly. Invalid values in the **kubeletConfig** object might cause cluster nodes to become unavailable. For valid values, see the Kubernetes documentation.

Consider the following guidance:

- Create one KubeletConfig CR for each machine config pool with all the config changes you
  want for that pool. If you are applying the same content to all of the pools, you need only one
  KubeletConfig CR for all of the pools.
- Edit an existing **KubeletConfig** CR to modify existing settings or add new settings, instead of creating a CR for each change. It is recommended that you create a CR only to modify a different machine config pool, or for changes that are intended to be temporary, so that you can revert the changes.
- As needed, create multiple KubeletConfig CRs with a limit of 10 per cluster. For the first KubeletConfig CR, the Machine Config Operator (MCO) creates a machine config appended with kubelet. With each subsequent CR, the controller creates another kubelet machine config with a numeric suffix. For example, if you have a kubelet machine config with a -2 suffix, the next kubelet machine config is appended with -3.

If you want to delete the machine configs, delete them in reverse order to avoid exceeding the limit. For example, you delete the **kubelet-3** machine config before deleting the **kubelet-2** machine config.

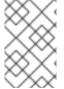

## NOTE

If you have a machine config with a **kubelet-9** suffix, and you create another **KubeletConfig** CR, a new machine config is not created, even if there are fewer than 10 **kubelet** machine configs.

## Example KubeletConfig CR

\$ oc get kubeletconfig

NAME AGE set-max-pods 15m

#### Example showing a KubeletConfig machine config

\$ oc get mc | grep kubelet

99-worker-generated-kubelet-1 26m

b5c5119de007945b6fe6fb215db3b8e2ceb12511 3.2.0

The following procedure is an example to show how to configure the maximum number of pods per node on the worker nodes.

## **Prerequisites**

- 1. Obtain the label associated with the static **MachineConfigPool** CR for the type of node you want to configure. Perform one of the following steps:
  - a. View the machine config pool:

\$ oc describe machineconfigpool <name>

For example:

\$ oc describe machineconfigpool worker

## **Example output**

apiVersion: machineconfiguration.openshift.io/v1

kind: MachineConfigPool

metadata:

creationTimestamp: 2019-02-08T14:52:39Z

generation: 1

labels:

custom-kubelet: set-max-pods 1

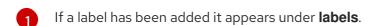

b. If the label is not present, add a key/value pair:

\$ oc label machineconfigpool worker custom-kubelet=set-max-pods

### Procedure

1. View the available machine configuration objects that you can select:

\$ oc get machineconfig

By default, the two kubelet-related configs are 01-master-kubelet and 01-worker-kubelet.

2. Check the current value for the maximum pods per node:

\$ oc describe node <node\_name>

For example:

\$ oc describe node ci-ln-5grqprb-f76d1-ncnqq-worker-a-mdv94

Look for value: pods: <value> in the Allocatable stanza:

## **Example output**

Allocatable:

attachable-volumes-aws-ebs: 25 cpu: 3500m

hugepages-1Gi: 0 hugepages-2Mi: 0

memory: 15341844Ki

pods: 250

3. Set the maximum pods per node on the worker nodes by creating a custom resource file that contains the kubelet configuration:

apiVersion: machineconfiguration.openshift.io/v1

kind: KubeletConfig

metadata:

name: set-max-pods

spec

machineConfigPoolSelector:

matchLabels:

custom-kubelet: set-max-pods 1

kubeletConfig: maxPods: 500 2

- Enter the label from the machine config pool.
- 2 Add the kubelet configuration. In this example, use maxPods to set the maximum pods per node.

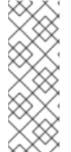

#### **NOTE**

The rate at which the kubelet talks to the API server depends on queries per second (QPS) and burst values. The default values, **50** for **kubeAPIQPS** and **100** for **kubeAPIBurst**, are sufficient if there are limited pods running on each node. It is recommended to update the kubelet QPS and burst rates if there are enough CPU and memory resources on the node.

apiVersion: machineconfiguration.openshift.io/v1

kind: KubeletConfig

metadata:

name: set-max-pods

spec:

machineConfigPoolSelector:

matchLabels:

custom-kubelet: set-max-pods

kubeletConfig:

maxPods: <pod\_count> kubeAPIBurst: <burst\_rate> kubeAPIQPS: <QPS>

- a. Update the machine config pool for workers with the label:
  - \$ oc label machineconfigpool worker custom-kubelet=large-pods
- b. Create the **KubeletConfig** object:
  - \$ oc create -f change-maxPods-cr.yaml
- c. Verify that the **KubeletConfig** object is created:
  - \$ oc get kubeletconfig

### Example output

NAME AGE set-max-pods 15m

Depending on the number of worker nodes in the cluster, wait for the worker nodes to be rebooted one by one. For a cluster with 3 worker nodes, this could take about 10 to 15 minutes.

- 4. Verify that the changes are applied to the node:
  - a. Check on a worker node that the **maxPods** value changed:
    - \$ oc describe node <node\_name>
  - b. Locate the **Allocatable** stanza:

Allocatable:
attachable-volumes-gce-pd: 127
cpu: 3500m
ephemeral-storage: 123201474766
hugepages-1Gi: 0
hugepages-2Mi: 0
memory: 14225400Ki
pods: 500 1

- In this example, the **pods** parameter should report the value you set in the **KubeletConfig** object.
- 5. Verify the change in the **KubeletConfig** object:
  - \$ oc get kubeletconfigs set-max-pods -o yaml

This should show a status of **True** and **type:Success**, as shown in the following example:

spec: kubeletConfig: maxPods: 500 machineConfigPoolSelector:

matchLabels:

custom-kubelet: set-max-pods

status:

conditions:

- lastTransitionTime: "2021-06-30T17:04:07Z"

message: Success status: "True" type: Success

### 1.3. MODIFYING THE NUMBER OF UNAVAILABLE WORKER NODES

By default, only one machine is allowed to be unavailable when applying the kubelet-related configuration to the available worker nodes. For a large cluster, it can take a long time for the configuration change to be reflected. At any time, you can adjust the number of machines that are updating to speed up the process.

#### **Procedure**

1. Edit the worker machine config pool:

\$ oc edit machineconfigpool worker

2. Set **maxUnavailable** to the value that you want:

spec:

maxUnavailable: <node\_count>

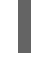

## **IMPORTANT**

When setting the value, consider the number of worker nodes that can be unavailable without affecting the applications running on the cluster.

## 1.4. CONTROL PLANE NODE SIZING

The control plane node resource requirements depend on the number and type of nodes and objects in the cluster. The following control plane node size recommendations are based on the results of a control plane density focused testing, or *Cluster-density*. This test creates the following objects across a given number of namespaces:

- 1 image stream
- 1build
- 5 deployments, with 2 pod replicas in a **sleep** state, mounting 4 secrets, 4 config maps, and 1 downward API volume each
- 5 services, each one pointing to the TCP/8080 and TCP/8443 ports of one of the previous deployments
- 1 route pointing to the first of the previous services
- 10 secrets containing 2048 random string characters

● 10 config maps containing 2048 random string characters

| Number of worker<br>nodes | Cluster-density<br>(namespaces) | CPU cores | Memory (GB) |
|---------------------------|---------------------------------|-----------|-------------|
| 24                        | 500                             | 4         | 16          |
| 120                       | 1000                            | 8         | 32          |
| 252                       | 4000                            | 16        | 64          |
| 501                       | 4000                            | 16        | 96          |

On a large and dense cluster with three masters or control plane nodes, the CPU and memory usage will spike up when one of the nodes is stopped, rebooted or fails. The failures can be due to unexpected issues with power, network or underlying infrastructure in addition to intentional cases where the cluster is restarted after shutting it down to save costs. The remaining two control plane nodes must handle the load in order to be highly available which leads to increase in the resource usage. This is also expected during upgrades because the masters are cordoned, drained, and rebooted serially to apply the operating system updates, as well as the control plane Operators update. To avoid cascading failures, keep the overall CPU and memory resource usage on the control plane nodes to at most 60% of all available capacity to handle the resource usage spikes. Increase the CPU and memory on the control plane nodes accordingly to avoid potential downtime due to lack of resources.

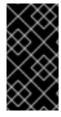

#### **IMPORTANT**

The node sizing varies depending on the number of nodes and object counts in the cluster. It also depends on whether the objects are actively being created on the cluster. During object creation, the control plane is more active in terms of resource usage compared to when the objects are in the **running** phase.

Operator Lifecycle Manager (OLM) runs on the control plane nodes and it's memory footprint depends on the number of namespaces and user installed operators that OLM needs to manage on the cluster. Control plane nodes need to be sized accordingly to avoid OOM kills. Following data points are based on the results from cluster maximums testing.

| Number of namespaces | OLM memory at idle state (GB) | OLM memory with 5 user operators installed (GB) |
|----------------------|-------------------------------|-------------------------------------------------|
| 500                  | 0.823                         | 1.7                                             |
| 1000                 | 1.2                           | 2.5                                             |
| 1500                 | 1.7                           | 3.2                                             |
| 2000                 | 2                             | 4.4                                             |
| 3000                 | 2.7                           | 5.6                                             |

| Number of namespaces | OLM memory at idle state (GB) | OLM memory with 5 user operators installed (GB) |
|----------------------|-------------------------------|-------------------------------------------------|
| 4000                 | 3.8                           | 7.6                                             |
| 5000                 | 4.2                           | 9.02                                            |
| 6000                 | 5.8                           | 11.3                                            |
| 7000                 | 6.6                           | 12.9                                            |
| 8000                 | 6.9                           | 14.8                                            |
| 9000                 | 8                             | 17.7                                            |
| 10,000               | 9.9                           | 21.6                                            |

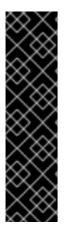

#### **IMPORTANT**

You can modify the control plane node size in a running OpenShift Container Platform 4.10 cluster for the following configurations only:

- Clusters installed with a user-provisioned installation method.
- AWS clusters installed with an installer-provisioned infrastructure installation method.

For all other configurations, you must estimate your total node count and use the suggested control plane node size during installation.

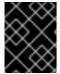

#### **IMPORTANT**

The recommendations are based on the data points captured on OpenShift Container Platform clusters with OpenShift SDN as the network plugin.

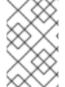

#### **NOTE**

In OpenShift Container Platform 4.10, half of a CPU core (500 millicore) is now reserved by the system by default compared to OpenShift Container Platform 3.11 and previous versions. The sizes are determined taking that into consideration.

## 1.4.1. Selecting a larger Amazon Web Services instance type for control plane machines

If the control plane machines in an Amazon Web Services (AWS) cluster require more resources, you can select a larger AWS instance type for the control plane machines to use.

## 1.4.1.1. Changing the Amazon Web Services instance type by using the AWS console

You can change the Amazon Web Services (AWS) instance type that your control plane machines use by updating the instance type in the AWS console.

### **Prerequisites**

- You have access to the AWS console with the permissions required to modify the EC2 Instance for your cluster.
- You have access to the OpenShift Container Platform cluster as a user with the **cluster-admin** role.

#### **Procedure**

- 1. Open the AWS console and fetch the instances for the control plane machines.
- 2. Choose one control plane machine instance.
  - a. For the selected control plane machine, back up the etcd data by creating an etcd snapshot. For more information, see "Backing up etcd".
  - b. In the AWS console, stop the control plane machine instance.
  - c. Select the stopped instance, and click **Actions** → **Instance Settings** → **Change instance type**.
  - d. Change the instance to a larger type, ensuring that the type is the same base as the previous selection, and apply changes. For example, you can change **m6i.xlarge** to **m6i.2xlarge** or **m6i.4xlarge**.
  - e. Start the instance.
  - f. If your OpenShift Container Platform cluster has a corresponding **Machine** object for the instance, update the instance type of the object to match the instance type set in the AWS console.
- 3. Repeat this process for each control plane machine.

#### Additional resources

Backing up etcd

## 1.5. RECOMMENDED ETCD PRACTICES

Because etcd writes data to disk and persists proposals on disk, its performance depends on disk performance. Although etcd is not particularly I/O intensive, it requires a low latency block device for optimal performance and stability. Because etcd's consensus protocol depends on persistently storing metadata to a log (WAL), etcd is sensitive to disk-write latency. Slow disks and disk activity from other processes can cause long fsync latencies.

Those latencies can cause etcd to miss heartbeats, not commit new proposals to the disk on time, and ultimately experience request timeouts and temporary leader loss. High write latencies also lead to an OpenShift API slowness, which affects cluster performance. Because of these reasons, avoid colocating other workloads on the control-plane nodes that are I/O sensitive or intensive and share the same underlying I/O infrastructure.

In terms of latency, run etcd on top of a block device that can write at least 50 IOPS of 8000 bytes long sequentially. That is, with a latency of 20ms, keep in mind that uses fdatasync to synchronize each write in the WAL. For heavy loaded clusters, sequential 500 IOPS of 8000 bytes (2 ms) are recommended. To measure those numbers, you can use a benchmarking tool, such as fio.

To achieve such performance, run etcd on machines that are backed by SSD or NVMe disks with low latency and high throughput. Consider single-level cell (SLC) solid-state drives (SSDs), which provide 1 bit per memory cell, are durable and reliable, and are ideal for write-intensive workloads.

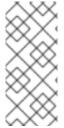

#### **NOTE**

The load on etcd arises from static factors, such as the number of nodes and pods, and dynamic factors, including changes in endpoints due to pod autoscaling, pod restarts, job executions, and other workload-related events. To accurately size your etcd setup, you must analyze the specific requirements of your workload. Consider the number of nodes, pods, and other relevant factors that impact the load on etcd.

The following hard disk features provide optimal etcd performance:

- Low latency to support fast read operation.
- High-bandwidth writes for faster compactions and defragmentation.
- High-bandwidth reads for faster recovery from failures.
- Solid state drives as a minimum selection, however NVMe drives are preferred.
- Server-grade hardware from various manufacturers for increased reliability.
- RAID 0 technology for increased performance.
- Dedicated etcd drives. Do not place log files or other heavy workloads on etcd drives.

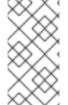

## **NOTE**

Avoid NAS or SAN setups and spinning drives. Ceph Rados Block Device (RBD) and other types of network-attached storage can result in unpredictable network latency. To provide fast storage to etcd nodes at scale, use PCI passthrough to pass NVM devices directly to the nodes.

Always benchmark by using utilities such as fio. You can use such utilities to continuously monitor the cluster performance as it increases.

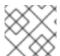

#### **NOTE**

Avoid using the Network File System (NFS) protocol or other network based file systems.

Some key metrics to monitor on a deployed OpenShift Container Platform cluster are p99 of etcd disk write ahead log duration and the number of etcd leader changes. Use Prometheus to track these metrics.

To validate the hardware for etcd before or after you create the OpenShift Container Platform cluster, you can use fio.

#### Prerequisites

- Container runtimes such as Podman or Docker are installed on the machine that you're testing.
- Data is written to the /var/lib/etcd path.

#### **Procedure**

- Run fio and analyze the results:
  - If you use Podman, run this command:

\$ sudo podman run --volume /var/lib/etcd:/var/lib/etcd:Z quay.io/openshift-scale/etcd-perf

• If you use Docker, run this command:

\$ sudo docker run --volume /var/lib/etcd:/var/lib/etcd:Z quay.io/openshift-scale/etcd-perf

The output reports whether the disk is fast enough to host etcd by comparing the 99th percentile of the fsync metric captured from the run to see if it is less than 20 ms. A few of the most important etcd metrics that might affected by I/O performance are as follow:

- etcd\_disk\_wal\_fsync\_duration\_seconds\_bucket metric reports the etcd's WAL fsync duration
- etcd\_disk\_backend\_commit\_duration\_seconds\_bucket metric reports the etcd backend commit latency duration
- etcd server leader changes seen total metric reports the leader changes

Because etcd replicates the requests among all the members, its performance strongly depends on network input/output (I/O) latency. High network latencies result in etcd heartbeats taking longer than the election timeout, which results in leader elections that are disruptive to the cluster. A key metric to monitor on a deployed OpenShift Container Platform cluster is the 99th percentile of etcd network peer latency on each etcd cluster member. Use Prometheus to track the metric.

The histogram\_quantile(0.99, rate(etcd\_network\_peer\_round\_trip\_time\_seconds\_bucket[2m])) metric reports the round trip time for etcd to finish replicating the client requests between the members. Ensure that it is less than 50 ms.

#### Additional resources

• How to use **fio** to check etcd disk performance in OpenShift Container Platform

## 1.6. MOVING ETCD TO A DIFFERENT DISK

You can move etcd from a shared disk to a separate disk to prevent or resolve performance issues.

#### **Prerequisites**

- The MachineConfigPool must match metadata.labels[machineconfiguration.openshift.io/role]. This applies to a controller, worker, or a custom pool.
- The node's auxiliary storage device, such as /dev/sdb, must match the sdb. Change this reference in all places in the file.

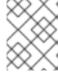

### **NOTE**

This procedure does not move parts of the root file system, such as /var/, to another disk or partition on an installed node.

The Machine Config Operator (MCO) is responsible for mounting a secondary disk for an OpenShift Container Platform 4.10 container storage.

Use the following steps to move etcd to a different device:

#### **Procedure**

1. Create a **machineconfig** YAML file named **etcd-mc.yml** and add the following information:

```
apiVersion: machineconfiguration.openshift.io/v1
kind: MachineConfig
metadata:
 labels:
  machineconfiguration.openshift.io/role: master
 name: 98-var-lib-etcd
spec:
 config:
  ignition:
   version: 3.2.0
  systemd:
   units:
   - contents: |
      [Unit]
      Description=Make File System on /dev/sdb
      DefaultDependencies=no
      BindsTo=dev-sdb.device
      After=dev-sdb.device var.mount
      Before=systemd-fsck@dev-sdb.service
      [Service]
      Type=oneshot
      RemainAfterExit=yes
      ExecStart=/usr/lib/systemd/systemd-makefs xfs /dev/sdb
      TimeoutSec=0
      [Install]
      WantedBy=var-lib-containers.mount
    enabled: true
    name: systemd-mkfs@dev-sdb.service
   - contents: |
      [Unit]
      Description=Mount /dev/sdb to /var/lib/etcd
      Before=local-fs.target
      Requires=systemd-mkfs@dev-sdb.service
      After=systemd-mkfs@dev-sdb.service var.mount
      [Mount]
      What=/dev/sdb
      Where=/var/lib/etcd
      Type=xfs
      Options=defaults,prjquota
      [Install]
      WantedBy=local-fs.target
    enabled: true
    name: var-lib-etcd.mount
```

```
- contents: |
  [Unit]
  Description=Sync etcd data if new mount is empty
  DefaultDependencies=no
  After=var-lib-etcd.mount var.mount
  Before=crio.service
  [Service]
  Type=oneshot
  RemainAfterExit=yes
  ExecCondition=/usr/bin/test!-d/var/lib/etcd/member
  ExecStart=/usr/sbin/setenforce 0
  ExecStart=/bin/rsync -ar /sysroot/ostree/deploy/rhcos/var/lib/etcd/ /var/lib/etcd/
  ExecStart=/usr/sbin/setenforce 1
  TimeoutSec=0
  [Install]
  WantedBy=multi-user.target graphical.target
 enabled: true
 name: sync-var-lib-etcd-to-etcd.service
- contents: |
  [Unit]
  Description=Restore recursive SELinux security contexts
  DefaultDependencies=no
  After=var-lib-etcd.mount
  Before=crio.service
  [Service]
  Type=oneshot
  RemainAfterExit=yes
  ExecStart=/sbin/restorecon -R /var/lib/etcd/
  TimeoutSec=0
  [Install]
  WantedBy=multi-user.target graphical.target
 enabled: true
 name: restorecon-var-lib-etcd.service
```

2. Create the machine configuration by entering the following commands:

```
$ oc login -u ${ADMIN} -p ${ADMINPASSWORD} ${API} ... output omitted ...

$ oc create -f etcd-mc.yml machineconfig.machineconfiguration.openshift.io/98-var-lib-etcd created

$ oc login -u ${ADMIN} -p ${ADMINPASSWORD} ${API} [... output omitted ...]
```

\$ oc create -f etcd-mc.yml machineconfig.machineconfiguration.openshift.io/98-var-lib-etcd created

The nodes are updated and rebooted. After the reboot completes, the following events occur:

- An XFS file system is created on the specified disk.
- The disk mounts to /var/lib/etc.
- The content from /sysroot/ostree/deploy/rhcos/var/lib/etcd syncs to /var/lib/etcd.
- A restore of **SELinux** labels is forced for /var/lib/etcd.
- The old content is not removed.
- 3. After the nodes are on a separate disk, update the machine configuration file, **etcd-mc.yml** with the following information:

```
apiVersion: machineconfiguration.openshift.io/v1
kind: MachineConfig
metadata:
 labels:
  machineconfiguration.openshift.io/role: master
 name: 98-var-lib-etcd
spec:
 config:
  ignition:
   version: 3.2.0
  systemd:
   units:
   - contents: |
      [Unit]
      Description=Mount /dev/sdb to /var/lib/etcd
      Before=local-fs.target
      Requires=systemd-mkfs@dev-sdb.service
      After=systemd-mkfs@dev-sdb.service var.mount
      [Mount]
      What=/dev/sdb
      Where=/var/lib/etcd
      Type=xfs
      Options=defaults,prjquota
      [Install]
      WantedBy=local-fs.target
     enabled: true
     name: var-lib-etcd.mount
```

4. Apply the modified version that removes the logic for creating and syncing the device by entering the following command:

```
$ oc replace -f etcd-mc.yml
```

The previous step prevents the nodes from rebooting.

#### Additional resources

• Red Hat Enterprise Linux CoreOS (RHCOS)

## 1.7. DEFRAGMENTING ETCD DATA

For large and dense clusters, etcd can suffer from poor performance if the keyspace grows too large and exceeds the space quota. Periodically maintain and defragment etcd to free up space in the data store. Monitor Prometheus for etcd metrics and defragment it when required; otherwise, etcd can raise a cluster-wide alarm that puts the cluster into a maintenance mode that accepts only key reads and deletes.

Monitor these key metrics:

- etcd\_server\_quota\_backend\_bytes, which is the current quota limit
- **etcd\_mvcc\_db\_total\_size\_in\_use\_in\_bytes**, which indicates the actual database usage after a history compaction
- etcd\_mvcc\_db\_total\_size\_in\_bytes, which shows the database size, including free space waiting for defragmentation

Defragment etcd data to reclaim disk space after events that cause disk fragmentation, such as etcd history compaction.

History compaction is performed automatically every five minutes and leaves gaps in the back-end database. This fragmented space is available for use by etcd, but is not available to the host file system. You must defragment etcd to make this space available to the host file system.

Defragmentation occurs automatically, but you can also trigger it manually.

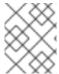

#### **NOTE**

Automatic defragmentation is good for most cases, because the etcd operator uses cluster information to determine the most efficient operation for the user.

## 1.7.1. Automatic defragmentation

The etcd Operator automatically defragments disks. No manual intervention is needed.

Verify that the defragmentation process is successful by viewing one of these logs:

- etcd logs
- cluster-etcd-operator pod
- operator status error log

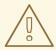

#### **WARNING**

Automatic defragmentation can cause leader election failure in various OpenShift core components, such as the Kubernetes controller manager, which triggers a restart of the failing component. The restart is harmless and either triggers failover to the next running instance or the component resumes work again after the restart.

## Example log output for successful defragmentation

etcd member has been defragmented: <member\_name>, memberID: <member\_id>

## Example log output for unsuccessful defragmentation

failed defrag on member: <member\_name>, memberID: <member\_id>: <error\_message>

## 1.7.2. Manual defragmentation

A Prometheus alert indicates when you need to use manual defragmentation. The alert is displayed in two cases:

- When etcd uses more than 50% of its available space for more than 10 minutes
- When etcd is actively using less than 50% of its total database size for more than 10 minutes

You can also determine whether defragmentation is needed by checking the etcd database size in MB that will be freed by defragmentation with the PromQL expression:

(etcd\_mvcc\_db\_total\_size\_in\_bytes - etcd\_mvcc\_db\_total\_size\_in\_use\_in\_bytes)/1024/1024

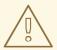

#### **WARNING**

Defragmenting etcd is a blocking action. The etcd member will not respond until defragmentation is complete. For this reason, wait at least one minute between defragmentation actions on each of the pods to allow the cluster to recover.

Follow this procedure to defragment etcd data on each etcd member.

#### **Prerequisites**

• You have access to the cluster as a user with the **cluster-admin** role.

#### **Procedure**

- 1. Determine which etcd member is the leader, because the leader should be defragmented last.
  - a. Get the list of etcd pods:

\$ oc -n openshift-etcd get pods -l k8s-app=etcd -o wide

## **Example output**

etcd-ip-10-0-159-225.example.redhat.com 175m 3/3 Running 0 10.0.159.225 ip-10-0-159-225.example.redhat.com <none> <none> etcd-ip-10-0-191-37.example.redhat.com 173m Running 0 10.0.191.37 ip-10-0-191-37.example.redhat.com <none> <none> etcd-ip-10-0-199-170.example.redhat.com 3/3 176m Running 0 10.0.199.170 ip-10-0-199-170.example.redhat.com <none> <none>

b. Choose a pod and run the following command to determine which etcd member is the leader:

\$ oc rsh -n openshift-etcd etcd-ip-10-0-159-225.example.redhat.com etcdctl endpoint status --cluster -w table

## Example output

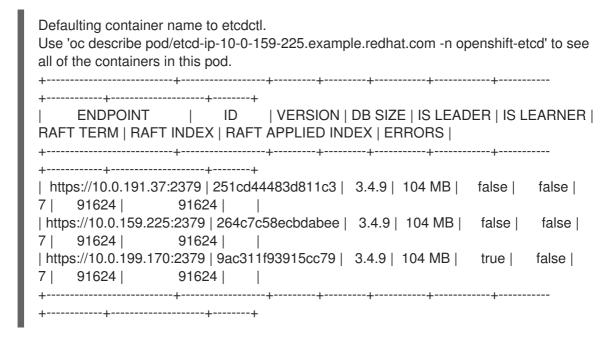

Based on the **IS LEADER** column of this output, the **https://10.0.199.170:2379** endpoint is the leader. Matching this endpoint with the output of the previous step, the pod name of the leader is **etcd-ip-10-0-199-170.example.redhat.com**.

- 2. Defragment an etcd member.
  - a. Connect to the running etcd container, passing in the name of a pod that is not the leader:
    - \$ oc rsh -n openshift-etcd etcd-ip-10-0-159-225.example.redhat.com
  - b. Unset the **ETCDCTL\_ENDPOINTS** environment variable:
    - sh-4.4# unset ETCDCTL\_ENDPOINTS
  - c. Defragment the etcd member:
    - sh-4.4# etcdctl --command-timeout=30s --endpoints=https://localhost:2379 defrag

## **Example output**

Finished defragmenting etcd member[https://localhost:2379]

If a timeout error occurs, increase the value for **--command-timeout** until the command succeeds.

d. Verify that the database size was reduced:

sh-4.4# etcdctl endpoint status -w table --cluster

## Example output

This example shows that the database size for this etcd member is now 41 MB as opposed to the starting size of 104 MB.

e. Repeat these steps to connect to each of the other etcd members and defragment them. Always defragment the leader last.

Wait at least one minute between defragmentation actions to allow the etcd pod to recover. Until the etcd pod recovers, the etcd member will not respond.

- 3. If any **NOSPACE** alarms were triggered due to the space quota being exceeded, clear them.
  - a. Check if there are any NOSPACE alarms:
    - sh-4.4# etcdctl alarm list

## Example output

memberID:12345678912345678912 alarm:NOSPACE

b. Clear the alarms:

sh-4.4# etcdctl alarm disarm

# 1.8. OPENSHIFT CONTAINER PLATFORM INFRASTRUCTURE COMPONENTS

The following infrastructure workloads do not incur OpenShift Container Platform worker subscriptions:

- Kubernetes and OpenShift Container Platform control plane services that run on masters
- The default router
- The integrated container image registry
- The HAProxy-based Ingress Controller

- The cluster metrics collection, or monitoring service, including components for monitoring userdefined projects
- Cluster aggregated logging
- Service brokers
- Red Hat Quay
- Red Hat OpenShift Data Foundation
- Red Hat Advanced Cluster Manager
- Red Hat Advanced Cluster Security for Kubernetes
- Red Hat OpenShift GitOps
- Red Hat OpenShift Pipelines

Any node that runs any other container, pod, or component is a worker node that your subscription must cover.

For information on infrastructure nodes and which components can run on infrastructure nodes, see the "Red Hat OpenShift control plane and infrastructure nodes" section in the OpenShift sizing and subscription guide for enterprise Kubernetes document.

## 1.9. MOVING THE MONITORING SOLUTION

The monitoring stack includes multiple components, including Prometheus, Grafana, and Alertmanager. The Cluster Monitoring Operator manages this stack. To redeploy the monitoring stack to infrastructure nodes, you can create and apply a custom config map.

#### **Procedure**

1. Edit the cluster-monitoring-config config map and change the nodeSelector to use the infra label:

\$ oc edit configmap cluster-monitoring-config -n openshift-monitoring

apiVersion: v1 kind: ConfigMap metadata: name: cluster-monitoring-config namespace: openshift-monitoring data: config.yaml: |+ alertmanagerMain: nodeSelector: 1 node-role.kubernetes.io/infra: "" tolerations: - key: node-role.kubernetes.io/infra value: reserved

effect: NoSchedule

- key: node-role.kubernetes.io/infra

value: reserved

effect: NoExecute prometheusK8s:

nodeSelector:

node-role.kubernetes.io/infra: ""

tolerations:

- key: node-role.kubernetes.io/infra

value: reserved effect: NoSchedule

- key: node-role.kubernetes.io/infra

value: reserved effect: NoExecute prometheusOperator:

nodeSelector:

node-role.kubernetes.io/infra: ""

tolerations:

- key: node-role.kubernetes.io/infra

value: reserved effect: NoSchedule

- key: node-role.kubernetes.io/infra

value: reserved effect: NoExecute

grafana:

nodeSelector:

node-role.kubernetes.io/infra: ""

tolerations:

- key: node-role.kubernetes.io/infra

value: reserved effect: NoSchedule

- key: node-role.kubernetes.io/infra

value: reserved effect: NoExecute

k8sPrometheusAdapter:

nodeSelector:

node-role.kubernetes.io/infra: ""

tolerations:

- key: node-role.kubernetes.io/infra

value: reserved effect: NoSchedule

- key: node-role.kubernetes.io/infra

value: reserved effect: NoExecute kubeStateMetrics:

nodeSelector:

node-role.kubernetes.io/infra: ""

tolerations:

- key: node-role.kubernetes.io/infra

value: reserved effect: NoSchedule

- key: node-role.kubernetes.io/infra

value: reserved effect: NoExecute

telemeterClient:

nodeSelector:

node-role.kubernetes.io/infra: ""

tolerations:

- key: node-role.kubernetes.io/infra

value: reserved effect: NoSchedule

- key: node-role.kubernetes.io/infra

value: reserved effect: NoExecute openshiftStateMetrics:

nodeSelector:

node-role.kubernetes.io/infra: ""

tolerations:

- key: node-role.kubernetes.io/infra

value: reserved effect: NoSchedule

- key: node-role.kubernetes.io/infra

value: reserved effect: NoExecute

thanosQuerier:

nodeSelector:

node-role.kubernetes.io/infra: ""

tolerations:

- key: node-role.kubernetes.io/infra

value: reserved effect: NoSchedule

- key: node-role.kubernetes.io/infra

value: reserved effect: NoExecute

- 1 Add a **nodeSelector** parameter with the appropriate value to the component you want to move. You can use a **nodeSelector** in the format shown or use **<key>: <value>** pairs, based on the value specified for the node. If you added a taint to the infrasructure node, also add a matching toleration.
- 2. Watch the monitoring pods move to the new machines:
  - \$ watch 'oc get pod -n openshift-monitoring -o wide'
- 3. If a component has not moved to the **infra** node, delete the pod with this component:
  - \$ oc delete pod -n openshift-monitoring <pod>

The component from the deleted pod is re-created on the **infra** node.

## 1.10. MOVING THE DEFAULT REGISTRY

You configure the registry Operator to deploy its pods to different nodes.

#### **Prerequisites**

• Configure additional machine sets in your OpenShift Container Platform cluster.

#### **Procedure**

1. View the **config/instance** object:

\$ oc get configs.imageregistry.operator.openshift.io/cluster -o yaml

## Example output

```
apiVersion: imageregistry.operator.openshift.io/v1
kind: Config
metadata:
 creationTimestamp: 2019-02-05T13:52:05Z
 - imageregistry.operator.openshift.io/finalizer
 generation: 1
 name: cluster
 resourceVersion: "56174"
 selfLink: /apis/imageregistry.operator.openshift.io/v1/configs/cluster
 uid: 36fd3724-294d-11e9-a524-12ffeee2931b
spec:
 httpSecret: d9a012ccd117b1e6616ceccb2c3bb66a5fed1b5e481623
 logging: 2
 managementState: Managed
 proxy: {}
 replicas: 1
 requests:
  read: {}
  write: {}
 storage:
  s3:
   bucket: image-registry-us-east-1-c92e88cad85b48ec8b312344dff03c82-392c
   region: us-east-1
status:
```

## 2. Edit the **config/instance** object:

\$ oc edit configs.imageregistry.operator.openshift.io/cluster

```
spec:
 affinity:
  podAntiAffinity:
   preferredDuringSchedulingIgnoredDuringExecution:
   - podAffinityTerm:
     namespaces:
     - openshift-image-registry
     topologyKey: kubernetes.io/hostname
    weight: 100
 logLevel: Normal
 managementState: Managed
 nodeSelector: 1
  node-role.kubernetes.io/infra: ""
 tolerations:
 - effect: NoSchedule
  key: node-role.kubernetes.io/infra
  value: reserved
```

- effect: NoExecute

key: node-role.kubernetes.io/infra

value: reserved

- Add a **nodeSelector** parameter with the appropriate value to the component you want to move. You can use a **nodeSelector** in the format shown or use **<key>: <value>** pairs, based on the value specified for the node. If you added a taint to the infrasructure node, also add a matching toleration.
- 3. Verify the registry pod has been moved to the infrastructure node.
  - a. Run the following command to identify the node where the registry pod is located:
    - \$ oc get pods -o wide -n openshift-image-registry
  - b. Confirm the node has the label you specified:
    - \$ oc describe node <node\_name>

Review the command output and confirm that **node-role.kubernetes.io/infra** is in the **LABELS** list.

## 1.11. MOVING THE ROUTER

You can deploy the router pod to a different machine set. By default, the pod is deployed to a worker node.

## **Prerequisites**

• Configure additional machine sets in your OpenShift Container Platform cluster.

#### **Procedure**

1. View the **IngressController** custom resource for the router Operator:

\$ oc get ingresscontroller default -n openshift-ingress-operator -o yaml

The command output resembles the following text:

apiVersion: operator.openshift.io/v1

kind: IngressController

metadata:

creationTimestamp: 2019-04-18T12:35:39Z

finalizers:

- ingresscontroller.operator.openshift.io/finalizer-ingresscontroller

generation: 1 name: default

namespace: openshift-ingress-operator

resourceVersion: "11341"

selfLink: /apis/operator.openshift.io/v1/namespaces/openshift-ingress-

operator/ingresscontrollers/default

uid: 79509e05-61d6-11e9-bc55-02ce4781844a

spec: {}

status:

availableReplicas: 2

conditions:

- lastTransitionTime: 2019-04-18T12:36:15Z

status: "True" type: Available

domain: apps.<cluster>.example.com

endpointPublishingStrategy: type: LoadBalancerService

selector: ingresscontroller.operator.openshift.io/deployment-ingresscontroller=default

2. Edit the ingresscontroller resource and change the nodeSelector to use the infra label:

\$ oc edit ingresscontroller default -n openshift-ingress-operator

spec:

nodePlacement:

nodeSelector: 1

matchLabels:

node-role.kubernetes.io/infra: ""

tolerations:

- effect: NoSchedule

key: node-role.kubernetes.io/infra

value: reserved - effect: NoExecute

key: node-role.kubernetes.io/infra

value: reserved

- Add a **nodeSelector** parameter with the appropriate value to the component you want to move. You can use a **nodeSelector** in the format shown or use **<key>: <value>** pairs, based on the value specified for the node. If you added a taint to the infrastructure node, also add a matching toleration.
- 3. Confirm that the router pod is running on the **infra** node.
  - a. View the list of router pods and note the node name of the running pod:

\$ oc get pod -n openshift-ingress -o wide

## Example output

RESTARTS AGE NAME READY STATUS IΡ NODE NOMINATED NODE READINESS GATES router-default-86798b4b5d-bdlvd 1/1 10.130.2.4 ip-10-Running 0 28s 0-217-226.ec2.internal <none> <none> router-default-955d875f4-255g8 0/1 Terminating 0 19h 10.129.2.4 ip-10-0-148-172.ec2.internal <none> <none>

In this example, the running pod is on the ip-10-0-217-226.ec2.internal node.

b. View the node status of the running pod:

\$ oc get node <node\_name> 1

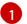

Specify the <node\_name> that you obtained from the pod list.

## **Example output**

NAME STATUS ROLES AGE VERSION ip-10-0-217-226.ec2.internal Ready infra,worker 17h v1.23.0

Because the role list includes **infra**, the pod is running on the correct node.

## 1.12. INFRASTRUCTURE NODE SIZING

Infrastructure nodes are nodes that are labeled to run pieces of the OpenShift Container Platform environment. The infrastructure node resource requirements depend on the cluster age, nodes, and objects in the cluster, as these factors can lead to an increase in the number of metrics or time series in Prometheus. The following infrastructure node size recommendations are based on the results of cluster maximums and control plane density focused testing.

| Number of worker<br>nodes | Cluster density, or number of namespaces | CPU cores | Memory (GB) |
|---------------------------|------------------------------------------|-----------|-------------|
| 27                        | 500                                      | 4         | 24          |
| 120                       | 1000                                     | 8         | 48          |
| 252                       | 4000                                     | 16        | 128         |
| 501                       | 4000                                     | 32        | 128         |

In general, three infrastructure nodes are recommended per cluster.

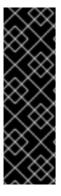

#### **IMPORTANT**

These sizing recommendations should be used as a guideline. Prometheus is a highly memory intensive application; the resource usage depends on various factors including the number of nodes, objects, the Prometheus metrics scraping interval, metrics or time series, and the age of the cluster. In addition, the router resource usage can also be affected by the number of routes and the amount/type of inbound requests.

These recommendations apply only to infrastructure nodes hosting Monitoring, Ingress and Registry infrastructure components installed during cluster creation.

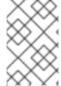

#### NOTE

In OpenShift Container Platform 4.10, half of a CPU core (500 millicore) is now reserved by the system by default compared to OpenShift Container Platform 3.11 and previous versions. This influences the stated sizing recommendations.

## 1.13. ADDITIONAL RESOURCES

• OpenShift Container Platform cluster maximums

• Creating infrastructure machine sets

# CHAPTER 2. RECOMMENDED HOST PRACTICES FOR IBM Z & LINUXONE ENVIRONMENTS

This topic provides recommended host practices for OpenShift Container Platform on IBM Z and LinuxONE.

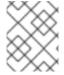

#### **NOTE**

The s390x architecture is unique in many aspects. Therefore, some recommendations made here might not apply to other platforms.

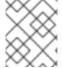

#### **NOTE**

Unless stated otherwise, these practices apply to both z/VM and Red Hat Enterprise Linux (RHEL) KVM installations on IBM Z and LinuxONE.

## 2.1. MANAGING CPU OVERCOMMITMENT

In a highly virtualized IBM Z environment, you must carefully plan the infrastructure setup and sizing. One of the most important features of virtualization is the capability to do resource overcommitment, allocating more resources to the virtual machines than actually available at the hypervisor level. This is very workload dependent and there is no golden rule that can be applied to all setups.

Depending on your setup, consider these best practices regarding CPU overcommitment:

- At LPAR level (PR/SM hypervisor), avoid assigning all available physical cores (IFLs) to each LPAR. For example, with four physical IFLs available, you should not define three LPARs with four logical IFLs each.
- Check and understand LPAR shares and weights.
- An excessive number of virtual CPUs can adversely affect performance. Do not define more virtual processors to a guest than logical processors are defined to the LPAR.
- Configure the number of virtual processors per guest for peak workload, not more.
- Start small and monitor the workload. Increase the vCPU number incrementally if necessary.
- Not all workloads are suitable for high overcommitment ratios. If the workload is CPU intensive, you will probably not be able to achieve high ratios without performance problems. Workloads that are more I/O intensive can keep consistent performance even with high overcommitment ratios.

#### Additional resources

- z/VM Common Performance Problems and Solutions
- z/VM overcommitment considerations
- LPAR CPU management

## 2.2. DISABLE TRANSPARENT HUGE PAGES

Transparent Huge Pages (THP) attempt to automate most aspects of creating, managing, and using

huge pages. Since THP automatically manages the huge pages, this is not always handled optimally for all types of workloads. THP can lead to performance regressions, since many applications handle huge pages on their own. Therefore, consider disabling THP.

# 2.3. BOOST NETWORKING PERFORMANCE WITH RECEIVE FLOW STEERING

Receive Flow Steering (RFS) extends Receive Packet Steering (RPS) by further reducing network latency. RFS is technically based on RPS, and improves the efficiency of packet processing by increasing the CPU cache hit rate. RFS achieves this, and in addition considers queue length, by determining the most convenient CPU for computation so that cache hits are more likely to occur within the CPU. Thus, the CPU cache is invalidated less and requires fewer cycles to rebuild the cache. This can help reduce packet processing run time.

# 2.3.1. Use the Machine Config Operator (MCO) to activate RFS

#### **Procedure**

1. Copy the following MCO sample profile into a YAML file. For example, **enable-rfs.yaml**:

```
apiVersion: machineconfiguration.openshift.io/v1
kind: MachineConfig
metadata:
 labels:
  machineconfiguration.openshift.io/role: worker
 name: 50-enable-rfs
spec:
config:
  ignition:
   version: 2.2.0
  storage:
   files:
   - contents:
     source: data:text/plain;charset=US-
ASCII,%23%20turn%20on%20Receive%20Flow%20Steering%20%28RFS%29%20for%20all
%20network%20interfaces%0ASUBSYSTEM%3D%3D%22net%22%2C%20ACTION%3D%
3D%22add%22%2C%20RUN%7Bprogram%7D%2B%3D%22/bin/bash%20-
c%20%27for%20x%20in%20/sys/%24DEVPATH/gueues/rx-
%2A%3B%20do%20echo%208192%20%3E%20%24x/rps flow cnt%3B%20%20done%27
%22%0A
    filesystem: root
    mode: 0644
    path: /etc/udev/rules.d/70-persistent-net.rules
   - contents:
     source: data:text/plain;charset=US-
ASCII,%23%20define%20sock%20flow%20enbtried%20for%20%20Receive%20Flow%20Ste
ering%20%28RFS%29%0Anet.core.rps_sock_flow_entries%3D8192%0A
    filesystem: root
    mode: 0644
    path: /etc/sysctl.d/95-enable-rps.conf
```

2. Create the MCO profile:

\$ oc create -f enable-rfs.yaml

- 3. Verify that an entry named **50-enable-rfs** is listed:
  - \$ oc get mc
- 4. To deactivate, enter:
  - \$ oc delete mc 50-enable-rfs

#### Additional resources

- OpenShift Container Platform on IBM Z: Tune your network performance with RFS
- Configuring Receive Flow Steering (RFS)
- Scaling in the Linux Networking Stack

# 2.4. CHOOSE YOUR NETWORKING SETUP

The networking stack is one of the most important components for a Kubernetes-based product like OpenShift Container Platform. For IBM Z setups, the networking setup depends on the hypervisor of your choice. Depending on the workload and the application, the best fit usually changes with the use case and the traffic pattern.

Depending on your setup, consider these best practices:

- Consider all options regarding networking devices to optimize your traffic pattern. Explore the advantages of OSA-Express, RoCE Express, HiperSockets, z/VM VSwitch, Linux Bridge (KVM), and others to decide which option leads to the greatest benefit for your setup.
- Always use the latest available NIC version. For example, OSA Express 7S 10 GbE shows great improvement compared to OSA Express 6S 10 GbE with transactional workload types, although both are 10 GbE adapters.
- Each virtual switch adds an additional layer of latency.
- The load balancer plays an important role for network communication outside the cluster. Consider using a production-grade hardware load balancer if this is critical for your application.
- OpenShift Container Platform SDN introduces flows and rules, which impact the networking performance. Make sure to consider pod affinities and placements, to benefit from the locality of services where communication is critical.
- Balance the trade-off between performance and functionality.

#### Additional resources

- OpenShift Container Platform on IBM Z Performance Experiences, Hints and Tips
- OpenShift Container Platform on IBM Z Networking Performance
- Controlling pod placement on nodes using node affinity rules

# 2.5. ENSURE HIGH DISK PERFORMANCE WITH HYPERPAV ON Z/VM

DASD and ECKD devices are commonly used disk types in IBM Z environments. In a typical OpenShift Container Platform setup in z/VM environments, DASD disks are commonly used to support the local storage for the nodes. You can set up HyperPAV alias devices to provide more throughput and overall better I/O performance for the DASD disks that support the z/VM guests.

Using HyperPAV for the local storage devices leads to a significant performance benefit. However, you must be aware that there is a trade-off between throughput and CPU costs.

# 2.5.1. Use the Machine Config Operator (MCO) to activate HyperPAV aliases in nodes using z/VM full-pack minidisks

For z/VM-based OpenShift Container Platform setups that use full-pack minidisks, you can leverage the advantage of MCO profiles by activating HyperPAV aliases in all of the nodes. You must add YAML configurations for both control plane and compute nodes.

#### **Procedure**

1. Copy the following MCO sample profile into a YAML file for the control plane node. For example, **05-master-kernelarg-hpav.yaml**:

```
$ cat 05-master-kernelarg-hpav.yaml
apiVersion: machineconfiguration.openshift.io/v1
kind: MachineConfig
metadata:
labels:
machineconfiguration.openshift.io/role: master
name: 05-master-kernelarg-hpav
spec:
config:
ignition:
version: 3.1.0
kernelArguments:
- rd.dasd=800-805
```

2. Copy the following MCO sample profile into a YAML file for the compute node. For example, **05-worker-kernelarg-hpav.yaml**:

```
$ cat 05-worker-kernelarg-hpav.yaml apiVersion: machineconfiguration.openshift.io/v1 kind: MachineConfig metadata: labels: machineconfiguration.openshift.io/role: worker name: 05-worker-kernelarg-hpav spec: config: ignition: version: 3.1.0 kernelArguments: - rd.dasd=800-805
```

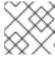

#### **NOTE**

You must modify the **rd.dasd** arguments to fit the device IDs.

3. Create the MCO profiles:

```
$ oc create -f 05-master-kernelarg-hpav.yaml
```

\$ oc create -f 05-worker-kernelarg-hpav.yaml

4. To deactivate, enter:

```
$ oc delete -f 05-master-kernelarg-hpav.yaml
```

\$ oc delete -f 05-worker-kernelarg-hpav.yaml

#### Additional resources

- Using HyperPAV for ECKD DASD
- Scaling HyperPAV alias devices on Linux guests on z/VM

# 2.6. RHEL KVM ON IBM Z HOST RECOMMENDATIONS

Optimizing a KVM virtual server environment strongly depends on the workloads of the virtual servers and on the available resources. The same action that enhances performance in one environment can have adverse effects in another. Finding the best balance for a particular setting can be a challenge and often involves experimentation.

The following section introduces some best practices when using OpenShift Container Platform with RHEL KVM on IBM Z and LinuxONE environments.

# 2.6.1. Use multiple queues for your VirtlO network interfaces

With multiple virtual CPUs, you can transfer packages in parallel if you provide multiple queues for incoming and outgoing packets. Use the **queues** attribute of the **driver** element to configure multiple queues. Specify an integer of at least 2 that does not exceed the number of virtual CPUs of the virtual server.

The following example specification configures two input and output queues for a network interface:

```
<interface type="direct">
    <source network="net01"/>
    <model type="virtio"/>
    <driver ... queues="2"/>
</interface>
```

Multiple queues are designed to provide enhanced performance for a network interface, but they also use memory and CPU resources. Start with defining two queues for busy interfaces. Next, try two queues for interfaces with less traffic or more than two queues for busy interfaces.

## 2.6.2. Use I/O threads for your virtual block devices

To make virtual block devices use I/O threads, you must configure one or more I/O threads for the virtual server and each virtual block device to use one of these I/O threads.

The following example specifies **<iothreads>3</iothreads>** to configure three I/O threads, with consecutive decimal thread IDs 1, 2, and 3. The **iothread="2"** parameter specifies the driver element of the disk device to use the I/O thread with ID 2.

## Sample I/O thread specification

```
...
<domain>
<iothreads>3</iothreads>1
...
<devices>
...
<disk type="block" device="disk">2
<driver ... iothread="2"/>
</disk>
...
</devices>
...
</domain>
```

- The number of I/O threads.
- The driver element of the disk device.

Threads can increase the performance of I/O operations for disk devices, but they also use memory and CPU resources. You can configure multiple devices to use the same thread. The best mapping of threads to devices depends on the available resources and the workload.

Start with a small number of I/O threads. Often, a single I/O thread for all disk devices is sufficient. Do not configure more threads than the number of virtual CPUs, and do not configure idle threads.

You can use the **virsh iothreadadd** command to add I/O threads with specific thread IDs to a running virtual server.

#### 2.6.3. Avoid virtual SCSI devices

Configure virtual SCSI devices only if you need to address the device through SCSI-specific interfaces. Configure disk space as virtual block devices rather than virtual SCSI devices, regardless of the backing on the host.

However, you might need SCSI-specific interfaces for:

- A LUN for a SCSI-attached tape drive on the host.
- A DVD ISO file on the host file system that is mounted on a virtual DVD drive.

# 2.6.4. Configure guest caching for disk

Configure your disk devices to do caching by the guest and not by the host.

Ensure that the driver element of the disk device includes the **cache="none"** and **io="native"** parameters.

```
<disk type="block" device="disk">
```

```
<driver name="qemu" type="raw" cache="none" io="native" iothread="1"/>
...
</disk>
```

# 2.6.5. Exclude the memory balloon device

Unless you need a dynamic memory size, do not define a memory balloon device and ensure that libvirt does not create one for you. Include the **memballoon** parameter as a child of the devices element in your domain configuration XML file.

Check the list of active profiles:

<memballoon model="none"/>

# 2.6.6. Tune the CPU migration algorithm of the host scheduler

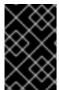

#### **IMPORTANT**

Do not change the scheduler settings unless you are an expert who understands the implications. Do not apply changes to production systems without testing them and confirming that they have the intended effect.

The **kernel.sched\_migration\_cost\_ns** parameter specifies a time interval in nanoseconds. After the last execution of a task, the CPU cache is considered to have useful content until this interval expires. Increasing this interval results in fewer task migrations. The default value is 500000 ns.

If the CPU idle time is higher than expected when there are runnable processes, try reducing this interval. If tasks bounce between CPUs or nodes too often, try increasing it.

To dynamically set the interval to 60000 ns, enter the following command:

# sysctl kernel.sched\_migration\_cost\_ns=60000

To persistently change the value to 60000 ns, add the following entry to /etc/sysctl.conf:

kernel.sched\_migration\_cost\_ns=60000

# 2.6.7. Disable the cpuset cgroup controller

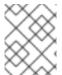

#### NOTE

This setting applies only to KVM hosts with cgroups version 1. To enable CPU hotplug on the host, disable the cgroup controller.

#### **Procedure**

- 1. Open /etc/libvirt/qemu.conf with an editor of your choice.
- 2. Go to the **cgroup\_controllers** line.
- 3. Duplicate the entire line and remove the leading number sign (#) from the copy.

4. Remove the **cpuset** entry, as follows:

```
cgroup_controllers = [ "cpu", "devices", "memory", "blkio", "cpuacct" ]
```

- 5. For the new setting to take effect, you must restart the libvirtd daemon:
  - a. Stop all virtual machines.
  - b. Run the following command:
    - # systemctl restart libvirtd
  - c. Restart the virtual machines.

This setting persists across host reboots.

# 2.6.8. Tune the polling period for idle virtual CPUs

When a virtual CPU becomes idle, KVM polls for wakeup conditions for the virtual CPU before allocating the host resource. You can specify the time interval, during which polling takes place in sysfs at /sys/module/kvm/parameters/halt\_poll\_ns. During the specified time, polling reduces the wakeup latency for the virtual CPU at the expense of resource usage. Depending on the workload, a longer or shorter time for polling can be beneficial. The time interval is specified in nanoseconds. The default is 50000 ns.

- To optimize for low CPU consumption, enter a small value or write 0 to disable polling:
  - # echo 0 > /sys/module/kvm/parameters/halt\_poll\_ns
- To optimize for low latency, for example for transactional workloads, enter a large value:
  - # echo 80000 > /sys/module/kvm/parameters/halt\_poll\_ns

#### Additional resources

- Linux on IBM Z Performance Tuning for KVM
- Getting started with virtualization on IBM Z

# CHAPTER 3. RECOMMENDED CLUSTER SCALING PRACTICES

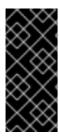

#### **IMPORTANT**

The guidance in this section is only relevant for installations with cloud provider integration.

These guidelines apply to OpenShift Container Platform with software-defined networking (SDN), not Open Virtual Network (OVN).

Apply the following best practices to scale the number of worker machines in your OpenShift Container Platform cluster. You scale the worker machines by increasing or decreasing the number of replicas that are defined in the worker machine set.

## 3.1. RECOMMENDED PRACTICES FOR SCALING THE CLUSTER

When scaling up the cluster to higher node counts:

- Spread nodes across all of the available zones for higher availability.
- Scale up by no more than 25 to 50 machines at once.
- Consider creating new machine sets in each available zone with alternative instance types of similar size to help mitigate any periodic provider capacity constraints. For example, on AWS, use m5.large and m5d.large.

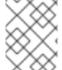

#### **NOTE**

Cloud providers might implement a quota for API services. Therefore, gradually scale the cluster.

The controller might not be able to create the machines if the replicas in the machine sets are set to higher numbers all at one time. The number of requests the cloud platform, which OpenShift Container Platform is deployed on top of, is able to handle impacts the process. The controller will start to query more while trying to create, check, and update the machines with the status. The cloud platform on which OpenShift Container Platform is deployed has API request limits and excessive queries might lead to machine creation failures due to cloud platform limitations.

Enable machine health checks when scaling to large node counts. In case of failures, the health checks monitor the condition and automatically repair unhealthy machines.

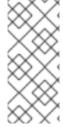

#### **NOTE**

When scaling large and dense clusters to lower node counts, it might take large amounts of time as the process involves draining or evicting the objects running on the nodes being terminated in parallel. Also, the client might start to throttle the requests if there are too many objects to evict. The default client QPS and burst rates are currently set to 5 and 10 respectively and they cannot be modified in OpenShift Container Platform.

## 3.2. MODIFYING A MACHINE SET

To make changes to a machine set, edit the **MachineSet** YAML. Then, remove all machines associated with the machine set by deleting each machine or scaling down the machine set to **0** replicas. Then, scale

the replicas back to the desired number. Changes you make to a machine set do not affect existing machines.

If you need to scale a machine set without making other changes, you do not need to delete the machines.

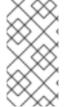

#### **NOTE**

By default, the OpenShift Container Platform router pods are deployed on workers. Because the router is required to access some cluster resources, including the web console, do not scale the worker machine set to **0** unless you first relocate the router pods.

#### **Prerequisites**

- Install an OpenShift Container Platform cluster and the oc command line.
- Log in to **oc** as a user with **cluster-admin** permission.

#### **Procedure**

- 1. Edit the machine set:
  - \$ oc edit machineset <machineset> -n openshift-machine-api
- 2. Scale down the machine set to 0:
  - \$ oc scale --replicas=0 machineset <machineset> -n openshift-machine-api

Or:

\$ oc edit machineset <machineset> -n openshift-machine-api

#### TIP

You can alternatively apply the following YAML to scale the machine set:

apiVersion: machine.openshift.io/v1beta1 kind: MachineSet metadata: name: <machineset> namespace: openshift-machine-api spec: replicas: 0

Wait for the machines to be removed.

3. Scale up the machine set as needed:

\$ oc scale --replicas=2 machineset <machineset> -n openshift-machine-api

Or:

\_

\$ oc edit machineset < machineset > -n openshift-machine-api

#### **TIP**

You can alternatively apply the following YAML to scale the machine set:

apiVersion: machine.openshift.io/v1beta1

kind: MachineSet

metadata:

name: <machineset>

namespace: openshift-machine-api

spec:

replicas: 2

Wait for the machines to start. The new machines contain changes you made to the machine set.

## 3.3. ABOUT MACHINE HEALTH CHECKS

Machine health checks automatically repair unhealthy machines in a particular machine pool.

To monitor machine health, create a resource to define the configuration for a controller. Set a condition to check, such as staying in the **NotReady** status for five minutes or displaying a permanent condition in the node-problem-detector, and a label for the set of machines to monitor.

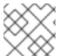

## **NOTE**

You cannot apply a machine health check to a machine with the master role.

The controller that observes a **MachineHealthCheck** resource checks for the defined condition. If a machine fails the health check, the machine is automatically deleted and one is created to take its place. When a machine is deleted, you see a **machine deleted** event.

To limit disruptive impact of the machine deletion, the controller drains and deletes only one node at a time. If there are more unhealthy machines than the **maxUnhealthy** threshold allows for in the targeted pool of machines, remediation stops and therefore enables manual intervention.

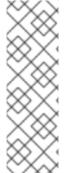

#### **NOTE**

Consider the timeouts carefully, accounting for workloads and requirements.

- Long timeouts can result in long periods of downtime for the workload on the unhealthy machine.
- Too short timeouts can result in a remediation loop. For example, the timeout for checking the **NotReady** status must be long enough to allow the machine to complete the startup process.

To stop the check, remove the resource.

## 3.3.1. Limitations when deploying machine health checks

There are limitations to consider before deploying a machine health check:

- Only machines owned by a machine set are remediated by a machine health check.
- Control plane machines are not currently supported and are not remediated if they are unhealthy.
- If the node for a machine is removed from the cluster, a machine health check considers the machine to be unhealthy and remediates it immediately.
- If the corresponding node for a machine does not join the cluster after the **nodeStartupTimeout**, the machine is remediated.
- A machine is remediated immediately if the **Machine** resource phase is **Failed**.

# 3.4. SAMPLE MACHINEHEALTHCHECK RESOURCE

The **MachineHealthCheck** resource for all cloud-based installation types, and other than bare metal, resembles the following YAML file:

```
apiVersion: machine.openshift.io/v1beta1
kind: MachineHealthCheck
metadata:
 name: example 1
 namespace: openshift-machine-api
spec:
 selector:
  matchLabels:
   machine.openshift.io/cluster-api-machine-role: <role> 2
   machine.openshift.io/cluster-api-machine-type: <role> 3
   machine.openshift.io/cluster-api-machineset: <cluster_name>-<label>-<zone> 4
 unhealthyConditions:
 - type: "Ready"
  timeout: "300s" 5
  status: "False"
 - type: "Ready"
  timeout: "300s" 6
  status: "Unknown"
 maxUnhealthy: "40%" 7
 nodeStartupTimeout: "10m" 8
```

- Specify the name of the machine health check to deploy.
- 2 Specify a label for the machine pool that you want to check.
- 4 Specify the machine set to track in **<cluster\_name>-<label>-<zone>** format. For example, **prod-node-us-east-1a**.
- 5 6 Specify the timeout duration for a node condition. If a condition is met for the duration of the timeout, the machine will be remediated. Long timeouts can result in long periods of downtime for a workload on an unhealthy machine.
- 7 Specify the amount of machines allowed to be concurrently remediated in the targeted pool. This can be set as a percentage or an integer. If the number of unhealthy machines exceeds the limit set

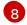

Specify the timeout duration that a machine health check must wait for a node to join the cluster before a machine is determined to be unhealthy.

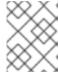

#### **NOTE**

The **matchLabels** are examples only; you must map your machine groups based on your specific needs.

# 3.4.1. Short-circuiting machine health check remediation

Short circuiting ensures that machine health checks remediate machines only when the cluster is healthy. Short-circuiting is configured through the **maxUnhealthy** field in the **MachineHealthCheck** resource.

If the user defines a value for the **maxUnhealthy** field, before remediating any machines, the **MachineHealthCheck** compares the value of **maxUnhealthy** with the number of machines within its target pool that it has determined to be unhealthy. Remediation is not performed if the number of unhealthy machines exceeds the **maxUnhealthy** limit.

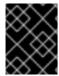

#### **IMPORTANT**

If **maxUnhealthy** is not set, the value defaults to **100%** and the machines are remediated regardless of the state of the cluster.

The appropriate **maxUnhealthy** value depends on the scale of the cluster you deploy and how many machines the **MachineHealthCheck** covers. For example, you can use the **maxUnhealthy** value to cover multiple machine sets across multiple availability zones so that if you lose an entire zone, your **maxUnhealthy** setting prevents further remediation within the cluster. In global Azure regions that do not have multiple availability zones, you can use availability sets to ensure high availability.

The **maxUnhealthy** field can be set as either an integer or percentage. There are different remediation implementations depending on the **maxUnhealthy** value.

## 3.4.1.1. Setting maxUnhealthy by using an absolute value

If maxUnhealthy is set to 2:

- Remediation will be performed if 2 or fewer nodes are unhealthy
- Remediation will not be performed if 3 or more nodes are unhealthy

These values are independent of how many machines are being checked by the machine health check.

#### 3.4.1.2. Setting maxUnhealthy by using percentages

If maxUnhealthy is set to 40% and there are 25 machines being checked:

- Remediation will be performed if 10 or fewer nodes are unhealthy
- Remediation will not be performed if 11 or more nodes are unhealthy

If **maxUnhealthy** is set to **40%** and there are 6 machines being checked:

Remediation will be performed if 2 or fewer nodes are unhealthy

• Remediation will not be performed if 3 or more nodes are unhealthy

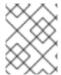

#### **NOTE**

The allowed number of machines is rounded down when the percentage of **maxUnhealthy** machines that are checked is not a whole number.

# 3.5. CREATING A MACHINEHEALTHCHECK RESOURCE

You can create a **MachineHealthCheck** resource for all **MachineSets** in your cluster. You should not create a **MachineHealthCheck** resource that targets control plane machines.

## **Prerequisites**

• Install the **oc** command line interface.

#### Procedure

- 1. Create a **healthcheck.yml** file that contains the definition of your machine health check.
- 2. Apply the **healthcheck.yml** file to your cluster:

\$ oc apply -f healthcheck.yml

# CHAPTER 4. USING THE NODE TUNING OPERATOR

Learn about the Node Tuning Operator and how you can use it to manage node-level tuning by orchestrating the tuned daemon.

## 4.1. ABOUT THE NODE TUNING OPERATOR

The Node Tuning Operator helps you manage node-level tuning by orchestrating the TuneD daemon. The majority of high-performance applications require some level of kernel tuning. The Node Tuning Operator provides a unified management interface to users of node-level sysctls and more flexibility to add custom tuning specified by user needs.

The Operator manages the containerized TuneD daemon for OpenShift Container Platform as a Kubernetes daemon set. It ensures the custom tuning specification is passed to all containerized TuneD daemons running in the cluster in the format that the daemons understand. The daemons run on all nodes in the cluster, one per node.

Node-level settings applied by the containerized TuneD daemon are rolled back on an event that triggers a profile change or when the containerized TuneD daemon is terminated gracefully by receiving and handling a termination signal.

The Node Tuning Operator is part of a standard OpenShift Container Platform installation in version 4.1 and later.

# 4.2. ACCESSING AN EXAMPLE NODE TUNING OPERATOR SPECIFICATION

Use this process to access an example Node Tuning Operator specification.

## Procedure

1. Run:

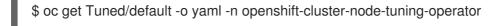

The default CR is meant for delivering standard node-level tuning for the OpenShift Container Platform platform and it can only be modified to set the Operator Management state. Any other custom changes to the default CR will be overwritten by the Operator. For custom tuning, create your own Tuned CRs. Newly created CRs will be combined with the default CR and custom tuning applied to OpenShift Container Platform nodes based on node or pod labels and profile priorities.

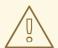

#### **WARNING**

While in certain situations the support for pod labels can be a convenient way of automatically delivering required tuning, this practice is discouraged and strongly advised against, especially in large-scale clusters. The default Tuned CR ships without pod label matching. If a custom profile is created with pod label matching, then the functionality will be enabled at that time. The pod label functionality might be deprecated in future versions of the Node Tuning Operator.

#### 4.3. DEFAULT PROFILES SET ON A CLUSTER

The following are the default profiles set on a cluster.

apiVersion: tuned.openshift.io/v1

kind: Tuned metadata: name: default

namespace: openshift-cluster-node-tuning-operator

spec:

recommend:

- profile: "openshift-control-plane"

priority: 30 match:

- label: "node-role.kubernetes.io/master"

- label: "node-role.kubernetes.io/infra"

- profile: "openshift-node"

priority: 40

Starting with OpenShift Container Platform 4.9, all OpenShift TuneD profiles are shipped with the TuneD package. You can use the **oc exec** command to view the contents of these profiles:

 $\$  oc exec  $\$ tuned\_pod -n openshift-cluster-node-tuning-operator -- find /usr/lib/tuned/openshift{,-control-plane,-node} -name tuned.conf -exec grep -H  $^{\}$  \;

## 4.4. VERIFYING THAT THE TUNED PROFILES ARE APPLIED

Verify the TuneD profiles that are applied to your cluster node.

\$ oc get profile -n openshift-cluster-node-tuning-operator

#### Example output

| NAME     | TUNED                | AP  | PLIED | DEGR  | ADED  | AGE |
|----------|----------------------|-----|-------|-------|-------|-----|
| master-0 | openshift-control-p  | ane | True  | False | 6h3   | 3m  |
| master-1 | openshift-control-pl | ane | True  | False | 6h3   | 3m  |
| master-2 | openshift-control-p  | ane | True  | False | 6h3   | 3m  |
| worker-a | openshift-node       | Т   | rue   | False | 6h28m | 1   |
| worker-b | openshift-node       | Т   | rue   | False | 6h28m | ı   |

- **NAME**: Name of the Profile object. There is one Profile object per node and their names match.
- TUNED: Name of the desired TuneD profile to apply.
- APPLIED: True if the TuneD daemon applied the desired profile. (True/False/Unknown).
- **DEGRADED**: **True** if any errors were reported during application of the TuneD profile (**True/False/Unknown**).
- AGE: Time elapsed since the creation of Profile object.

## 4.5. CUSTOM TUNING SPECIFICATION

The custom resource (CR) for the Operator has two major sections. The first section, **profile:**, is a list of TuneD profiles and their names. The second, **recommend:**, defines the profile selection logic.

Multiple custom tuning specifications can co-exist as multiple CRs in the Operator's namespace. The existence of new CRs or the deletion of old CRs is detected by the Operator. All existing custom tuning specifications are merged and appropriate objects for the containerized TuneD daemons are updated.

#### Management state

The Operator Management state is set by adjusting the default Tuned CR. By default, the Operator is in the Managed state and the **spec.managementState** field is not present in the default Tuned CR. Valid values for the Operator Management state are as follows:

- Managed: the Operator will update its operands as configuration resources are updated
- Unmanaged: the Operator will ignore changes to the configuration resources
- Removed: the Operator will remove its operands and resources the Operator provisioned

#### Profile data

The **profile:** section lists TuneD profiles and their names.

```
profile:
- name: tuned_profile_1
data: |
# TuneD profile specification
[main]
summary=Description of tuned_profile_1 profile

[sysctl]
net.ipv4.ip_forward=1
# ... other sysctl's or other TuneD daemon plugins supported by the containerized TuneD

# ...

- name: tuned_profile_n
data: |
# TuneD profile specification
[main]
summary=Description of tuned_profile_n profile
# tuned_profile_n profile settings
```

#### Recommended profiles

The **profile:** selection logic is defined by the **recommend:** section of the CR. The **recommend:** section is a list of items to recommend the profiles based on a selection criteria.

```
recommend:
<recommend-item-1>
# ...
<recommend-item-n>
```

The individual items of the list:

- Optional.
- A dictionary of key/value **MachineConfig** labels. The keys must be unique.
- If omitted, profile match is assumed unless a profile with a higher priority matches first or **machineConfigLabels** is set.
- An optional list.
- Profile ordering priority. Lower numbers mean higher priority (**0** is the highest priority).
- A TuneD profile to apply on a match. For example **tuned\_profile\_1**.
- Optional operand configuration.
- Turn debugging on or off for the TuneD daemon. Options are **true** for on or **false** for off. The default is **false**.

<match> is an optional list recursively defined as follows:

```
- label: <label_name> 1
value: <label_value> 2
type: <label_type> 3
<match> 4
```

- Node or pod label name.
- Optional node or pod label value. If omitted, the presence of **<label\_name>** is enough to match.
- 3 Optional object type (**node** or **pod**). If omitted, **node** is assumed.
- An optional <match> list.

If <match> is not omitted, all nested <match> sections must also evaluate to true. Otherwise, false is assumed and the profile with the respective <match> section will not be applied or recommended. Therefore, the nesting (child <match> sections) works as logical AND operator. Conversely, if any item of the <match> list matches, the entire <match> list evaluates to true. Therefore, the list acts as logical OR operator.

If machineConfigLabels is defined, machine config pool based matching is turned on for the given recommend: list item. <mcLabels> specifies the labels for a machine config. The machine config is created automatically to apply host settings, such as kernel boot parameters, for the profile <tuned\_profile\_name>. This involves finding all machine config pools with machine config selector

matching **<mcLabels>** and setting the profile **<tuned\_profile\_name>** on all nodes that are assigned the found machine config pools. To target nodes that have both master and worker roles, you must use the master role.

The list items **match** and **machineConfigLabels** are connected by the logical OR operator. The **match** item is evaluated first in a short-circuit manner. Therefore, if it evaluates to **true**, the **machineConfigLabels** item is not considered.

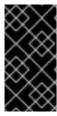

#### **IMPORTANT**

When using machine config pool based matching, it is advised to group nodes with the same hardware configuration into the same machine config pool. Not following this practice might result in TuneD operands calculating conflicting kernel parameters for two or more nodes sharing the same machine config pool.

## Example: node or pod label based matching

- match:

 label: tuned.openshift.io/elasticsearch match:

label: node-role.kubernetes.io/masterlabel: node-role.kubernetes.io/infra

type: pod priority: 10

profile: openshift-control-plane-es

- match:

label: node-role.kubernetes.io/masterlabel: node-role.kubernetes.io/infra

priority: 20

profile: openshift-control-plane

- priority: 30

profile: openshift-node

The CR above is translated for the containerized TuneD daemon into its **recommend.conf** file based on the profile priorities. The profile with the highest priority (10) is **openshift-control-plane-es** and, therefore, it is considered first. The containerized TuneD daemon running on a given node looks to see if there is a pod running on the same node with the **tuned.openshift.io/elasticsearch** label set. If not, the entire **<match>** section evaluates as **false**. If there is such a pod with the label, in order for the **<match>** section to evaluate to **true**, the node label also needs to be **node-role.kubernetes.io/master** or **node-role.kubernetes.io/infra**.

If the labels for the profile with priority **10** matched, **openshift-control-plane-es** profile is applied and no other profile is considered. If the node/pod label combination did not match, the second highest priority profile (**openshift-control-plane**) is considered. This profile is applied if the containerized TuneD pod runs on a node with labels **node-role.kubernetes.io/master** or **node-role.kubernetes.io/infra**.

Finally, the profile **openshift-node** has the lowest priority of **30**. It lacks the **<match>** section and, therefore, will always match. It acts as a profile catch-all to set **openshift-node** profile, if no other profile with higher priority matches on a given node.

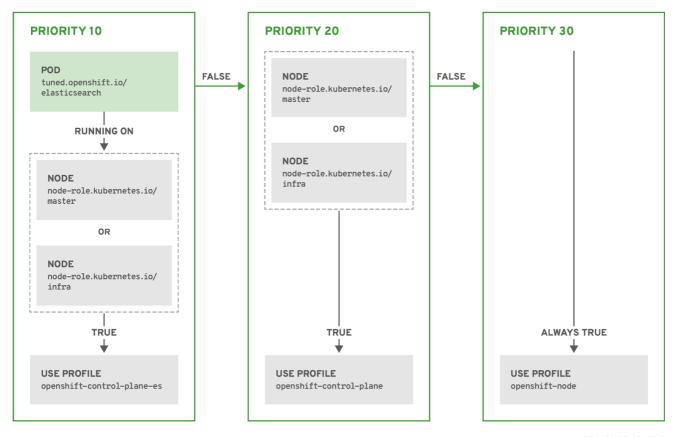

OPENSHIFT\_10\_0319

# Example: machine config pool based matching

```
apiVersion: tuned.openshift.io/v1
kind: Tuned
metadata:
 name: openshift-node-custom
 namespace: openshift-cluster-node-tuning-operator
spec:
 profile:
 - data: |
   [main]
   summary=Custom OpenShift node profile with an additional kernel parameter
   include=openshift-node
   [bootloader]
   cmdline_openshift_node_custom=+skew_tick=1
  name: openshift-node-custom
 recommend:
 - machineConfigLabels:
   machineconfiguration.openshift.io/role: "worker-custom"
  priority: 20
  profile: openshift-node-custom
```

To minimize node reboots, label the target nodes with a label the machine config pool's node selector will match, then create the Tuned CR above and finally create the custom machine config pool itself.

## 4.6. CUSTOM TUNING EXAMPLES

#### Using TuneD profiles from the default CR

The following CR applies custom node-level tuning for OpenShift Container Platform nodes with label **tuned.openshift.io/ingress-node-label** set to any value.

## Example: custom tuning using the openshift-control-plane TuneD profile

apiVersion: tuned.openshift.io/v1 kind: Tuned metadata: name: ingress namespace: openshift-cluster-node-tuning-operator profile: - data: | [main] summary=A custom OpenShift ingress profile include=openshift-control-plane [sysctl] net.ipv4.ip local port range="1024 65535" net.ipv4.tcp tw reuse=1 name: openshift-ingress recommend: - match: - label: tuned.openshift.io/ingress-node-label priority: 10 profile: openshift-ingress

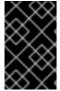

#### **IMPORTANT**

Custom profile writers are strongly encouraged to include the default TuneD daemon profiles shipped within the default Tuned CR. The example above uses the default **openshift-control-plane** profile to accomplish this.

## Using built-in TuneD profiles

Given the successful rollout of the NTO-managed daemon set, the TuneD operands all manage the same version of the TuneD daemon. To list the built-in TuneD profiles supported by the daemon, query any TuneD pod in the following way:

 $\$  oc exec  $\$ tuned\_pod -n openshift-cluster-node-tuning-operator -- find /usr/lib/tuned/ -name tuned.conf -printf '%h\n' | sed 's|^.\*/||'

You can use the profile names retrieved by this in your custom tuning specification.

# Example: using built-in hpc-compute TuneD profile

apiVersion: tuned.openshift.io/v1
kind: Tuned
metadata:
name: openshift-node-hpc-compute
namespace: openshift-cluster-node-tuning-operator
spec:
profile:

- data: |

[main]

summary=Custom OpenShift node profile for HPC compute workloads include=openshift-node,hpc-compute

name: openshift-node-hpc-compute

#### recommend:

- match:

- label: tuned.openshift.io/openshift-node-hpc-compute

priority: 20

profile: openshift-node-hpc-compute

In addition to the built-in **hpc-compute** profile, the example above includes the **openshift-node** TuneD daemon profile shipped within the default Tuned CR to use OpenShift-specific tuning for compute nodes.

## 4.7. SUPPORTED TUNED DAEMON PLUGINS

Excluding the **[main]** section, the following TuneD plugins are supported when using custom profiles defined in the **profile**: section of the Tuned CR:

- audio
- cpu
- disk
- eeepc\_she
- modules
- mounts
- net
- scheduler
- scsi host
- selinux
- sysctl
- sysfs
- usb
- video
- vm
- bootloader

There is some dynamic tuning functionality provided by some of these plugins that is not supported. The following TuneD plugins are currently not supported:

script

systemd

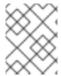

# NOTE

The TuneD bootloader plugin only supports Red Hat Enterprise Linux CoreOS (RHCOS) worker nodes.

# Additional references

- Available TuneD Plugins
- Getting Started with TuneD

# CHAPTER 5. USING CPU MANAGER AND TOPOLOGY MANAGER

CPU Manager manages groups of CPUs and constrains workloads to specific CPUs.

CPU Manager is useful for workloads that have some of these attributes:

- Require as much CPU time as possible.
- Are sensitive to processor cache misses.
- Are low-latency network applications.
- Coordinate with other processes and benefit from sharing a single processor cache.

Topology Manager collects hints from the CPU Manager, Device Manager, and other Hint Providers to align pod resources, such as CPU, SR-IOV VFs, and other device resources, for all Quality of Service (QoS) classes on the same non-uniform memory access (NUMA) node.

Topology Manager uses topology information from the collected hints to decide if a pod can be accepted or rejected on a node, based on the configured Topology Manager policy and pod resources requested.

Topology Manager is useful for workloads that use hardware accelerators to support latency-critical execution and high throughput parallel computation.

To use Topology Manager you must configure CPU Manager with the **static** policy.

## 5.1. SETTING UP CPU MANAGER

#### Procedure

- 1. Optional: Label a node:
  - # oc label node perf-node.example.com cpumanager=true
- 2. Edit the **MachineConfigPool** of the nodes where CPU Manager should be enabled. In this example, all workers have CPU Manager enabled:
  - # oc edit machineconfigpool worker
- 3. Add a label to the worker machine config pool:

metadata:

creationTimestamp: 2020-xx-xxx

generation: 3

labels:

custom-kubelet: cpumanager-enabled

4. Create a KubeletConfig, cpumanager-kubeletconfig.yaml, custom resource (CR). Refer to the label created in the previous step to have the correct nodes updated with the new kubelet config. See the machineConfigPoolSelector section:

```
apiVersion: machineconfiguration.openshift.io/v1
kind: KubeletConfig
metadata:
name: cpumanager-enabled
spec:
machineConfigPoolSelector:
matchLabels:
custom-kubelet: cpumanager-enabled
kubeletConfig:
cpuManagerPolicy: static 1
cpuManagerReconcilePeriod: 5s 2
```

- Specify a policy:
  - **none**. This policy explicitly enables the existing default CPU affinity scheme, providing no affinity beyond what the scheduler does automatically. This is the default policy.
  - **static**. This policy allows containers in guaranteed pods with integer CPU requests. It also limits access to exclusive CPUs on the node. If **static**, you must use a lowercase **s**.
- Optional. Specify the CPU Manager reconcile frequency. The default is **5s**.
- 5. Create the dynamic kubelet config:
  - # oc create -f cpumanager-kubeletconfig.yaml

This adds the CPU Manager feature to the kubelet config and, if needed, the Machine Config Operator (MCO) reboots the node. To enable CPU Manager, a reboot is not needed.

6. Check for the merged kubelet config:

# oc get machineconfig 99-worker-XXXXXX-XXXXX-XXXXX-kubelet -o json | grep ownerReference -A7

## **Example output**

7. Check the worker for the updated **kubelet.conf**:

# oc debug node/perf-node.example.com sh-4.2# cat /host/etc/kubernetes/kubelet.conf | grep cpuManager

## **Example output**

cpuManagerPolicy: static 1 cpuManagerReconcilePeriod: 5s 2

- cpuManagerPolicy is defined when you create the KubeletConfig CR.
- cpuManagerReconcilePeriod is defined when you create the KubeletConfig CR.
- 8. Create a pod that requests a core or multiple cores. Both limits and requests must have their CPU value set to a whole integer. That is the number of cores that will be dedicated to this pod:

# cat cpumanager-pod.yaml

## **Example output**

```
apiVersion: v1
kind: Pod
metadata:
 generateName: cpumanager-
spec:
 containers:
 - name: cpumanager
  image: gcr.io/google_containers/pause-amd64:3.0
  resources:
   requests:
    cpu: 1
    memory: "1G"
   limits:
    cpu: 1
    memory: "1G"
 nodeSelector:
  cpumanager: "true"
```

9. Create the pod:

# oc create -f cpumanager-pod.yaml

- 10. Verify that the pod is scheduled to the node that you labeled:
  - # oc describe pod cpumanager

### **Example output**

```
Name: cpumanager-6cqz7
Namespace: default
Priority: 0
PriorityClassName: <none>
Node: perf-node.example.com/xxx.xx.xxx.xxx
...
Limits:
    cpu: 1
    memory: 1G
Requests:
```

cpu: 1 memory: 1G

...

QoS Class: Guaranteed

Node-Selectors: cpumanager=true

11. Verify that the **cgroups** are set up correctly. Get the process ID (PID) of the **pause** process:

```
# |--init.scope | ---init.scope | ---init.scope | ---init.scope | ---init.scope | ---init.scope | ---init.scope | ---init.scope | ---init.scope | ---init.scope | ---init.scope | ---init.scope | ---init.scope | ---init.scope | ---init.scope | ---init.scope | ---init.scope | ---init.scope | ---init.scope | ---init.scope | ---init.scope | ---init.scope | ---init.scope | ---init.scope | ---init.scope | ---init.scope | ---init.scope | ---init.scope | ---init.scope | ---init.scope | ---init.scope | ---init.scope | ---init.scope | ---init.scope | ---init.scope | ---init.scope | ---init.scope | ---init.scope | ---init.scope | ---init.scope | ---init.scope | ---init.scope | ---init.scope | ---init.scope | ---init.scope | ---init.scope | ---init.scope | ---init.scope | ---init.scope | ---init.scope | ---init.scope | ---init.scope | ---init.scope | ---init.scope | ---init.scope | ---init.scope | ---init.scope | ---init.scope | ---init.scope | ---init.scope | ---init.scope | ---init.scope | ---init.scope | ---init.scope | ---init.scope | ---init.scope | ---init.scope | ---init.scope | ---init.scope | ---init.scope | ---init.scope | ---init.scope | ---init.scope | ---init.scope | ---init.scope | ---init.scope | ---init.scope | ---init.scope | ---init.scope | ---init.scope | ---init.scope | ---init.scope | ---init.scope | ---init.scope | ---init.scope | ---init.scope | ---init.scope | ---init.scope | ---init.scope | ---init.scope | ---init.scope | ---init.scope | ---init.scope | ---init.scope | ---init.scope | ---init.scope | ---init.scope | ---init.scope | ---init.scope | ---init.scope | ---init.scope | ---init.scope | ---init.scope | ---init.scope | ---init.scope | ---init.scope | ---init.scope | ---init.scope | ---init.scope | ---init.scope | ---init.scope | ---init.scope | ---init.scope | ---init.scope | ---init.scope | ---init.scope | ---init.scope | ---init.scope | ---init.scope | ---init.scope | ---init.scope | ---init.scope | ---init.scope | ---init.scope | ---init.scope | ---init.scope | ---init.scope | ---init.scop
```

Pods of quality of service (QoS) tier **Guaranteed** are placed within the **kubepods.slice**. Pods of other QoS tiers end up in child **cgroups** of **kubepods**:

```
# cd /sys/fs/cgroup/cpuset/kubepods.slice/kubepods-
pod69c01f8e_6b74_11e9_ac0f_0a2b62178a22.slice/crio-
b5437308f1ad1a7db0574c542bdf08563b865c0345c86e9585f8c0b0a655612c.scope
# for i in `ls cpuset.cpus tasks`; do echo -n "$i "; cat $i ; done
```

## **Example output**

cpuset.cpus 1 tasks 32706

12. Check the allowed CPU list for the task:

# grep ^Cpus\_allowed\_list /proc/32706/status

## **Example output**

Cpus\_allowed\_list: 1

13. Verify that another pod (in this case, the pod in the **burstable** QoS tier) on the system cannot run on the core allocated for the **Guaranteed** pod:

```
# cat /sys/fs/cgroup/cpuset/kubepods.slice/kubepods-besteffort.slice/kubepods-besteffort-podc494a073_6b77_11e9_98c0_06bba5c387ea.slice/crio-c56982f57b75a2420947f0afc6cafe7534c5734efc34157525fa9abbf99e3849.scope/cpuset.cpus
```

0

# oc describe node perf-node.example.com

#### **Example output**

• • •

Capacity:

attachable-volumes-aws-ebs: 39

cpu: 2

ephemeral-storage: 124768236Ki

0 hugepages-1Gi: hugepages-2Mi: 0 memory: 8162900Ki pods: Allocatable: attachable-volumes-aws-ebs: 39 cpu: 1500m ephemeral-storage: 124768236Ki hugepages-1Gi: 0 hugepages-2Mi: 7548500Ki memory: pods: 250 default cpumanager-6cqz7 1 (66%) 1 (66%) 1G (12%) 1G (12%) 29m Allocated resources: (Total limits may be over 100 percent, i.e., overcommitted.) Limits Resource Requests cpu 1440m (96%) 1 (66%)

This VM has two CPU cores. The **system-reserved** setting reserves 500 millicores, meaning that half of one core is subtracted from the total capacity of the node to arrive at the **Node Allocatable** amount. You can see that **Allocatable CPU** is 1500 millicores. This means you can run one of the CPU Manager pods since each will take one whole core. A whole core is equivalent to 1000 millicores. If you try to schedule a second pod, the system will accept the pod, but it will never be scheduled:

NAME READY STATUS RESTARTS AGE cpumanager-6cqz7 1/1 Running 0 33m cpumanager-7qc2t 0/1 Pending 0 11s

## 5.2. TOPOLOGY MANAGER POLICIES

Topology Manager aligns **Pod** resources of all Quality of Service (QoS) classes by collecting topology hints from Hint Providers, such as CPU Manager and Device Manager, and using the collected hints to align the **Pod** resources.

Topology Manager supports four allocation policies, which you assign in the **KubeletConfig** custom resource (CR) named **cpumanager-enabled**:

#### none policy

This is the default policy and does not perform any topology alignment.

## best-effort policy

For each container in a pod with the **best-effort** topology management policy, kubelet calls each Hint Provider to discover their resource availability. Using this information, the Topology Manager stores the preferred NUMA Node affinity for that container. If the affinity is not preferred, Topology Manager stores this and admits the pod to the node.

#### restricted policy

For each container in a pod with the **restricted** topology management policy, kubelet calls each Hint Provider to discover their resource availability. Using this information, the Topology Manager stores

the preferred NUMA Node affinity for that container. If the affinity is not preferred, Topology Manager rejects this pod from the node, resulting in a pod in a **Terminated** state with a pod admission failure.

## single-numa-node policy

For each container in a pod with the **single-numa-node** topology management policy, kubelet calls each Hint Provider to discover their resource availability. Using this information, the Topology Manager determines if a single NUMA Node affinity is possible. If it is, the pod is admitted to the node. If a single NUMA Node affinity is not possible, the Topology Manager rejects the pod from the node. This results in a pod in a Terminated state with a pod admission failure.

### 5.3. SETTING UP TOPOLOGY MANAGER

To use Topology Manager, you must configure an allocation policy in the **KubeletConfig** custom resource (CR) named **cpumanager-enabled**. This file might exist if you have set up CPU Manager. If the file does not exist, you can create the file.

### **Prequisites**

• Configure the CPU Manager policy to be **static**.

#### Procedure

To activate Topololgy Manager:

1. Configure the Topology Manager allocation policy in the custom resource.

\$ oc edit KubeletConfig cpumanager-enabled

apiVersion: machineconfiguration.openshift.io/v1

kind: KubeletConfig

metadata:

name: cpumanager-enabled

spec:

machineConfigPoolSelector:

matchLabels:

custom-kubelet: cpumanager-enabled

kubeletConfig:

cpuManagerPolicy: static 1 cpuManagerReconcilePeriod: 5s

topologyManagerPolicy: single-numa-node 2

- This parameter must be **static** with a lowercase **s**.
- Specify your selected Topology Manager allocation policy. Here, the policy is **single-numa-node**. Acceptable values are: **default**, **best-effort**, **restricted**, **single-numa-node**.

## 5.4. POD INTERACTIONS WITH TOPOLOGY MANAGER POLICIES

The example **Pod** specs below help illustrate pod interactions with Topology Manager.

The following pod runs in the **BestEffort** QoS class because no resource requests or limits are specified.

# spec: containers: - name: nginx image: nginx

The next pod runs in the **Burstable** QoS class because requests are less than limits.

```
spec:
containers:
- name: nginx
image: nginx
resources:
limits:
memory: "200Mi"
requests:
memory: "100Mi"
```

If the selected policy is anything other than **none**, Topology Manager would not consider either of these **Pod** specifications.

The last example pod below runs in the Guaranteed QoS class because requests are equal to limits.

```
spec:
containers:
- name: nginx
image: nginx
resources:
limits:
memory: "200Mi"
cpu: "2"
example.com/device: "1"
requests:
memory: "200Mi"
cpu: "2"
example.com/device: "1"
```

Topology Manager would consider this pod. The Topology Manager would consult the hint providers, which are CPU Manager and Device Manager, to get topology hints for the pod.

Topology Manager will use this information to store the best topology for this container. In the case of this pod, CPU Manager and Device Manager will use this stored information at the resource allocation stage.

# CHAPTER 6. SCHEDULING NUMA-AWARE WORKLOADS

Learn about NUMA-aware scheduling and how you can use it to deploy high performance workloads in an OpenShift Container Platform cluster.

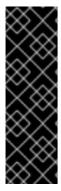

#### **IMPORTANT**

NUMA-aware scheduling is a Technology Preview feature only. Technology Preview features are not supported with Red Hat production service level agreements (SLAs) and might not be functionally complete. Red Hat does not recommend using them in production. These features provide early access to upcoming product features, enabling customers to test functionality and provide feedback during the development process.

For more information about the support scope of Red Hat Technology Preview features, see Technology Preview Features Support Scope.

The NUMA Resources Operator allows you to schedule high-performance workloads in the same NUMA zone. It deploys a node resources exporting agent that reports on available cluster node NUMA resources, and a secondary scheduler that manages the workloads.

## 6.1. ABOUT NUMA-AWARE SCHEDULING

Non-Uniform Memory Access (NUMA) is a compute platform architecture that allows different CPUs to access different regions of memory at different speeds. NUMA resource topology refers to the locations of CPUs, memory, and PCI devices relative to each other in the compute node. Co-located resources are said to be in the same *NUMA zone*. For high-performance applications, the cluster needs to process pod workloads in a single NUMA zone.

NUMA architecture allows a CPU with multiple memory controllers to use any available memory across CPU complexes, regardless of where the memory is located. This allows for increased flexibility at the expense of performance. A CPU processing a workload using memory that is outside its NUMA zone is slower than a workload processed in a single NUMA zone. Also, for I/O-constrained workloads, the network interface on a distant NUMA zone slows down how quickly information can reach the application. High-performance workloads, such as telecommunications workloads, cannot operate to specification under these conditions. NUMA-aware scheduling aligns the requested cluster compute resources (CPUs, memory, devices) in the same NUMA zone to process latency-sensitive or high-performance workloads efficiently. NUMA-aware scheduling also improves pod density per compute node for greater resource efficiency.

The default OpenShift Container Platform pod scheduler scheduling logic considers the available resources of the entire compute node, not individual NUMA zones. If the most restrictive resource alignment is requested in the kubelet topology manager, error conditions can occur when admitting the pod to a node. Conversely, if the most restrictive resource alignment is not requested, the pod can be admitted to the node without proper resource alignment, leading to worse or unpredictable performance. For example, runaway pod creation with **Topology Affinity Error** statuses can occur when the pod scheduler makes suboptimal scheduling decisions for guaranteed pod workloads by not knowing if the pod's requested resources are available. Scheduling mismatch decisions can cause indefinite pod startup delays. Also, depending on the cluster state and resource allocation, poor pod scheduling decisions can cause extra load on the cluster because of failed startup attempts.

The NUMA Resources Operator deploys a custom NUMA resources secondary scheduler and other resources to mitigate against the shortcomings of the default OpenShift Container Platform pod scheduler. The following diagram provides a high-level overview of NUMA-aware pod scheduling.

Figure 6.1. NUMA-aware scheduling overview

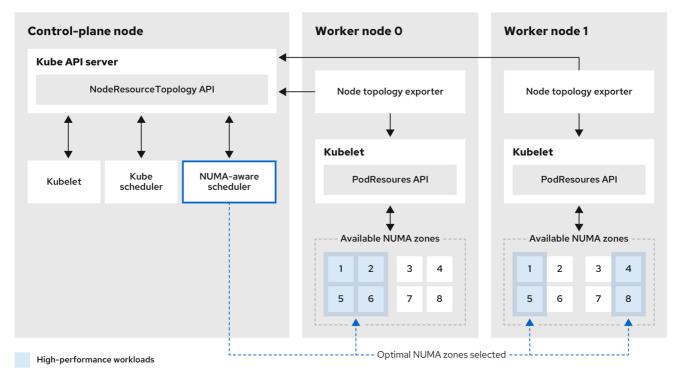

216 OpenShift 0222

## NodeResourceTopology API

The **NodeResourceTopology** API describes the available NUMA zone resources in each compute node.

#### NUMA-aware scheduler

The NUMA-aware secondary scheduler receives information about the available NUMA zones from the **NodeResourceTopology** API and schedules high-performance workloads on a node where it can be optimally processed.

### Node topology exporter

The node topology exporter exposes the available NUMA zone resources for each compute node to the **NodeResourceTopology** API. The node topology exporter daemon tracks the resource allocation from the kubelet by using the **PodResources** API.

#### PodResources API

The **PodResources** API is local to each node and exposes the resource topology and available resources to the kubelet.

#### Additional resources

• For more information about running secondary pod schedulers in your cluster and how to deploy pods with a secondary pod scheduler, see Scheduling pods using a secondary scheduler.

## 6.2. INSTALLING THE NUMA RESOURCES OPERATOR

NUMA Resources Operator deploys resources that allow you to schedule NUMA-aware workloads and deployments. You can install the NUMA Resources Operator using the OpenShift Container Platform CLI or the web console.

## 6.2.1. Installing the NUMA Resources Operator using the CLI

As a cluster administrator, you can install the Operator using the CLI.

### **Prerequisites**

- Install the OpenShift CLI (oc).
- Log in as a user with **cluster-admin** privileges.

#### **Procedure**

- 1. Create a namespace for the NUMA Resources Operator:
  - a. Save the following YAML in the nro-namespace.yaml file:

apiVersion: v1 kind: Namespace

metadata:

name: openshift-numaresources

- b. Create the **Namespace** CR by running the following command:
  - \$ oc create -f nro-namespace.yaml
- 2. Create the Operator group for the NUMA Resources Operator:
  - a. Save the following YAML in the nro-operatorgroup.yaml file:

apiVersion: operators.coreos.com/v1

kind: OperatorGroup

metadata:

name: numaresources-operator

namespace: openshift-numaresources

spec:

targetNamespaces:

- openshift-numaresources
- b. Create the **OperatorGroup** CR by running the following command:
  - \$ oc create -f nro-operatorgroup.yaml
- 3. Create the subscription for the NUMA Resources Operator:
  - a. Save the following YAML in the **nro-sub.yaml** file:

apiVersion: operators.coreos.com/v1alpha1

kind: Subscription

metadata:

name: numaresources-operator

namespace: openshift-numaresources

spec:

channel: "{product-version}" name: numaresources-operator

source: redhat-operators

sourceNamespace: openshift-marketplace

b. Create the **Subscription** CR by running the following command:

\$ oc create -f nro-sub.yaml

#### Verification

1. Verify that the installation succeeded by inspecting the CSV resource in the **openshift-numaresources** namespace. Run the following command:

\$ oc get csv -n openshift-numaresources

## **Example output**

NAME DISPLAY VERSION REPLACES PHASE numaresources-operator.v4.10.0 NUMA Resources Operator 4.10.0 Succeeded

## 6.2.2. Installing the NUMA Resources Operator using the web console

As a cluster administrator, you can install the NUMA Resources Operator using the web console.

#### Procedure

- 1. Install the NUMA Resources Operator using the OpenShift Container Platform web console:
  - a. In the OpenShift Container Platform web console, click **Operators** → **OperatorHub**.
  - b. Choose NUMA Resources Operator from the list of available Operators, and then click Install.
- 2. Optional: Verify that the NUMA Resources Operator installed successfully:
  - a. Switch to the **Operators** → **Installed Operators** page.
  - b. Ensure that **NUMA Resources Operator** is listed in the **default** project with a **Status** of **InstallSucceeded**.

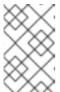

#### NOTE

During installation an Operator might display a **Failed** status. If the installation later succeeds with an **InstallSucceeded** message, you can ignore the **Failed** message.

If the Operator does not appear as installed, to troubleshoot further:

- Go to the Operators → Installed Operators page and inspect the Operator Subscriptions and Install Plans tabs for any failure or errors under Status.
- Go to the Workloads → Pods page and check the logs for pods in the default project.

# 6.3. CREATING THE NUMARESOURCESOPERATOR CUSTOM RESOURCE

When you have installed the NUMA Resources Operator, then create the **NUMAResourcesOperator** custom resource (CR) that instructs the NUMA Resources Operator to install all the cluster infrastructure needed to support the NUMA-aware scheduler, including daemon sets and APIs.

#### **Prerequisites**

- Install the OpenShift CLI (oc).
- Log in as a user with **cluster-admin** privileges.
- Install the NUMA Resources Operator.

#### Procedure

- 1. Create the **MachineConfigPool** custom resource that enables custom kubelet configurations for worker nodes:
  - a. Save the following YAML in the **nro-machineconfig.yaml** file:

```
apiVersion: machineconfiguration.openshift.io/v1
kind: MachineConfigPool
metadata:
labels:
    cnf-worker-tuning: enabled
    machineconfiguration.openshift.io/mco-built-in: ""
    pools.operator.machineconfiguration.openshift.io/worker: ""
    name: worker
spec:
    machineConfigSelector:
    matchLabels:
        machineconfiguration.openshift.io/role: worker
nodeSelector:
    matchLabels:
        node-role.kubernetes.io/worker: ""
```

b. Create the MachineConfigPool CR by running the following command:

\$ oc create -f nro-machineconfig.yaml

- 2. Create the **NUMAResourcesOperator** custom resource:
  - a. Save the following YAML in the **nrop.yaml** file:

```
apiVersion: nodetopology.openshift.io/v1alpha1
kind: NUMAResourcesOperator
metadata:
name: numaresourcesoperator
spec:
nodeGroups:
- machineConfigPoolSelector:
    matchLabels:
    pools.operator.machineconfiguration.openshift.io/worker: "" 1
```

Should match the label applied to worker nodes in the related **MachineConfigPool** CR.

b. Create the **NUMAResourcesOperator** CR by running the following command:

\$ oc create -f nrop.yaml

#### Verification

Verify that the NUMA Resources Operator deployed successfully by running the following command:

\$ oc get numaresourcesoperators.nodetopology.openshift.io

#### **Example output**

NAME AGE numaresourcesoperator 10m

## 6.4. DEPLOYING THE NUMA-AWARE SECONDARY POD SCHEDULER

After you install the NUMA Resources Operator, do the following to deploy the NUMA-aware secondary pod scheduler:

- Configure the pod admittance policy for the required machine profile
- Create the required machine config pool
- Deploy the NUMA-aware secondary scheduler

#### **Prerequisites**

- Install the OpenShift CLI (oc).
- Log in as a user with **cluster-admin** privileges.
- Install the NUMA Resources Operator.

#### **Procedure**

- 1. Create the **KubeletConfig** custom resource that configures the pod admittance policy for the machine profile:
  - a. Save the following YAML in the **nro-kubeletconfig.yaml** file:

```
apiVersion: machineconfiguration.openshift.io/v1 kind: KubeletConfig metadata: name: cnf-worker-tuning spec: machineConfigPoolSelector: matchLabels: cnf-worker-tuning: enabled kubeletConfig: cpuManagerPolicy: "static" 1 cpuManagerReconcilePeriod: "5s" reservedSystemCPUs: "0,1" memoryManagerPolicy: "Static" 2
```

evictionHard:

memory.available: "100Mi"

kubeReserved: memory: "512Mi" reservedMemory: - numaNode: 0

limits:

memory: "1124Mi" systemReserved: memory: "512Mi"

topologyManagerPolicy: "single-numa-node" 3

topologyManagerScope: "pod"

- For cpuManagerPolicy, static must use a lowercase s.
- For **memoryManagerPolicy**, **Static** must use an uppercase **S**.
- 3 topologyManagerPolicy must be set to single-numa-node.
- b. Create the **KubeletConfig** custom resource (CR) by running the following command:

\$ oc create -f nro-kubeletconfig.yaml

- 2. Create the **NUMAResourcesScheduler** custom resource that deploys the NUMA-aware custom pod scheduler:
  - a. Save the following YAML in the **nro-scheduler.yaml** file:

apiVersion: nodetopology.openshift.io/v1alpha1

kind: NUMAResourcesScheduler

metadata:

name: numaresourcesscheduler

spec

imageSpec: "registry.redhat.io/openshift4/noderesourcetopology-scheduler-container-

rhel8:v4.10"

- b. Create the **NUMAResourcesScheduler** CR by running the following command:
  - \$ oc create -f nro-scheduler.yaml

#### Verification

Verify that the required resources deployed successfully by running the following command:

\$ oc get all -n openshift-numaresources

## Example output

| NAME                           | READ        | Y STATUS   | RESTA   | ARTS A  | GE   |           |
|--------------------------------|-------------|------------|---------|---------|------|-----------|
| pod/numaresources-controller-m | anager-7575 | 848485-bns | 4s 1/1  | Running | 0    | 13m       |
| pod/numaresourcesoperator-wor  | ker-dvj4n   | 2/2        | Runnin  | g 0     | 16m  |           |
| pod/numaresourcesoperator-wor  | ker-lcg4t   | 2/2        | Running | g 0     | 16m  |           |
| pod/secondary-scheduler-56994  | cf6cf-7qf4q | 1/1        | Runnin  | g 0     | 16m  |           |
| NAME                           | DESIRED     | CURRENT    | READY   | UP-TO-E | DATE | AVAILABLE |

| NODE SELECTOR AGE                               |        |        |        |       |       |       |
|-------------------------------------------------|--------|--------|--------|-------|-------|-------|
| daemonset.apps/numaresourcesoperator-worker     | 2      | 2      | 2      | 2     | 2     | node- |
| role.kubernetes.io/worker= 16m                  |        |        |        |       |       |       |
| NAME READY UP                                   | -TO-   | DATE   | AVAIL  | ABLE  | AGE   |       |
| deployment.apps/numaresources-controller-man    | ager   | 1/1    | 1      | 1     | 13m   |       |
| deployment.apps/secondary-scheduler             | 1/1    | 1      | 1      | 16    | m     |       |
| NAME DESII                                      | RED    | CURF   | RENT I | READY | ′ AGE |       |
| replicaset.apps/numaresources-controller-manage | jer-75 | 575848 | 485 1  | 1     | 1     | 13m   |
| replicaset.apps/secondary-scheduler-56994cf6cf  |        | 1      | 1      | 1     | 16m   |       |
|                                                 |        |        |        |       |       |       |

## 6.5. SCHEDULING WORKLOADS WITH THE NUMA-AWARE SCHEDULER

You can schedule workloads with the NUMA-aware scheduler using **Deployment** CRs that specify the minimum required resources to process the workload.

The following example deployment uses NUMA-aware scheduling for a sample workload.

#### **Prerequisites**

- Install the OpenShift CLI (oc).
- Log in as a user with **cluster-admin** privileges.
- Install the NUMA Resources Operator and deploy the NUMA-aware secondary scheduler.

#### **Procedure**

1. Get the name of the NUMA-aware scheduler that is deployed in the cluster by running the following command:

\$ oc get numaresourcesschedulers.nodetopology.openshift.io numaresourcesscheduler -o json | jq '.status.schedulerName'

#### **Example output**

topo-aware-scheduler

- 2. Create a **Deployment** CR that uses scheduler named **topo-aware-scheduler**, for example:
  - a. Save the following YAML in the **nro-deployment.yaml** file:

```
apiVersion: apps/v1
kind: Deployment
metadata:
name: numa-deployment-1
namespace: openshift-numaresources
spec:
replicas: 1
selector:
matchLabels:
app: test
template:
metadata:
```

```
labels:
  app: test
spec:
 schedulerName: topo-aware-scheduler 1
 containers:
 - name: ctnr
  image: quay.io/openshifttest/hello-openshift:openshift
  imagePullPolicy: IfNotPresent
  resources:
   limits:
    memory: "100Mi"
    cpu: "10"
   requests:
    memory: "100Mi"
    cpu: "10"
 - name: ctnr2
  image: registry.access.redhat.com/rhel:latest
  imagePullPolicy: IfNotPresent
  command: ["/bin/sh", "-c"]
  args: [ "while true; do sleep 1h; done;" ]
  resources:
   limits:
    memory: "100Mi"
    cpu: "8"
   requests:
    memory: "100Mi"
    cpu: "8"
```

- **schedulerName** must match the name of the NUMA-aware scheduler that is deployed in your cluster, for example **topo-aware-scheduler**.
- b. Create the **Deployment** CR by running the following command:

\$ oc create -f nro-deployment.yaml

#### Verification

1. Verify that the deployment was successful:

\$ oc get pods -n openshift-numaresources

#### **Example output**

```
NAME
                             READY STATUS RESTARTS AGE
numa-deployment-1-56954b7b46-pfgw8
                                         2/2 Running 0
                                                            129m
numaresources-controller-manager-7575848485-bns4s 1/1
                                                                 15h
                                                   Running 0
numaresourcesoperator-worker-dvj4n
                                                          18h
                                     2/2
                                            Running 0
numaresourcesoperator-worker-lcg4t
                                      2/2
                                           Running 0
                                                          16h
secondary-scheduler-56994cf6cf-7qf4q
                                      1/1
                                            Running 0
                                                          18h
```

2. Verify that the **topo-aware-scheduler** is scheduling the deployed pod by running the following command:

\$ oc describe pod numa-deployment-1-56954b7b46-pfgw8 -n openshift-numaresources

#### **Example output**

Events:

Type Reason Age From Message

---- -----
Normal Scheduled 130m topo-aware-scheduler Successfully assigned openshift-numaresources/numa-deployment-1-56954b7b46-pfgw8 to compute-0.example.com

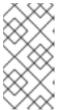

#### **NOTE**

Deployments that request more resources than is available for scheduling will fail with a **MinimumReplicasUnavailable** error. The deployment succeeds when the required resources become available. Pods remain in the **Pending** state until the required resources are available.

3. Verify that the expected allocated resources are listed for the node. Run the following command:

\$ oc describe noderesourcetopologies.topology.node.k8s.io

#### **Example output**

Zones: Costs: Name: node-0

Value: 10 Name: node-1 Value: 21 Name: node-0 Resources:

Allocatable: 39
Available: 21 1
Capacity: 40
Name: cpu

Allocatable: 6442450944
Available: 6442450944
Capacity: 6442450944
Name: hugepages-1Gi
Allocatable: 134217728
Available: 134217728
Capacity: 134217728
Name: hugepages-2Mi
Allocatable: 262415904768
Available: 262206189568
Capacity: 270146007040

Name: memory Type: Node

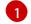

The **Available** capacity is reduced because of the resources that have been allocated to

the guaranteed pod.

Resources consumed by guaranteed pods are subtracted from the available node resources listed under **noderesourcetopologies.topology.node.k8s.io**.

4. Resource allocations for pods with a **Best-effort** or **Burstable** quality of service (**qosClass**) are not reflected in the NUMA node resources under **noderesourcetopologies.topology.node.k8s.io**. If a pod's consumed resources are not

reflected in the node resource calculation, verify that the pod has **qosClass** of **Guaranteed** by running the following command:

\$ oc get pod <pod\_name> -n <pod\_namespace> -o jsonpath="{ .status.qosClass }"

## **Example output**

Guaranteed

#### 6.6. TROUBLESHOOTING NUMA-AWARE SCHEDULING

To troubleshoot common problems with NUMA-aware pod scheduling, perform the following steps.

#### **Prerequisites**

- Install the OpenShift Container Platform CLI (oc).
- Log in as a user with cluster-admin privileges.
- Install the NUMA Resources Operator and deploy the NUMA-aware secondary scheduler.

#### Procedure

1. Verify that the **noderesourcetopologies** CRD is deployed in the cluster by running the following command:

\$ oc get crd | grep noderesourcetopologies

## **Example output**

NAME CREATED AT noderesourcetopologies.topology.node.k8s.io 2022-01-18T08:28:06Z

2. Check that the NUMA-aware scheduler name matches the name specified in your NUMA-aware workloads by running the following command:

\$ oc get numaresourcesschedulers.nodetopology.openshift.io numaresourcesscheduler -o json | jq '.status.schedulerName'

#### **Example output**

topo-aware-scheduler

3. Verify that NUMA-aware scheduable nodes have the **noderesourcetopologies** CR applied to them. Run the following command:

\$ oc get noderesourcetopologies.topology.node.k8s.io

## **Example output**

NAME AGE compute-0.example.com 17h compute-1.example.com 17h

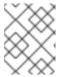

#### **NOTE**

The number of nodes should equal the number of worker nodes that are configured by the machine config pool (**mcp**) worker definition.

4. Verify the NUMA zone granularity for all scheduable nodes by running the following command:

\$ oc get noderesourcetopologies.topology.node.k8s.io -o yaml

## **Example output**

apiVersion: v1 items: - apiVersion: topology.node.k8s.io/v1alpha1 kind: NodeResourceTopology metadata: annotations: k8stopoawareschedwg/rte-update: periodic creationTimestamp: "2022-06-16T08:55:38Z" generation: 63760 name: worker-0 resourceVersion: "8450223" uid: 8b77be46-08c0-4074-927b-d49361471590 topologyPolicies: - SingleNUMANodeContainerLevel zones: - costs: - name: node-0 value: 10 - name: node-1 value: 21 name: node-0 resources: - allocatable: "38" available: "38" capacity: "40" name: cpu - allocatable: "134217728" available: "134217728" capacity: "134217728"

name: hugepages-2Mi
- allocatable: "262352048128"
available: "262352048128"

capacity: "270107316224" name: memory - allocatable: "6442450944" available: "6442450944" capacity: "6442450944" name: hugepages-1Gi type: Node - costs: - name: node-0 value: 21 - name: node-1 value: 10 name: node-1 resources: - allocatable: "268435456" available: "268435456" capacity: "268435456" name: hugepages-2Mi - allocatable: "269231067136" available: "269231067136" capacity: "270573244416" name: memory - allocatable: "40" available: "40" capacity: "40" name: cpu - allocatable: "1073741824" available: "1073741824" capacity: "1073741824" name: hugepages-1Gi type: Node - apiVersion: topology.node.k8s.io/v1alpha1 kind: NodeResourceTopology metadata: annotations: k8stopoawareschedwg/rte-update: periodic creationTimestamp: "2022-06-16T08:55:37Z" generation: 62061 name: worker-1 resourceVersion: "8450129" uid: e8659390-6f8d-4e67-9a51-1ea34bba1cc3 topologyPolicies: - SingleNUMANodeContainerLevel zones: 1 - costs: - name: node-0 value: 10 - name: node-1 value: 21 name: node-0 resources: 2 - allocatable: "38" available: "38" capacity: "40" name: cpu - allocatable: "6442450944"

available: "6442450944" capacity: "6442450944" name: hugepages-1Gi - allocatable: "134217728" available: "134217728" capacity: "134217728" name: hugepages-2Mi - allocatable: "262391033856" available: "262391033856" capacity: "270146301952" name: memory type: Node - costs: - name: node-0 value: 21 - name: node-1 value: 10 name: node-1 resources: - allocatable: "40" available: "40" capacity: "40" name: cpu - allocatable: "1073741824" available: "1073741824" capacity: "1073741824" name: hugepages-1Gi - allocatable: "268435456" available: "268435456" capacity: "268435456" name: hugepages-2Mi - allocatable: "269192085504" available: "269192085504" capacity: "270534262784" name: memory type: Node kind: List metadata: resourceVersion: "" selfLink: ""

- Each stanza under **zones** describes the resources for a single NUMA zone.
- **resources** describes the current state of the NUMA zone resources. Check that resources listed under **items.zones.resources.available** correspond to the exclusive NUMA zone resources allocated to each quaranteed pod.

#### 6.6.1. Checking the NUMA-aware scheduler logs

Troubleshoot problems with the NUMA-aware scheduler by reviewing the logs. If required, you can increase the scheduler log level by modifying the **spec.logLevel** field of the **NUMAResourcesScheduler** resource. Acceptable values are **Normal**, **Debug**, and **Trace**, with **Trace** being the most verbose option.

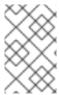

## NOTE

To change the log level of the secondary scheduler, delete the running scheduler resource and re-deploy it with the changed log level. The scheduler is unavailable for scheduling new workloads during this downtime.

#### **Prerequisites**

- Install the OpenShift CLI (oc).
- Log in as a user with **cluster-admin** privileges.

#### **Procedure**

- 1. Delete the currently running **NUMAResourcesScheduler** resource:
  - a. Get the active **NUMAResourcesScheduler** by running the following command:

\$ oc get NUMAResourcesScheduler

#### **Example output**

NAME AGE numaresourcesscheduler 90m

- b. Delete the secondary scheduler resource by running the following command:
  - \$ oc delete NUMAResourcesScheduler numaresourcesscheduler

## **Example output**

- numaresourcesscheduler.nodetopology.openshift.io "numaresourcesscheduler" deleted
- 2. Save the following YAML in the file **nro-scheduler-debug.yaml**. This example changes the log level to **Debug**:

apiVersion: nodetopology.openshift.io/v1alpha1

kind: NUMAResourcesScheduler

metadata:

name: numaresourcesscheduler

spec

imageSpec: "registry.redhat.io/openshift4/noderesourcetopology-scheduler-container-

rhel8:v4.10" logLevel: Debug

3. Create the updated **Debug** logging **NUMAResourcesScheduler** resource by running the following command:

\$ oc create -f nro-scheduler-debug.yaml

## **Example output**

numaresourcesscheduler.nodetopology.openshift.io/numaresourcesscheduler created

-

## Verification steps

- 1. Check that the NUMA-aware scheduler was successfully deployed:
  - a. Run the following command to check that the CRD is created succesfully:

\$ oc get crd | grep numaresourcesschedulers

## **Example output**

NAME CREATED AT numaresourcesschedulers.nodetopology.openshift.io 2022-02-25T11:57:03Z

b. Check that the new custom scheduler is available by running the following command:

 $\$ \ oc \ get \ numare sources schedulers. node topology. open shift. io$ 

#### Example output

NAME AGE numaresourcesscheduler 3h26m

- 2. Check that the logs for the scheduler shows the increased log level:
  - a. Get the list of pods running in the **openshift-numaresources** namespace by running the following command:

\$ oc get pods -n openshift-numaresources

#### **Example output**

NAME READY STATUS RESTARTS AGE numaresources-controller-manager-d87d79587-76mrm 1/1 Running 0 46h numaresourcesoperator-worker-5wm2k 2/2 Running 0 45h numaresourcesoperator-worker-pb75c 2/2 Running 0 45h secondary-scheduler-7976c4d466-qm4sc 1/1 Running 0 21m

b. Get the logs for the secondary scheduler pod by running the following command:

\$ oc logs secondary-scheduler-7976c4d466-qm4sc -n openshift-numaresources

#### Example output

...

10223 11:04:55.614788 1 reflector.go:535] k8s.io/client-go/informers/factory.go:134:
Watch close - \*v1.Namespace total 11 items received
10223 11:04:56.609114 1 reflector.go:535] k8s.io/client-go/informers/factory.go:134:
Watch close - \*v1.ReplicationController total 10 items received
10223 11:05:22.626818 1 reflector.go:535] k8s.io/client-go/informers/factory.go:134:
Watch close - \*v1.StorageClass total 7 items received
10223 11:05:31.610356 1 reflector.go:535] k8s.io/client-go/informers/factory.go:134:

## 6.6.2. Troubleshooting the resource topology exporter

Troubleshoot **noderesourcetopologies** objects where unexpected results are occurring by inspecting the corresponding **resource-topology-exporter** logs.

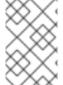

#### NOTE

It is recommended that NUMA resource topology exporter instances in the cluster are named for nodes they refer to. For example, a worker node with the name **worker** should have a corresponding **noderesourcetopologies** object called **worker**.

### **Prerequisites**

- Install the OpenShift CLI (oc).
- Log in as a user with **cluster-admin** privileges.

#### Procedure

1. Get the daemonsets managed by the NUMA Resources Operator. Each daemonset has a corresponding **nodeGroup** in the **NUMAResourcesOperator** CR. Run the following command:

 $\$  oc get numaresources operators.nodetopology.openshift.io numaresources operator -o jsonpath="{.status.daemonsets[0]}"

## **Example output**

- {"name":"numaresourcesoperator-worker","namespace":"openshift-numaresources"}
- 2. Get the label for the daemonset of interest using the value for **name** from the previous step:

\$ oc get ds -n openshift-numaresources numaresourcesoperator-worker -o jsonpath=" {.spec.selector.matchLabels}"

#### **Example output**

- {"name":"resource-topology"}
- 3. Get the pods using the **resource-topology** label by running the following command:
  - \$ oc get pods -n openshift-numaresources -l name=resource-topology -o wide

#### Example output

NAME READY STATUS RESTARTS AGE IP NODE numaresourcesoperator-worker-5wm2k 2/2 Running 0 2d1h 10.135.0.64

```
compute-0.example.com
numaresourcesoperator-worker-pb75c 2/2 Running 0 2d1h 10.132.2.33
compute-1.example.com
```

4. Examine the logs of the **resource-topology-exporter** container running on the worker pod that corresponds to the node you are troubleshooting. Run the following command:

\$ oc logs -n openshift-numaresources -c resource-topology-exporter numaresourcesoperator-worker-pb75c

#### **Example output**

```
10221 13:38:18.334140
                          1 main.go:206] using sysinfo:
reservedCpus: 0,1
reservedMemory:
 "0": 1178599424
10221 13:38:18.334370
                          1 main.go:67] === System information ===
                          1 sysinfo.go:231] cpus: reserved "0-1"
10221 13:38:18.334381
10221 13:38:18.334493
                          1 sysinfo.go:237] cpus: online "0-103"
10221 13:38:18.546750
                          1 main.go:72]
cpus: allocatable "2-103"
hugepages-1Gi:
 numa cell 0 -> 6
 numa cell 1 -> 1
hugepages-2Mi:
 numa cell 0 -> 64
 numa cell 1 -> 128
memory:
 numa cell 0 -> 45758Mi
 numa cell 1 -> 48372Mi
```

## 6.6.3. Correcting a missing resource topology exporter config map

If you install the NUMA Resources Operator in a cluster with misconfigured cluster settings, in some circumstances, the Operator is shown as active but the logs of the resource topology exporter (RTE) daemon set pods show that the configuration for the RTE is missing, for example:

Info: couldn't find configuration in "/etc/resource-topology-exporter/config.yaml"

This log message indicates that the **kubeletconfig** with the required configuration was not properly applied in the cluster, resulting in a missing RTE **configmap**. For example, the following cluster is missing a **numaresourcesoperator-worker configmap** custom resource (CR):

\$ oc get configmap

#### Example output

```
NAME DATA AGE
0e2a6bd3.openshift-kni.io 0 6d21h
kube-root-ca.crt 1 6d21h
openshift-service-ca.crt 1 6d21h
topo-aware-scheduler-config 1 6d18h
```

In a correctly configured cluster, **oc get configmap** also returns a **numaresourcesoperator-worker configmap** CR.

## **Prerequisites**

- Install the OpenShift Container Platform CLI (oc).
- Log in as a user with cluster-admin privileges.
- Install the NUMA Resources Operator and deploy the NUMA-aware secondary scheduler.

#### **Procedure**

- 1. Compare the values for **spec.machineConfigPoolSelector.matchLabels** in **kubeletconfig** and **metadata.labels** in the **MachineConfigPool** (**mcp**) worker CR using the following commands:
  - a. Check the **kubeletconfig** labels by running the following command:
    - \$ oc get kubeletconfig -o yaml

## Example output

```
machineConfigPoolSelector:
matchLabels:
cnf-worker-tuning: enabled
```

b. Check the **mcp** labels by running the following command:

\$ oc get mcp worker -o yaml

#### **Example output**

```
labels:
machineconfiguration.openshift.io/mco-built-in: ""
pools.operator.machineconfiguration.openshift.io/worker: ""
```

The cnf-worker-tuning: enabled label is not present in the MachineConfigPool object.

2. Edit the **MachineConfigPool** CR to include the missing label, for example:

\$ oc edit mcp worker -o yaml

#### **Example output**

```
labels:
machineconfiguration.openshift.io/mco-built-in: ""
pools.operator.machineconfiguration.openshift.io/worker: ""
cnf-worker-tuning: enabled
```

3. Apply the label changes and wait for the cluster to apply the updated configuration. Run the following command:

#### Verification

• Check that the missing **numaresourcesoperator-worker configmap** CR is applied:

\$ oc get configmap

## **Example output**

NAME DATA AGE

0e2a6bd3.openshift-kni.io 0 6d21h
kube-root-ca.crt 1 6d21h
numaresourcesoperator-worker 1 5m
openshift-service-ca.crt 1 6d21h
topo-aware-scheduler-config 1 6d18h

# CHAPTER 7. SCALING THE CLUSTER MONITORING OPERATOR

OpenShift Container Platform exposes metrics that the Cluster Monitoring Operator collects and stores in the Prometheus-based monitoring stack. As an administrator, you can view system resources, containers, and components metrics in one dashboard interface, Grafana.

## 7.1. PROMETHEUS DATABASE STORAGE REQUIREMENTS

Red Hat performed various tests for different scale sizes.

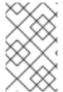

#### NOTE

The Prometheus storage requirements below are not prescriptive. Higher resource consumption might be observed in your cluster depending on workload activity and resource use.

Table 7.1. Prometheus Database storage requirements based on number of nodes/pods in the cluster

| Number of<br>Nodes | Number of<br>pods | Prometheus<br>storage<br>growth per<br>day | Prometheus<br>storage<br>growth per 15<br>days | RAM Space<br>(per scale<br>size) | Network (per<br>tsdb chunk) |
|--------------------|-------------------|--------------------------------------------|------------------------------------------------|----------------------------------|-----------------------------|
| 50                 | 1800              | 6.3 GB                                     | 94 GB                                          | 6 GB                             | 16 MB                       |
| 100                | 3600              | 13 GB                                      | 195 GB                                         | 10 GB                            | 26 MB                       |
| 150                | 5400              | 19 GB                                      | 283 GB                                         | 12 GB                            | 36 MB                       |
| 200                | 7200              | 25 GB                                      | 375 GB                                         | 14 GB                            | 46 MB                       |

Approximately 20 percent of the expected size was added as overhead to ensure that the storage requirements do not exceed the calculated value.

The above calculation is for the default OpenShift Container Platform Cluster Monitoring Operator.

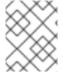

#### NOTE

CPU utilization has minor impact. The ratio is approximately 1 core out of 40 per 50 nodes and 1800 pods.

#### **Recommendations for OpenShift Container Platform**

- Use at least three infrastructure (infra) nodes.
- Use at least three openshift-container-storage nodes with non-volatile memory express (NVMe) drives.

#### 7.2. CONFIGURING CLUSTER MONITORING

You can increase the storage capacity for the Prometheus component in the cluster monitoring stack.

#### **Procedure**

To increase the storage capacity for Prometheus:

1. Create a YAML configuration file, cluster-monitoring-config.yaml. For example:

```
apiVersion: v1
kind: ConfigMap
data:
 config.yaml: |
  prometheusK8s:
   retention: {{PROMETHEUS RETENTION PERIOD}}
   nodeSelector:
    node-role.kubernetes.io/infra: ""
   volumeClaimTemplate:
    spec:
     storageClassName: {{STORAGE_CLASS}} 2
     resources:
      requests:
       storage: {{PROMETHEUS_STORAGE_SIZE}} 3
  alertmanagerMain:
   nodeSelector:
    node-role.kubernetes.io/infra: ""
   volumeClaimTemplate:
    spec:
     storageClassName: {{STORAGE_CLASS}} 4
     resources:
      requests:
       storage: {{ALERTMANAGER_STORAGE_SIZE}} 5
metadata:
 name: cluster-monitoring-config
 namespace: openshift-monitoring
```

- A typical value is **PROMETHEUS\_RETENTION\_PERIOD=15d**. Units are measured in time using one of these suffixes: s, m, h, d.
- 2 4 The storage class for your cluster.
- A typical value is **PROMETHEUS\_STORAGE\_SIZE=2000Gi**. Storage values can be a plain integer or as a fixed-point integer using one of these suffixes: E, P, T, G, M, K. You can also use the power-of-two equivalents: Ei, Pi, Ti, Gi, Mi, Ki.
- A typical value is **ALERTMANAGER\_STORAGE\_SIZE=20Gi**. Storage values can be a plain integer or as a fixed-point integer using one of these suffixes: E, P, T, G, M, K. You can also use the power-of-two equivalents: Ei, Pi, Ti, Gi, Mi, Ki.
- 2. Add values for the retention period, storage class, and storage sizes.
- 3. Save the file.
- 4. Apply the changes by running:

\$ oc create -f cluster-monitoring-config.yaml

# CHAPTER 8. PLANNING YOUR ENVIRONMENT ACCORDING TO OBJECT MAXIMUMS

Consider the following tested object maximums when you plan your OpenShift Container Platform cluster.

These guidelines are based on the largest possible cluster. For smaller clusters, the maximums are lower. There are many factors that influence the stated thresholds, including the etcd version or storage data format.

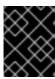

#### **IMPORTANT**

These guidelines apply to OpenShift Container Platform with software-defined networking (SDN), not Open Virtual Network (OVN).

In most cases, exceeding these numbers results in lower overall performance. It does not necessarily mean that the cluster will fail.

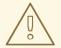

#### **WARNING**

Clusters that experience rapid change, such as those with many starting and stopping pods, can have a lower practical maximum size than documented.

## 8.1. OPENSHIFT CONTAINER PLATFORM TESTED CLUSTER MAXIMUMS FOR MAJOR RELEASES

Tested Cloud Platforms for OpenShift Container Platform 3.x: Red Hat OpenStack Platform (RHOSP), Amazon Web Services and Microsoft Azure. Tested Cloud Platforms for OpenShift Container Platform 4.x: Amazon Web Services, Microsoft Azure and Google Cloud Platform.

| Maximum type                        | 3.x tested maximum         | 4.x tested maximum         |
|-------------------------------------|----------------------------|----------------------------|
| Number of nodes                     | 2,000                      | 2,000 [1]                  |
| Number of pods <sup>[2]</sup>       | 150,000                    | 150,000                    |
| Number of pods per node             | 250                        | 500 [3]                    |
| Number of pods per core             | There is no default value. | There is no default value. |
| Number of namespaces <sup>[4]</sup> | 10,000                     | 10,000                     |

| Maximum type                                          | 3.x tested maximum                                     | 4.x tested maximum                                                           |
|-------------------------------------------------------|--------------------------------------------------------|------------------------------------------------------------------------------|
| Number of builds                                      | 10,000 (Default pod RAM 512 Mi)<br>- Pipeline Strategy | 10,000 (Default pod RAM 512 Mi)<br>- Source-to-Image (S2I) build<br>strategy |
| Number of pods per namespace [5]                      | 25,000                                                 | 25,000                                                                       |
| Number of routes and back ends per Ingress Controller | 2,000 per router                                       | 2,000 per router                                                             |
| Number of secrets                                     | 80,000                                                 | 80,000                                                                       |
| Number of config maps                                 | 90,000                                                 | 90,000                                                                       |
| Number of services <sup>[6]</sup>                     | 10,000                                                 | 10,000                                                                       |
| Number of services per namespace                      | 5,000                                                  | 5,000                                                                        |
| Number of back-ends per service                       | 5,000                                                  | 5,000                                                                        |
| Number of deployments per namespace <sup>[5]</sup>    | 2,000                                                  | 2,000                                                                        |
| Number of build configs                               | 12,000                                                 | 12,000                                                                       |
| Number of custom resource definitions (CRD)           | There is no default value.                             | 512 [7]                                                                      |

- 1. Pause pods were deployed to stress the control plane components of OpenShift Container Platform at 2000 node scale.
- 2. The pod count displayed here is the number of test pods. The actual number of pods depends on the application's memory, CPU, and storage requirements.
- 3. This was tested on a cluster with 100 worker nodes with 500 pods per worker node. The default **maxPods** is still 250. To get to 500 **maxPods**, the cluster must be created with a **maxPods** set to **500** using a custom kubelet config. If you need 500 user pods, you need a **hostPrefix** of **22** because there are 10–15 system pods already running on the node. The maximum number of pods with attached persistent volume claims (PVC) depends on storage backend from where PVC are allocated. In our tests, only OpenShift Data Foundation v4 (OCS v4) was able to satisfy the number of pods per node discussed in this document.
- 4. When there are a large number of active projects, etcd might suffer from poor performance if the keyspace grows excessively large and exceeds the space quota. Periodic maintenance of etcd, including defragmentation, is highly recommended to free etcd storage.
- 5. There are a number of control loops in the system that must iterate over all objects in a given

namespace as a reaction to some changes in state. Having a large number of objects of a given type in a single namespace can make those loops expensive and slow down processing given state changes. The limit assumes that the system has enough CPU, memory, and disk to satisfy the application requirements.

- 6. Each service port and each service back-end has a corresponding entry in iptables. The number of back-ends of a given service impact the size of the endpoints objects, which impacts the size of data that is being sent all over the system.
- 7. OpenShift Container Platform has a limit of 512 total custom resource definitions (CRD), including those installed by OpenShift Container Platform, products integrating with OpenShift Container Platform and user created CRDs. If there are more than 512 CRDs created, then there is a possibility that **oc** commands requests may be throttled.

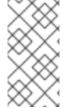

#### **NOTE**

Red Hat does not provide direct guidance on sizing your OpenShift Container Platform cluster. This is because determining whether your cluster is within the supported bounds of OpenShift Container Platform requires careful consideration of all the multidimensional factors that limit the cluster scale.

## 8.2. OPENSHIFT CONTAINER PLATFORM ENVIRONMENT AND CONFIGURATION ON WHICH THE CLUSTER MAXIMUMS ARE TESTED

## 8.2.1. AWS cloud platform

| Node                                     | Flavor          | vCPU | RAM(GiB) | Disk type | Disk<br>size(GiB)<br>/IOS | Count                           | Region    |
|------------------------------------------|-----------------|------|----------|-----------|---------------------------|---------------------------------|-----------|
| Control<br>plane/etc<br>d <sup>[1]</sup> | r5.4xlarge      | 16   | 128      | gp3       | 220                       | 3                               | us-west-2 |
| Infra <sup>[2]</sup>                     | m5.12xlarg<br>e | 48   | 192      | gp3       | 100                       | 3                               | us-west-2 |
| Workload<br>[3]                          | m5.4xlarg<br>e  | 16   | 64       | gp3       | 500 [4]                   | 1                               | us-west-2 |
| Compute                                  | m5.2xlarg<br>e  | 8    | 32       | gp3       | 100                       | 3/25/250<br>/500 <sup>[5]</sup> | us-west-2 |

- gp3 disks with a baseline performance of 3000 IOPS and 125 MiB per second are used for control plane/etcd nodes because etcd is latency sensitive. gp3 volumes do not use burst performance.
- 2. Infra nodes are used to host Monitoring, Ingress, and Registry components to ensure they have enough resources to run at large scale.
- 3. Workload node is dedicated to run performance and scalability workload generators.

- 4. Larger disk size is used so that there is enough space to store the large amounts of data that is collected during the performance and scalability test run.
- 5. Cluster is scaled in iterations and performance and scalability tests are executed at the specified node counts.

## 8.2.2. IBM Power platform

| Node                              | vCPU | RAM(GiB) | Disk type | Disk<br>size(GiB)/IOS    | Count                   |
|-----------------------------------|------|----------|-----------|--------------------------|-------------------------|
| Control plane/etcd <sup>[1]</sup> | 16   | 32       | io1       | 120 / 10 IOPS<br>per GiB | 3                       |
| Infra <sup>[2]</sup>              | 16   | 64       | gp2       | 120                      | 2                       |
| Workload <sup>[3]</sup>           | 16   | 256      | gp2       | 120 <sup>[4]</sup>       | 1                       |
| Compute                           | 16   | 64       | gp2       | 120                      | 2 to 100 <sup>[5]</sup> |

- 1. io1 disks with 120 / 10 IOPS per GiB are used for control plane/etcd nodes as etcd is I/O intensive and latency sensitive.
- 2. Infra nodes are used to host Monitoring, Ingress, and Registry components to ensure they have enough resources to run at large scale.
- 3. Workload node is dedicated to run performance and scalability workload generators.
- 4. Larger disk size is used so that there is enough space to store the large amounts of data that is collected during the performance and scalability test run.
- 5. Cluster is scaled in iterations.

## 8.2.3. IBM Z platform

| Node                                | vCPU [4] | RAM(GiB)[5] | Disk type | Disk<br>size(GiB)/IOS | Count                                                     |
|-------------------------------------|----------|-------------|-----------|-----------------------|-----------------------------------------------------------|
| Control plane/etcd <sup>[1,2]</sup> | 8        | 32          | ds8k      | 300/LCU1              | 3                                                         |
| Compute <sup>[1,3]</sup>            | 8        | 32          | ds8k      | 150 / LCU 2           | 4 nodes<br>(scaled to<br>100/250/500<br>pods per<br>node) |

- 1. Nodes are distributed between two logical control units (LCUs) to optimize disk I/O load of the control plane/etcd nodes as etcd is I/O intensive and latency sensitive. Etcd I/O demand should not interfere with other workloads.
- 2. Four compute nodes are used for the tests running several iterations with 100/250/500 pods at the same time. First, idling pods were used to evaluate if pods can be instanced. Next, a network and CPU demanding client/server workload were used to evaluate the stability of the system under stress. Client and server pods were pairwise deployed and each pair was spread over two compute nodes.
- 3. No separate workload node was used. The workload simulates a microservice workload between two compute nodes.
- 4. Physical number of processors used is six Integrated Facilities for Linux (IFLs).
- 5. Total physical memory used is 512 GiB.

## 8.3. HOW TO PLAN YOUR ENVIRONMENT ACCORDING TO TESTED CLUSTER MAXIMUMS

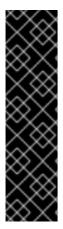

#### **IMPORTANT**

Oversubscribing the physical resources on a node affects resource guarantees the Kubernetes scheduler makes during pod placement. Learn what measures you can take to avoid memory swapping.

Some of the tested maximums are stretched only in a single dimension. They will vary when many objects are running on the cluster.

The numbers noted in this documentation are based on Red Hat's test methodology, setup, configuration, and tunings. These numbers can vary based on your own individual setup and environments.

While planning your environment, determine how many pods are expected to fit per node:

required pods per cluster / pods per node = total number of nodes needed

The current maximum number of pods per node is 250. However, the number of pods that fit on a node is dependent on the application itself. Consider the application's memory, CPU, and storage requirements, as described in *How to plan your environment according to application requirements*.

#### Example scenario

If you want to scope your cluster for 2200 pods per cluster, you would need at least five nodes, assuming that there are 500 maximum pods per node:

2200 / 500 = 4.4

If you increase the number of nodes to 20, then the pod distribution changes to 110 pods per node:

2200 / 20 = 110

Where:

required pods per cluster / total number of nodes = expected pods per node

## 8.4. HOW TO PLAN YOUR ENVIRONMENT ACCORDING TO APPLICATION REQUIREMENTS

Consider an example application environment:

| Pod type   | Pod quantity | Max memory | CPU cores | Persistent<br>storage |
|------------|--------------|------------|-----------|-----------------------|
| apache     | 100          | 500 MB     | 0.5       | 1GB                   |
| node.js    | 200          | 1GB        | 1         | 1GB                   |
| postgresql | 100          | 1GB        | 2         | 10 GB                 |
| JBoss EAP  | 100          | 1GB        | 1         | 1GB                   |

Extrapolated requirements: 550 CPU cores, 450GB RAM, and 1.4TB storage.

Instance size for nodes can be modulated up or down, depending on your preference. Nodes are often resource overcommitted. In this deployment scenario, you can choose to run additional smaller nodes or fewer larger nodes to provide the same amount of resources. Factors such as operational agility and cost-per-instance should be considered.

| Node type        | Quantity | CPUs | RAM (GB) |
|------------------|----------|------|----------|
| Nodes (option 1) | 100      | 4    | 16       |
| Nodes (option 2) | 50       | 8    | 32       |
| Nodes (option 3) | 25       | 16   | 64       |

Some applications lend themselves well to overcommitted environments, and some do not. Most Java applications and applications that use huge pages are examples of applications that would not allow for overcommitment. That memory can not be used for other applications. In the example above, the environment would be roughly 30 percent overcommitted, a common ratio.

The application pods can access a service either by using environment variables or DNS. If using environment variables, for each active service the variables are injected by the kubelet when a pod is run on a node. A cluster-aware DNS server watches the Kubernetes API for new services and creates a set of DNS records for each one. If DNS is enabled throughout your cluster, then all pods should automatically be able to resolve services by their DNS name. Service discovery using DNS can be used in case you must go beyond 5000 services. When using environment variables for service discovery, the argument list exceeds the allowed length after 5000 services in a namespace, then the pods and deployments will start failing. Disable the service links in the deployment's service specification file to overcome this:

```
apiVersion: template.openshift.io/v1
kind: Template
metadata:
 name: deployment-config-template
 creationTimestamp:
 annotations:
  description: This template will create a deploymentConfig with 1 replica, 4 env vars and a service.
  tags: "
objects:
- apiVersion: apps.openshift.io/v1
 kind: DeploymentConfig
 metadata:
  name: deploymentconfig${IDENTIFIER}
 spec:
  template:
   metadata:
    labels:
      name: replicationcontroller${IDENTIFIER}
    enableServiceLinks: false
    containers:
    - name: pause${IDENTIFIER}
      image: "${IMAGE}"
      ports:
      - containerPort: 8080
       protocol: TCP
      env:
      - name: ENVVAR1_${IDENTIFIER}
      value: "${ENV VALUE}"
      - name: ENVVAR2 ${IDENTIFIER}
       value: "${ENV_VALUE}"
      - name: ENVVAR3 ${IDENTIFIER}
       value: "${ENV VALUE}"
      - name: ENVVAR4 ${IDENTIFIER}
      value: "${ENV_VALUE}"
      resources: {}
      imagePullPolicy: IfNotPresent
      capabilities: {}
      securityContext:
       capabilities: {}
       privileged: false
    restartPolicy: Always
    serviceAccount: "
  replicas: 1
  selector:
   name: replicationcontroller${IDENTIFIER}
  triggers:
  - type: ConfigChange
  strategy:
   type: Rolling
- apiVersion: v1
 kind: Service
 metadata:
  name: service${IDENTIFIER}
 spec:
  selector:
```

```
name: replicationcontroller${IDENTIFIER}
  ports:
  - name: serviceport${IDENTIFIER}
   protocol: TCP
   port: 80
   targetPort: 8080
  clusterIP: "
  type: ClusterIP
  sessionAffinity: None
 status:
  loadBalancer: {}
parameters:
- name: IDENTIFIER
 description: Number to append to the name of resources
 value: '1'
 required: true
- name: IMAGE
 description: Image to use for deploymentConfig
 value: gcr.io/google-containers/pause-amd64:3.0
 required: false
- name: ENV VALUE
 description: Value to use for environment variables
 generate: expression
 from: "[A-Za-z0-9]{255}"
 required: false
labels:
 template: deployment-config-template
```

The number of application pods that can run in a namespace is dependent on the number of services and the length of the service name when the environment variables are used for service discovery. **ARG\_MAX** on the system defines the maximum argument length for a new process and it is set to **2097152 KiB** by default. The Kubelet injects environment variables in to each pod scheduled to run in the namespace including:

- <SERVICE NAME> SERVICE HOST=<IP>
- <SERVICE NAME> SERVICE PORT=<PORT>
- <SERVICE\_NAME>\_PORT=tcp://<IP>:<PORT>
- <SERVICE\_NAME>\_PORT\_<PORT>\_TCP=tcp://<IP>:<PORT>
- <SERVICE NAME> PORT <PORT> TCP PROTO=tcp
- <SERVICE\_NAME>\_PORT\_<PORT>\_TCP\_PORT=<PORT>
- <SERVICE\_NAME>\_PORT\_<PORT>\_TCP\_ADDR=<ADDR>

The pods in the namespace will start to fail if the argument length exceeds the allowed value and the number of characters in a service name impacts it. For example, in a namespace with 5000 services, the limit on the service name is 33 characters, which enables you to run 5000 pods in the namespace.

## **CHAPTER 9. OPTIMIZING STORAGE**

Optimizing storage helps to minimize storage use across all resources. By optimizing storage, administrators help ensure that existing storage resources are working in an efficient manner.

## 9.1. AVAILABLE PERSISTENT STORAGE OPTIONS

Understand your persistent storage options so that you can optimize your OpenShift Container Platform environment.

Table 9.1. Available storage options

| Storage<br>type | Description                                                                                                    | Examples                                                                                                    |
|-----------------|----------------------------------------------------------------------------------------------------|----------------------------------------------------------------------------------------------------|
| Block           | <ul> <li>Presented to the operating system (OS) as a block device</li> <li>Suitable for applications that need full control of storage and operate at a low level on files bypassing the file system</li> <li>Also referred to as a Storage Area Network (SAN)</li> <li>Non-shareable, which means that only one client at a time can mount an endpoint of this type</li> </ul> | AWS EBS and VMware vSphere support dynamic persistent volume (PV) provisioning natively in OpenShift Container Platform. |
| File            | <ul> <li>Presented to the OS as a file system export to be mounted</li> <li>Also referred to as Network Attached Storage (NAS)</li> <li>Concurrency, latency, file locking mechanisms, and other capabilities vary widely between protocols, implementations, vendors, and scales.</li> </ul>                                                                                   | RHEL NFS, NetApp NFS <sup>[1]</sup> , and Vendor NFS                                                                     |
| Object          | <ul> <li>Accessible through a REST API endpoint</li> <li>Configurable for use in the OpenShift image registry</li> <li>Applications must build their drivers into the application and/or container.</li> </ul>                                                                                                    | AWS S3                                                                                                    |

1. NetApp NFS supports dynamic PV provisioning when using the Trident plugin.

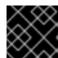

#### **IMPORTANT**

Currently, CNS is not supported in OpenShift Container Platform 4.10.

## 9.2. RECOMMENDED CONFIGURABLE STORAGE TECHNOLOGY

The following table summarizes the recommended and configurable storage technologies for the given OpenShift Container Platform cluster application.

Table 9.2. Recommended and configurable storage technology

| Storage<br>type | ROX1             | RWX2 | Registry         | Scaled<br>registry      | Metrics <sup>3</sup>          | Logging                       | Apps                                 |
|-----------------|------------------|------|------------------|-------------------------|-------------------------------|-------------------------------|--------------------------------------|
| Block           | Yes <sup>4</sup> | No   | Configura<br>ble | Not<br>configura<br>ble | Recomme<br>nded               | Recomme<br>nded               | Recomme<br>nded                      |
| File            | Yes <sup>4</sup> | Yes  | Configura<br>ble | Configura<br>ble        | Configura<br>ble <sup>5</sup> | Configura<br>ble <sup>6</sup> | Recomme<br>nded                      |
| Object          | Yes              | Yes  | Recomme<br>nded  | Recomme<br>nded         | Not<br>configura<br>ble       | Not<br>configura<br>ble       | Not<br>configura<br>ble <sup>7</sup> |

<sup>&</sup>lt;sup>1</sup>ReadOnlyMany

<sup>&</sup>lt;sup>7</sup> Object storage is not consumed through OpenShift Container Platform's PVs or PVCs. Apps must integrate with the object storage REST API.

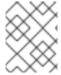

#### **NOTE**

A scaled registry is an OpenShift image registry where two or more pod replicas are running.

## 9.2.1. Specific application storage recommendations

<sup>&</sup>lt;sup>2</sup> ReadWriteMany

<sup>&</sup>lt;sup>3</sup> Prometheus is the underlying technology used for metrics.

<sup>&</sup>lt;sup>4</sup> This does not apply to physical disk, VM physical disk, VMDK, loopback over NFS, AWS EBS, and Azure Disk.

<sup>&</sup>lt;sup>5</sup> For metrics, using file storage with the **ReadWriteMany** (RWX) access mode is unreliable. If you use file storage, do not configure the RWX access mode on any persistent volume claims (PVCs) that are configured for use with metrics.

<sup>&</sup>lt;sup>6</sup> For logging, using any shared storage would be an anti-pattern. One volume per elasticsearch is required.

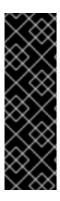

#### **IMPORTANT**

Testing shows issues with using the NFS server on Red Hat Enterprise Linux (RHEL) as storage backend for core services. This includes the OpenShift Container Registry and Quay, Prometheus for monitoring storage, and Elasticsearch for logging storage. Therefore, using RHEL NFS to back PVs used by core services is not recommended.

Other NFS implementations on the marketplace might not have these issues. Contact the individual NFS implementation vendor for more information on any testing that was possibly completed against these OpenShift Container Platform core components.

## 9.2.1.1. Registry

In a non-scaled/high-availability (HA) OpenShift image registry cluster deployment:

- The storage technology does not have to support RWX access mode.
- The storage technology must ensure read-after-write consistency.
- The preferred storage technology is object storage followed by block storage.
- File storage is not recommended for OpenShift image registry cluster deployment with production workloads.

## 9.2.1.2. Scaled registry

In a scaled/HA OpenShift image registry cluster deployment:

- The storage technology must support RWX access mode.
- The storage technology must ensure read-after-write consistency.
- The preferred storage technology is object storage.
- Red Hat OpenShift Data Foundation (ODF), Amazon Simple Storage Service (Amazon S3), Google Cloud Storage (GCS), Microsoft Azure Blob Storage, and OpenStack Swift are supported.
- Object storage should be S3 or Swift compliant.
- For non-cloud platforms, such as vSphere and bare metal installations, the only configurable technology is file storage.
- Block storage is not configurable.

#### 9.2.1.3. Metrics

In an OpenShift Container Platform hosted metrics cluster deployment:

- The preferred storage technology is block storage.
- Object storage is not configurable.

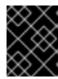

#### **IMPORTANT**

It is not recommended to use file storage for a hosted metrics cluster deployment with production workloads.

## 9.2.1.4. Logging

In an OpenShift Container Platform hosted logging cluster deployment:

- The preferred storage technology is block storage.
- Object storage is not configurable.

#### 9.2.1.5. Applications

Application use cases vary from application to application, as described in the following examples:

- Storage technologies that support dynamic PV provisioning have low mount time latencies, and are not tied to nodes to support a healthy cluster.
- Application developers are responsible for knowing and understanding the storage requirements for their application, and how it works with the provided storage to ensure that issues do not occur when an application scales or interacts with the storage layer.

## 9.2.2. Other specific application storage recommendations

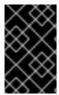

#### **IMPORTANT**

It is not recommended to use RAID configurations on **Write** intensive workloads, such as **etcd**. If you are running **etcd** with a RAID configuration, you might be at risk of encountering performance issues with your workloads.

- Red Hat OpenStack Platform (RHOSP) Cinder: RHOSP Cinder tends to be adept in ROX access mode use cases.
- Databases: Databases (RDBMSs, NoSQL DBs, etc.) tend to perform best with dedicated block storage.
- The etcd database must have enough storage and adequate performance capacity to enable a large cluster. Information about monitoring and benchmarking tools to establish ample storage and a high-performance environment is described in *Recommended etcd practices*.

## 9.3. DATA STORAGE MANAGEMENT

The following table summarizes the main directories that OpenShift Container Platform components write data to.

#### Table 9.3. Main directories for storing OpenShift Container Platform data

| Directory           | Notes                                                                                                    | Sizing                                                                                                    | Expected growth                                                                                                    |
|---------------------|----------------------------------------------------------------------------------------------------|----------------------------------------------------------------------------------------------------|----------------------------------------------------------------------------------------------------|
| /var/lib/etcd       | Used for etcd storage when storing the database.                                                                                                    | Less than 20 GB.  Database can grow up                                                                                                    | Will grow slowly with the environment. Only storing metadata.                                                      |
| Directory           | Notes                                                                                                    | to 8 GB.<br>Sizing                                                                                                    | Expected growthGB for every additional 8 GB of                                                                     |
|                     |                                                                                                    |                                                                                                    | memory.                                                                                                    |
| /var/lib/containers | This is the mount point for the CRI-O runtime. Storage used for active container runtimes, including pods, and storage of local images. Not used for registry storage.                                           | 50 GB for a node with 16 GB memory. Note that this sizing should not be used to determine minimum cluster requirements.  Additional 20-25 GB for every additional 8 GB of memory. | Growth is limited by capacity for running containers.                                                              |
| /var/lib/kubelet    | Ephemeral volume storage for pods. This includes anything external that is mounted into a container at runtime. Includes environment variables, kube secrets, and data volumes not backed by persistent volumes. | Varies                                                                                                    | Minimal if pods requiring storage are using persistent volumes. If using ephemeral storage, this can grow quickly. |
| /var/log            | Log files for all components.                                                                                                    | 10 to 30 GB.                                                                                                    | Log files can grow<br>quickly; size can be<br>managed by growing<br>disks or by using log<br>rotate.               |

## 9.4. OPTIMIZING STORAGE PERFORMANCE FOR MICROSOFT AZURE

OpenShift Container Platform and Kubernetes are sensitive to disk performance, and faster storage is recommended, particularly for etcd on the control plane nodes.

For production Azure clusters and clusters with intensive workloads, the virtual machine operating system disk for control plane machines should be able to sustain a tested and recommended minimum throughput of 5000 IOPS / 200MBps. This throughput can be provided by having a minimum of 1 TiB Premium SSD (P30). In Azure and Azure Stack Hub, disk performance is directly dependent on SSD disk sizes. To achieve the throughput supported by a **Standard\_D8s\_v3** virtual machine, or other similar machine types, and the target of 5000 IOPS, at least a P30 disk is required.

Host caching must be set to **ReadOnly** for low latency and high IOPS and throughput when reading data. Reading data from the cache, which is present either in the VM memory or in the local SSD disk, is much faster than reading from the disk, which is in the blob storage.

## **CHAPTER 10. OPTIMIZING ROUTING**

The OpenShift Container Platform HAProxy router can be scaled or configured to optimize performance.

## 10.1. BASELINE INGRESS CONTROLLER (ROUTER) PERFORMANCE

The OpenShift Container Platform Ingress Controller, or router, is the ingress point for ingress traffic for applications and services that are configured using routes and ingresses.

When evaluating a single HAProxy router performance in terms of HTTP requests handled per second, the performance varies depending on many factors. In particular:

- HTTP keep-alive/close mode
- Route type
- TLS session resumption client support
- Number of concurrent connections per target route
- Number of target routes
- Back end server page size
- Underlying infrastructure (network/SDN solution, CPU, and so on)

While performance in your specific environment will vary, Red Hat lab tests on a public cloud instance of size 4 vCPU/16GB RAM. A single HAProxy router handling 100 routes terminated by backends serving 1kB static pages is able to handle the following number of transactions per second.

In HTTP keep-alive mode scenarios:

| Encryption  | LoadBalancerService | HostNetwork |
|-------------|---------------------|-------------|
| none        | 21515               | 29622       |
| edge        | 16743               | 22913       |
| passthrough | 36786               | 53295       |
| re-encrypt  | 21583               | 25198       |

In HTTP close (no keep-alive) scenarios:

| Encryption | LoadBalancerService | HostNetwork |
|------------|---------------------|-------------|
| none       | 5719                | 8273        |
| edge       | 2729                | 4069        |

| Encryption  | LoadBalancerService | HostNetwork |
|-------------|---------------------|-------------|
| passthrough | 4121                | 5344        |
| re-encrypt  | 2320                | 2941        |

The default Ingress Controller configuration was used with the **spec.tuningOptions.threadCount** field set to **4**. Two different endpoint publishing strategies were tested: Load Balancer Service and Host Network. TLS session resumption was used for encrypted routes. With HTTP keep-alive, a single HAProxy router is capable of saturating a 1 Gbit NIC at page sizes as small as 8 kB.

When running on bare metal with modern processors, you can expect roughly twice the performance of the public cloud instance above. This overhead is introduced by the virtualization layer in place on public clouds and holds mostly true for private cloud-based virtualization as well. The following table is a guide to how many applications to use behind the router:

| Number of applications | Application type                        |
|------------------------|-----------------------------------------|
| 5-10                   | static file/web server or caching proxy |
| 100-1000               | applications generating dynamic content |

In general, HAProxy can support routes for up to 1000 applications, depending on the technology in use. Ingress Controller performance might be limited by the capabilities and performance of the applications behind it, such as language or static versus dynamic content.

Ingress, or router, sharding should be used to serve more routes towards applications and help horizontally scale the routing tier.

For more information on Ingress sharding, see Configuring Ingress Controller sharding by using route labels and Configuring Ingress Controller sharding by using namespace labels.

For more information on **tuningOptions**, see Ingress Controller configuration parameters.

You can modify the Ingress Controller deployment using the information provided in Setting Ingress Controller thread count for threads and Ingress Controller configuration parameters for timeouts, and other tuning configurations in the Ingress Controller specification.

## **CHAPTER 11. OPTIMIZING NETWORKING**

The OpenShift SDN uses OpenvSwitch, virtual extensible LAN (VXLAN) tunnels, OpenFlow rules, and iptables. This network can be tuned by using jumbo frames, network interface controllers (NIC) offloads, multi-queue, and ethtool settings.

OVN-Kubernetes uses Geneve (Generic Network Virtualization Encapsulation) instead of VXLAN as the tunnel protocol.

VXLAN provides benefits over VLANs, such as an increase in networks from 4096 to over 16 million, and layer 2 connectivity across physical networks. This allows for all pods behind a service to communicate with each other, even if they are running on different systems.

VXLAN encapsulates all tunneled traffic in user datagram protocol (UDP) packets. However, this leads to increased CPU utilization. Both these outer- and inner-packets are subject to normal checksumming rules to guarantee data is not corrupted during transit. Depending on CPU performance, this additional processing overhead can cause a reduction in throughput and increased latency when compared to traditional, non-overlay networks.

Cloud, VM, and bare metal CPU performance can be capable of handling much more than one Gbps network throughput. When using higher bandwidth links such as 10 or 40 Gbps, reduced performance can occur. This is a known issue in VXLAN-based environments and is not specific to containers or OpenShift Container Platform. Any network that relies on VXLAN tunnels will perform similarly because of the VXLAN implementation.

If you are looking to push beyond one Gbps, you can:

- Evaluate network plugins that implement different routing techniques, such as border gateway protocol (BGP).
- Use VXLAN-offload capable network adapters. VXLAN-offload moves the packet checksum calculation and associated CPU overhead off of the system CPU and onto dedicated hardware on the network adapter. This frees up CPU cycles for use by pods and applications, and allows users to utilize the full bandwidth of their network infrastructure.

VXLAN-offload does not reduce latency. However, CPU utilization is reduced even in latency tests.

#### 11.1. OPTIMIZING THE MTU FOR YOUR NETWORK

There are two important maximum transmission units (MTUs): the network interface controller (NIC) MTU and the cluster network MTU.

The NIC MTU is only configured at the time of OpenShift Container Platform installation. The MTU must be less than or equal to the maximum supported value of the NIC of your network. If you are optimizing for throughput, choose the largest possible value. If you are optimizing for lowest latency, choose a lower value.

The OpenShift SDN network plugin overlay MTU must be less than the NIC MTU by 50 bytes at a minimum. This accounts for the SDN overlay header. So, on a normal ethernet network, this should be set to **1450**. On a jumbo frame ethernet network, this should be set to **8950**. These values should be set automatically by the Cluster Network Operator based on the NIC's configured MTU. Therefore, cluster administrators do not typically update these values. Amazon Web Services (AWS) and bare-metal environments support jumbo frame ethernet networks. This setting will help throughput, especially with transmission control protocol (TCP).

For OVN and Geneve, the MTU must be less than the NIC MTU by 100 bytes at a minimum.

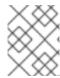

#### NOTE

This 50 byte overlay header is relevant to the OpenShift SDN network plugin. Other SDN solutions might require the value to be more or less.

# 11.2. RECOMMENDED PRACTICES FOR INSTALLING LARGE SCALE CLUSTERS

When installing large clusters or scaling the cluster to larger node counts, set the cluster network **cidr** accordingly in your **install-config.yaml** file before you install the cluster:

networking:

clusterNetwork:

cidr: 10.128.0.0/14 hostPrefix: 23 machineNetwork:cidr: 10.0.0.0/16

networkType: OpenShiftSDN

serviceNetwork: - 172.30.0.0/16

The default cluster network **cidr 10.128.0.0/14** cannot be used if the cluster size is more than 500 nodes. It must be set to **10.128.0.0/12** or **10.128.0.0/10** to get to larger node counts beyond 500 nodes.

## 11.3. IMPACT OF IPSEC

Because encrypting and decrypting node hosts uses CPU power, performance is affected both in throughput and CPU usage on the nodes when encryption is enabled, regardless of the IP security system being used.

IPSec encrypts traffic at the IP payload level, before it hits the NIC, protecting fields that would otherwise be used for NIC offloading. This means that some NIC acceleration features might not be usable when IPSec is enabled and will lead to decreased throughput and increased CPU usage.

#### Additional resources

- Modifying advanced network configuration parameters
- Configuration parameters for the OVN-Kubernetes default CNI network provider
- Configuration parameters for the OpenShift SDN default CNI network provider

## CHAPTER 12. MANAGING BARE METAL HOSTS

When you install OpenShift Container Platform on a bare metal cluster, you can provision and manage bare metal nodes using **machine** and **machineset** custom resources (CRs) for bare metal hosts that exist in the cluster.

## 12.1. ABOUT BARE METAL HOSTS AND NODES

To provision a Red Hat Enterprise Linux CoreOS (RHCOS) bare metal host as a node in your cluster, first create a **MachineSet** custom resource (CR) object that corresponds to the bare metal host hardware. Bare metal host machine sets describe infrastructure components specific to your configuration. You apply specific Kubernetes labels to these machine sets and then update the infrastructure components to run on only those machines.

**Machine** CR's are created automatically when you scale up the relevant **MachineSet** containing a **metal3.io/autoscale-to-hosts** annotation. OpenShift Container Platform uses **Machine** CR's to provision the bare metal node that corresponds to the host as specified in the **MachineSet** CR.

## 12.2. MAINTAINING BARE METAL HOSTS

You can maintain the details of the bare metal hosts in your cluster from the OpenShift Container Platform web console. Navigate to **Compute** → **Bare Metal Hosts**, and select a task from the **Actions** drop down menu. Here you can manage items such as BMC details, boot MAC address for the host, enable power management, and so on. You can also review the details of the network interfaces and drives for the host.

You can move a bare metal host into maintenance mode. When you move a host into maintenance mode, the scheduler moves all managed workloads off the corresponding bare metal node. No new workloads are scheduled while in maintenance mode.

You can deprovision a bare metal host in the web console. Deprovisioning a host does the following actions:

- 1. Annotates the bare metal host CR with cluster.k8s.io/delete-machine: true
- 2. Scales down the related machine set

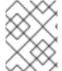

#### NOTE

Powering off the host without first moving the daemon set and unmanaged static pods to another node can cause service disruption and loss of data.

#### Additional resources

Adding compute machines to bare metal

## 12.2.1. Adding a bare metal host to the cluster using the web console

You can add bare metal hosts to the cluster in the web console.

#### **Prerequisites**

• Install an RHCOS cluster on bare metal.

• Log in as a user with **cluster-admin** privileges.

#### **Procedure**

- 1. In the web console, navigate to Compute → Bare Metal Hosts.
- 2. Select Add Host → New with Dialog.
- 3. Specify a unique name for the new bare metal host.
- 4. Set the **Boot MAC address**.
- 5. Set the Baseboard Management Console (BMC) Address
- 6. Enter the user credentials for the host's baseboard management controller (BMC).
- 7. Select to power on the host after creation, and select **Create**.
- 8. Scale up the number of replicas to match the number of available bare metal hosts. Navigate to **Compute** → **MachineSets**, and increase the number of machine replicas in the cluster by selecting **Edit Machine count** from the **Actions** drop-down menu.

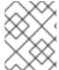

#### **NOTE**

You can also manage the number of bare metal nodes using the **oc scale** command and the appropriate bare metal machine set.

## 12.2.2. Adding a bare metal host to the cluster using YAML in the web console

You can add bare metal hosts to the cluster in the web console using a YAML file that describes the bare metal host.

## **Prerequisites**

- Install a RHCOS compute machine on bare metal infrastructure for use in the cluster.
- Log in as a user with **cluster-admin** privileges.
- Create a **Secret** CR for the bare metal host.

#### Procedure

- 1. In the web console, navigate to **Compute** → **Bare Metal Hosts**.
- 2. Select Add Host → New from YAML.
- 3. Copy and paste the below YAML, modifying the relevant fields with the details of your host:

apiVersion: metal3.io/v1alpha1 kind: BareMetalHost metadata: name: <bare\_metal\_host\_name> spec: online: true

bmc:

address: <br/> <br/> address>

credentialsName: <secret credentials name> 1

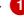

disableCertificateVerification: True 2

bootMACAddress: <host\_boot\_mac\_address>

- credentialsName must reference a valid Secret CR. The baremetal-operator cannot manage the bare metal host without a valid **Secret** referenced in the **credentialsName**. For more information about secrets and how to create them, see Understanding secrets.
- Setting disableCertificateVerification to true disables TLS host validation between the cluster and the baseboard management controller (BMC).
- 4. Select Create to save the YAML and create the new bare metal host.
- 5. Scale up the number of replicas to match the number of available bare metal hosts. Navigate to Compute → MachineSets, and increase the number of machines in the cluster by selecting Edit Machine count from the Actions drop-down menu.

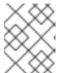

#### NOTE

You can also manage the number of bare metal nodes using the oc scale command and the appropriate bare metal machine set.

## 12.2.3. Automatically scaling machines to the number of available bare metal hosts

To automatically create the number of **Machine** objects that matches the number of available BareMetalHost objects, add a metal3.io/autoscale-to-hosts annotation to the MachineSet object.

#### **Prerequisites**

- Install RHCOS bare metal compute machines for use in the cluster, and create corresponding BareMetalHost objects.
- Install the OpenShift Container Platform CLI (oc).
- Log in as a user with **cluster-admin** privileges.

#### **Procedure**

1. Annotate the machine set that you want to configure for automatic scaling by adding the metal3.io/autoscale-to-hosts annotation. Replace <machineset> with the name of the machine set.

\$ oc annotate machineset <machineset> -n openshift-machine-api 'metal3.io/autoscale-tohosts=<any\_value>'

Wait for the new scaled machines to start.

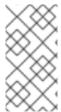

#### **NOTE**

When you use a **BareMetalHost** object to create a machine in the cluster and labels or selectors are subsequently changed on the **BareMetalHost**, the **BareMetalHost** object continues be counted against the **MachineSet** that the **Machine** object was created from.

## 12.2.4. Removing bare metal hosts from the provisioner node

In certain circumstances, you might want to temporarily remove bare metal hosts from the provisioner node. For example, during provisioning when a bare metal host reboot is triggered by using the OpenShift Container Platform administration console or as a result of a Machine Config Pool update, OpenShift Container Platform logs into the integrated Dell Remote Access Controller (iDrac) and issues a delete of the job queue.

To prevent the management of the number of **Machine** objects that matches the number of available **BareMetalHost** objects, add a **baremetalhost.metal3.io/detached** annotation to the **MachineSet** object.

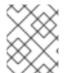

#### **NOTE**

This annotation has an effect for only **BareMetalHost** objects that are in either **Provisioned**, **ExternallyProvisioned** or **Ready/Available** state.

## **Prerequisites**

- Install RHCOS bare metal compute machines for use in the cluster and create corresponding BareMetalHost objects.
- Install the OpenShift Container Platform CLI (oc).
- Log in as a user with cluster-admin privileges.

#### **Procedure**

1. Annotate the compute machine set that you want to remove from the provisioner node by adding the **baremetalhost.metal3.io/detached** annotation.

\$ oc annotate machineset <machineset> -n openshift-machine-api 'baremetalhost.metal3.io/detached'

Wait for the new machines to start.

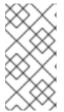

#### NOTE

When you use a **BareMetalHost** object to create a machine in the cluster and labels or selectors are subsequently changed on the **BareMetalHost**, the **BareMetalHost** object continues be counted against the **MachineSet** that the **Machine** object was created from.

2. In the provisioning use case, remove the annotation after the reboot is complete by using the following command:

\$ oc annotate machineset <machineset> -n openshift-machine-api 'baremetalhost.metal3.io/detached-'

## Additional resources

- Expanding the cluster
- MachineHealthChecks on bare metal

# CHAPTER 13. WHAT HUGE PAGES DO AND HOW THEY ARE CONSUMED BY APPLICATIONS

## 13.1. WHAT HUGE PAGES DO

Memory is managed in blocks known as pages. On most systems, a page is 4Ki. 1Mi of memory is equal to 256 pages; 1Gi of memory is 256,000 pages, and so on. CPUs have a built-in memory management unit that manages a list of these pages in hardware. The Translation Lookaside Buffer (TLB) is a small hardware cache of virtual-to-physical page mappings. If the virtual address passed in a hardware instruction can be found in the TLB, the mapping can be determined quickly. If not, a TLB miss occurs, and the system falls back to slower, software-based address translation, resulting in performance issues. Since the size of the TLB is fixed, the only way to reduce the chance of a TLB miss is to increase the page size.

A huge page is a memory page that is larger than 4Ki. On x86\_64 architectures, there are two common huge page sizes: 2Mi and 1Gi. Sizes vary on other architectures. To use huge pages, code must be written so that applications are aware of them. Transparent Huge Pages (THP) attempt to automate the management of huge pages without application knowledge, but they have limitations. In particular, they are limited to 2Mi page sizes. THP can lead to performance degradation on nodes with high memory utilization or fragmentation due to defragmenting efforts of THP, which can lock memory pages. For this reason, some applications may be designed to (or recommend) usage of pre-allocated huge pages instead of THP.

In OpenShift Container Platform, applications in a pod can allocate and consume pre-allocated huge pages.

## 13.2. HOW HUGE PAGES ARE CONSUMED BY APPS

Nodes must pre-allocate huge pages in order for the node to report its huge page capacity. A node can only pre-allocate huge pages for a single size.

Huge pages can be consumed through container-level resource requirements using the resource name **hugepages-<size>**, where size is the most compact binary notation using integer values supported on a particular node. For example, if a node supports 2048KiB page sizes, it exposes a schedulable resource **hugepages-2Mi**. Unlike CPU or memory, huge pages do not support over-commitment.

apiVersion: v1 kind: Pod metadata:

generateName: hugepages-volume-

spec:

containers:

 securityContext: privileged: true image: rhel7:latest command:

- sleep - inf

name: example volumeMounts:

- mountPath: /dev/hugepages

name: hugepage

resources: limits:

hugepages-2Mi: 100Mi 1 memory: "1Gi"

cpu: "1" volumes:

- name: hugepage

emptyDir:

medium: HugePages

Specify the amount of memory for **hugepages** as the exact amount to be allocated. Do not specify this value as the amount of memory for **hugepages** multiplied by the size of the page. For example, given a huge page size of 2MB, if you want to use 100MB of huge-page-backed RAM for your application, then you would allocate 50 huge pages. OpenShift Container Platform handles the math for you. As in the above example, you can specify **100MB** directly.

#### Allocating huge pages of a specific size

Some platforms support multiple huge page sizes. To allocate huge pages of a specific size, precede the huge pages boot command parameters with a huge page size selection parameter **hugepagesz=<size>**. The **<size>** value must be specified in bytes with an optional scale suffix [ **kKmMgG**]. The default huge page size can be defined with the **default\_hugepagesz=<size>** boot parameter.

#### Huge page requirements

- Huge page requests must equal the limits. This is the default if limits are specified, but requests are not.
- Huge pages are isolated at a pod scope. Container isolation is planned in a future iteration.
- **EmptyDir** volumes backed by huge pages must not consume more huge page memory than the pod request.
- Applications that consume huge pages via **shmget()** with **SHM\_HUGETLB** must run with a supplemental group that matches *proc/sys/vm/hugetlb\_shm\_group*.

# 13.3. CONSUMING HUGE PAGES RESOURCES USING THE DOWNWARD API

You can use the Downward API to inject information about the huge pages resources that are consumed by a container.

You can inject the resource allocation as environment variables, a volume plugin, or both. Applications that you develop and run in the container can determine the resources that are available by reading the environment variables or files in the specified volumes.

#### Procedure

1. Create a **hugepages-volume-pod.yaml** file that is similar to the following example:

apiVersion: v1 kind: Pod metadata:

generateName: hugepages-volume-

labels:

app: hugepages-example

```
spec:
 containers:
 - securityContext:
   capabilities:
    add: [ "IPC_LOCK" ]
  image: rhel7:latest
  command:
  - sleep
  - inf
  name: example
  volumeMounts:
  - mountPath: /dev/hugepages
   name: hugepage
  - mountPath: /etc/podinfo
   name: podinfo
  resources:
   limits:
    hugepages-1Gi: 2Gi
    memory: "1Gi"
    cpu: "1"
   requests:
    hugepages-1Gi: 2Gi
  - name: REQUESTS HUGEPAGES 1GI <.>
   valueFrom:
    resourceFieldRef:
     containerName: example
     resource: requests.hugepages-1Gi
 volumes:
 - name: hugepage
  emptyDir:
   medium: HugePages
 - name: podinfo
  downwardAPI:
   items:
    - path: "hugepages_1G_request" <.>
     resourceFieldRef:
      containerName: example
      resource: requests.hugepages-1Gi
      divisor: 1Gi
```

<.> Specifies to read the resource use from requests.hugepages-1Gi and expose the value as the REQUESTS\_HUGEPAGES\_1GI environment variable. <.> Specifies to read the resource use from requests.hugepages-1Gi and expose the value as the file /etc/podinfo/hugepages 1G request.

2. Create the pod from the hugepages-volume-pod.yaml file:

\$ oc create -f hugepages-volume-pod.yaml

#### Verification

1. Check the value of the **REQUESTS\_HUGEPAGES\_1GI** environment variable:

```
$ oc exec -it $(oc get pods -l app=hugepages-example -o
jsonpath='{.items[0].metadata.name}') \
    -- env | grep REQUESTS_HUGEPAGES_1GI
```

## **Example output**

REQUESTS\_HUGEPAGES\_1GI=2147483648

2. Check the value of the /etc/podinfo/hugepages 1G request file:

```
$ oc exec -it $(oc get pods -l app=hugepages-example -o
jsonpath='{.items[0].metadata.name}') \
    -- cat /etc/podinfo/hugepages 1G request
```

## **Example output**

2

#### Additional resources

• Allowing containers to consume Downward API objects

## 13.4. CONFIGURING HUGE PAGES

Nodes must pre-allocate huge pages used in an OpenShift Container Platform cluster. There are two ways of reserving huge pages: at boot time and at run time. Reserving at boot time increases the possibility of success because the memory has not yet been significantly fragmented. The Node Tuning Operator currently supports boot time allocation of huge pages on specific nodes.

## 13.4.1. At boot time

#### Procedure

To minimize node reboots, the order of the steps below needs to be followed:

- 1. Label all nodes that need the same huge pages setting by a label.
  - \$ oc label node <node\_using\_hugepages> node-role.kubernetes.io/worker-hp=
- 2. Create a file with the following content and name it hugepages-tuned-boottime.yaml:

```
apiVersion: tuned.openshift.io/v1
kind: Tuned
metadata:
name: hugepages 1
namespace: openshift-cluster-node-tuning-operator
spec:
profile: 2
- data: |
    [main]
    summary=Boot time configuration for hugepages
    include=openshift-node
```

[bootloader] cmdline\_openshift\_node\_hugepages=hugepagesz=2M hugepages=50 3 name: openshift-node-hugepages

recommend:

machineConfigLabels: 4
 machineconfiguration.openshift.io/role: "worker-hp"
 priority: 30
 profile: openshift-node-hugepages

- Set the **name** of the Tuned resource to **hugepages**.
- Set the **profile** section to allocate huge pages.
- 3 Note the order of parameters is important as some platforms support huge pages of various sizes.
- Enable machine config pool based matching.
- 3. Create the Tuned hugepages object

\$ oc create -f hugepages-tuned-boottime.yaml

4. Create a file with the following content and name it hugepages-mcp.yaml:

apiVersion: machineconfiguration.openshift.io/v1
kind: MachineConfigPool
metadata:
name: worker-hp
labels:
worker-hp: ""
spec:
machineConfigSelector:
matchExpressions:
- {key: machineconfiguration.openshift.io/role, operator: In, values: [worker,worker-hp]}
nodeSelector:
matchLabels:
node-role.kubernetes.io/worker-hp: ""

5. Create the machine config pool:

\$ oc create -f hugepages-mcp.yaml

Given enough non-fragmented memory, all the nodes in the **worker-hp** machine config pool should now have 50 2Mi huge pages allocated.

\$ oc get node <node\_using\_hugepages> -o jsonpath="{.status.allocatable.hugepages-2Mi}" 100Mi

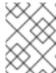

## NOTE

The TuneD bootloader plugin only supports Red Hat Enterprise Linux CoreOS (RHCOS) worker nodes.

## 13.5. DISABLING TRANSPARENT HUGE PAGES

Transparent Huge Pages (THP) attempt to automate most aspects of creating, managing, and using huge pages. Since THP automatically manages the huge pages, this is not always handled optimally for all types of workloads. THP can lead to performance regressions, since many applications handle huge pages on their own. Therefore, consider disabling THP. The following steps describe how to disable THP using the Node Tuning Operator (NTO).

#### Procedure

1. Create a file with the following content and name it **thp-disable-tuned.yaml**:

```
apiVersion: tuned.openshift.io/v1
kind: Tuned
metadata:
 name: thp-workers-profile
 namespace: openshift-cluster-node-tuning-operator
 profile:
 - data: |
   [main]
   summary=Custom tuned profile for OpenShift to turn off THP on worker nodes
   include=openshift-node
   [vm]
   transparent_hugepages=never
  name: openshift-thp-never-worker
 recommend:
 - match:
  - label: node-role.kubernetes.io/worker
  priority: 25
  profile: openshift-thp-never-worker
```

2. Create the Tuned object:

\$ oc create -f thp-disable-tuned.yaml

3. Check the list of active profiles:

\$ oc get profile -n openshift-cluster-node-tuning-operator

## Verification

• Log in to one of the nodes and do a regular THP check to verify if the nodes applied the profile successfully:

\$ cat /sys/kernel/mm/transparent\_hugepage/enabled

## **Example output**

always madvise [never]

# CHAPTER 14. PERFORMANCE ADDON OPERATOR FOR LOW LATENCY NODES

## 14.1. UNDERSTANDING LOW LATENCY

The emergence of Edge computing in the area of Telco / 5G plays a key role in reducing latency and congestion problems and improving application performance.

Simply put, latency determines how fast data (packets) moves from the sender to receiver and returns to the sender after processing by the receiver. Obviously, maintaining a network architecture with the lowest possible delay of latency speeds is key for meeting the network performance requirements of 5G. Compared to 4G technology, with an average latency of 50ms, 5G is targeted to reach latency numbers of 1ms or less. This reduction in latency boosts wireless throughput by a factor of 10.

Many of the deployed applications in the Telco space require low latency that can only tolerate zero packet loss. Tuning for zero packet loss helps mitigate the inherent issues that degrade network performance. For more information, see Tuning for Zero Packet Loss in Red Hat OpenStack Platform (RHOSP).

The Edge computing initiative also comes in to play for reducing latency rates. Think of it as literally being on the edge of the cloud and closer to the user. This greatly reduces the distance between the user and distant data centers, resulting in reduced application response times and performance latency.

Administrators must be able to manage their many Edge sites and local services in a centralized way so that all of the deployments can run at the lowest possible management cost. They also need an easy way to deploy and configure certain nodes of their cluster for real-time low latency and high-performance purposes. Low latency nodes are useful for applications such as Cloud-native Network Functions (CNF) and Data Plane Development Kit (DPDK).

OpenShift Container Platform currently provides mechanisms to tune software on an OpenShift Container Platform cluster for real-time running and low latency (around <20 microseconds reaction time). This includes tuning the kernel and OpenShift Container Platform set values, installing a kernel, and reconfiguring the machine. But this method requires setting up four different Operators and performing many configurations that, when done manually, is complex and could be prone to mistakes.

OpenShift Container Platform provides a Performance Addon Operator to implement automatic tuning to achieve low latency performance for OpenShift applications. The cluster administrator uses this performance profile configuration that makes it easier to make these changes in a more reliable way. The administrator can specify whether to update the kernel to kernel-rt, reserve CPUs for cluster and operating system housekeeping duties, including pod infra containers, and isolate CPUs for application containers to run the workloads.

## 14.1.1. About hyperthreading for low latency and real-time applications

Hyperthreading is an Intel processor technology that allows a physical CPU processor core to function as two logical cores, executing two independent threads simultaneously. Hyperthreading allows for better system throughput for certain workload types where parallel processing is beneficial. The default OpenShift Container Platform configuration expects hyperthreading to be enabled by default.

For telecommunications applications, it is important to design your application infrastructure to minimize latency as much as possible. Hyperthreading can slow performance times and negatively affect throughput for compute intensive workloads that require low latency. Disabling hyperthreading ensures predictable performance and can decrease processing times for these workloads.

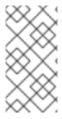

#### **NOTE**

Hyperthreading implementation and configuration differs depending on the hardware you are running OpenShift Container Platform on. Consult the relevant host hardware tuning information for more details of the hyperthreading implementation specific to that hardware. Disabling hyperthreading can increase the cost per core of the cluster.

#### Additional resources

• Configuring hyperthreading for a cluster

## 14.2. INSTALLING THE PERFORMANCE ADDON OPERATOR

Performance Addon Operator provides the ability to enable advanced node performance tunings on a set of nodes. As a cluster administrator, you can install Performance Addon Operator using the OpenShift Container Platform CLI or the web console.

## 14.2.1. Installing the Operator using the CLI

As a cluster administrator, you can install the Operator using the CLI.

#### **Prerequisites**

- A cluster installed on bare-metal hardware.
- Install the OpenShift CLI (oc).
- Log in as a user with **cluster-admin** privileges.

#### Procedure

- 1. Create a namespace for the Performance Addon Operator by completing the following actions:
  - a. Create the following Namespace Custom Resource (CR) that defines the openshift-performance-addon-operator namespace, and then save the YAML in the paonamespace.yaml file:

apiVersion: v1 kind: Namespace metadata:

name: openshift-performance-addon-operator

annotations:

workload.openshift.io/allowed: management

b. Create the namespace by running the following command:

\$ oc create -f pao-namespace.yaml

- 2. Install the Performance Addon Operator in the namespace you created in the previous step by creating the following objects:
  - a. Create the following **OperatorGroup** CR and save the YAML in the **pao-operatorgroup.yaml** file:

apiVersion: operators.coreos.com/v1

kind: OperatorGroup

metadata:

name: openshift-performance-addon-operator namespace: openshift-performance-addon-operator

b. Create the **OperatorGroup** CR by running the following command:

\$ oc create -f pao-operatorgroup.yaml

c. Run the following command to get the **channel** value required for the next step.

\$ oc get packagemanifest performance-addon-operator -n openshift-marketplace -o jsonpath='{.status.defaultChannel}'

#### **Example output**

4.10

d. Create the following Subscription CR and save the YAML in the pao-sub.yaml file:

## **Example Subscription**

apiVersion: operators.coreos.com/v1alpha1

kind: Subscription

metadata:

name: openshift-performance-addon-operator-subscription

namespace: openshift-performance-addon-operator

spec:

channel: "<channel>" 1

name: performance-addon-operator

source: redhat-operators 2

sourceNamespace: openshift-marketplace

- Specify the value from you obtained in the previous step for the .status.defaultChannel parameter.
- You must specify the **redhat-operators** value.
- e. Create the Subscription object by running the following command:

\$ oc create -f pao-sub.yaml

f. Change to the **openshift-performance-addon-operator** project:

\$ oc project openshift-performance-addon-operator

## 14.2.2. Installing the Performance Addon Operator using the web console

As a cluster administrator, you can install the Performance Addon Operator using the web console.

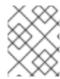

#### NOTE

You must create the **Namespace** CR and **OperatorGroup** CR as mentioned in the previous section.

#### **Procedure**

- 1. Install the Performance Addon Operator using the OpenShift Container Platform web console:
  - a. In the OpenShift Container Platform web console, click **Operators** → **OperatorHub**.
  - b. Choose **Performance Addon Operator** from the list of available Operators, and then click **Install**.
  - c. On the Install Operator page, select All namespaces on the cluster. Then, click Install.
- 2. Optional: Verify that the performance-addon-operator installed successfully:
  - a. Switch to the **Operators** → **Installed Operators** page.
  - b. Ensure that **Performance Addon Operator** is listed in the **openshift-operators** project with a **Status** of **Succeeded**.

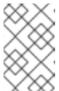

#### **NOTE**

During installation an Operator might display a **Failed** status. If the installation later succeeds with a **Succeeded** message, you can ignore the **Failed** message.

If the Operator does not appear as installed, you can troubleshoot further:

- Go to the Operators → Installed Operators page and inspect the Operator Subscriptions and Install Plans tabs for any failure or errors under Status.
- Go to the Workloads → Pods page and check the logs for pods in the openshift-operators project.

#### 14.3. UPGRADING PERFORMANCE ADDON OPERATOR

You can manually upgrade to the next minor version of Performance Addon Operator and monitor the status of an update by using the web console.

## 14.3.1. About upgrading Performance Addon Operator

- You can upgrade to the next minor version of Performance Addon Operator by using the OpenShift Container Platform web console to change the channel of your Operator subscription.
- You can enable automatic z-stream updates during Performance Addon Operator installation.
- Updates are delivered via the Marketplace Operator, which is deployed during OpenShift Container Platform installation. The Marketplace Operator makes external Operators available to your cluster.

• The amount of time an update takes to complete depends on your network connection. Most automatic updates complete within fifteen minutes.

## 14.3.1.1. How Performance Addon Operator upgrades affect your cluster

- Neither the low latency tuning nor huge pages are affected.
- Updating the Operator should not cause any unexpected reboots.

#### 14.3.1.2. Upgrading Performance Addon Operator to the next minor version

You can manually upgrade Performance Addon Operator to the next minor version by using the OpenShift Container Platform web console to change the channel of your Operator subscription.

## **Prerequisites**

• Access to the cluster as a user with the cluster-admin role.

#### Procedure

- 1. Access the web console and navigate to **Operators** → **Installed Operators**.
- 2. Click **Performance Addon Operator** to open the **Operator details** page.
- 3. Click the **Subscription** tab to open the **Subscription details** page.
- 4. In the **Update channel** pane, click the pencil icon on the right side of the version number to open the **Change Subscription update channel** window.
- 5. Select the next minor version. For example, if you want to upgrade to Performance Addon Operator 4.10, select **4.10**.
- 6. Click Save.
- 7. Check the status of the upgrade by navigating to **Operators** → **Installed Operators**. You can also check the status by running the following **oc** command:
  - \$ oc get csv -n openshift-performance-addon-operator

## 14.3.1.3. Upgrading Performance Addon Operator when previously installed to a specific namespace

If you previously installed the Performance Addon Operator to a specific namespace on the cluster, for example **openshift-performance-addon-operator**, modify the **OperatorGroup** object to remove the **targetNamespaces** entry before upgrading.

#### **Prerequisites**

- Install the OpenShift Container Platform CLI (oc).
- Log in to the OpenShift cluster as a user with cluster-admin privileges.

#### Procedure

1. Edit the Performance Addon Operator **OperatorGroup** CR and remove the **spec** element that contains the **targetNamespaces** entry by running the following command:

\$ oc patch operatorgroup -n openshift-performance-addon-operator openshift-performance-addon-operator --type json -p '[{ "op": "remove", "path": "/spec" }]'

- 2. Wait until the Operator Lifecycle Manager (OLM) processes the change.
- 3. Verify that the OperatorGroup CR change has been successfully applied. Check that the **OperatorGroup** CR **spec** element has been removed:

\$ oc describe -n openshift-performance-addon-operator og openshift-performance-addon-operator

4. Proceed with the Performance Addon Operator upgrade.

## 14.3.2. Monitoring upgrade status

The best way to monitor Performance Addon Operator upgrade status is to watch the **ClusterServiceVersion** (CSV) **PHASE**. You can also monitor the CSV conditions in the web console or by running the **oc get csv** command.

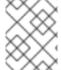

#### **NOTE**

The **PHASE** and conditions values are approximations that are based on available information.

#### **Prerequisites**

- Access to the cluster as a user with the **cluster-admin** role.
- Install the OpenShift CLI (oc).

#### **Procedure**

1. Run the following command:

\$ oc get csv

2. Review the output, checking the **PHASE** field. For example:

VERSION REPLACES PHASE
4.10.0 performance-addon-operator.v4.10.0 Installing
4.8.0 Replacing

3. Run **get csv** again to verify the output:

# oc get csv

## **Example output**

NAME DISPLAY VERSION REPLACES PHASE

performance-addon-operator.v4.10.0 Performance Addon Operator 4.10.0 performance-addon-operator.v4.8.0 Succeeded

## 14.4. PROVISIONING REAL-TIME AND LOW LATENCY WORKLOADS

Many industries and organizations need extremely high performance computing and might require low and predictable latency, especially in the financial and telecommunications industries. For these industries, with their unique requirements, OpenShift Container Platform provides a Performance Addon Operator to implement automatic tuning to achieve low latency performance and consistent response time for OpenShift Container Platform applications.

The cluster administrator can use this performance profile configuration to make these changes in a more reliable way. The administrator can specify whether to update the kernel to kernel-rt (real-time), reserve CPUs for cluster and operating system housekeeping duties, including pod infra containers, and isolate CPUs for application containers to run the workloads.

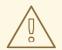

#### **WARNING**

The usage of execution probes in conjunction with applications that require guaranteed CPUs can cause latency spikes. It is recommended to use other probes, such as a properly configured set of network probes, as an alternative.

#### 14.4.1. Known limitations for real-time

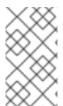

#### **NOTE**

In most deployments, kernel-rt is supported only on worker nodes when you use a standard cluster with three control plane nodes and three worker nodes. There are exceptions for compact and single nodes on OpenShift Container Platform deployments. For installations on a single node, kernel-rt is supported on the single control plane node.

To fully utilize the real-time mode, the containers must run with elevated privileges. See Set capabilities for a Container for information on granting privileges.

OpenShift Container Platform restricts the allowed capabilities, so you might need to create a **SecurityContext** as well.

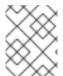

## **NOTE**

This procedure is fully supported with bare metal installations using Red Hat Enterprise Linux CoreOS (RHCOS) systems.

Establishing the right performance expectations refers to the fact that the real-time kernel is not a panacea. Its objective is consistent, low-latency determinism offering predictable response times. There is some additional kernel overhead associated with the real-time kernel. This is due primarily to handling hardware interruptions in separately scheduled threads. The increased overhead in some workloads results in some degradation in overall throughput. The exact amount of degradation is very workload dependent, ranging from 0% to 30%. However, it is the cost of determinism.

## 14.4.2. Provisioning a worker with real-time capabilities

- 1. Install Performance Addon Operator to the cluster.
- 2. Optional: Add a node to the OpenShift Container Platform cluster. See Setting BIOS parameters.
- 3. Add the label **worker-rt** to the worker nodes that require the real-time capability by using the **oc** command.
- 4. Create a new machine config pool for real-time nodes:

```
apiVersion: machineconfiguration.openshift.io/v1
kind: MachineConfigPool
metadata:
 name: worker-rt
 labels:
  machineconfiguration.openshift.io/role: worker-rt
 machineConfigSelector:
  matchExpressions:
      key: machineconfiguration.openshift.io/role,
      operator: In,
      values: [worker, worker-rt],
    }
 paused: false
 nodeSelector:
  matchLabels:
   node-role.kubernetes.io/worker-rt: ""
```

Note that a machine config pool worker-rt is created for group of nodes that have the label **worker-rt**.

5. Add the node to the proper machine config pool by using node role labels.

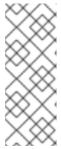

#### **NOTE**

You must decide which nodes are configured with real-time workloads. You could configure all of the nodes in the cluster, or a subset of the nodes. The Performance Addon Operator that expects all of the nodes are part of a dedicated machine config pool. If you use all of the nodes, you must point the Performance Addon Operator to the worker node role label. If you use a subset, you must group the nodes into a new machine config pool.

- 6. Create the **PerformanceProfile** with the proper set of housekeeping cores and **realTimeKernel**: **enabled**: **true**.
- 7. You must set machineConfigPoolSelector in PerformanceProfile:

```
apiVersion: performance.openshift.io/v2
kind: PerformanceProfile
metadata:
name: example-performanceprofile
spec:
```

realTimeKernel:
enabled: true
nodeSelector:
node-role.kubernetes.io/worker-rt: ""
machineConfigPoolSelector:
machineconfiguration.openshift.io/role: worker-rt

8. Verify that a matching machine config pool exists with a label:

\$ oc describe mcp/worker-rt

## **Example output**

Name: worker-rt Namespace:

Labels: machineconfiguration.openshift.io/role=worker-rt

- 9. OpenShift Container Platform will start configuring the nodes, which might involve multiple reboots. Wait for the nodes to settle. This can take a long time depending on the specific hardware you use, but 20 minutes per node is expected.
- 10. Verify everything is working as expected.

## 14.4.3. Verifying the real-time kernel installation

Use this command to verify that the real-time kernel is installed:

\$ oc get node -o wide

Note the worker with the role **worker-rt** that contains the string **4.18.0-305.30.1.rt7.102.el8\_4.x86\_64 cri-o:**//**1.23.0-99.rhaos4.10.gitc3131de.el8**:

NAME STATUS ROLES AGE VERSION INTERNAL-IP EXTERNAL-IP OS-IMAGE KERNEL-VERSION CONTAINER-RUNTIME rt-worker-0.example.com Ready worker,worker-rt 5d17h v1.23.0 128.66.135.107 <none> Red Hat Enterprise Linux CoreOS 46.82.202008252340-0 (Ootpa) 4.18.0-305.30.1.rt7.102.el8\_4.x86\_64 cri-o://1.23.0-99.rhaos4.10.gitc3131de.el8 [...]

## 14.4.4. Creating a workload that works in real-time

Use the following procedures for preparing a workload that will use real-time capabilities.

#### Procedure

- 1. Create a pod with a QoS class of **Guaranteed**.
- 2. Optional: Disable CPU load balancing for DPDK.
- 3. Assign a proper node selector.

When writing your applications, follow the general recommendations described in Application tuning and deployment.

## 14.4.5. Creating a pod with a QoS class of Guaranteed

Keep the following in mind when you create a pod that is given a QoS class of **Guaranteed**:

- Every container in the pod must have a memory limit and a memory request, and they must be the same.
- Every container in the pod must have a CPU limit and a CPU request, and they must be the same

The following example shows the configuration file for a pod that has one container. The container has a memory limit and a memory request, both equal to 200 MiB. The container has a CPU limit and a CPU request, both equal to 1 CPU.

```
apiVersion: v1
kind: Pod
metadata:
 name: gos-demo
 namespace: qos-example
spec:
 containers:
 - name: qos-demo-ctr
  image: <image-pull-spec>
  resources:
   limits:
    memory: "200Mi"
    cpu: "1"
   requests:
    memory: "200Mi"
    cpu: "1"
```

1. Create the pod:

```
$ oc apply -f qos-pod.yaml --namespace=qos-example
```

2. View detailed information about the pod:

```
$ oc get pod qos-demo --namespace=qos-example --output=yaml
```

## **Example output**

```
spec:
containers:
...
status:
qosClass: Guaranteed
```

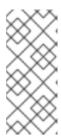

#### **NOTE**

If a container specifies its own memory limit, but does not specify a memory request, OpenShift Container Platform automatically assigns a memory request that matches the limit. Similarly, if a container specifies its own CPU limit, but does not specify a CPU request, OpenShift Container Platform automatically assigns a CPU request that matches the limit.

## 14.4.6. Optional: Disabling CPU load balancing for DPDK

Functionality to disable or enable CPU load balancing is implemented on the CRI-O level. The code under the CRI-O disables or enables CPU load balancing only when the following requirements are met.

• The pod must use the **performance-<profile-name>** runtime class. You can get the proper name by looking at the status of the performance profile, as shown here:

```
apiVersion: performance.openshift.io/v2 kind: PerformanceProfile ... status: ... runtimeClass: performance-manual
```

• The pod must have the **cpu-load-balancing.crio.io: true** annotation.

The Performance Addon Operator is responsible for the creation of the high-performance runtime handler config snippet under relevant nodes and for creation of the high-performance runtime class under the cluster. It will have the same content as default runtime handler except it enables the CPU load balancing configuration functionality.

To disable the CPU load balancing for the pod, the **Pod** specification must include the following fields:

```
apiVersion: v1
kind: Pod
metadata:
...
annotations:
...
cpu-load-balancing.crio.io: "disable"
...
...
spec:
...
runtimeClassName: performance-<profile_name>
...
```

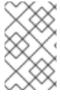

#### NOTE

Only disable CPU load balancing when the CPU manager static policy is enabled and for pods with guaranteed QoS that use whole CPUs. Otherwise, disabling CPU load balancing can affect the performance of other containers in the cluster.

## 14.4.7. Assigning a proper node selector

The preferred way to assign a pod to nodes is to use the same node selector the performance profile used, as shown here:

```
apiVersion: v1
kind: Pod
metadata:
name: example
spec:
# ...
nodeSelector:
node-role.kubernetes.io/worker-rt: ""
```

For more information, see Placing pods on specific nodes using node selectors .

## 14.4.8. Scheduling a workload onto a worker with real-time capabilities

Use label selectors that match the nodes attached to the machine config pool that was configured for low latency by the Performance Addon Operator. For more information, see Assigning pods to nodes.

## 14.4.9. Managing device interrupt processing for guaranteed pod isolated CPUs

The Performance Addon Operator can manage host CPUs by dividing them into reserved CPUs for cluster and operating system housekeeping duties, including pod infra containers, and isolated CPUs for application containers to run the workloads. This allows you to set CPUs for low latency workloads as isolated.

Device interrupts are load balanced between all isolated and reserved CPUs to avoid CPUs being overloaded, with the exception of CPUs where there is a guaranteed pod running. Guaranteed pod CPUs are prevented from processing device interrupts when the relevant annotations are set for the pod.

In the performance profile, **globallyDisableIrqLoadBalancing** is used to manage whether device interrupts are processed or not. For certain workloads the reserved CPUs are not always sufficient for dealing with device interrupts, and for this reason, device interrupts are not globally disabled on the isolated CPUs. By default, Performance Addon Operator does not disable device interrupts on isolated CPUs.

To achieve low latency for workloads, some (but not all) pods require the CPUs they are running on to not process device interrupts. A pod annotation, **irq-load-balancing.crio.io**, is used to define whether device interrupts are processed or not. When configured, CRI-O disables device interrupts only as long as the pod is running.

#### 14.4.9.1. Disabling CPU CFS quota

To reduce CPU throttling for individual guaranteed pods, create a pod specification with the annotation **cpu-quota.crio.io: "disable"**. This annotation disables the CPU completely fair scheduler (CFS) quota at the pod run time. The following pod specification contains this annotation:

```
apiVersion: performance.openshift.io/v2
kind: Pod
metadata:
annotations:
cpu-quota.crio.io: "disable"
```

spec:
 runtimeClassName: performance-cprofile\_name>

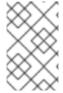

#### NOTE

Only disable CPU CFS quota when the CPU manager static policy is enabled and for pods with guaranteed QoS that use whole CPUs. Otherwise, disabling CPU CFS quota can affect the performance of other containers in the cluster.

## 14.4.9.2. Disabling global device interrupts handling in Performance Addon Operator

To configure Performance Addon Operator to disable global device interrupts for the isolated CPU set, set the **globallyDisableIrqLoadBalancing** field in the performance profile to **true**. When **true**, conflicting pod annotations are ignored. When **false**, IRQ loads are balanced across all CPUs.

A performance profile snippet illustrates this setting:

apiVersion: performance.openshift.io/v2 kind: PerformanceProfile metadata: name: manual spec: globallyDisableIrqLoadBalancing: true ...

## 14.4.9.3. Disabling interrupt processing for individual pods

To disable interrupt processing for individual pods, ensure that **globallyDisableIrqLoadBalancing** is set to **false** in the performance profile. Then, in the pod specification, set the **irq-load-balancing.crio.io** pod annotation to **disable**. The following pod specification contains this annotation:

apiVersion: performance.openshift.io/v2
kind: Pod
metadata:
annotations:
irq-load-balancing.crio.io: "disable"
spec:
runtimeClassName: performance-<profile\_name>
...

## 14.4.10. Upgrading the performance profile to use device interrupt processing

When you upgrade the Performance Addon Operator performance profile custom resource definition (CRD) from v1 or v1alpha1 to v2, **globallyDisableIrqLoadBalancing** is set to **true** on existing profiles.

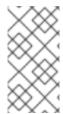

#### NOTE

**globallyDisableIrqLoadBalancing** toggles whether IRQ load balancing will be disabled for the Isolated CPU set. When the option is set to **true** it disables IRQ load balancing for the Isolated CPU set. Setting the option to **false** allows the IRQs to be balanced across all CPUs.

## 14.4.10.1. Supported API Versions

The Performance Addon Operator supports v2, v1, and v1alpha1 for the performance profile apiVersion field. The v1 and v1alpha1 APIs are identical. The v2 API includes an optional boolean field globallyDisableIrqLoadBalancing with a default value of false.

### 14.4.10.1.1. Upgrading Performance Addon Operator API from v1alpha1 to v1

When upgrading Performance Addon Operator API version from v1alpha1 to v1, the v1alpha1 performance profiles are converted on-the-fly using a "None" Conversion strategy and served to the Performance Addon Operator with API version v1.

#### 14.4.10.1.2. Upgrading Performance Addon Operator API from v1alpha1 or v1 to v2

When upgrading from an older Performance Addon Operator API version, the existing v1 and v1alpha1 performance profiles are converted using a conversion webhook that injects the **globallyDisableIrqLoadBalancing** field with a value of **true**.

## 14.4.11. Configuring a node for IRQ dynamic load balancing

To configure a cluster node to handle IRQ dynamic load balancing, do the following:

- 1. Log in to the OpenShift Container Platform cluster as a user with cluster-admin privileges.
- 2. Set the performance profile apiVersion to use performance.openshift.io/v2.
- 3. Remove the **globallyDisableIrqLoadBalancing** field or set it to **false**.
- 4. Set the appropriate isolated and reserved CPUs. The following snippet illustrates a profile that reserves 2 CPUs. IRQ load-balancing is enabled for pods running on the **isolated** CPU set:

```
apiVersion: performance.openshift.io/v2 kind: PerformanceProfile metadata: name: dynamic-irq-profile spec: cpu: isolated: 2-5 reserved: 0-1 ...
```

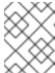

#### **NOTE**

When you configure reserved and isolated CPUs, the infra containers in pods use the reserved CPUs and the application containers use the isolated CPUs.

5. Create the pod that uses exclusive CPUs, and set **irq-load-balancing.crio.io** and **cpu-quota.crio.io** annotations to **disable**. For example:

apiVersion: v1 kind: Pod metadata: name: dynamic-irq-pod annotations:

```
irq-load-balancing.crio.io: "disable"
   cpu-quota.crio.io: "disable"
spec:
 containers:
 - name: dynamic-irq-pod
  image: "registry.redhat.io/openshift4/cnf-tests-rhel8:v4.10"
  command: ["sleep", "10h"]
  resources:
   requests:
    cpu: 2
    memory: "200M"
   limits:
    cpu: 2
    memory: "200M"
 nodeSelector:
  node-role.kubernetes.io/worker-cnf: ""
 runtimeClassName: performance-dynamic-irq-profile
```

- 6. Enter the pod **runtimeClassName** in the form performance-rofile\_name>, where
  cprofile\_name> is the name from the PerformanceProfile YAML, in this example, performancedynamic-irq-profile.
- 7. Set the node selector to target a cnf-worker.
- 8. Ensure the pod is running correctly. Status should be **running**, and the correct cnf-worker node should be set:

\$ oc get pod -o wide

## **Expected output**

```
NAME READY STATUS RESTARTS AGE IP NODE

NOMINATED NODE READINESS GATES

dynamic-irq-pod 1/1 Running 0 5h33m <ip-address> <node-name> <none>
```

9. Get the CPUs that the pod configured for IRQ dynamic load balancing runs on:

\$ oc exec -it dynamic-irq-pod -- /bin/bash -c "grep Cpus\_allowed\_list /proc/self/status | awk '{print \$2}'"

## **Expected output**

Cpus\_allowed\_list: 2-3

10. Ensure the node configuration is applied correctly. SSH into the node to verify the configuration.

\$ oc debug node/<node-name>

## **Expected output**

Starting pod/<node-name>-debug ...
To use host binaries, run `chroot /host`

Pod IP: <ip-address>

If you don't see a command prompt, try pressing enter.

sh-4.4#

11. Verify that you can use the node file system:

sh-4.4# chroot /host

## **Expected output**

sh-4.4#

12. Ensure the default system CPU affinity mask does not include the **dynamic-irq-pod** CPUs, for example, CPUs 2 and 3.

\$ cat /proc/irq/default\_smp\_affinity

## **Example output**

33

13. Ensure the system IRQs are not configured to run on the **dynamic-irq-pod** CPUs:

find /proc/irq/ -name smp\_affinity\_list -exec sh -c 'i="\$1"; mask=(cat i); file=(echo i); echo \$file:  $mask'_{\{\}}$ ;

## **Example output**

```
/proc/irq/0/smp affinity list: 0-5
/proc/irq/1/smp_affinity_list: 5
/proc/irq/2/smp_affinity_list: 0-5
/proc/irq/3/smp_affinity_list: 0-5
/proc/irq/4/smp_affinity_list: 0
/proc/irq/5/smp_affinity_list: 0-5
/proc/irq/6/smp_affinity_list: 0-5
/proc/irq/7/smp_affinity_list: 0-5
/proc/irq/8/smp_affinity_list: 4
/proc/irq/9/smp_affinity_list: 4
/proc/irq/10/smp_affinity_list: 0-5
/proc/irq/11/smp_affinity_list: 0
/proc/irq/12/smp_affinity_list: 1
/proc/irq/13/smp_affinity_list: 0-5
/proc/irq/14/smp_affinity_list: 1
/proc/irq/15/smp_affinity_list: 0
/proc/irg/24/smp affinity list: 1
/proc/irq/25/smp_affinity_list: 1
/proc/irq/26/smp_affinity_list: 1
/proc/irq/27/smp_affinity_list: 5
```

/proc/irq/28/smp\_affinity\_list: 1 /proc/irq/29/smp\_affinity\_list: 0 /proc/irq/30/smp\_affinity\_list: 0-5

Some IRQ controllers do not support IRQ re-balancing and will always expose all online CPUs as the IRQ mask. These IRQ controllers effectively run on CPU 0. For more information on the host configuration, SSH into the host and run the following, replacing **<irq-num>** with the CPU number that you want to query:

\$ cat /proc/irq/<irq-num>/effective\_affinity

## 14.4.12. Configuring hyperthreading for a cluster

To configure hyperthreading for an OpenShift Container Platform cluster, set the CPU threads in the performance profile to the same cores that are configured for the reserved or isolated CPU pools.

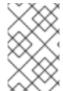

#### **NOTE**

If you configure a performance profile, and subsequently change the hyperthreading configuration for the host, ensure that you update the CPU **isolated** and **reserved** fields in the **PerformanceProfile** YAML to match the new configuration.

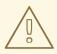

#### **WARNING**

Disabling a previously enabled host hyperthreading configuration can cause the CPU core IDs listed in the **PerformanceProfile** YAML to be incorrect. This incorrect configuration can cause the node to become unavailable because the listed CPUs can no longer be found.

#### **Prerequisites**

- Access to the cluster as a user with the **cluster-admin** role.
- Install the OpenShift CLI (oc).

#### **Procedure**

1. Ascertain which threads are running on what CPUs for the host you want to configure. You can view which threads are running on the host CPUs by logging in to the cluster and running the following command:

\$ Iscpu --all --extended

## **Example output**

CPU NODE SOCKET CORE L1d:L1i:L2:L3 ONLINE MAXMHZ MINMHZ
0 0 0 0 0:0:0:0 yes 4800.0000 400.0000
1 0 0 1 1:1:1:0 yes 4800.0000 400.0000

| 2 | 0 | 0 | 2 | 2:2:2:0 | yes | 4800.0000 400.0000 |
|---|---|---|---|---------|-----|--------------------|
| 3 | 0 | 0 | 3 | 3:3:3:0 | yes | 4800.0000 400.0000 |
| 4 | 0 | 0 | 0 | 0:0:0:0 | yes | 4800.0000 400.0000 |
| 5 | 0 | 0 | 1 | 1:1:1:0 | yes | 4800.0000 400.0000 |
| 6 | 0 | 0 | 2 | 2:2:2:0 | yes | 4800.0000 400.0000 |
| 7 | 0 | 0 | 3 | 3:3:3:0 | yes | 4800.0000 400.0000 |

In this example, there are eight logical CPU cores running on four physical CPU cores. CPU0 and CPU4 are running on physical Core0, CPU1 and CPU5 are running on physical Core 1, and so on.

Alternatively, to view the threads that are set for a particular physical CPU core (**cpu0** in the example below), open a command prompt and run the following:

\$ cat /sys/devices/system/cpu/cpu0/topology/thread\_siblings\_list

## **Example output**

0-4

2. Apply the isolated and reserved CPUs in the **PerformanceProfile** YAML. For example, you can set logical cores CPU0 and CPU4 as **isolated**, and logical cores CPU1 to CPU3 and CPU5 to CPU7 as **reserved**. When you configure reserved and isolated CPUs, the infra containers in pods use the reserved CPUs and the application containers use the isolated CPUs.

```
...
cpu:
isolated: 0,4
reserved: 1-3,5-7
```

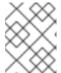

#### NOTE

The reserved and isolated CPU pools must not overlap and together must span all available cores in the worker node.

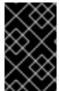

#### **IMPORTANT**

Hyperthreading is enabled by default on most Intel processors. If you enable hyperthreading, all threads processed by a particular core must be isolated or processed on the same core.

## 14.4.12.1. Disabling hyperthreading for low latency applications

When configuring clusters for low latency processing, consider whether you want to disable hyperthreading before you deploy the cluster. To disable hyperthreading, do the following:

- 1. Create a performance profile that is appropriate for your hardware and topology.
- 2. Set **nosmt** as an additional kernel argument. The following example performance profile illustrates this setting:

apiVersion: performance.openshift.io/v2

```
kind: PerformanceProfile
metadata:
 name: example-performanceprofile
 additionalKernelArgs:
  - nmi watchdog=0
  - audit=0
  - mce=off
  - processor.max cstate=1
  - idle=poll
  - intel idle.max cstate=0
  - nosmt
 cpu:
  isolated: 2-3
  reserved: 0-1
 hugepages:
  defaultHugepagesSize: 1G
  pages:
   - count: 2
     node: 0
     size: 1G
 nodeSelector:
  node-role.kubernetes.io/performance: "
 realTimeKernel:
  enabled: true
```

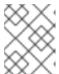

#### NOTE

When you configure reserved and isolated CPUs, the infra containers in pods use the reserved CPUs and the application containers use the isolated CPUs.

# 14.5. TUNING NODES FOR LOW LATENCY WITH THE PERFORMANCE PROFILE

The performance profile lets you control latency tuning aspects of nodes that belong to a certain machine config pool. After you specify your settings, the **PerformanceProfile** object is compiled into multiple objects that perform the actual node level tuning:

- A **MachineConfig** file that manipulates the nodes.
- A KubeletConfig file that configures the Topology Manager, the CPU Manager, and the OpenShift Container Platform nodes.
- The Tuned profile that configures the Node Tuning Operator.

You can use a performance profile to specify whether to update the kernel to kernel-rt, to allocate huge pages, and to partition the CPUs for performing housekeeping duties or running workloads.

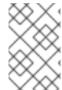

#### NOTE

You can manually create the **PerformanceProfile** object or use the Performance Profile Creator (PPC) to generate a performance profile. See the additional resources below for more information on the PPC.

## Sample performance profile

apiVersion: performance.openshift.io/v2 kind: PerformanceProfile metadata: name: performance spec: cpu: isolated: "4-15" 1 reserved: "0-3" 2 hugepages: defaultHugepagesSize: "1G" pages: - size: "1G" count: 16 node: 0 realTimeKernel: enabled: true 3 numa: 4 topologyPolicy: "best-effort" nodeSelector: node-role.kubernetes.io/worker-cnf: "" 5

- Use this field to isolate specific CPUs to use with application containers for workloads. Set an even number of isolated CPUs to enable the pods to run without errors when hyperthreading is enabled.
- Use this field to reserve specific CPUs to use with infra containers for housekeeping.
- Use this field to install the real-time kernel on the node. Valid values are **true** or **false**. Setting the **true** value installs the real-time kernel.
- Use this field to configure the topology manager policy. Valid values are **none** (default), **best-effort**, **restricted**, and **single-numa-node**. For more information, see Topology Manager Policies.
- Use this field to specify a node selector to apply the performance profile to specific nodes.

#### Additional resources

• For information on using the Performance Profile Creator (PPC) to generate a performance profile, see Creating a performance profile.

## 14.5.1. Configuring huge pages

Nodes must pre-allocate huge pages used in an OpenShift Container Platform cluster. Use the Performance Addon Operator to allocate huge pages on a specific node.

OpenShift Container Platform provides a method for creating and allocating huge pages. Performance Addon Operator provides an easier method for doing this using the performance profile.

For example, in the **hugepages pages** section of the performance profile, you can specify multiple blocks of **size**, **count**, and, optionally, **node**:

hugepages:

defaultHugepagesSize: "1G"

pages:
- size: "1G"
count: 4
node: 0 1

**node** is the NUMA node in which the huge pages are allocated. If you omit **node**, the pages are evenly spread across all NUMA nodes.

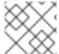

#### NOTE

Wait for the relevant machine config pool status that indicates the update is finished.

These are the only configuration steps you need to do to allocate huge pages.

#### Verification

• To verify the configuration, see the /proc/meminfo file on the node:

\$ oc debug node/ip-10-0-141-105.ec2.internal

# grep -i huge /proc/meminfo

## Example output

AnonHugePages: ##### ##
ShmemHugePages: 0 kB
HugePages\_Total: 2
HugePages\_Free: 2
HugePages\_Rsvd: 0
HugePages\_Surp: 0
Hugepagesize: #####
Hugetlb: ######

Use oc describe to report the new size:

\$ oc describe node worker-0.ocp4poc.example.com | grep -i huge

## **Example output**

hugepages-1g=true

hugepages-##: ### hugepages-###: ###

## 14.5.2. Allocating multiple huge page sizes

You can request huge pages with different sizes under the same container. This allows you to define more complicated pods consisting of containers with different huge page size needs.

For example, you can define sizes **1G** and **2M** and the Performance Addon Operator will configure both sizes on the node, as shown here:

spec:

hugepages:

defaultHugepagesSize: 1G

pages:

- count: 1024 node: 0 size: 2M - count: 4 node: 1 size: 1G

## 14.5.3. Restricting CPUs for infra and application containers

Generic housekeeping and workload tasks use CPUs in a way that may impact latency-sensitive processes. By default, the container runtime uses all online CPUs to run all containers together, which can result in context switches and spikes in latency. Partitioning the CPUs prevents noisy processes from interfering with latency-sensitive processes by separating them from each other. The following table describes how processes run on a CPU after you have tuned the node using the Performance Add-On Operator:

Table 14.1. Process' CPU assignments

| Process type                    | Details                                                                             |
|---------------------------------|-------------------------------------------------------------------------------------|
| Burstable and BestEffort pods   | Runs on any CPU except where low latency workload is running                        |
| Infrastructure pods             | Runs on any CPU except where low latency workload is running                        |
| Interrupts                      | Redirects to reserved CPUs (optional in OpenShift Container Platform 4.7 and later) |
| Kernel processes                | Pins to reserved CPUs                                                               |
| Latency-sensitive workload pods | Pins to a specific set of exclusive CPUs from the isolated pool                     |
| OS processes/systemd services   | Pins to reserved CPUs                                                               |

The allocatable capacity of cores on a node for pods of all QoS process types, **Burstable**, **BestEffort**, or **Guaranteed**, is equal to the capacity of the isolated pool. The capacity of the reserved pool is removed from the node's total core capacity for use by the cluster and operating system housekeeping duties.

#### Example 1

A node features a capacity of 100 cores. Using a performance profile, the cluster administrator allocates 50 cores to the isolated pool and 50 cores to the reserved pool. The cluster administrator assigns 25 cores to QoS **Guaranteed** pods and 25 cores for **BestEffort** or **Burstable** pods. This matches the capacity of the isolated pool.

## Example 2

A node features a capacity of 100 cores. Using a performance profile, the cluster administrator allocates 50 cores to the isolated pool and 50 cores to the reserved pool. The cluster administrator assigns 50 cores to QoS **Guaranteed** pods and one core for **BestEffort** or **Burstable** pods. This exceeds the capacity of the isolated pool by one core. Pod scheduling fails because of insufficient CPU capacity.

The exact partitioning pattern to use depends on many factors like hardware, workload characteristics and the expected system load. Some sample use cases are as follows:

- If the latency-sensitive workload uses specific hardware, such as a network interface controller (NIC), ensure that the CPUs in the isolated pool are as close as possible to this hardware. At a minimum, you should place the workload in the same Non-Uniform Memory Access (NUMA) node.
- The reserved pool is used for handling all interrupts. When depending on system networking, allocate a sufficiently-sized reserve pool to handle all the incoming packet interrupts. In 4.10 and later versions, workloads can optionally be labeled as sensitive.

The decision regarding which specific CPUs should be used for reserved and isolated partitions requires detailed analysis and measurements. Factors like NUMA affinity of devices and memory play a role. The selection also depends on the workload architecture and the specific use case.

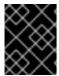

#### **IMPORTANT**

The reserved and isolated CPU pools must not overlap and together must span all available cores in the worker node.

To ensure that housekeeping tasks and workloads do not interfere with each other, specify two groups of CPUs in the **spec** section of the performance profile.

- **isolated** Specifies the CPUs for the application container workloads. These CPUs have the lowest latency. Processes in this group have no interruptions and can, for example, reach much higher DPDK zero packet loss bandwidth.
- **reserved** Specifies the CPUs for the cluster and operating system housekeeping duties. Threads in the **reserved** group are often busy. Do not run latency-sensitive applications in the **reserved** group. Latency-sensitive applications run in the **isolated** group.

## **Procedure**

- 1. Create a performance profile appropriate for the environment's hardware and topology.
- 2. Add the **reserved** and **isolated** parameters with the CPUs you want reserved and isolated for the infra and application containers:

apiVersion: performance.openshift.io/v2 kind: PerformanceProfile metadata: name: infra-cpus spec: cpu: reserved: "0-4,9" 1 isolated: "5-8" 2 nodeSelector: 3 node-role.kubernetes.io/worker: ""

- Specify which CPUs are for infra containers to perform cluster and operating system housekeeping duties.
- Specify which CPUs are for application containers to run workloads.
- Optional: Specify a node selector to apply the performance profile to specific nodes.

#### Additional resources

- Managing device interrupt processing for guaranteed pod isolated CPUs
- Create a pod that gets assigned a QoS class of Guaranteed

# 14.6. REDUCING NIC QUEUES USING THE PERFORMANCE ADDON OPERATOR

The Performance Addon Operator allows you to adjust the network interface controller (NIC) queue count for each network device by configuring the performance profile. Device network queues allows the distribution of packets among different physical queues and each queue gets a separate thread for packet processing.

In real-time or low latency systems, all the unnecessary interrupt request lines (IRQs) pinned to the isolated CPUs must be moved to reserved or housekeeping CPUs.

In deployments with applications that require system, OpenShift Container Platform networking or in mixed deployments with Data Plane Development Kit (DPDK) workloads, multiple queues are needed to achieve good throughput and the number of NIC queues should be adjusted or remain unchanged. For example, to achieve low latency the number of NIC queues for DPDK based workloads should be reduced to just the number of reserved or housekeeping CPUs.

Too many queues are created by default for each CPU and these do not fit into the interrupt tables for housekeeping CPUs when tuning for low latency. Reducing the number of queues makes proper tuning possible. Smaller number of queues means a smaller number of interrupts that then fit in the IRQ table.

## 14.6.1. Adjusting the NIC queues with the performance profile

The performance profile lets you adjust the queue count for each network device.

Supported network devices:

- Non-virtual network devices
- Network devices that support multiple queues (channels)

Unsupported network devices:

- Pure software network interfaces
- Block devices
- Intel DPDK virtual functions

## **Prerequisites**

- Access to the cluster as a user with the **cluster-admin** role.
- Install the OpenShift CLI (oc).

#### **Procedure**

- 1. Log in to the OpenShift Container Platform cluster running the Performance Addon Operator as a user with **cluster-admin** privileges.
- 2. Create and apply a performance profile appropriate for your hardware and topology. For guidance on creating a profile, see the "Creating a performance profile" section.
- 3. Edit this created performance profile:

\$ oc edit -f <your\_profile\_name>.yaml

- 4. Populate the **spec** field with the **net** object. The object list can contain two fields:
  - userLevelNetworking is a required field specified as a boolean flag. If
     userLevelNetworking is true, the queue count is set to the reserved CPU count for all
     supported devices. The default is false.
  - **devices** is an optional field specifying a list of devices that will have the queues set to the reserved CPU count. If the device list is empty, the configuration applies to all network devices. The configuration is as follows:
    - **interfaceName**: This field specifies the interface name, and it supports shell-style wildcards, which can be positive or negative.
      - Example wildcard syntax is as follows: <string>.\*
      - Negative rules are prefixed with an exclamation mark. To apply the net queue changes to all devices other than the excluded list, use !<device>, for example, !eno1.
    - **vendorID**: The network device vendor ID represented as a 16-bit hexadecimal number with a **0x** prefix.
    - **deviceID**: The network device ID (model) represented as a 16-bit hexadecimal number with a **0x** prefix.

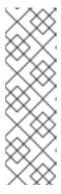

#### NOTE

When a **deviceID** is specified, the **vendorID** must also be defined. A device that matches all of the device identifiers specified in a device entry **interfaceName**, **vendorID**, or a pair of **vendorID** plus **deviceID** qualifies as a network device. This network device then has its net queues count set to the reserved CPU count.

When two or more devices are specified, the net queues count is set to any net device that matches one of them.

5. Set the queue count to the reserved CPU count for all devices by using this example performance profile:

apiVersion: performance.openshift.io/v2

```
kind: PerformanceProfile
metadata:
name: manual
spec:
cpu:
isolated: 3-51,54-103
reserved: 0-2,52-54
net:
userLevelNetworking: true
nodeSelector:
node-role.kubernetes.io/worker-cnf: ""
```

6. Set the queue count to the reserved CPU count for all devices matching any of the defined device identifiers by using this example performance profile:

```
apiVersion: performance.openshift.io/v2
kind: PerformanceProfile
metadata:
 name: manual
spec:
 cpu:
  isolated: 3-51,54-103
  reserved: 0-2,52-54
  userLevelNetworking: true
  devices:
  - interfaceName: "eth0"
  - interfaceName: "eth1"
  - vendorID: "0x1af4"
  - deviceID: "0x1000"
 nodeSelector:
  node-role.kubernetes.io/worker-cnf: ""
```

7. Set the queue count to the reserved CPU count for all devices starting with the interface name **eth** by using this example performance profile:

```
apiVersion: performance.openshift.io/v2
kind: PerformanceProfile
metadata:
name: manual
spec:
cpu:
isolated: 3-51,54-103
reserved: 0-2,52-54
net:
userLevelNetworking: true
devices:
- interfaceName: "eth*"
nodeSelector:
node-role.kubernetes.io/worker-cnf: ""
```

8. Set the queue count to the reserved CPU count for all devices with an interface named anything other than **eno1** by using this example performance profile:

apiVersion: performance.openshift.io/v2

```
kind: PerformanceProfile
metadata:
name: manual
spec:
cpu:
isolated: 3-51,54-103
reserved: 0-2,52-54
net:
userLevelNetworking: true
devices:
- interfaceName: "!eno1"
nodeSelector:
node-role.kubernetes.io/worker-cnf: ""
```

9. Set the queue count to the reserved CPU count for all devices that have an interface name **eth0**, **vendorID** of **0x1af4**, and **deviceID** of **0x1000** by using this example performance profile:

```
apiVersion: performance.openshift.io/v2
kind: PerformanceProfile
metadata:
 name: manual
spec:
 cpu:
  isolated: 3-51,54-103
  reserved: 0-2,52-54
 net:
  userLevelNetworking: true
  devices:
  - interfaceName: "eth0"
  - vendorID: "0x1af4"
  - deviceID: "0x1000"
 nodeSelector:
  node-role.kubernetes.io/worker-cnf: ""
```

10. Apply the updated performance profile:

```
$ oc apply -f <your_profile_name>.yaml
```

#### Additional resources

Creating a performance profile.

# 14.6.2. Verifying the queue status

In this section, a number of examples illustrate different performance profiles and how to verify the changes are applied.

## Example 1

In this example, the net queue count is set to the reserved CPU count (2) for all supported devices.

The relevant section from the performance profile is:

```
apiVersion: performance.openshift.io/v2 metadata:
```

```
name: performance
spec:
kind: PerformanceProfile
spec:
cpu:
reserved: 0-1 #total = 2
isolated: 2-8
net:
userLevelNetworking: true
# ...
```

• Display the status of the queues associated with a device using the following command:

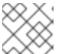

## **NOTE**

Run this command on the node where the performance profile was applied.

\$ ethtool -l <device>

• Verify the queue status before the profile is applied:

\$ ethtool -l ens4

# **Example output**

Channel parameters for ens4:

Pre-set maximums:

RX: 0 TX: 0 Other: 0 Combined: 4

Current hardware settings:

RX: 0 TX: 0 Other: 0 Combined: 4

• Verify the queue status after the profile is applied:

\$ ethtool -I ens4

# Example output

Channel parameters for ens4:

Pre-set maximums:

RX: 0 TX: 0 Other: 0 Combined: 4

Current hardware settings:

RX: 0

TX: 0
Other: 0
Combined: 2

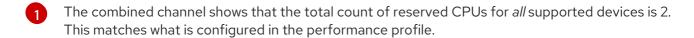

## Example 2

In this example, the net queue count is set to the reserved CPU count (2) for *all* supported network devices with a specific **vendorID**.

The relevant section from the performance profile is:

```
apiVersion: performance.openshift.io/v2
metadata:
name: performance
spec:
kind: PerformanceProfile
spec:
cpu:
reserved: 0-1 #total = 2
isolated: 2-8
net:
userLevelNetworking: true
devices:
- vendorID = 0x1af4
# ...
```

• Display the status of the queues associated with a device using the following command:

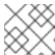

# NOTE

Run this command on the node where the performance profile was applied.

\$ ethtool -l <device>

• Verify the queue status after the profile is applied:

\$ ethtool -l ens4

# **Example output**

Channel parameters for ens4:
Pre-set maximums:
RX: 0
TX: 0
Other: 0
Combined: 4
Current hardware settings:
RX: 0

TX: 0
Other: 0
Combined: 2 1

The total count of reserved CPUs for all supported devices with **vendorID=0x1af4** is 2. For example, if there is another network device **ens2** with **vendorID=0x1af4** it will also have total net queues of 2. This matches what is configured in the performance profile.

## Example 3

In this example, the net queue count is set to the reserved CPU count (2) for *all* supported network devices that match any of the defined device identifiers.

The command **udevadm info** provides a detailed report on a device. In this example the devices are:

```
# udevadm info -p /sys/class/net/ens4
...
E: ID_MODEL_ID=0x1000
E: ID_VENDOR_ID=0x1af4
E: INTERFACE=ens4
...

# udevadm info -p /sys/class/net/eth0
...
E: ID_MODEL_ID=0x1002
E: ID_VENDOR_ID=0x1001
E: INTERFACE=eth0
...
```

Set the net queues to 2 for a device with interfaceName equal to eth0 and any devices that have a vendorID=0x1af4 with the following performance profile:

```
apiVersion: performance.openshift.io/v2
metadata:
name: performance
spec:
kind: PerformanceProfile
spec:
cpu:
reserved: 0-1 #total = 2
isolated: 2-8
net:
userLevelNetworking: true
devices:
- interfaceName = eth0
- vendorID = 0x1af4
...
```

• Verify the queue status after the profile is applied:

```
$ ethtool -l ens4
```

# **Example output**

\_

Channel parameters for ens4:

Pre-set maximums:

RX: 0 TX: 0 Other: 0 Combined: 4

Current hardware settings:

RX: 0 TX: 0 Other: 0 Combined: 2

The total count of reserved CPUs for all supported devices with **vendorID=0x1af4** is set to 2. For example, if there is another network device **ens2** with **vendorID=0x1af4**, it will also have the total net queues set to 2. Similarly, a device with **interfaceName** equal to **eth0** will have total net queues set to 2.

# 14.6.3. Logging associated with adjusting NIC queues

Log messages detailing the assigned devices are recorded in the respective Tuned daemon logs. The following messages might be recorded to the /var/log/tuned/tuned.log file:

- An **INFO** message is recorded detailing the successfully assigned devices:
  - INFO tuned.plugins.base: instance net\_test (net): assigning devices ens1, ens2, ens3
- A WARNING message is recorded if none of the devices can be assigned:

WARNING tuned.plugins.base: instance net\_test: no matching devices available

## 14.7. DEBUGGING LOW LATENCY CNF TUNING STATUS

The **PerformanceProfile** custom resource (CR) contains status fields for reporting tuning status and debugging latency degradation issues. These fields report on conditions that describe the state of the operator's reconciliation functionality.

A typical issue can arise when the status of machine config pools that are attached to the performance profile are in a degraded state, causing the **PerformanceProfile** status to degrade. In this case, the machine config pool issues a failure message.

The Performance Addon Operator contains the **performanceProfile.spec.status.Conditions** status field:

Status:

Conditions:

Last Heartbeat Time: 2020-06-02T10:01:24Z Last Transition Time: 2020-06-02T10:01:24Z

Status: True Type: Available

Last Heartbeat Time: 2020-06-02T10:01:24Z Last Transition Time: 2020-06-02T10:01:24Z

Status: True

Type: Upgradeable

Last Heartbeat Time: 2020-06-02T10:01:24Z Last Transition Time: 2020-06-02T10:01:24Z

Status: False
Type: Progressing

Last Heartbeat Time: 2020-06-02T10:01:24Z Last Transition Time: 2020-06-02T10:01:24Z

Status: False Type: Degraded

The **Status** field contains **Conditions** that specify **Type** values that indicate the status of the performance profile:

#### **Available**

All machine configs and Tuned profiles have been created successfully and are available for cluster components are responsible to process them (NTO, MCO, Kubelet).

## **Upgradeable**

Indicates whether the resources maintained by the Operator are in a state that is safe to upgrade.

## **Progressing**

Indicates that the deployment process from the performance profile has started.

### **Degraded**

Indicates an error if:

- Validation of the performance profile has failed.
- Creation of all relevant components did not complete successfully.

Each of these types contain the following fields:

#### **Status**

The state for the specific type (**true** or **false**).

#### **Timestamp**

The transaction timestamp.

#### Reason string

The machine readable reason.

# Message string

The human readable reason describing the state and error details, if any.

# 14.7.1. Machine config pools

A performance profile and its created products are applied to a node according to an associated machine config pool (MCP). The MCP holds valuable information about the progress of applying the machine configurations created by performance addons that encompass kernel args, kube config, huge pages allocation, and deployment of rt-kernel. The performance addons controller monitors changes in the MCP and updates the performance profile status accordingly.

The only conditions returned by the MCP to the performance profile status is when the MCP is **Degraded**, which leads to **performaceProfile.status.condition.Degraded = true**.

## Example

The following example is for a performance profile with an associated machine config pool (worker-cnf) that was created for it:

1. The associated machine config pool is in a degraded state:

# oc get mcp

# **Example output**

```
NAME
         CONFIG
                                        UPDATED UPDATING DEGRADED
MACHINECOUNT READYMACHINECOUNT UPDATEDMACHINECOUNT
DEGRADEDMACHINECOUNT AGE
        rendered-master-2ee57a93fa6c9181b546ca46e1571d2d
                                                               False
master
                                                        True
False
               3
                         3
                                    0
                                                2d21h
worker rendered-worker-d6b2bdc07d9f5a59a6b68950acf25e5f
                                                       True
                                                              False
False
                                                2d21h
worker-cnf rendered-worker-cnf-6c838641b8a08fff08dbd8b02fb63f7c False
                                                               True
True
                         1
                                                2d20h
              1
```

2. The **describe** section of the MCP shows the reason:

# oc describe mcp worker-cnf

# Example output

Node node-worker-cnf is reporting: "prepping update: machineconfig.machineconfiguration.openshift.io \"rendered-worker-cnf-40b9996919c08e335f3ff230ce1d170\" not

found"

Reason: 1 nodes are reporting degraded status on sync

3. The degraded state should also appear under the performance profile **status** field marked as degraded = true:

# oc describe performanceprofiles performance

## **Example output**

Message: Machine config pool worker-cnf Degraded Reason: 1 nodes are reporting degraded status on sync.

Machine config pool worker-cnf Degraded Message: Node yquinn-q8s5v-w-bz5lqn.c.openshift-gce-devel.internal is

reporting: "prepping update: machineconfig.machineconfiguration.openshift.io \"rendered-worker-cnf-40b9996919c08e335f3ff230ce1d170\" not found". Reason:

**MCPDegraded** Status: True

Type: Degraded

# 14.8. COLLECTING LOW LATENCY TUNING DEBUGGING DATA FOR **RED HAT SUPPORT**

When opening a support case, it is helpful to provide debugging information about your cluster to Red Hat Support.

The **must-gather** tool enables you to collect diagnostic information about your OpenShift Container Platform cluster, including node tuning, NUMA topology, and other information needed to debug issues with low latency setup.

For prompt support, supply diagnostic information for both OpenShift Container Platform and low latency tuning.

# 14.8.1. About the must-gather tool

The **oc adm must-gather** CLI command collects the information from your cluster that is most likely needed for debugging issues, such as:

- Resource definitions
- Audit logs
- Service logs

You can specify one or more images when you run the command by including the **--image** argument. When you specify an image, the tool collects data related to that feature or product. When you run **oc adm must-gather**, a new pod is created on the cluster. The data is collected on that pod and saved in a new directory that starts with **must-gather.local**. This directory is created in your current working directory.

# 14.8.2. About collecting low latency tuning data

Use the **oc adm must-gather** CLI command to collect information about your cluster, including features and objects associated with low latency tuning, including:

- The Performance Addon Operator namespaces and child objects.
- MachineConfigPool and associated MachineConfig objects.
- The Node Tuning Operator and associated Tuned objects.
- Linux Kernel command line options.
- CPU and NUMA topology
- Basic PCI device information and NUMA locality.

To collect Performance Addon Operator debugging information with **must-gather**, you must specify the Performance Addon Operator **must-gather** image:

--image=registry.redhat.io/openshift4/performance-addon-operator-must-gather-rhel8:v4.10.

# 14.8.3. Gathering data about specific features

You can gather debugging information about specific features by using the **oc adm must-gather** CLI command with the **--image** or **--image-stream** argument. The **must-gather** tool supports multiple images, so you can gather data about more than one feature by running a single command.

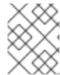

### NOTE

To collect the default **must-gather** data in addition to specific feature data, add the **-- image-stream=openshift/must-gather** argument.

## **Prerequisites**

- Access to the cluster as a user with the **cluster-admin** role.
- The OpenShift Container Platform CLI (oc) installed.

#### **Procedure**

- 1. Navigate to the directory where you want to store the **must-gather** data.
- 2. Run the **oc adm must-gather** command with one or more **--image** or **--image-stream** arguments. For example, the following command gathers both the default cluster data and information specific to the Performance Addon Operator:

\$ oc adm must-gather \
--image-stream=openshift/must-gather \ 1

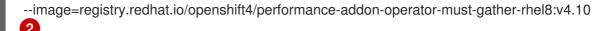

- The default OpenShift Container Platform **must-gather** image.
- The **must-gather** image for low latency tuning diagnostics.
- 3. Create a compressed file from the **must-gather** directory that was created in your working directory. For example, on a computer that uses a Linux operating system, run the following command:
  - \$ tar cvaf must-gather.tar.gz must-gather.local.5421342344627712289/
  - Replace **must-gather-local.5421342344627712289**/ with the actual directory name.
- 4. Attach the compressed file to your support case on the Red Hat Customer Portal.

#### Additional resources

- For more information about MachineConfig and KubeletConfig, see Managing nodes.
- For more information about the Node Tuning Operator, see Using the Node Tuning Operator.
- For more information about the PerformanceProfile, see Configuring huge pages.
- For more information about consuming huge pages from your containers, see How huge pages are consumed by apps.

# CHAPTER 15. PERFORMING LATENCY TESTS FOR PLATFORM VERIFICATION

You can use the Cloud-native Network Functions (CNF) tests image to run latency tests on a CNF-enabled OpenShift Container Platform cluster, where all the components required for running CNF workloads are installed. Run the latency tests to validate node tuning for your workload.

The cnf-tests container image is available at registry.redhat.io/openshift4/cnf-tests-rhel8:v4.10.

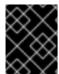

#### **IMPORTANT**

The **cnf-tests** image also includes several tests that are not supported by Red Hat at this time. Only the latency tests are supported by Red Hat.

# 15.1. PREREQUISITES FOR RUNNING LATENCY TESTS

Your cluster must meet the following requirements before you can run the latency tests:

- 1. You have configured a performance profile with the Performance Addon Operator.
- 2. You have applied all the required CNF configurations in the cluster.
- 3. You have a pre-existing **MachineConfigPool** CR applied in the cluster. The default worker pool is **worker-cnf**.

#### Additional resources

• For more information about creating the cluster performance profile, see Provisioning real-time and low latency workloads.

# 15.2. ABOUT DISCOVERY MODE FOR LATENCY TESTS

Use discovery mode to validate the functionality of a cluster without altering its configuration. Existing environment configurations are used for the tests. The tests can find the configuration items needed and use those items to execute the tests. If resources needed to run a specific test are not found, the test is skipped, providing an appropriate message to the user. After the tests are finished, no cleanup of the pre-configured configuration items is done, and the test environment can be immediately used for another test run.

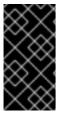

#### **IMPORTANT**

When running the latency tests, **always** run the tests with **-e DISCOVERY\_MODE=true** and **-ginkgo.focus** set to the appropriate latency test. If you do not run the latency tests in discovery mode, your existing live cluster performance profile configuration will be modified by the test run.

#### Limiting the nodes used during tests

The nodes on which the tests are executed can be limited by specifying a **NODES\_SELECTOR** environment variable, for example, **-e NODES\_SELECTOR=node-role.kubernetes.io/worker-cnf**. Any resources created by the test are limited to nodes with matching labels.

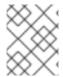

## **NOTE**

If you want to override the default worker pool, pass the **-e ROLE\_WORKER\_CNF= <custom\_worker\_pool>** variable to the command specifying an appropriate label.

## 15.3. MEASURING LATENCY

The **cnf-tests** image uses three tools to measure the latency of the system:

- hwlatdetect
- cyclictest
- oslat

Each tool has a specific use. Use the tools in sequence to achieve reliable test results.

#### hwlatdetect

Measures the baseline that the bare-metal hardware can achieve. Before proceeding with the next latency test, ensure that the latency reported by **hwlatdetect** meets the required threshold because you cannot fix hardware latency spikes by operating system tuning.

### cyclictest

Verifies the real-time kernel scheduler latency after **hwlatdetect** passes validation. The **cyclictest** tool schedules a repeated timer and measures the difference between the desired and the actual trigger times. The difference can uncover basic issues with the tuning caused by interrupts or process priorities. The tool must run on a real-time kernel.

#### oslat

Behaves similarly to a CPU-intensive DPDK application and measures all the interruptions and disruptions to the busy loop that simulates CPU heavy data processing.

The tests introduce the following environment variables:

Table 15.1. Latency test environment variables

| Environment variables           | Description                                                                                                    |
|---------------------------------|----------------------------------------------------------------------------------------------------|
| LATENCY_TEST_DE LAY             | Specifies the amount of time in seconds after which the test starts running. You can use the variable to allow the CPU manager reconcile loop to update the default CPU pool. The default value is 0.                                                                                                    |
| LATENCY_TEST_CP<br>US           | Specifies the number of CPUs that the pod running the latency tests uses. If you do not set the variable, the default configuration includes all isolated CPUs.                                                                                                    |
| LATENCY_TEST_RU<br>NTIME        | Specifies the amount of time in seconds that the latency test must run. The default value is 300 seconds.                                                                                                    |
| HWLATDETECT_MA<br>XIMUM_LATENCY | Specifies the maximum acceptable hardware latency in microseconds for the workload and operating system. If you do not set the value of <b>HWLATDETECT_MAXIMUM_LATENCY</b> or <b>MAXIMUM_LATENCY</b> , the tool compares the default expected threshold (20µs) and the actual maximum latency in the tool itself. Then, the test fails or succeeds accordingly. |

| Environment variables          | Description                                                                                                    |
|--------------------------------|----------------------------------------------------------------------------------------------------|
| CYCLICTEST_MAXI<br>MUM_LATENCY | Specifies the maximum latency in microseconds that all threads expect before waking up during the <b>cyclictest</b> run. If you do not set the value of <b>CYCLICTEST_MAXIMUM_LATENCY</b> or <b>MAXIMUM_LATENCY</b> , the tool skips the comparison of the expected and the actual maximum latency. |
| OSLAT_MAXIMUM_L<br>ATENCY      | Specifies the maximum acceptable latency in microseconds for the <b>oslat</b> test results. If you do not set the value of <b>OSLAT_MAXIMUM_LATENCY</b> or <b>MAXIMUM_LATENCY</b> , the tool skips the comparison of the expected and the actual maximum latency.                                   |
| MAXIMUM_LATENC<br>Y            | Unified variable that specifies the maximum acceptable latency in microseconds.  Applicable for all available latency tools.                                                                                                    |
| LATENCY_TEST_RU<br>N           | Boolean parameter that indicates whether the tests should run. <b>LATENCY_TEST_RUN</b> is set to <b>false</b> by default. To run the latency tests, set this value to <b>true</b> .                                                                                                    |

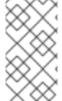

#### **NOTE**

Variables that are specific to a latency tool take precedence over unified variables. For example, if **OSLAT\_MAXIMUM\_LATENCY** is set to 30 microseconds and **MAXIMUM\_LATENCY** is set to 10 microseconds, the **oslat** test will run with maximum acceptable latency of 30 microseconds.

# 15.4. RUNNING THE LATENCY TESTS

Run the cluster latency tests to validate node tuning for your Cloud-native Network Functions (CNF) workload.

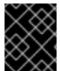

## **IMPORTANT**

**Always** run the latency tests with **DISCOVERY\_MODE=true** set. If you don't, the test suite will make changes to the running cluster configuration.

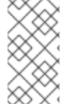

### **NOTE**

When executing **podman** commands as a non-root or non-privileged user, mounting paths can fail with **permission denied** errors. To make the **podman** command work, append :**Z** to the volumes creation; for example, -v \$(pwd)/:/kubeconfig:**Z**. This allows **podman** to do the proper SELinux relabeling.

## Procedure

- Open a shell prompt in the directory containing the kubeconfig file.
   You provide the test image with a kubeconfig file in current directory and its related
   \$KUBECONFIG environment variable, mounted through a volume. This allows the running container to use the kubeconfig file from inside the container.
- 2. Run the latency tests by entering the following command:

\$ podman run -v \$(pwd)/:/kubeconfig:Z -e KUBECONFIG=/kubeconfig/kubeconfig \
-e LATENCY\_TEST\_RUN=true -e DISCOVERY\_MODE=true
registry.redhat.io/openshift4/cnf-tests-rhel8:v4.10 \
/usr/bin/test-run.sh -ginkgo.focus="\[performance\]\ Latency\ Test"

- 3. Optional: Append **-ginkgo.dryRun** to run the latency tests in dry-run mode. This is useful for checking what the tests run.
- 4. Optional: Append **-ginkgo.v** to run the tests with increased verbosity.
- 5. Optional: To run the latency tests against a specific performance profile, run the following command, substituting appropriate values:

 $\$  podman run -v (pwd)/:/kubeconfig:Z -e KUBECONFIG=/kubeconfig/kubeconfig \ -e LATENCY\_TEST\_RUN=true -e LATENCY\_TEST\_RUNTIME=600 -e MAXIMUM LATENCY=20 \

-e PERF\_TEST\_PROFILE=<performance\_profile> registry.redhat.io/openshift4/cnf-tests-rhel8:v4.10 \

/usr/bin/test-run.sh -ginkgo.focus="[performance]\ Latency\ Test"

where:

## <performance\_profile>

Is the name of the performance profile you want to run the latency tests against.

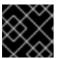

#### **IMPORTANT**

For valid latency tests results, run the tests for at least 12 hours.

# 15.4.1. Running hwlatdetect

The **hwlatdetect** tool is available in the **rt-kernel** package with a regular subscription of Red Hat Enterprise Linux (RHEL) 8.x.

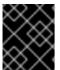

#### **IMPORTANT**

Always run the latency tests with **DISCOVERY\_MODE=true** set. If you don't, the test suite will make changes to the running cluster configuration.

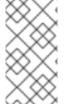

#### NOTE

When executing **podman** commands as a non-root or non-privileged user, mounting paths can fail with **permission denied** errors. To make the **podman** command work, append :**Z** to the volumes creation; for example, -v \$(pwd)/:/kubeconfig:**Z**. This allows **podman** to do the proper SELinux relabeling.

#### **Prerequisites**

- You have installed the real-time kernel in the cluster.
- You have logged in to registry.redhat.io with your Customer Portal credentials.

#### **Procedure**

 To run the **hwlatdetect** tests, run the following command, substituting variable values as appropriate:

\$ podman run -v \$(pwd)/:/kubeconfig:Z -e KUBECONFIG=/kubeconfig/kubeconfig \
-e LATENCY\_TEST\_RUN=true -e DISCOVERY\_MODE=true -e
ROLE\_WORKER\_CNF=worker-cnf \
-e LATENCY\_TEST\_RUNTIME=600 -e MAXIMUM\_LATENCY=20 \
registry.redhat.io/openshift4/cnf-tests-rhel8:v4.10 \
/usr/bin/test-run.sh -ginkgo.v -ginkgo.focus="hwlatdetect"

The **hwlatdetect** test runs for 10 minutes (600 seconds). The test runs successfully when the maximum observed latency is lower than **MAXIMUM\_LATENCY** (20  $\mu$ s).

If the results exceed the latency threshold, the test fails.

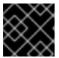

#### **IMPORTANT**

For valid results, the test should run for at least 12 hours.

## Example failure output

running /usr/bin/validationsuite -ginkgo.v -ginkgo.focus=hwlatdetect

l0210 17:08:38.607699 7 request.go:668] Waited for 1.047200253s due to client-side throttling, not priority and fairness, request:

GET:https://api.ocp.demo.lab:6443/apis/apps.openshift.io/v1?timeout=32s

Running Suite: CNF Features e2e validation

-----

Random Seed: 1644512917

Will run 0 of 48 specs

Ran 0 of 48 Specs in 0.001 seconds

SUCCESS! -- 0 Passed | 0 Failed | 0 Pending | 48 Skipped

## **PASS**

Discovery mode enabled, skipping setup

running /usr/bin/cnftests -ginkgo.v -ginkgo.focus=hwlatdetect

l0210 17:08:41.179269 40 request.go:668] Waited for 1.046001096s due to client-side throttling, not priority and fairness, request:

GET:https://api.ocp.demo.lab:6443/apis/storage.k8s.io/v1beta1?timeout=32s

Running Suite: CNF Features e2e integration tests

\_\_\_\_\_

Random Seed: 1644512920 Will run 1 of 151 specs

#### SSSSSS

-----

[performance] Latency Test with the hwlatdetect image

should succeed

/remote-source/app/vendor/github.com/openshift-kni/performance-addon-

operators/functests/4\_latency/latency.go:221

STEP: Waiting two minutes to download the latencyTest image

STEP: Waiting another two minutes to give enough time for the cluster to move the pod to Succeeded phase

Feb 10 17:10:56.045: [INFO]: found mcd machine-config-daemon-dzpw7 for node ocp-

```
worker-0.demo.lab
Feb 10 17:10:56.259: [INFO]: found mcd machine-config-daemon-dzpw7 for node ocp-
worker-0.demo.lab
Feb 10 17:11:56.825: [ERROR]: timed out waiting for the condition
• Failure [193.903 seconds]
[performance] Latency Test
/remote-source/app/vendor/github.com/openshift-kni/performance-addon-
operators/functests/4 latency/latency.go:60
 with the hwlatdetect image
 /remote-source/app/vendor/github.com/openshift-kni/performance-addon-
operators/functests/4 latency/latency.go:213
  should succeed [It]
  /remote-source/app/vendor/github.com/openshift-kni/performance-addon-
operators/functests/4_latency/latency.go:221
  Log file created at: 2022/02/10 17:08:45
  Running on machine: hwlatdetect-cd8b6
  Binary: Built with gc go1.16.6 for linux/amd64
  Log line format: [IWEF]mmdd hh:mm:ss.uuuuuu threadid file:line] msg
  10210 17:08:45.716288
                            1 node.go:37] Environment information: /proc/cmdline:
BOOT IMAGE=(hd0,gpt3)/ostree/rhcos-
56fabc639a679b757ebae30e5f01b2ebd38e9fde9ecae91c41be41d3e89b37f8/vmlinuz-
4.18.0-305.34.2.rt7.107.el8 4.x86 64 random.trust cpu=on console=tty0
console=ttyS0,115200n8 ignition.platform.id=gemu
ostree=/ostree/boot.0/rhcos/56fabc639a679b757ebae30e5f01b2ebd38e9fde9ecae91c41be41d
3e89b37f8/0 root=UUID=56731f4f-f558-46a3-85d3-d1b579683385 rw rootflags=prjquota
skew_tick=1 nohz=on rcu_nocbs=3-5 tuned.non_isolcpus=ffffffc7 intel_pstate=disable
nosoftlockup tsc=nowatchdog intel iommu=on iommu=pt isolcpus=managed irg,3-5
systemd.cpu_affinity=0,1,2,6,7,8,9,10,11,12,13,14,15,16,17,18,19,20,21,22,23,24,25,26,27,28,
29,30,31 + +
  10210 17:08:45.716782
                            1 node.go:44] Environment information: kernel version 4.18.0-
305.34.2.rt7.107.el8 4.x86 64
  10210 17:08:45.716861
                            1 main.go:50] running the hwlatdetect command with
arguments [/usr/bin/hwlatdetect --threshold 1 --hardlimit 1 --duration 10 --window
1000000us --width 950000us]
  F0210 17:08:56.815204
                             1 main.go:53] failed to run hwlatdetect command; out:
hwlatdetect: test duration 10 seconds
    detector: tracer
    parameters:
       Latency threshold: 1us 1
       Sample window: 10000000us
       Sample width:
                        950000us
     Non-sampling period: 9050000us
       Output File:
                    None
  Starting test
  test finished
  Max Latency: 24us 2
  Samples recorded: 1
  Samples exceeding threshold: 1
  ts: 1644512927.163556381, inner:20, outer:24
  ; err: exit status 1
  goroutine 1 [running]:
  k8s.io/klog.stacks(0xc000010001, 0xc00012e000, 0x25b, 0x2710)
    /remote-source/app/vendor/k8s.io/klog/klog.go:875 +0xb9
```

```
k8s.io/klog.(*loggingT).output(0x5bed00, 0xc000000003, 0xc0000121c0, 0x53ea81, 0x7,
0x35, 0x0)
    /remote-source/app/vendor/k8s.io/klog/klog.go:829 +0x1b0
  k8s.io/klog.(*loggingT).printf(0x5bed00, 0x3, 0x5082da, 0x33, 0xc000113f58, 0x2, 0x2)
    /remote-source/app/vendor/k8s.io/klog/klog.go:707 +0x153
  k8s.io/klog.Fatalf(...)
    /remote-source/app/vendor/k8s.io/klog/klog.go:1276
  main.main()
    /remote-source/app/cnf-tests/pod-utils/hwlatdetect-runner/main.go:53 +0x897
  goroutine 6 [chan receive]:
  k8s.io/klog.(*loggingT).flushDaemon(0x5bed00)
    /remote-source/app/vendor/k8s.io/klog/klog.go:1010 +0x8b
  created by k8s.io/klog.init.0
    /remote-source/app/vendor/k8s.io/klog/klog.go:411 +0xd8
  goroutine 7 [chan receive]:
  k8s.io/klog/v2.(*loggingT).flushDaemon(0x5bede0)
    /remote-source/app/vendor/k8s.io/klog/v2/klog.go:1169 +0x8b
  created by k8s.io/klog/v2.init.0
    /remote-source/app/vendor/k8s.io/klog/v2/klog.go:420 +0xdf
  Unexpected error:
    <*errors.errorString | 0xc000418ed0>: {
      s: "timed out waiting for the condition",
    timed out waiting for the condition
  occurred
  /remote-source/app/vendor/github.com/openshift-kni/performance-addon-
operators/functests/4_latency/latency.go:433
SSSSSSSSSSSS
JUnit report was created: /junit.xml/cnftests-junit.xml
Summarizing 1 Failure:
[Fail] [performance] Latency Test with the hwlatdetect image [It] should succeed
/remote-source/app/vendor/github.com/openshift-kni/performance-addon-
operators/functests/4_latency/latency.go:433
Ran 1 of 151 Specs in 222.254 seconds
FAIL! -- 0 Passed | 1 Failed | 0 Pending | 150 Skipped
--- FAIL: TestTest (222.45s)
FAIL
```

- You can configure the latency threshold by using the MAXIMUM\_LATENCY or the HWLATDETECT MAXIMUM LATENCY environment variables.
- 2 The maximum latency value measured during the test.

#### Example hwlatdetect test results

You can capture the following types of results:

- Rough results that are gathered after each run to create a history of impact on any changes made throughout the test.
- The combined set of the rough tests with the best results and configuration settings.

# Example of good results

hwlatdetect: test duration 3600 seconds

detector: tracer parameters:

Latency threshold: 10us Sample window: 1000000us Sample width: 950000us Non-sampling period: 50000us

Output File: None

Starting test test finished

Max Latency: Below threshold

Samples recorded: 0

The hwlatdetect tool only provides output if the sample exceeds the specified threshold.

## Example of bad results

hwlatdetect: test duration 3600 seconds

detector: tracer

parameters:Latency threshold: 10usSample window: 1000000us

Sample width: 950000usNon-sampling period: 50000usOutput File: None

Starting tests:1610542421.275784439, inner:78, outer:81

ts: 1610542444.330561619, inner:27, outer:28 ts: 1610542445.332549975, inner:39, outer:38 ts: 1610542541.568546097, inner:47, outer:32 ts: 1610542590.681548531, inner:13, outer:17 ts: 1610543033.818801482, inner:29, outer:30 ts: 1610543080.938801990, inner:90, outer:76 ts: 1610543129.065549639, inner:28, outer:39 ts: 161054374.859552115, inner:28, outer:35 ts: 1610543523.973856571, inner:52, outer:49

ts: 1610543523.973856571, inner:52, outer:49

ts: 1610543572.089799738, inner:27, outer:30

ts: 1610543573.091550771, inner:34, outer:28

ts: 1610543574.093555202, inner:116, outer:63

The output of **hwlatdetect** shows that multiple samples exceed the threshold. However, the same output can indicate different results based on the following factors:

- The duration of the test
- The number of CPU cores
- The host firmware settings

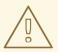

#### **WARNING**

Before proceeding with the next latency test, ensure that the latency reported by **hwlatdetect** meets the required threshold. Fixing latencies introduced by hardware might require you to contact the system vendor support.

Not all latency spikes are hardware related. Ensure that you tune the host firmware to meet your workload requirements. For more information, see Setting firmware parameters for system tuning.

# 15.4.2. Running cyclictest

The **cyclictest** tool measures the real-time kernel scheduler latency on the specified CPUs.

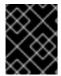

#### **IMPORTANT**

**Always** run the latency tests with **DISCOVERY\_MODE=true** set. If you don't, the test suite will make changes to the running cluster configuration.

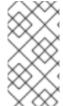

#### **NOTE**

When executing **podman** commands as a non-root or non-privileged user, mounting paths can fail with **permission denied** errors. To make the **podman** command work, append :**Z** to the volumes creation; for example, -v \$(pwd)/:/kubeconfig:**Z**. This allows **podman** to do the proper SELinux relabeling.

## **Prerequisites**

- You have logged in to **registry.redhat.io** with your Customer Portal credentials.
- You have installed the real-time kernel in the cluster.
- You have applied a cluster performance profile by using Performance addon operator.

#### **Procedure**

• To perform the **cyclictest**, run the following command, substituting variable values as appropriate:

\$ podman run -v \$(pwd)/:/kubeconfig:Z -e KUBECONFIG=/kubeconfig/kubeconfig \ -e LATENCY\_TEST\_RUN=true -e DISCOVERY\_MODE=true -e ROLE\_WORKER\_CNF=worker-cnf \ -e LATENCY\_TEST\_CPUS=10 -e LATENCY\_TEST\_RUNTIME=600 -e MAXIMUM\_LATENCY=20 \ registry.redhat.io/openshift4/cnf-tests-rhel8:v4.10 \ /usr/bin/test-run.sh -ginkgo.v -ginkgo.focus="cyclictest"

The command runs the **cyclictest** tool for 10 minutes (600 seconds). The test runs successfully when the maximum observed latency is lower than **MAXIMUM\_LATENCY** (in this example, 20  $\mu$ s). Latency spikes of 20  $\mu$ s and above are generally not acceptable for telco RAN workloads.

If the results exceed the latency threshold, the test fails.

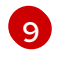

#### **IMPORTANT**

For valid results, the test should run for at least 12 hours.

# Example failure output

Discovery mode enabled, skipping setup

running /usr/bin//cnftests -ginkgo.v -ginkgo.focus=cyclictest

10811 15:02:36.350033 20 request.go:668] Waited for 1.049965918s due to client-side throttling, not priority and fairness, request:

GET:https://api.cnfdc8.t5g.lab.eng.bos.redhat.com:6443/apis/machineconfiguration.openshift.io/v1?timeout=32s

Running Suite: CNF Features e2e integration tests

\_\_\_\_\_

Random Seed: 1628694153 Will run 1 of 138 specs

-----

[performance] Latency Test with the cyclictest image

should succeed

/go/src/github.com/openshift-kni/cnf-features-deploy/vendor/github.com/openshift-

kni/performance-addon-operators/functests/4\_latency/latency.go:200

STEP: Waiting two minutes to download the latencyTest image

STEP: Waiting another two minutes to give enough time for the cluster to move the pod to Succeeded phase

Aug 11 15:03:06.826: [INFO]: found mcd machine-config-daemon-wf4w8 for node cnfdc8.clus2.t5g.lab.eng.bos.redhat.com

• Failure [22.527 seconds]

[performance] Latency Test

/go/src/github.com/openshift-kni/cnf-features-deploy/vendor/github.com/openshift-kni/performance-addon-operators/functests/4 latency/latency.go:84

with the cyclictest image

/go/src/github.com/openshift-kni/cnf-features-deploy/vendor/github.com/openshift-kni/performance-addon-operators/functests/4\_latency/latency.go:188

should succeed [It]

/go/src/github.com/openshift-kni/cnf-features-deploy/vendor/github.com/openshift-kni/performance-addon-operators/functests/4 latency/latency.go:200

The current latency 27 is bigger than the expected one 20

Expected

<bool>: false

to be true

 $/go/src/github.com/openshift-kni/cnf-features-deploy/vendor/github.com/openshift-kni/performance-addon-operators/functests/4\_latency/latency.go:219$ 

Log file created at: 2021/08/11 15:02:51 Running on machine: cyclictest-knk7d Binary: Built with gc go1.16.6 for linux/amd64

Log line format: [IWEF]mmdd hh:mm:ss.uuuuuu threadid file:line] msg

```
10811 15:02:51.092254
                       1 node.go:37] Environment information: /proc/cmdline:
BOOT_IMAGE=(hd0,gpt3)/ostree/rhcos-
612d89f4519a53ad0b1a132f4add78372661bfb3994f5fe115654971aa58a543/vmlinuz-
4.18.0-305.10.2.rt7.83.el8 4.x86 64 ip=dhcp random.trust cpu=on console=tty0
console=ttyS0,115200n8
ostree=/ostree/boot.1/rhcos/612d89f4519a53ad0b1a132f4add78372661bfb3994f5fe11565497
1aa58a543/0 ignition.platform.id=openstack root=UUID=5a4ddf16-9372-44d9-ac4e-
3ee329e16ab3 rw rootflags=priguota skew tick=1 nohz=on rcu nocbs=1-3
tsc=nowatchdog intel iommu=on iommu=pt isolcpus=managed irg,1-3
systemd.cpu affinity=0,4,5,6,7,8,9,10,11,12,13,14,15,16,17,18,19,20,21,22,23,24,25,26,27,28,
29,30,31,32,33,34,35,36,37,38,39,40,41,42,43,44,45,46,47,48,49,50,51,52,53,54,55,56,57,58,
59,60,61,62,63,64,65,66,67,68,69,70,71,72,73,74,75,76,77,78,79,80,81,82,83,84,85,86,87,88,
89,90,91,92,93,94,95,96,97,98,99,100,101,102,103 default hugepagesz=1G
hugepagesz=2M hugepages=128 nmi_watchdog=0 audit=0 mce=off
processor.max cstate=1 idle=poll intel idle.max cstate=0
10811 15:02:51.092427
                       1 node.go:44] Environment information: kernel version 4.18.0-
305.10.2.rt7.83.el8 4.x86 64
I0811 15:02:51.092450 1 main.go:48] running the cyclictest command with arguments \
[-D 600 -95 1 -t 10 -a 2,4,6,8,10,54,56,58,60,62 -h 30 -i 1000 --quiet]
10811 15:03:06.147253 1 main.go:54] succeeded to run the cyclictest command: #
/dev/cpu dma latency set to 0us
# Histogram
000000
000001 000000 005561 027778 037704 011987 000000 120755 238981 081847
300186
000002 587440 581106 564207 554323 577416 590635 474442 357940 513895
296033
000003 011751 011441 006449 006761 008409 007904 002893 002066 003349
003089
000004 000527 001079 000914 000712 001451 001120 000779 000283 000350
000251
More histogram entries ...
# Min Latencies: 00002 00001 00001 00001 00001 00002 00001 00001 00001 00001
# Avg Latencies: 00002 00002 00002 00001 00002 00001 00001 00001 00001
# Max Latencies: 00018 00465 00361 00395 00208 00301 02052 00289 00327 00114
# Histogram Overflows: 00000 00220 00159 00128 00202 00017 00069 00059 00045
00120
# Histogram Overflow at cycle number:
# Thread 0:
# Thread 1: 01142 01439 05305 ... # 00190 others
# Thread 2: 20895 21351 30624 ... # 00129 others
# Thread 3: 01143 17921 18334 ... # 00098 others
# Thread 4: 30499 30622 31566 ... # 00172 others
# Thread 5: 145221 170910 171888 ...
# Thread 6: 01684 26291 30623 ... # 00039 others
# Thread 7: 28983 92112 167011 ... 00029 others
# Thread 8: 45766 56169 56171 ...# 00015 others
# Thread 9: 02974 08094 13214 ... # 00090 others
```

## **Example cyclictest results**

The same output can indicate different results for different workloads. For example, spikes up to  $18\mu s$  are acceptable for 4G DU workloads, but not for 5G DU workloads.

## Example of good results

```
running cmd: cyclictest -q -D 10m -p 1 -t 16 -a 2,4,6,8,10,12,14,16,54,56,58,60,62,64,66,68 -h 30 -i
1000 -m
# Histogram
000000 000000 000000 000000 000000
000002 579506 535967 418614 573648 532870 529897 489306 558076 582350 585188
583793 223781 532480 569130 472250 576043
More histogram entries ...
# Total: 000600000 000600000 000600000 000599999 000599999 000599999 000599998
000599998 000599998 000599997 000599997 000599996 000599996 000599995 000599995
000599995
# Min Latencies: 00002 00002 00002 00002 00002 00002 00002 00002 00002 00002 00002
00002 00002 00002 00002
# Avg Latencies: 00002 00002 00002 00002 00002 00002 00002 00002 00002 00002 00002 00002
00002 00002 00002 00002
# Max Latencies: 00005 00005 00004 00005 00004 00005 00005 00005 00006 00005 00004 00005
00004 00004 00005 00004
00000 00000 00000 00000 00000
# Histogram Overflow at cycle number:
# Thread 0:
# Thread 1:
# Thread 2:
# Thread 3:
# Thread 4:
# Thread 5:
# Thread 6:
# Thread 7:
# Thread 8:
# Thread 9:
# Thread 10:
# Thread 11:
# Thread 12:
# Thread 13:
# Thread 14:
# Thread 15:
```

# Example of bad results

#### 000599993

# Min Latencies: 00002 00002 00002 00002 00002 00002 00002 00002 00002 00002 00002 00002 00002 00002

# Avg Latencies: 00002 00002 00002 00002 00002 00002 00002 00002 00002 00002 00002 00002 00002 00002

# Max Latencies: 00493 00387 00271 00619 00541 00513 00009 00389 00252 00215 00539 00498 00363 00204 00068 00520

# Histogram Overflows: 00001 00001 00001 00002 00002 00001 00000 00001 00001 00001 00002 00001 00001 00001 00002

# Histogram Overflow at cycle number:

# Thread 0: 155922 # Thread 1: 110064 # Thread 2: 110064

# Thread 3: 110063 155921 # Thread 4: 110063 155921

# Thread 5: 155920

# Thread 6:

# Thread 7: 110062 # Thread 8: 110062

# Thread 9: 155919

# Thread 10: 110061 155919

# Thread 11: 155918 # Thread 12: 155918 # Thread 13: 110060 # Thread 14: 110060

# Thread 15: 110059 155917

# 15.4.3. Running oslat

The **oslat** test simulates a CPU-intensive DPDK application and measures all the interruptions and disruptions to test how the cluster handles CPU heavy data processing.

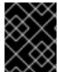

## **IMPORTANT**

**Always** run the latency tests with **DISCOVERY\_MODE=true** set. If you don't, the test suite will make changes to the running cluster configuration.

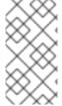

# **NOTE**

When executing **podman** commands as a non-root or non-privileged user, mounting paths can fail with **permission denied** errors. To make the **podman** command work, append :**Z** to the volumes creation; for example, -v \$(pwd)/:/kubeconfig:**Z**. This allows **podman** to do the proper SELinux relabeling.

## **Prerequisites**

- You have logged in to registry.redhat.io with your Customer Portal credentials.
- You have applied a cluster performance profile by using the Performance addon operator.

# **Procedure**

• To perform the **oslat** test, run the following command, substituting variable values as appropriate:

\$ podman run -v \$(pwd)/:/kubeconfig:Z -e KUBECONFIG=/kubeconfig/kubeconfig \
-e LATENCY\_TEST\_RUN=true -e DISCOVERY\_MODE=true -e
ROLE\_WORKER\_CNF=worker-cnf \
-e LATENCY\_TEST\_CPUS=7 -e LATENCY\_TEST\_RUNTIME=600 -e
MAXIMUM\_LATENCY=20 \
registry.redhat.io/openshift4/cnf-tests-rhel8:v4.10 \
/usr/bin/test-run.sh -ginkgo.v -ginkgo.focus="oslat"

**LATENCY TEST CPUS** specifices the list of CPUs to test with the **oslat** command.

The command runs the **oslat** tool for 10 minutes (600 seconds). The test runs successfully when the maximum observed latency is lower than **MAXIMUM\_LATENCY** (20  $\mu$ s).

If the results exceed the latency threshold, the test fails.

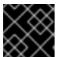

#### **IMPORTANT**

For valid results, the test should run for at least 12 hours.

# Example failure output

running /usr/bin//validationsuite -ginkgo.v -ginkgo.focus=oslat

10829 12:36:55.386776 8 request.go:668] Waited for 1.000303471s due to client-side throttling, not priority and fairness, request:

GET:https://api.cnfdc8.t5g.lab.eng.bos.redhat.com:6443/apis/authentication.k8s.io/v1?timeout=32s

Running Suite: CNF Features e2e validation

\_\_\_\_\_

Discovery mode enabled, skipping setup

running /usr/bin//cnftests -ginkgo.v -ginkgo.focus=oslat

10829 12:37:01.219077 20 request.go:668] Waited for 1.050010755s due to client-side throttling, not priority and fairness, request:

GET:https://api.cnfdc8.t5g.lab.eng.bos.redhat.com:6443/apis/snapshot.storage.k8s.io/v1beta1?timeout=32s

Running Suite: CNF Features e2e integration tests

\_\_\_\_\_\_

Random Seed: 1630240617 Will run 1 of 142 specs

#### 

-----

[performance] Latency Test with the oslat image

should succeed

/go/src/github.com/openshift-kni/cnf-features-deploy/vendor/github.com/openshift-kni/performance-addon-operators/functests/4\_latency/latency.go:134

STEP: Waiting two minutes to download the latencyTest image

STEP: Waiting another two minutes to give enough time for the cluster to move the pod to Succeeded phase

Aug 29 12:37:59.324: [INFO]: found mcd machine-config-daemon-wf4w8 for node cnfdc8.clus2.t5g.lab.eng.bos.redhat.com

• Failure [49.246 seconds]

[performance] Latency Test

/go/src/github.com/openshift-kni/cnf-features-deploy/vendor/github.com/openshift-

```
kni/performance-addon-operators/functests/4_latency/latency.go:59
 with the oslat image
 /go/src/github.com/openshift-kni/cnf-features-deploy/vendor/github.com/openshift-
kni/performance-addon-operators/functests/4 latency/latency.go:112
  should succeed [It]
  /go/src/github.com/openshift-kni/cnf-features-deploy/vendor/github.com/openshift-
kni/performance-addon-operators/functests/4 latency/latency.go:134
  The current latency 27 is bigger than the expected one 20 1
  Expected
    <bool>: false
  to be true
/go/src/github.com/openshift-kni/cnf-features-deploy/vendor/github.com/openshift-
kni/performance-addon-operators/functests/4_latency/latency.go:168
Log file created at: 2021/08/29 13:25:21
Running on machine: oslat-57c2g
Binary: Built with gc go1.16.6 for linux/amd64
Log line format: [IWEF]mmdd hh:mm:ss.uuuuuu threadid file:line] msg
                         1 node.go:37] Environment information: /proc/cmdline:
10829 13:25:21.569182
BOOT_IMAGE=(hd0,gpt3)/ostree/rhcos-
612d89f4519a53ad0b1a132f4add78372661bfb3994f5fe115654971aa58a543/vmlinuz-
4.18.0-305.10.2.rt7.83.el8_4.x86_64 ip=dhcp random.trust_cpu=on console=tty0
console=ttyS0,115200n8
ostree=/ostree/boot.0/rhcos/612d89f4519a53ad0b1a132f4add78372661bfb3994f5fe11565497
1aa58a543/0 ignition.platform.id=openstack root=UUID=5a4ddf16-9372-44d9-ac4e-
3ee329e16ab3 rw rootflags=priquota skew tick=1 nohz=on rcu nocbs=1-3
tuned.non isolcpus=000000ff,ffffffff,fffffff1 intel pstate=disable nosoftlockup
tsc=nowatchdog intel iommu=on iommu=pt isolcpus=managed irg,1-3
systemd.cpu_affinity=0,4,5,6,7,8,9,10,11,12,13,14,15,16,17,18,19,20,21,22,23,24,25,26,27,28,
29,30,31,32,33,34,35,36,37,38,39,40,41,42,43,44,45,46,47,48,49,50,51,52,53,54,55,56,57,58,
59,60,61,62,63,64,65,66,67,68,69,70,71,72,73,74,75,76,77,78,79,80,81,82,83,84,85,86,87,88,
89,90,91,92,93,94,95,96,97,98,99,100,101,102,103 default hugepagesz=1G
hugepagesz=2M hugepages=128 nmi_watchdog=0 audit=0 mce=off
processor.max_cstate=1 idle=poll intel_idle.max_cstate=0
10829 13:25:21.569345
                          1 node.go:44] Environment information: kernel version 4.18.0-
305.10.2.rt7.83.el8 4.x86 64
10829 13:25:21.569367
                         1 main.go:53] Running the oslat command with arguments \
[--duration 600 --rtprio 1 --cpu-list 4,6,52,54,56,58 --cpu-main-thread 2]
10829 13:35:22.632263
                         1 main.go:59] Succeeded to run the oslat command: oslat V 2.00
Total runtime: 600 seconds
Thread priority: SCHED FIFO:1
CPU list: 4,6,52,54,56,58
CPU for main thread: 2
Workload: no
Workload mem:
                 0 (KiB)
Preheat cores: 6
Pre-heat for 1 seconds...
Test starts...
Test completed.
    Core: 4 6 52 54 56 58
  CPU Freq: 2096 2096 2096 2096 2096 (Mhz)
  001 (us): 19390720316 19141129810 20265099129 20280959461 19391991159
19119877333
```

002 (us): 5304 5249 5777 5947 6829 4971

003 (us): 28 14 434 47 208 21

004 (us): 1388 853 123568 152817 5576 0

005 (us): 207850 223544 103827 91812 227236 231563 006 (us): 60770 122038 277581 323120 122633 122357 007 (us): 280023 223992 63016 25896 214194 218395

008 (us): 40604 25152 24368 4264 24440 25115

009 (us): 6858 3065 5815 810 3286 2116 010 (us): 1947 936 1452 151 474 361

.

Minimum: 1 1 1 1 1 1 (us)

Average: 1.000 1.000 1.000 1.000 1.000 (us)

Maximum: 37 38 49 28 28 19 (us) Max-Min: 36 37 48 27 27 18 (us)

Duration: 599.667 599.667 599.667 599.667 599.667 (sec)

1

In this example, the measured latency is outside the maximum allowed value.

# 15.5. GENERATING A LATENCY TEST FAILURE REPORT

Use the following procedures to generate a JUnit latency test output and test failure report.

## **Prerequisites**

- You have installed the OpenShift CLI (oc).
- You have logged in as a user with **cluster-admin** privileges.

#### **Procedure**

• Create a test failure report with information about the cluster state and resources for troubleshooting by passing the **--report** parameter with the path to where the report is dumped:

```
\label{lem:config} $$ podman run -v (pwd)/:/kubeconfig:Z -v (pwd)/reportdest:<report_folder_path> \\ -e KUBECONFIG=/kubeconfig/kubeconfig -e DISCOVERY_MODE=true \\ registry.redhat.io/openshift4/cnf-tests-rhel8:v4.10 \\ /usr/bin/test-run.sh --report <report_folder_path> \\ -ginkgo.focus="\[performance\] \ Latency \ Test"
```

where:

## <report\_folder\_path>

Is the path to the folder where the report is generated.

## 15.6. GENERATING A JUNIT LATENCY TEST REPORT

Use the following procedures to generate a JUnit latency test output and test failure report.

## **Prerequisites**

- You have installed the OpenShift CLI (oc).
- You have logged in as a user with cluster-admin privileges.

#### **Procedure**

• Create a JUnit-compliant XML report by passing the **--junit** parameter together with the path to where the report is dumped:

```
$ podman run -v $(pwd)/:/kubeconfig:Z -v $(pwd)/junitdest:<junit_folder_path> \
-e KUBECONFIG=/kubeconfig/kubeconfig -e DISCOVERY_MODE=true \
registry.redhat.io/openshift4/cnf-tests-rhel8:v4.10 \
/usr/bin/test-run.sh --junit <junit_folder_path> \
-ginkgo.focus="\[performance\]\ Latency\ Test"
```

where:

<junit\_folder\_path>

Is the path to the folder where the junit report is generated

# 15.7. RUNNING LATENCY TESTS ON A SINGLE-NODE OPENSHIFT CLUSTER

You can run latency tests on single-node OpenShift clusters.

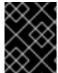

#### **IMPORTANT**

**Always** run the latency tests with **DISCOVERY\_MODE=true** set. If you don't, the test suite will make changes to the running cluster configuration.

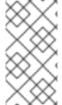

#### **NOTE**

When executing **podman** commands as a non-root or non-privileged user, mounting paths can fail with **permission denied** errors. To make the **podman** command work, append :**Z** to the volumes creation; for example, -v \$(pwd)/:/kubeconfig:**Z**. This allows **podman** to do the proper SELinux relabeling.

#### **Prerequisites**

- You have installed the OpenShift CLI (oc).
- You have logged in as a user with **cluster-admin** privileges.

#### **Procedure**

• To run the latency tests on a single-node OpenShift cluster, run the following command:

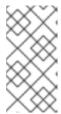

#### **NOTE**

**ROLE\_WORKER\_CNF=master** is required because master is the only machine pool to which the node belongs. For more information about setting the required **MachineConfigPool** for the latency tests, see "Prerequisites for running latency tests".

After running the test suite, all the dangling resources are cleaned up.

## 15.8. RUNNING LATENCY TESTS IN A DISCONNECTED CLUSTER

The CNF tests image can run tests in a disconnected cluster that is not able to reach external registries. This requires two steps:

- 1. Mirroring the **cnf-tests** image to the custom disconnected registry.
- 2. Instructing the tests to consume the images from the custom disconnected registry.

# Mirroring the images to a custom registry accessible from the cluster

A **mirror** executable is shipped in the image to provide the input required by **oc** to mirror the test image to a local registry.

1. Run this command from an intermediate machine that has access to the cluster and registry.redhat.io:

```
\ podman run -v (pwd)/:/kubeconfig:Z -e KUBECONFIG=/kubeconfig/kubeconfig \ registry.redhat.io/openshift4/cnf-tests-rhel8:v4.10 \ /usr/bin/mirror -registry <disconnected_registry> | oc image mirror -f -
```

where:

## <disconnected\_registry>

Is the disconnected mirror registry you have configured, for example, **my.local.registry:5000**/.

2. When you have mirrored the **cnf-tests** image into the disconnected registry, you must override the original registry used to fetch the images when running the tests, for example:

### Configuring the tests to consume images from a custom registry

You can run the latency tests using a custom test image and image registry using **CNF\_TESTS\_IMAGE** and **IMAGE\_REGISTRY** variables.

 To configure the latency tests to use a custom test image and image registry, run the following command:

```
\label{lem:config} $$ podman run -v $(pwd)/:/kubeconfig:Z -e KUBECONFIG=/kubeconfig/kubeconfig $$ -e IMAGE_REGISTRY="<custom_image_registry>" $$ -e CNF_TESTS_IMAGE="<custom_cnf-tests_image>" $$ registry.redhat.io/openshift4/cnf-tests-rhel8:v4.10 /usr/bin/test-run.sh
```

where:

## <custom\_image\_registry>

is the custom image registry, for example, custom.registry:5000/.

## <custom\_cnf-tests\_image>

is the custom cnf-tests image, for example, custom-cnf-tests-image:latest.

# Mirroring images to the cluster OpenShift image registry

OpenShift Container Platform provides a built-in container image registry, which runs as a standard workload on the cluster.

#### **Procedure**

1. Gain external access to the registry by exposing it with a route:

```
$ oc patch configs.imageregistry.operator.openshift.io/cluster --patch '{"spec": {"defaultRoute":true}}' --type=merge
```

2. Fetch the registry endpoint by running the following command:

```
$ REGISTRY=$(oc get route default-route -n openshift-image-registry --template='{{ .spec.host }}')
```

3. Create a namespace for exposing the images:

```
$ oc create ns cnftests
```

4. Make the image stream available to all the namespaces used for tests. This is required to allow the tests namespaces to fetch the images from the **cnf-tests** image stream. Run the following commands:

```
$ oc policy add-role-to-user system:image-puller system:serviceaccount:cnf-features-testing:default --namespace=cnftests
```

\$ oc policy add-role-to-user system:image-puller system:serviceaccount:performance-addon-operators-testing:default --namespace=cnftests

5. Retrieve the docker secret name and auth token by running the following commands:

```
$ SECRET=$(oc -n cnftests get secret | grep builder-docker | awk {'print $1'}
```

 $$TOKEN=$(oc -n \ cnftests \ get \ secret \ SECRET -o \ jsonpath="{.data['\setminus dockercfg']}" \ | \ base64 --decode \ | \ jq'.["image-registry.openshift-image-registry.svc:5000"].auth')$ 

6. Create a **dockerauth.json** file, for example:

```
$ echo "{\"auths\": { \"$REGISTRY\": { \"auth\": $TOKEN } }}" > dockerauth.json
```

7. Do the image mirroring:

```
$ podman run -v $(pwd)/:/kubeconfig:Z -e KUBECONFIG=/kubeconfig/kubeconfig \
```

registry.redhat.io/openshift4/cnf-tests-rhel8:4.10 \ /usr/bin/mirror -registry  $REGISTRY/cnftests \mid oc image mirror --insecure=true \ -a=$(pwd)/dockerauth.json -f -$ 

8. Run the tests:

 $\label{lem:config} $$ podman run -v $(pwd)/:/kubeconfig:Z -e KUBECONFIG=/kubeconfig/kubeconfig $$ -e DISCOVERY\_MODE=true -e IMAGE_REGISTRY=image-registry.openshift-image-registry.svc:5000/cnftests $$ cnf-tests-local:latest /usr/bin/test-run.sh -ginkgo.focus="\[performance\] \ Latency Test" $$$ 

### Mirroring a different set of test images

You can optionally change the default upstream images that are mirrored for the latency tests.

#### Procedure

1. The **mirror** command tries to mirror the upstream images by default. This can be overridden by passing a file with the following format to the image:

2. Pass the file to the **mirror** command, for example saving it locally as **images.json**. With the following command, the local path is mounted in /**kubeconfig** inside the container and that can be passed to the mirror command.

```
\ podman run -v (pwd):/kubeconfig:Z -e KUBECONFIG=/kubeconfig/kubeconfig \ registry.redhat.io/openshift4/cnf-tests-rhel8:v4.10 /usr/bin/mirror \ --registry "my.local.registry:5000/" --images "/kubeconfig/images.json" \ | oc image mirror -f -
```

# 15.9. TROUBLESHOOTING ERRORS WITH THE CNF-TESTS CONTAINER

To run latency tests, the cluster must be accessible from within the **cnf-tests** container.

#### **Prerequisites**

- You have installed the OpenShift CLI (oc).
- You have logged in as a user with **cluster-admin** privileges.

#### **Procedure**

• Verify that the cluster is accessible from inside the **cnf-tests** container by running the following command:

 $\$  podman run -v (pwd):/kubeconfig:Z -e KUBECONFIG=/kubeconfig/kubeconfig \ registry.redhat.io/openshift4/cnf-tests-rhel8:v4.10 \ oc get nodes

If this command does not work, an error related to spanning across DNS, MTU size, or firewall access might be occurring.

# CHAPTER 16. TOPOLOGY AWARE LIFECYCLE MANAGER FOR CLUSTER UPDATES

You can use the Topology Aware Lifecycle Manager (TALM) to manage the software lifecycle of multiple single-node OpenShift clusters. TALM uses Red Hat Advanced Cluster Management (RHACM) policies to perform changes on the target clusters.

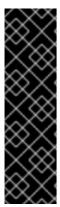

#### **IMPORTANT**

Topology Aware Lifecycle Manager is a Technology Preview feature only. Technology Preview features are not supported with Red Hat production service level agreements (SLAs) and might not be functionally complete. Red Hat does not recommend using them in production. These features provide early access to upcoming product features, enabling customers to test functionality and provide feedback during the development process.

For more information about the support scope of Red Hat Technology Preview features, see Technology Preview Features Support Scope.

# 16.1. ABOUT THE TOPOLOGY AWARE LIFECYCLE MANAGER CONFIGURATION

The Topology Aware Lifecycle Manager (TALM) manages the deployment of Red Hat Advanced Cluster Management (RHACM) policies for one or more OpenShift Container Platform clusters. Using TALM in a large network of clusters allows the phased rollout of policies to the clusters in limited batches. This helps to minimize possible service disruptions when updating. With TALM, you can control the following actions:

- The timing of the update
- The number of RHACM-managed clusters
- The subset of managed clusters to apply the policies to
- The update order of the clusters
- The set of policies remediated to the cluster
- The order of policies remediated to the cluster

TALM supports the orchestration of the OpenShift Container Platform y-stream and z-stream updates, and day-two operations on y-streams and z-streams.

# 16.2. ABOUT MANAGED POLICIES USED WITH TOPOLOGY AWARE LIFECYCLE MANAGER

The Topology Aware Lifecycle Manager (TALM) uses RHACM policies for cluster updates.

TALM can be used to manage the rollout of any policy CR where the **remediationAction** field is set to **inform**. Supported use cases include the following:

Manual user creation of policy CRs

 Automatically generated policies from the **PolicyGenTemplate** custom resource definition (CRD)

For policies that update an Operator subscription with manual approval, TALM provides additional functionality that approves the installation of the updated Operator.

For more information about managed policies, see Policy Overview in the RHACM documentation.

For more information about the **PolicyGenTemplate** CRD, see the "About the PolicyGenTemplate CRD" section in "Configuring managed clusters with policies and PolicyGenTemplate resources".

# 16.3. INSTALLING THE TOPOLOGY AWARE LIFECYCLE MANAGER BY USING THE WEB CONSOLE

You can use the OpenShift Container Platform web console to install the Topology Aware Lifecycle Manager.

### **Prerequisites**

- Install the latest version of the RHACM Operator.
- Set up a hub cluster with disconnected regitry.
- Log in as a user with **cluster-admin** privileges.

#### **Procedure**

- 1. In the OpenShift Container Platform web console, navigate to **Operators → OperatorHub**.
- 2. Search for the **Topology Aware Lifecycle Manager** from the list of available Operators, and then click **Install**.
- 3. Keep the default selection of **Installation mode** ["All namespaces on the cluster (default)"] and **Installed Namespace** ("openshift-operators") to ensure that the Operator is installed properly.
- 4. Click Install.

## Verification

To confirm that the installation is successful:

- 1. Navigate to the **Operators** → **Installed Operators** page.
- 2. Check that the Operator is installed in the **All Namespaces** namespace and its status is **Succeeded**.

If the Operator is not installed successfully:

- Navigate to the Operators → Installed Operators page and inspect the Status column for any errors or failures.
- 2. Navigate to the **Workloads** → **Pods** page and check the logs in any containers in the **cluster-group-upgrades-controller-manager** pod that are reporting issues.

# 16.4. INSTALLING THE TOPOLOGY AWARE LIFECYCLE MANAGER BY USING THE CLI

You can use the OpenShift CLI (oc) to install the Topology Aware Lifecycle Manager (TALM).

# **Prerequisites**

- Install the OpenShift CLI (oc).
- Install the latest version of the RHACM Operator.
- Set up a hub cluster with disconnected registry.
- Log in as a user with **cluster-admin** privileges.

#### **Procedure**

- 1. Create a Subscription CR:
  - a. Define the Subscription CR and save the YAML file, for example, talm-subscription.yaml:

apiVersion: operators.coreos.com/v1alpha1

kind: Subscription

metadata:

name: openshift-topology-aware-lifecycle-manager-subscription

namespace: openshift-operators

spec:

channel: "stable"

name: topology-aware-lifecycle-manager

source: redhat-operators

sourceNamespace: openshift-marketplace

b. Create the **Subscription** CR by running the following command:

\$ oc create -f talm-subscription.yaml

#### Verification

1. Verify that the installation succeeded by inspecting the CSV resource:

\$ oc get csv -n openshift-operators

# **Example output**

NAME DISPLAY VERSION

REPLACES PHASE

topology-aware-lifecycle-manager.4.10.0-202206301927 Topology Aware Lifecycle

Manager 4.10.0-202206301927 Succeeded

2. Verify that the TALM is up and running:

\$ oc get deploy -n openshift-operators

# **Example output**

| NAM                 | ESPACE | Ē        | NAME                              | READY                                     | UP-TO- |
|---------------------|--------|----------|-----------------------------------|-------------------------------------------|--------|
| DATE                | AVAII  | LABLE AG | E                                 |                                           |        |
| openshift-operators |        | rators   | cluster-group-upgrades-controller | cluster-group-upgrades-controller-manager |        |
| 1                   | 1      | 14s      |                                   |                                           |        |

# 16.5. ABOUT THE CLUSTERGROUPUPGRADE CR

The Topology Aware Lifecycle Manager (TALM) builds the remediation plan from the **ClusterGroupUpgrade** CR for a group of clusters. You can define the following specifications in a **ClusterGroupUpgrade** CR:

- Clusters in the group
- Blocking ClusterGroupUpgrade CRs
- Applicable list of managed policies
- Number of concurrent updates
- Applicable canary updates
- Actions to perform before and after the update
- Update timing

As TALM works through remediation of the policies to the specified clusters, the **ClusterGroupUpgrade** CR can have the following states:

- UpgradeNotStarted
- UpgradeCannotStart
- UpgradeNotComplete
- UpgradeTimedOut
- UpgradeCompleted
- PrecachingRequired

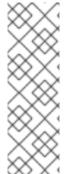

### **NOTE**

After TALM completes a cluster update, the cluster does not update again under the control of the same **ClusterGroupUpgrade** CR. You must create a new **ClusterGroupUpgrade** CR in the following cases:

- When you need to update the cluster again
- When the cluster changes to non-compliant with the **inform** policy after being updated

# 16.5.1. The UpgradeNotStarted state

The initial state of the **ClusterGroupUpgrade** CR is **UpgradeNotStarted**.

TALM builds a remediation plan based on the following fields:

- The **clusterSelector** field specifies the labels of the clusters that you want to update.
- The **clusters** field specifies a list of clusters to update.
- The canaries field specifies the clusters for canary updates.
- The **maxConcurrency** field specifies the number of clusters to update in a batch.

You can use the **clusters** and the **clusterSelector** fields together to create a combined list of clusters.

The remediation plan starts with the clusters listed in the **canaries** field. Each canary cluster forms a single-cluster batch.

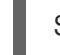

#### NOTE

Any failures during the update of a canary cluster stops the update process.

The **ClusterGroupUpgrade** CR transitions to the **UpgradeNotCompleted** state after the remediation plan is successfully created and after the **enable** field is set to **true**. At this point, TALM starts to update the non-compliant clusters with the specified managed policies.

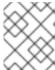

#### **NOTE**

You can only make changes to the **spec** fields if the **ClusterGroupUpgrade** CR is either in the **UpgradeNotStarted** or the **UpgradeCannotStart** state.

# Sample ClusterGroupUpgrade CR in the UpgradeNotStarted state

apiVersion: ran.openshift.io/v1alpha1 kind: ClusterGroupUpgrade metadata: name: cgu-upgrade-complete namespace: default spec: clusters: 1 - spoke1 enable: false managedPolicies: 2 - policy1-common-cluster-version-policy - policy2-common-pao-sub-policy remediationStrategy: 3 canaries: 4 - spoke1 maxConcurrency: 1 5 timeout: 240 status: 6 conditions: - message: The ClusterGroupUpgrade CR is not enabled reason: UpgradeNotStarted status: "False"

type: Ready copiedPolicies:

- cgu-upgrade-complete-policy1-common-cluster-version-policy
- cgu-upgrade-complete-policy2-common-pao-sub-policy managedPoliciesForUpgrade:
- name: policy1-common-cluster-version-policy namespace: default
- name: policy2-common-pao-sub-policy

namespace: default placementBindings:

- cgu-upgrade-complete-policy1-common-cluster-version-policy
- cgu-upgrade-complete-policy2-common-pao-sub-policy placementRules:
- cgu-upgrade-complete-policy1-common-cluster-version-policy
- cgu-upgrade-complete-policy2-common-pao-sub-policy remediationPlan:
- - spoke1
- Defines the list of clusters to update.
- Lists the user-defined set of policies to remediate.
- Defines the specifics of the cluster updates.
- Defines the clusters for canary updates.
- Defines the maximum number of concurrent updates in a batch. The number of remediation batches is the number of canary clusters, plus the number of clusters, except the canary clusters, divided by the **maxConcurrency** value. The clusters that are already compliant with all the managed policies are excluded from the remediation plan.
- 6 Displays information about the status of the updates.

# 16.5.2. The UpgradeCannotStart state

In the **UpgradeCannotStart** state, the update cannot start because of the following reasons:

- Blocking CRs are missing from the system
- Blocking CRs have not yet finished

## 16.5.3. The UpgradeNotCompleted state

In the **UpgradeNotCompleted** state, TALM enforces the policies following the remediation plan defined in the **UpgradeNotStarted** state.

Enforcing the policies for subsequent batches starts immediately after all the clusters of the current batch are compliant with all the managed policies. If the batch times out, TALM moves on to the next batch. The timeout value of a batch is the **spec.timeout** field divided by the number of batches in the remediation plan.

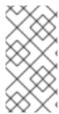

#### **NOTE**

The managed policies apply in the order that they are listed in the **managedPolicies** field in the **ClusterGroupUpgrade** CR. One managed policy is applied to the specified clusters at a time. After the specified clusters comply with the current policy, the next managed policy is applied to the next non-compliant cluster.

# Sample ClusterGroupUpgrade CR in the UpgradeNotCompleted state

apiVersion: ran.openshift.io/v1alpha1
kind: ClusterGroupUpgrade
metadata:
name: cgu-upgrade-complete
namespace: default
spec:
clusters:
- spoke1
enable: true 1
managedPolicies:
- policy1-common-cluster-version-policy
- policy2-common-pao-sub-policy
remediationStrategy:
maxConcurrency: 1
timeout: 240

status: 2

conditions:

 $\hbox{-} \ message: The \ Cluster Group Upgrade \ CR \ has \ upgrade \ policies \ that \ are \ still \ non \ compliant$ 

reason: UpgradeNotCompleted

status: "False" type: Ready copiedPolicies:

- cgu-upgrade-complete-policy1-common-cluster-version-policy

- cgu-upgrade-complete-policy2-common-pao-sub-policy

managedPoliciesForUpgrade:

- name: policy1-common-cluster-version-policy

namespace: default

- name: policy2-common-pao-sub-policy

namespace: default placementBindings:

- cgu-upgrade-complete-policy1-common-cluster-version-policy
- cgu-upgrade-complete-policy2-common-pao-sub-policy placementRules:
- cgu-upgrade-complete-policy1-common-cluster-version-policy
- cgu-upgrade-complete-policy2-common-pao-sub-policy remediationPlan:
- - spoke1

status:

currentBatch: 1

remediationPlanForBatch: 3

spoke1: 0

The update starts when the value of the **spec.enable** field is **true**.

The **status** fields change accordingly when the update begins.

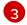

Lists the clusters in the batch and the index of the policy that is being currently applied to each cluster. The index of the policies starts with **0** and the index follows the order of the

# 16.5.4. The UpgradeTimedOut state

In the **UpgradeTimedOut** state, TALM checks every hour if all the policies for the **ClusterGroupUpgrade** CR are compliant. The checks continue until the **ClusterGroupUpgrade** CR is deleted or the updates are completed. The periodic checks allow the updates to complete if they get prolonged due to network, CPU, or other issues.

TALM transitions to the **UpgradeTimedOut** state in two cases:

- When the current batch contains canary updates and the cluster in the batch does not comply with all the managed policies within the batch timeout.
- When the clusters do not comply with the managed policies within the **timeout** value specified in the **remediationStrategy** field.

If the policies are compliant, TALM transitions to the **UpgradeCompleted** state.

# 16.5.5. The UpgradeCompleted state

In the **UpgradeCompleted** state, the cluster updates are complete.

# Sample ClusterGroupUpgrade CR in the UpgradeCompleted state

apiVersion: ran.openshift.io/v1alpha1 kind: ClusterGroupUpgrade metadata: name: cgu-upgrade-complete namespace: default spec: actions: afterCompletion: deleteObjects: true 1 clusters: - spoke1 enable: true managedPolicies: - policy1-common-cluster-version-policy - policy2-common-pao-sub-policy remediationStrategy: maxConcurrency: 1 timeout: 240 status: 2 conditions: - message: The ClusterGroupUpgrade CR has all clusters compliant with all the managed policies reason: UpgradeCompleted status: "True" type: Ready managedPoliciesForUpgrade: - name: policy1-common-cluster-version-policy namespace: default - name: policy2-common-pao-sub-policy

namespace: default remediationPlan: - - spoke1 status: remediationPlanForBatch: spoke1: -2

- The value of **spec.action.afterCompletion.deleteObjects** field is **true** by default. After the update is completed, TALM deletes the underlying RHACM objects that were created during the update. This option is to prevent the RHACM hub from continuously checking for compliance after a successful update.
- The **status** fields show that the updates completed successfully.
- 3 Displays that all the policies are applied to the cluster.

<discreet><title>The PrecachingRequired state</title>

In the **PrecachingRequired** state, the clusters need to have images pre-cached before the update can start. For more information about pre-caching, see the "Using the container image pre-cache feature" section.

</discreet>

# 16.5.6. Blocking ClusterGroupUpgrade CRs

You can create multiple **ClusterGroupUpgrade** CRs and control their order of application.

For example, if you create **ClusterGroupUpgrade** CR C that blocks the start of **ClusterGroupUpgrade** CR A, then **ClusterGroupUpgrade** CR A cannot start until the status of **ClusterGroupUpgrade** CR C becomes **UpgradeComplete**.

One **ClusterGroupUpgrade** CR can have multiple blocking CRs. In this case, all the blocking CRs must complete before the upgrade for the current CR can start.

# **Prerequisites**

- Install the Topology Aware Lifecycle Manager (TALM).
- Provision one or more managed clusters.
- Log in as a user with **cluster-admin** privileges.
- Create RHACM policies in the hub cluster.

#### **Procedure**

Save the content of the ClusterGroupUpgrade CRs in the cgu-a.yaml, cgu-b.yaml, and cgu-c.yaml files.

apiVersion: ran.openshift.io/v1alpha1

kind: ClusterGroupUpgrade

metadata: name: cgu-a

namespace: default

spec:

blockingCRs: 1 - name: cgu-c namespace: default clusters: - spoke1 - spoke2 - spoke3 enable: false managedPolicies: - policy1-common-cluster-version-policy - policy2-common-pao-sub-policy - policy3-common-ptp-sub-policy remediationStrategy: canaries: - spoke1 maxConcurrency: 2 timeout: 240 status: conditions: - message: The ClusterGroupUpgrade CR is not enabled reason: UpgradeNotStarted status: "False" type: Ready copiedPolicies: - cgu-a-policy1-common-cluster-version-policy - cgu-a-policy2-common-pao-sub-policy - cgu-a-policy3-common-ptp-sub-policy managedPoliciesForUpgrade: - name: policy1-common-cluster-version-policy namespace: default - name: policy2-common-pao-sub-policy namespace: default - name: policy3-common-ptp-sub-policy namespace: default placementBindings:

- cgu-a-policy1-common-cluster-version-policy
- cgu-a-policy2-common-pao-sub-policy
- cgu-a-policy3-common-ptp-sub-policy placementRules:
- cgu-a-policy1-common-cluster-version-policy
- cgu-a-policy2-common-pao-sub-policy
- cgu-a-policy3-common-ptp-sub-policy

remediationPlan:

- - spoke1
- - spoke2

Defines the blocking CRs. The **cgu-a** update cannot start until **cgu-c** is complete.

apiVersion: ran.openshift.io/v1alpha1

kind: ClusterGroupUpgrade

metadata: name: cgu-b

namespace: default

blockingCRs: 1

- name: cgu-a namespace: default clusters: - spoke4 - spoke5 enable: false managedPolicies: - policy1-common-cluster-version-policy - policy2-common-pao-sub-policy - policy3-common-ptp-sub-policy - policy4-common-sriov-sub-policy remediationStrategy: maxConcurrency: 1 timeout: 240 status: conditions: - message: The ClusterGroupUpgrade CR is not enabled reason: UpgradeNotStarted status: "False" type: Ready copiedPolicies: - cgu-b-policy1-common-cluster-version-policy - cgu-b-policy2-common-pao-sub-policy - cgu-b-policy3-common-ptp-sub-policy - cgu-b-policy4-common-sriov-sub-policy managedPoliciesForUpgrade: - name: policy1-common-cluster-version-policy namespace: default - name: policy2-common-pao-sub-policy namespace: default - name: policy3-common-ptp-sub-policy namespace: default - name: policy4-common-sriov-sub-policy namespace: default placementBindings: - cgu-b-policy1-common-cluster-version-policy - cgu-b-policy2-common-pao-sub-policy - cgu-b-policy3-common-ptp-sub-policy - cgu-b-policy4-common-sriov-sub-policy placementRules: - cgu-b-policy1-common-cluster-version-policy - cgu-b-policy2-common-pao-sub-policy - cgu-b-policy3-common-ptp-sub-policy - cgu-b-policy4-common-sriov-sub-policy remediationPlan: - - spoke4

The **cgu-b** update cannot start until **cgu-a** is complete.

apiVersion: ran.openshift.io/v1alpha1

kind: ClusterGroupUpgrade

metadata: name: cgu-c

- - spoke5
status: {}

namespace: default

```
spec: 1
       clusters:
       - spoke6
       enable: false
       managedPolicies:
       - policy1-common-cluster-version-policy
       - policy2-common-pao-sub-policy
       - policy3-common-ptp-sub-policy
       - policy4-common-sriov-sub-policy
       remediationStrategy:
        maxConcurrency: 1
        timeout: 240
      status:
       conditions:
       - message: The ClusterGroupUpgrade CR is not enabled
        reason: UpgradeNotStarted
        status: "False"
        type: Ready
       copiedPolicies:
       - cgu-c-policy1-common-cluster-version-policy
       - cgu-c-policy4-common-sriov-sub-policy
       managedPoliciesCompliantBeforeUpgrade:
       - policy2-common-pao-sub-policy
       - policy3-common-ptp-sub-policy
       managedPoliciesForUpgrade:
       - name: policy1-common-cluster-version-policy
        namespace: default
       - name: policy4-common-sriov-sub-policy
        namespace: default
       placementBindings:
       - cgu-c-policy1-common-cluster-version-policy
       - cgu-c-policy4-common-sriov-sub-policy
       placementRules:
       - cgu-c-policy1-common-cluster-version-policy
       - cgu-c-policy4-common-sriov-sub-policy
       remediationPlan:
       - - spoke6
       status: {}
       The cgu-c update does not have any blocking CRs. TALM starts the cgu-c update when
        the enable field is set to true.
2. Create the ClusterGroupUpgrade CRs by running the following command for each relevant
   CR:
      $ oc apply -f <name>.yaml
```

\$ oc --namespace=default patch clustergroupupgrade.ran.openshift.io/<name> \ --type merge -p '{"spec":{"enable":true}}'

3. Start the update process by running the following command for each relevant CR:

The following examples show **ClusterGroupUpgrade** CRs where the **enable** field is set to **true**:

# Example for cgu-a with blocking CRs

```
apiVersion: ran.openshift.io/v1alpha1
kind: ClusterGroupUpgrade
metadata:
 name: cgu-a
 namespace: default
spec:
 blockingCRs:
 - name: cgu-c
  namespace: default
 clusters:
 - spoke1
 - spoke2
 - spoke3
 enable: true
 managedPolicies:
 - policy1-common-cluster-version-policy
 - policy2-common-pao-sub-policy
 - policy3-common-ptp-sub-policy
 remediationStrategy:
  canaries:
  - spoke1
  maxConcurrency: 2
  timeout: 240
status:
 conditions:
 - message: 'The ClusterGroupUpgrade CR is blocked by other CRs that have not yet
   completed: [cgu-c]' 1
  reason: UpgradeCannotStart
  status: "False"
  type: Ready
 copiedPolicies:
 - cgu-a-policy1-common-cluster-version-policy
 - cgu-a-policy2-common-pao-sub-policy
 - cgu-a-policy3-common-ptp-sub-policy
 managedPoliciesForUpgrade:
 - name: policy1-common-cluster-version-policy
  namespace: default
 - name: policy2-common-pao-sub-policy
  namespace: default
 - name: policy3-common-ptp-sub-policy
  namespace: default
 placementBindings:
 - cgu-a-policy1-common-cluster-version-policy
 - cgu-a-policy2-common-pao-sub-policy
 - cgu-a-policy3-common-ptp-sub-policy
 placementRules:
 - cgu-a-policy1-common-cluster-version-policy
 - cgu-a-policy2-common-pao-sub-policy
 - cgu-a-policy3-common-ptp-sub-policy
 remediationPlan:
 - - spoke1
 - - spoke2
 status: {}
```

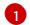

Shows the list of blocking CRs.

# Example for cgu-b with blocking CRs

- cgu-b-policy3-common-ptp-sub-policy

apiVersion: ran.openshift.io/v1alpha1 kind: ClusterGroupUpgrade metadata: name: cgu-b namespace: default spec: blockingCRs: - name: cgu-a namespace: default clusters: - spoke4 - spoke5 enable: true managedPolicies: - policy1-common-cluster-version-policy - policy2-common-pao-sub-policy - policy3-common-ptp-sub-policy - policy4-common-sriov-sub-policy remediationStrategy: maxConcurrency: 1 timeout: 240 status: conditions: - message: 'The ClusterGroupUpgrade CR is blocked by other CRs that have not yet completed: [cgu-a]' 1 reason: UpgradeCannotStart status: "False" type: Ready copiedPolicies: - cgu-b-policy1-common-cluster-version-policy - cgu-b-policy2-common-pao-sub-policy - cgu-b-policy3-common-ptp-sub-policy - cgu-b-policy4-common-sriov-sub-policy managedPoliciesForUpgrade: - name: policy1-common-cluster-version-policy namespace: default - name: policy2-common-pao-sub-policy namespace: default - name: policy3-common-ptp-sub-policy namespace: default - name: policy4-common-sriov-sub-policy namespace: default placementBindings: - cgu-b-policy1-common-cluster-version-policy - cgu-b-policy2-common-pao-sub-policy - cgu-b-policy3-common-ptp-sub-policy - cgu-b-policy4-common-sriov-sub-policy placementRules: - cgu-b-policy1-common-cluster-version-policy - cgu-b-policy2-common-pao-sub-policy

- cgu-b-policy4-common-sriov-sub-policy remediationPlan:
- - spoke4
- - spoke5

status: {}

1

Shows the list of blocking CRs.

# Example for cgu-c with blocking CRs

apiVersion: ran.openshift.io/v1alpha1

kind: ClusterGroupUpgrade

metadata:
name: cgu-c

namespace: default

spec: clusters:

- spoke6
enable: true
managedPolicies:

- policy1-common-cluster-version-policy
- policy2-common-pao-sub-policy
- policy3-common-ptp-sub-policy
- policy4-common-sriov-sub-policy

remediationStrategy: maxConcurrency: 1

timeout: 240

status:

conditions:

- message: The ClusterGroupUpgrade CR has upgrade policies that are still non compliant

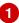

reason: UpgradeNotCompleted

status: "False" type: Ready copiedPolicies:

- cgu-c-policy1-common-cluster-version-policy
- cgu-c-policy4-common-sriov-sub-policy managedPoliciesCompliantBeforeUpgrade:
- policy2-common-pao-sub-policy
- policy3-common-ptp-sub-policy managedPoliciesForUpgrade:
- name: policy1-common-cluster-version-policy namespace: default
- name: policy4-common-sriov-sub-policy namespace: default

placementBindings:

- cgu-c-policy1-common-cluster-version-policy
- cgu-c-policy4-common-sriov-sub-policy

placementRules:

- cgu-c-policy1-common-cluster-version-policy
- cgu-c-policy4-common-sriov-sub-policy

remediationPlan:

- - spoke6

status:

currentBatch: 1 remediationPlanForBatch: spoke6: 0

1

The **cgu-c** update does not have any blocking CRs.

## 16.6. UPDATE POLICIES ON MANAGED CLUSTERS

The Topology Aware Lifecycle Manager (TALM) remediates a set of **inform** policies for the clusters specified in the **ClusterGroupUpgrade** CR. TALM remediates **inform** policies by making **enforce** copies of the managed RHACM policies. Each copied policy has its own corresponding RHACM placement rule and RHACM placement binding.

One by one, TALM adds each cluster from the current batch to the placement rule that corresponds with the applicable managed policy. If a cluster is already compliant with a policy, TALM skips applying that policy on the compliant cluster. TALM then moves on to applying the next policy to the non-compliant cluster. After TALM completes the updates in a batch, all clusters are removed from the placement rules associated with the copied policies. Then, the update of the next batch starts.

If a spoke cluster does not report any compliant state to RHACM, the managed policies on the hub cluster can be missing status information that TALM needs. TALM handles these cases in the following ways:

- If a policy's **status.compliant** field is missing, TALM ignores the policy and adds a log entry. Then, TALM continues looking at the policy's **status.status** field.
- If a policy's **status.status** is missing, TALM produces an error.
- If a cluster's compliance status is missing in the policy's **status.status** field, TALM considers that cluster to be non-compliant with that policy.

For more information about RHACM policies, see Policy overview.

#### Additional resources

For more information about the **PolicyGenTemplate** CRD, see About the PolicyGenTemplate CRD.

## 16.6.1. Applying update policies to managed clusters

You can update your managed clusters by applying your policies.

## **Prerequisites**

- Install the Topology Aware Lifecycle Manager (TALM).
- Provision one or more managed clusters.
- Log in as a user with **cluster-admin** privileges.
- Create RHACM policies in the hub cluster.

#### **Procedure**

1. Save the contents of the **ClusterGroupUpgrade** CR in the **cgu-1.yaml** file.

apiVersion: ran.openshift.io/v1alpha1 kind: ClusterGroupUpgrade metadata: name: cgu-1 namespace: default spec: managedPolicies: 1 - policy1-common-cluster-version-policy - policy2-common-pao-sub-policy - policy3-common-ptp-sub-policy - policy4-common-sriov-sub-policy enable: false clusters: 2 - spoke1 - spoke2 - spoke5 - spoke6 remediationStrategy: maxConcurrency: 2 3 timeout: 240 4

- The name of the policies to apply.
- The list of clusters to update.
- The **maxConcurrency** field signifies the number of clusters updated at the same time.
- The update timeout in minutes.
- 2. Create the **ClusterGroupUpgrade** CR by running the following command:
  - \$ oc create -f cgu-1.yaml
  - a. Check if the **ClusterGroupUpgrade** CR was created in the hub cluster by running the following command:
    - \$ oc get cgu --all-namespaces

# Example output

```
NAMESPACE NAME AGE default cgu-1 8m55s
```

b. Check the status of the update by running the following command:

\$ oc get cgu -n default cgu-1 -ojsonpath='{.status}' | jq

```
{
    "computedMaxConcurrency": 2,
    "conditions": [
```

```
"lastTransitionTime": "2022-02-25T15:34:07Z",
   "message": "The ClusterGroupUpgrade CR is not enabled", 1
   "reason": "UpgradeNotStarted",
   "status": "False",
   "type": "Ready"
 ],
 "copiedPolicies": [
  "cgu-policy1-common-cluster-version-policy",
  "cgu-policy2-common-pao-sub-policy",
  "cgu-policy3-common-ptp-sub-policy",
  "cgu-policy4-common-sriov-sub-policy"
 "managedPoliciesContent": {
  "policy1-common-cluster-version-policy": "null",
  "policy2-common-pao-sub-policy": "[{\"kind\":\"Subscription\",\"name\":\"performance-
addon-operator\",\"namespace\":\"openshift-performance-addon-operator\"}]",
  "policy3-common-ptp-sub-policy": "[{\"kind\":\"Subscription\",\"name\":\"ptp-operator-
subscription\",\"namespace\":\"openshift-ptp\"}]",
  "policy4-common-sriov-sub-policy": "[{\"kind\":\"Subscription\",\"name\":\"sriov-network-
operator-subscription\",\"namespace\":\"openshift-sriov-network-operator\"}]"
 },
 "managedPoliciesForUpgrade": [
   "name": "policy1-common-cluster-version-policy",
   "namespace": "default"
   "name": "policy2-common-pao-sub-policy",
   "namespace": "default"
   "name": "policy3-common-ptp-sub-policy",
   "namespace": "default"
  },
   "name": "policy4-common-sriov-sub-policy",
   "namespace": "default"
 "managedPoliciesNs": {
  "policy1-common-cluster-version-policy": "default",
  "policy2-common-pao-sub-policy": "default",
  "policy3-common-ptp-sub-policy": "default",
  "policy4-common-sriov-sub-policy": "default"
 "placementBindings": [
  "cgu-policy1-common-cluster-version-policy",
  "cgu-policy2-common-pao-sub-policy",
  "cgu-policy3-common-ptp-sub-policy",
  "cgu-policy4-common-sriov-sub-policy"
 "placementRules": [
  "cgu-policy1-common-cluster-version-policy",
  "cgu-policy2-common-pao-sub-policy",
```

```
"cgu-policy3-common-ptp-sub-policy",
  "cgu-policy4-common-sriov-sub-policy"
],
  "precaching": {
    "spec": {}
},
    "remediationPlan": [
    [
        "spoke1",
        "spoke2"
    ],
    [
        "spoke5",
        "spoke6"
    ]
],
    "status": {}
}
```

- The **spec.enable** field in the **ClusterGroupUpgrade** CR is set to **false**.
- c. Check the status of the policies by running the following command:
  - \$ oc get policies -A

|                  | PACE NAME<br>ANCESTATE AGE                | REMEDIATION ACTION |              |  |
|------------------|-------------------------------------------|--------------------|--------------|--|
| default<br>17m 1 | cgu-policy1-common-cluster-version-policy | enforce            |              |  |
| default<br>17m   | cgu-policy2-common-pao-sub-policy         | enforce            |              |  |
| default<br>17m   | cgu-policy3-common-ptp-sub-policy         | enforce            |              |  |
| default<br>17m   | cgu-policy4-common-sriov-sub-policy       | enforce            |              |  |
| default<br>15h   | policy1-common-cluster-version-policy     | inform             | NonCompliant |  |
| default<br>15h   | policy2-common-pao-sub-policy             | inform             | NonCompliant |  |
| default<br>18m   | policy3-common-ptp-sub-policy             | inform             | NonCompliant |  |
| default<br>18m   | policy4-common-sriov-sub-policy           | inform             | NonCompliant |  |

- The **spec.remediationAction** field of policies currently applied on the clusters is set to **enforce**. The managed policies in **inform** mode from the **ClusterGroupUpgrade** CR remain in **inform** mode during the update.
- 3. Change the value of the **spec.enable** field to **true** by running the following command:

```
$ oc --namespace=default patch clustergroupupgrade.ran.openshift.io/cgu-1 \ --patch '{"spec":{"enable":true}}' --type=merge
```

#### Verification

1. Check the status of the update again by running the following command:

```
$ oc get cgu -n default cgu-1 -ojsonpath='{.status}' | jq
```

```
"computedMaxConcurrency": 2,
 "conditions": [ 1
   "lastTransitionTime": "2022-02-25T15:34:07Z",
   "message": "The ClusterGroupUpgrade CR has upgrade policies that are still non
compliant",
   "reason": "UpgradeNotCompleted",
   "status": "False",
   "type": "Ready"
],
 "copiedPolicies": [
  "cgu-policy1-common-cluster-version-policy",
  "cgu-policy2-common-pao-sub-policy",
  "cgu-policy3-common-ptp-sub-policy",
  "cgu-policy4-common-sriov-sub-policy"
 "managedPoliciesContent": {
  "policy1-common-cluster-version-policy": "null",
  "policy2-common-pao-sub-policy": "[{\"kind\":\"Subscription\",\"name\":\"performance-
addon-operator\",\"namespace\":\"openshift-performance-addon-operator\"}]",
  "policy3-common-ptp-sub-policy": "[{\"kind\":\"Subscription\",\"name\":\"ptp-operator-
subscription\",\"namespace\":\"openshift-ptp\"}]",
  "policy4-common-sriov-sub-policy": "[{\"kind\":\"Subscription\",\"name\":\"sriov-network-
operator-subscription\",\"namespace\":\"openshift-sriov-network-operator\"}]"
 "managedPoliciesForUpgrade": [
   "name": "policy1-common-cluster-version-policy",
   "namespace": "default"
   "name": "policy2-common-pao-sub-policy",
   "namespace": "default"
   "name": "policy3-common-ptp-sub-policy",
   "namespace": "default"
  },
   "name": "policy4-common-sriov-sub-policy",
   "namespace": "default"
```

```
}
],
"managedPoliciesNs": {
 "policy1-common-cluster-version-policy": "default",
 "policy2-common-pao-sub-policy": "default",
 "policy3-common-ptp-sub-policy": "default",
 "policy4-common-sriov-sub-policy": "default"
},
"placementBindings": [
 "cgu-policy1-common-cluster-version-policy",
 "cgu-policy2-common-pao-sub-policy",
 "cgu-policy3-common-ptp-sub-policy",
 "cgu-policy4-common-sriov-sub-policy"
"placementRules": [
 "cgu-policy1-common-cluster-version-policy",
 "cgu-policy2-common-pao-sub-policy",
 "cgu-policy3-common-ptp-sub-policy",
 "cgu-policy4-common-sriov-sub-policy"
"precaching": {
 "spec": {}
},
"remediationPlan": [
   "spoke1",
  "spoke2"
 ],
   "spoke5",
  "spoke6"
 ]
],
"status": {
 "currentBatch": 1,
 "currentBatchStartedAt": "2022-02-25T15:54:16Z",
 "remediationPlanForBatch": {
  "spoke1": 0,
  "spoke2": 1
 "startedAt": "2022-02-25T15:54:16Z"
```

- 1 Reflects the update progress of the current batch. Run this command again to receive updated information about the progress.
- 2. If the policies include Operator subscriptions, you can check the installation progress directly on the single-node cluster.
  - a. Export the **KUBECONFIG** file of the single-node cluster you want to check the installation progress for by running the following command:
    - \$ export KUBECONFIG=<cluster\_kubeconfig\_absolute\_path>

b. Check all the subscriptions present on the single-node cluster and look for the one in the policy you are trying to install through the **ClusterGroupUpgrade** CR by running the following command:

\$ oc get subs -A | grep -i <subscription\_name>

# Example output for cluster-logging policy

| NAMESPACE<br>CHANNEL               | NAME            | PACKAGE         | SOURCE  |
|------------------------------------|-----------------|-----------------|---------|
| openshift-logging operators stable | cluster-logging | cluster-logging | redhat- |

3. If one of the managed policies includes a **ClusterVersion** CR, check the status of platform updates in the current batch by running the following command against the spoke cluster:

\$ oc get clusterversion

# **Example output**

NAME VERSION AVAILABLE PROGRESSING SINCE STATUS version 4.9.5 True True 43s Working towards 4.9.7: 71 of 735 done (9% complete)

4. Check the Operator subscription by running the following command:

\$ oc get subs -n <operator-namespace> <operator-subscription> -ojsonpath="{.status}"

5. Check the install plans present on the single-node cluster that is associated with the desired subscription by running the following command:

\$ oc get installplan -n <subscription\_namespace>

## Example output for cluster-logging Operator

| NAMESPACE                  | NAME          | CSV                     | APPROVAL |      |
|----------------------------|---------------|-------------------------|----------|------|
| APPROVED openshift-logging | install-6khtw | cluster-logging.5.3.3-4 | Manual   | true |

The install plans have their **Approval** field set to **Manual** and their **Approved** field changes from **false** to **true** after TALM approves the install plan.

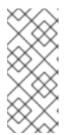

## NOTE

When TALM is remediating a policy containing a subscription, it automatically approves any install plans attached to that subscription. Where multiple install plans are needed to get the operator to the latest known version, TALM might approve multiple install plans, upgrading through one or more intermediate versions to get to the final version.

6. Check if the cluster service version for the Operator of the policy that the ClusterGroupUpgrade is installing reached the Succeeded phase by running the following command:

\$ oc get csv -n <operator\_namespace>

# **Example output for OpenShift Logging Operator**

NAME DISPLAY VERSION REPLACES PHASE cluster-logging.5.4.2 Red Hat OpenShift Logging 5.4.2 Succeeded

# 16.7. USING THE CONTAINER IMAGE PRE-CACHE FEATURE

Clusters might have limited bandwidth to access the container image registry, which can cause a timeout before the updates are completed.

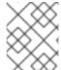

#### NOTE

The time of the update is not set by TALM. You can apply the **ClusterGroupUpgrade** CR at the beginning of the update by manual application or by external automation.

The container image pre-caching starts when the **preCaching** field is set to **true** in the **ClusterGroupUpgrade** CR. After a successful pre-caching process, you can start remediating policies. The remediation actions start when the **enable** field is set to **true**.

The pre-caching process can be in the following statuses:

#### **PrecacheNotStarted**

This is the initial state all clusters are automatically assigned to on the first reconciliation pass of the **ClusterGroupUpgrade** CR.

In this state, TALM deletes any pre-caching namespace and hub view resources of spoke clusters that remain from previous incomplete updates. TALM then creates a new **ManagedClusterView** resource for the spoke pre-caching namespace to verify its deletion in the **PrecachePreparing** state.

## **PrecachePreparing**

Cleaning up any remaining resources from previous incomplete updates is in progress.

## **PrecacheStarting**

Pre-caching job prerequisites and the job are created.

#### **PrecacheActive**

The job is in "Active" state.

#### **PrecacheSucceeded**

The pre-cache job has succeeded.

## **PrecacheTimeout**

The artifact pre-caching has been partially done.

#### PrecacheUnrecoverableError

The job ends with a non-zero exit code.

# 16.7.1. Creating a ClusterGroupUpgrade CR with pre-caching

The pre-cache feature allows the required container images to be present on the spoke cluster before the update starts.

# **Prerequisites**

- Install the Topology Aware Lifecycle Manager (TALM).
- Provision one or more managed clusters.
- Log in as a user with **cluster-admin** privileges.

#### **Procedure**

1. Save the contents of the **ClusterGroupUpgrade** CR with the **preCaching** field set to **true** in the **clustergroupupgrades-group-du.yaml** file:

apiVersion: ran.openshift.io/v1alpha1

kind: ClusterGroupUpgrade

metadata:

name: du-upgrade-4918 namespace: ztp-group-du-sno

spec:

preCaching: true 1

clusters:
- cnfdb1
- cnfdb2
enable: false
managedPolicies:

- du-upgrade-platform-upgrade

remediationStrategy: maxConcurrency: 2 timeout: 240

- The **preCaching** field is set to **true**, which enables TALM to pull the container images before starting the update.
- 2. When you want to start the update, apply the **ClusterGroupUpgrade** CR by running the following command:
  - \$ oc apply -f clustergroupupgrades-group-du.yaml

#### Verification

 Check if the ClusterGroupUpgrade CR exists in the hub cluster by running the following command:

\$ oc get cgu -A

# **Example output**

NAMESPACE NAME AGE ztp-group-du-sno du-upgrade-4918 10s 1

- 1 The CR is created.
- 2. Check the status of the pre-caching task by running the following command:
  - \$ oc get cgu -n ztp-group-du-sno du-upgrade-4918 -o jsonpath='{.status}'

# **Example output**

```
"conditions": [
  "lastTransitionTime": "2022-01-27T19:07:24Z",
  "message": "Precaching is not completed (required)",
  "reason": "PrecachingRequired",
  "status": "False",
  "type": "Ready"
  "lastTransitionTime": "2022-01-27T19:07:24Z",
  "message": "Precaching is required and not done",
  "reason": "PrecachingNotDone",
  "status": "False",
  "type": "PrecachingDone"
 },
  "lastTransitionTime": "2022-01-27T19:07:34Z",
  "message": "Pre-caching spec is valid and consistent",
  "reason": "PrecacheSpecIsWellFormed",
  "status": "True",
  "type": "PrecacheSpecValid"
 }
],
"precaching": {
 "clusters": [
  "cnfdb1" (2)
 ],
 "spec": {
  "platformImage": "image.example.io"},
 "status": {
  "cnfdb1": "Active"}
```

- Displays that the update is in progress.
- Displays the list of identified clusters.
- 3. Check the status of the pre-caching job by running the following command on the spoke cluster:
  - \$ oc get jobs,pods -n openshift-talm-pre-cache

```
NAME COMPLETIONS DURATION AGE job.batch/pre-cache 0/1 3m10s 3m10s

NAME READY STATUS RESTARTS AGE pod/pre-cache--1-9bmlr 1/1 Running 0 3m10s
```

4. Check the status of the **ClusterGroupUpgrade** CR by running the following command:

\$ oc get cgu -n ztp-group-du-sno du-upgrade-4918 -o jsonpath='{.status}'

# **Example output**

1 The pre-cache tasks are done.

# 16.8. TROUBLESHOOTING THE TOPOLOGY AWARE LIFECYCLE MANAGER

The Topology Aware Lifecycle Manager (TALM) is an OpenShift Container Platform Operator that remediates RHACM policies. When issues occur, use the **oc adm must-gather** command to gather details and logs and to take steps in debugging the issues.

For more information about related topics, see the following documentation:

- Red Hat Advanced Cluster Management for Kubernetes 2.4 Support Matrix
- Red Hat Advanced Cluster Management Troubleshooting
- The "Troubleshooting Operator issues" section

## 16.8.1. General troubleshooting

You can determine the cause of the problem by reviewing the following questions:

- Is the configuration that you are applying supported?
  - Are the RHACM and the OpenShift Container Platform versions compatible?

- Are the TALM and RHACM versions compatible?
- Which of the following components is causing the problem?
  - Section 16.8.3, "Managed policies"
  - Section 16.8.4, "Clusters"
  - Section 16.8.5, "Remediation Strategy"
  - Section 16.8.6, "Topology Aware Lifecycle Manager"

To ensure that the **ClusterGroupUpgrade** configuration is functional, you can do the following:

- 1. Create the **ClusterGroupUpgrade** CR with the **spec.enable** field set to **false**.
- 2. Wait for the status to be updated and go through the troubleshooting questions.
- 3. If everything looks as expected, set the **spec.enable** field to **true** in the **ClusterGroupUpgrade** CR.

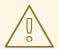

#### **WARNING**

After you set the **spec.enable** field to **true** in the **ClusterUpgradeGroup** CR, the update procedure starts and you cannot edit the CR's **spec** fields anymore.

# 16.8.2. Cannot modify the ClusterUpgradeGroup CR

#### Issue

You cannot edit the **ClusterUpgradeGroup** CR after enabling the update.

## Resolution

Restart the procedure by performing the following steps:

- 1. Remove the old **ClusterGroupUpgrade** CR by running the following command:
  - \$ oc delete cgu -n <ClusterGroupUpgradeCR\_namespace> <ClusterGroupUpgradeCR\_name>
- 2. Check and fix the existing issues with the managed clusters and policies.
  - a. Ensure that all the clusters are managed clusters and available.
  - b. Ensure that all the policies exist and have the **spec.remediationAction** field set to **inform**.
- 3. Create a new **ClusterGroupUpgrade** CR with the correct configurations.
  - \$ oc apply -f <ClusterGroupUpgradeCR\_YAML>

# 16.8.3. Managed policies

# Checking managed policies on the system

#### Issue

You want to check if you have the correct managed policies on the system.

#### Resolution

Run the following command:

\$ oc get cgu lab-upgrade -ojsonpath='{.spec.managedPolicies}'

# **Example output**

["group-du-sno-validator-du-validator-policy", "policy2-common-pao-sub-policy", "policy3-common-ptp-sub-policy"]

# Checking remediationAction mode

#### Issue

You want to check if the **remediationAction** field is set to **inform** in the **spec** of the managed policies.

#### Resolution

Run the following command:

\$ oc get policies --all-namespaces

## **Example output**

| NAMESI<br>STATE  | PACE NAME                             | REMEDIATION | ACTION COMPL | JANCE |
|------------------|---------------------------------------|-------------|--------------|-------|
| default<br>5d21h | policy1-common-cluster-version-policy | inform      | NonComplian  | t     |
| default          | policy2-common-pao-sub-policy         | inform      | Compliant    | 5d21h |
| default          | policy3-common-ptp-sub-policy         | inform      | NonCompliant | 5d21h |
| default          | policy4-common-sriov-sub-policy       | inform      | NonCompliant | 5d21h |

# Checking policy compliance state

## Issue

You want to check the compliance state of policies.

# Resolution

Run the following command:

\$ oc get policies --all-namespaces

# **Example output**

NAMESPACE NAME STATE AGE REMEDIATION ACTION COMPLIANCE

| default<br>5d21h | policy1-common-cluster-version-policy | inform | NonComplian  | t     |
|------------------|---------------------------------------|--------|--------------|-------|
| default          | policy2-common-pao-sub-policy         | inform | Compliant    | 5d21h |
| default          | policy3-common-ptp-sub-policy         | inform | NonCompliant | 5d21h |
| default          | policy4-common-sriov-sub-policy       | inform | NonCompliant | 5d21h |

## 16.8.4. Clusters

## Checking if managed clusters are present

#### Issue

You want to check if the clusters in the **ClusterGroupUpgrade** CR are managed clusters.

## Resolution

Run the following command:

\$ oc get managedclusters

# **Example output**

| NAME<br>AGE   | HUB ACC | CEPTED MANAGED CLUSTER URLS         |      | JOINE   | D AVAILABLE |
|---------------|---------|-------------------------------------|------|---------|-------------|
| local-cluster | true    | https://api.hub.example.com:6443    | True | Unknown | 13d         |
| spoke1        | true    | https://api.spoke1.example.com:6443 | True | True    | 13d         |
| spoke3        | true    | https://api.spoke3.example.com:6443 | True | True    | 27h         |

- 1. Alternatively, check the TALM manager logs:
  - a. Get the name of the TALM manager by running the following command:

\$ oc get pod -n openshift-operators

# **Example output**

NAME READY STATUS RESTARTS AGE cluster-group-upgrades-controller-manager-75bcc7484d-8k8xp 2/2 Running 0 45m

b. Check the TALM manager logs by running the following command:

\$ oc logs -n openshift-operators \ cluster-group-upgrades-controller-manager-75bcc7484d-8k8xp -c manager

## **Example output**

ERROR controller-runtime.manager.controller.clustergroupupgrade Reconciler error {"reconciler group": "ran.openshift.io", "reconciler kind": "ClusterGroupUpgrade", "name": "lab-upgrade", "namespace": "default", "error": "Cluster spoke5555 is not a ManagedCluster"} 1 sigs.k8s.io/controller-runtime/pkg/internal/controller.

 $({\tt *Controller}). process Next Work Item$ 

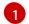

The error message shows that the cluster is not a managed cluster.

# Checking if managed clusters are available

#### Issue

You want to check if the managed clusters specified in the **ClusterGroupUpgrade** CR are available.

#### Resolution

Run the following command:

\$ oc get managedclusters

# **Example output**

| NAME<br>AGE   | HUB ACC | EPTED      | MANAGED CLUSTER U         | IRLS   | JOII    | NED AVAILABLE |
|---------------|---------|------------|---------------------------|--------|---------|---------------|
| local-cluster | true    | https://a  | pi.hub.testlab.com:6443   | True   | Unknown | 13d_          |
| spoke1        | true    | https://ap | pi.spoke1.testlab.com:644 | 3 True | True    | 13d 1         |
| spoke3        | true    | https://ap | pi.spoke3.testlab.com:644 | 3 True | True    | 27h 2         |

The value of the **AVAILABLE** field is **True** for the managed clusters.

## Checking clusterSelector

## Issue

You want to check if the **clusterSelector** field is specified in the **ClusterGroupUpgrade** CR in at least one of the managed clusters.

## Resolution

Run the following command:

\$ oc get managedcluster --selector=upgrade=true 1

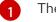

The label for the clusters you want to update is **upgrade:true**.

## **Example output**

| NAME      | HUB AC | HUB ACCEPTED MANAGED CLUSTER URLS |                            |      |      |     |  |
|-----------|--------|-----------------------------------|----------------------------|------|------|-----|--|
| AVAILABLE | AGE    |                                   |                            |      |      |     |  |
| spoke1    | true   | https://a                         | pi.spoke1.testlab.com:6443 | True | True | 13d |  |
| spoke3    | true   | https://a                         | pi.spoke3.testlab.com:6443 | True | True | 27h |  |

# Checking if canary clusters are present

#### Issue

You want to check if the canary clusters are present in the list of clusters.

## Example ClusterGroupUpgrade CR

#### spec:

clusters:

- spoke1
- spoke3

clusterSelector:

- upgrade2=true remediationStrategy:

canaries:

- spoke3

maxConcurrency: 2

timeout: 240

#### Resolution

Run the following commands:

\$ oc get cgu lab-upgrade -ojsonpath='{.spec.clusters}'

# **Example output**

["spoke1", "spoke3"]

- 1. Check if the canary clusters are present in the list of clusters that match **clusterSelector** labels by running the following command:
  - \$ oc get managedcluster --selector=upgrade=true

# **Example output**

| NAME<br>AGE      | HUB A        | CCEPTED MANAGED CLUSTER URI                                                | _S J | IOINED | AVAILABLE  |
|------------------|--------------|----------------------------------------------------------------------------|------|--------|------------|
| spoke1<br>spoke3 | true<br>true | https://api.spoke1.testlab.com:6443<br>https://api.spoke3.testlab.com:6443 |      |        | 13d<br>27h |

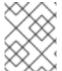

# **NOTE**

A cluster can be present in **spec.clusters** and also be matched by the **spec.clusterSelecter** label.

# Checking the pre-caching status on spoke clusters

- 1. Check the status of pre-caching by running the following command on the spoke cluster:
  - \$ oc get jobs,pods -n openshift-talo-pre-cache

# 16.8.5. Remediation Strategy

Checking if remediationStrategy is present in the ClusterGroupUpgrade CR

#### Issue

You want to check if the **remediationStrategy** is present in the **ClusterGroupUpgrade** CR.

#### Resolution

Run the following command:

\$ oc get cgu lab-upgrade -ojsonpath='{.spec.remediationStrategy}'

# **Example output**

{"maxConcurrency":2, "timeout":240}

## Checking if maxConcurrency is specified in the ClusterGroupUpgrade CR

#### Issue

You want to check if the **maxConcurrency** is specified in the **ClusterGroupUpgrade** CR.

#### Resolution

Run the following command:

\$ oc get cgu lab-upgrade -ojsonpath='{.spec.remediationStrategy.maxConcurrency}'

# **Example output**

2

# 16.8.6. Topology Aware Lifecycle Manager

# Checking condition message and status in the ClusterGroupUpgrade CR

#### Issue

You want to check the value of the **status.conditions** field in the **ClusterGroupUpgrade** CR.

#### Resolution

Run the following command:

\$ oc get cgu lab-upgrade -ojsonpath='{.status.conditions}'

## **Example output**

{"lastTransitionTime":"2022-02-17T22:25:28Z", "message":"The ClusterGroupUpgrade CR has managed policies that are missing:[policyThatDoesntExist]", "reason":"UpgradeCannotStart", "status":"False", "type":"Ready"}

# Checking corresponding copied policies

#### Issue

You want to check if every policy from **status.managedPoliciesForUpgrade** has a corresponding policy in **status.copiedPolicies**.

#### Resolution

Run the following command:

\$ oc get cgu lab-upgrade -oyaml

# **Example output**

status:

. . .

copiedPolicies:

- lab-upgrade-policy3-common-ptp-sub-policy managedPoliciesForUpgrade:
- name: policy3-common-ptp-sub-policy namespace: default

# Checking if status.remediationPlan was computed

#### Issue

You want to check if **status.remediationPlan** is computed.

#### Resolution

Run the following command:

\$ oc get cgu lab-upgrade -ojsonpath='{.status.remediationPlan}'

# **Example output**

[["spoke2", "spoke3"]]

## Errors in the TALM manager container

#### Issue

You want to check the logs of the manager container of TALM.

#### Resolution

Run the following command:

\$ oc logs -n openshift-operators \ cluster-group-upgrades-controller-manager-75bcc7484d-8k8xp -c manager

# **Example output**

ERROR controller-runtime.manager.controller.clustergroupupgrade Reconciler error {"reconciler group": "ran.openshift.io", "reconciler kind": "ClusterGroupUpgrade", "name": "lab-upgrade", "namespace": "default", "error": "Cluster spoke5555 is not a ManagedCluster"} 1 sigs.k8s.io/controller-runtime/pkg/internal/controller.(\*Controller).processNextWorkItem

1 Displays the error.

## Additional resources

- For information about troubleshooting, see OpenShift Container Platform Troubleshooting Operator Issues.
- For more information about using Topology Aware Lifecycle Manager in the ZTP workflow, see Updating managed policies with Topology Aware Lifecycle Manager.
- For more information about the **PolicyGenTemplate** CRD, see About the PolicyGenTemplate CRD

# CHAPTER 17. CREATING A PERFORMANCE PROFILE

Learn about the Performance Profile Creator (PPC) and how you can use it to create a performance profile.

# 17.1. ABOUT THE PERFORMANCE PROFILE CREATOR

The Performance Profile Creator (PPC) is a command-line tool, delivered with the Performance Addon Operator, used to create the performance profile. The tool consumes **must-gather** data from the cluster and several user-supplied profile arguments. The PPC generates a performance profile that is appropriate for your hardware and topology.

The tool is run by one of the following methods:

- Invoking podman
- Calling a wrapper script

# 17.1.1. Gathering data about your cluster using the must-gather command

The Performance Profile Creator (PPC) tool requires **must-gather** data. As a cluster administrator, run the **must-gather** command to capture information about your cluster.

# **Prerequisites**

- Access to the cluster as a user with the **cluster-admin** role.
- Access to the Performance Addon Operator image.
- The OpenShift CLI (oc) installed.

#### Procedure

1. Optional: Verify that a matching machine config pool exists with a label:

\$ oc describe mcp/worker-rt

## **Example output**

Name: worker-rt

Namespace:

Labels: machineconfiguration.openshift.io/role=worker-rt

2. If a matching label does not exist add a label for a machine config pool (MCP) that matches with the MCP name:

\$ oc label mcp <mcp\_name> <mcp\_name>=""

- 3. Navigate to the directory where you want to store the **must-gather** data.
- 4. Run **must-gather** on your cluster:

\$ oc adm must-gather --image=<PAO\_image> --dest-dir=<dir>

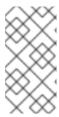

## **NOTE**

The **must-gather** command must be run with the **performance-addon-operator-must-gather** image. The output can optionally be compressed. Compressed output is required if you are running the Performance Profile Creator wrapper script.

## Example

\$ oc adm must-gather --image=registry.redhat.io/openshift4/performance-addon-operator-must-gather-rhel8:v4.10 --dest-dir=must-gather

5. Create a compressed file from the **must-gather** directory:

\$ tar cvaf must-gather.tar.gz must-gather/

# 17.1.2. Running the Performance Profile Creator using podman

As a cluster administrator, you can run **podman** and the Performance Profile Creator to create a performance profile.

## **Prerequisites**

- Access to the cluster as a user with the **cluster-admin** role.
- A cluster installed on bare metal hardware.
- A node with **podman** and OpenShift CLI (**oc**) installed.

## Procedure

1. Check the machine config pool:

\$ oc get mcp

# **Example output**

NAME CONFIG UPDATED UPDATING DEGRADED MACHINECOUNT READYMACHINECOUNT UPDATEDMACHINECOUNT DEGRADEDMACHINECOUNT AGE master rendered-master-acd1358917e9f98cbdb599aea622d78b True False False 3 3 0 22h worker-cnf rendered-worker-cnf-1d871ac76e1951d32b2fe92369879826 False True False 2 1 1 0 22h

2. Use Podman to authenticate to **registry.redhat.io**:

\$ podman login registry.redhat.io

Username: <username> Password: <password> 3. Optional: Display help for the PPC tool:

\$ podman run --entrypoint performance-profile-creator registry.redhat.io/openshift4/performance-addon-rhel8-operator:v4.10 -h

# Example output

A tool that automates creation of Performance Profiles

Usage:

performance-profile-creator [flags]

Flags:

--disable-ht Disable Hyperthreading

-h, --help help for performance-profile-creator

--info string Show cluster information; requires --must-gather-dir-path,

ignore the other arguments. [Valid values: log, json] (default "log")

--mcp-name string MCP name corresponding to the target machines

(required)

--must-gather-dir-path string Must gather directory path (default "must-gather")

--power-consumption-mode string The power consumption mode. [Valid values: default, low-latency, ultra-low-latency] (default "default")

--profile-name string Name of the performance profile to be created (default

"performance")

--reserved-cpu-count int Number of reserved CPUs (required)

--rt-kernel Enable Real Time Kernel (required)

--split-reserved-cpus-across-numa Split the Reserved CPUs across NUMA nodes

--topology-manager-policy string Kubelet Topology Manager Policy of the performance profile to be created. [Valid values: single-numa-node, best-effort, restricted] (default "restricted")

--user-level-networking Run with User level Networking(DPDK) enabled

4. Run the Performance Profile Creator tool in discovery mode:

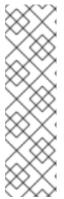

## **NOTE**

Discovery mode inspects your cluster using the output from **must-gather**. The output produced includes information on:

- The NUMA cell partitioning with the allocated CPU ids
- Whether hyperthreading is enabled

Using this information you can set appropriate values for some of the arguments supplied to the Performance Profile Creator tool.

\$ podman run --entrypoint performance-profile-creator -v /must-gather:/must-gather:z registry.redhat.io/openshift4/performance-addon-rhel8-operator:v4.10 --info log --must-gather-dir-path /must-gather

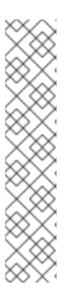

## **NOTE**

This command uses the performance profile creator as a new entry point to **podman**. It maps the **must-gather** data for the host into the container image and invokes the required user-supplied profile arguments to produce the **my-performance-profile.yaml** file.

The **-v** option can be the path to either:

- The **must-gather** output directory
- An existing directory containing the **must-gather** decompressed tarball

The **info** option requires a value which specifies the output format. Possible values are log and JSON. The JSON format is reserved for debugging.

# 5. Run podman:

\$ podman run --entrypoint performance-profile-creator -v /must-gather:/must-gather:z registry.redhat.io/openshift4/performance-addon-rhel8-operator:v4.10 --mcp-name=worker-cnf --reserved-cpu-count=20 --rt-kernel=true --split-reserved-cpus-across-numa=false -- topology-manager-policy=single-numa-node --must-gather-dir-path /must-gather --power-consumption-mode=ultra-low-latency > my-performance-profile.yaml

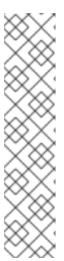

## **NOTE**

The Performance Profile Creator arguments are shown in the Performance Profile Creator arguments table. The following arguments are required:

- reserved-cpu-count
- mcp-name
- rt-kernel

The **mcp-name** argument in this example is set to **worker-cnf** based on the output of the command **oc get mcp**. For single-node OpenShift use **--mcp-name=master**.

6. Review the created YAML file:

\$ cat my-performance-profile.yaml

# Example output

apiVersion: performance.openshift.io/v2

kind: PerformanceProfile

metadata:

name: performance

spec:

additionalKernelArgs:

- nmi\_watchdog=0
- audit=0
- mce=off

```
- processor.max_cstate=1
- intel_idle.max_cstate=0
- idle=poll
cpu:
    isolated: 1,3,5,7,9,11,13,15,17,19-39,41,43,45,47,49,51,53,55,57,59-79
    reserved: 0,2,4,6,8,10,12,14,16,18,40,42,44,46,48,50,52,54,56,58
nodeSelector:
    node-role.kubernetes.io/worker-cnf: ""
numa:
    topologyPolicy: single-numa-node
realTimeKernel:
    enabled: true
```

7. Apply the generated profile:

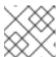

## **NOTE**

Install the Performance Addon Operator before applying the profile.

\$ oc apply -f my-performance-profile.yaml

# 17.1.2.1. How to run podman to create a performance profile

The following example illustrates how to run **podman** to create a performance profile with 20 reserved CPUs that are to be split across the NUMA nodes.

Node hardware configuration:

- 80 CPUs
- Hyperthreading enabled
- Two NUMA nodes
- Even numbered CPUs run on NUMA node 0 and odd numbered CPUs run on NUMA node 1

Run **podman** to create the performance profile:

\$ podman run --entrypoint performance-profile-creator -v /must-gather:/must-gather:z registry.redhat.io/openshift4/performance-addon-rhel8-operator:v4.10 --mcp-name=worker-cnf -- reserved-cpu-count=20 --rt-kernel=true --split-reserved-cpus-across-numa=true --must-gather-dir-path /must-gather > my-performance-profile.yaml

The created profile is described in the following YAML:

apiVersion: performance.openshift.io/v2 kind: PerformanceProfile metadata: name: performance spec: cpu: isolated: 10-39,50-79 reserved: 0-9,40-49 nodeSelector:

```
node-role.kubernetes.io/worker-cnf: ""
numa:
topologyPolicy: restricted
realTimeKernel:
enabled: true
```

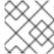

#### NOTE

In this case, 10 CPUs are reserved on NUMA node 0 and 10 are reserved on NUMA node 1.

# 17.1.3. Running the Performance Profile Creator wrapper script

The performance profile wrapper script simplifies the running of the Performance Profile Creator (PPC) tool. It hides the complexities associated with running **podman** and specifying the mapping directories and it enables the creation of the performance profile.

## **Prerequisites**

- Access to the Performance Addon Operator image.
- Access to the must-gather tarball.

#### **Procedure**

- 1. Create a file on your local machine named, for example, run-perf-profile-creator.sh:
  - \$ vi run-perf-profile-creator.sh
- 2. Paste the following code into the file:

```
#!/bin/bash
readonly CONTAINER RUNTIME=${CONTAINER RUNTIME:-podman}
readonly CURRENT_SCRIPT=$(basename "$0")
readonly CMD="${CONTAINER RUNTIME} run --entrypoint performance-profile-creator"
readonly IMG EXISTS CMD="${CONTAINER RUNTIME} image exists"
readonly IMG_PULL_CMD="${CONTAINER_RUNTIME} image pull"
readonly MUST_GATHER_VOL="/must-gather"
PAO IMG="registry.redhat.io/openshift4/performance-addon-rhel8-operator:v4.10"
MG TARBALL=""
DATA_DIR=""
usage() {
 print "Wrapper usage:"
 print " ${CURRENT_SCRIPT} [-h] [-p image][-t path] -- [performance-profile-creator flags]"
 print ""
 print "Options:"
 print " -h
                  help for ${CURRENT_SCRIPT}"
 print " -p
                  Performance Addon Operator image"
 print "-t
                  path to a must-gather tarball"
 ${IMG_EXISTS_CMD} "${PAO_IMG}" && ${CMD} "${PAO_IMG}" -h
```

```
function cleanup {
 [-d "${DATA_DIR}"] && rm -rf "${DATA_DIR}"
trap cleanup EXIT
exit_error() {
 print "error: $*"
 usage
 exit 1
}
print() {
 echo "$*" >&2
check_requirements() {
 ${IMG_EXISTS_CMD} "${PAO_IMG}" || ${IMG_PULL_CMD} "${PAO_IMG}" || \
   exit error "Performance Addon Operator image not found"
 [ -n "${MG_TARBALL}" ] || exit_error "Must-gather tarball file path is mandatory"
 [-f "${MG_TARBALL}"] || exit_error "Must-gather tarball file not found"
 DATA_DIR=$(mktemp -d -t "${CURRENT_SCRIPT}XXXX") || exit_error "Cannot create the
data directory"
 tar -zxf "${MG_TARBALL}" --directory "${DATA_DIR}" || exit_error "Cannot decompress the
must-gather tarball"
 chmod a+rx "${DATA_DIR}"
 return 0
}
main() {
 while getopts ':hp:t:' OPT; do
  case "${OPT}" in
   h)
    usage
    exit 0
     ;;
   p)
    PAO_IMG="${OPTARG}"
   t)
    MG TARBALL="${OPTARG}"
    exit error "invalid argument: ${OPTARG}}"
  esac
 done
 shift $((OPTIND - 1))
 check_requirements || exit 1
 ${CMD} -v "${DATA_DIR}:${MUST_GATHER_VOL}:z" "${PAO_IMG}" "$@" --must-gather-
dir-path "${MUST_GATHER_VOL}"
```

```
echo "" 1>&2
}
main "$@"
```

3. Add execute permissions for everyone on this script:

\$ chmod a+x run-perf-profile-creator.sh

4. Optional: Display the **run-perf-profile-creator.sh** command usage:

\$ ./run-perf-profile-creator.sh -h

## **Expected output**

```
Wrapper usage:
 run-perf-profile-creator.sh [-h] [-p image][-t path] -- [performance-profile-creator flags]
Options:
 -h
              help for run-perf-profile-creator.sh
              Performance Addon Operator image 1
 -p
 -t
             path to a must-gather tarball (2)
A tool that automates creation of Performance Profiles
 Usage:
   performance-profile-creator [flags]
 Flags:
     --disable-ht
                                Disable Hyperthreading
                              help for performance-profile-creator
   -h, --help
     --info string
                               Show cluster information; requires --must-gather-dir-path,
ignore the other arguments. [Valid values: log, json] (default "log")
                                   MCP name corresponding to the target machines
     --mcp-name string
(required)
     --must-gather-dir-path string
                                     Must gather directory path (default "must-gather")
     --power-consumption-mode string
                                          The power consumption mode. [Valid values:
default, low-latency, ultra-low-latency] (default "default")
     --profile-name string
                                   Name of the performance profile to be created (default
"performance")
     --reserved-cpu-count int
                                     Number of reserved CPUs (required)
                               Enable Real Time Kernel (required)
     --rt-kernel
     --split-reserved-cpus-across-numa Split the Reserved CPUs across NUMA nodes
     --topology-manager-policy string Kubelet Topology Manager Policy of the
performance profile to be created. [Valid values: single-numa-node, best-effort, restricted]
(default "restricted")
     --user-level-networking
                                    Run with User level Networking(DPDK) enabled
```

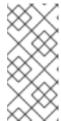

### NOTE

There two types of arguments:

- Wrapper arguments namely -h, -p and -t
- PPC arguments
- Optional: Specify the Performance Addon Operator image. If not set, the default upstream image is used: registry.redhat.io/openshift4/performance-addon-rhel8-operator:v4.10.
- **-t** is a required wrapper script argument and specifies the path to a **must-gather** tarball.
- 5. Run the performance profile creator tool in discovery mode:

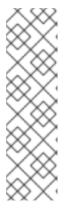

#### **NOTE**

Discovery mode inspects your cluster using the output from **must-gather**. The output produced includes information on:

- The NUMA cell partitioning with the allocated CPU IDs
- Whether hyperthreading is enabled

Using this information you can set appropriate values for some of the arguments supplied to the Performance Profile Creator tool.

\$ ./run-perf-profile-creator.sh -t /must-gather/must-gather.tar.gz -- --info=log

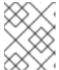

#### **NOTE**

The **info** option requires a value which specifies the output format. Possible values are log and JSON. The JSON format is reserved for debugging.

6. Check the machine config pool:

\$ oc get mcp

## **Example output**

NAME CONFIG UPDATED UPDATING DEGRADED MACHINECOUNT READYMACHINECOUNT UPDATEDMACHINECOUNT DEGRADEDMACHINECOUNT AGE master rendered-master-acd1358917e9f98cbdb599aea622d78b True False False 3 3 0 22h worker-cnf rendered-worker-cnf-1d871ac76e1951d32b2fe92369879826 False True False 2 1 1 0 22h

7. Create a performance profile:

\$ ./run-perf-profile-creator.sh -t /must-gather/must-gather.tar.gz -- --mcp-name=worker-cnf -- reserved-cpu-count=2 --rt-kernel=true > my-performance-profile.yaml

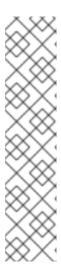

## **NOTE**

The Performance Profile Creator arguments are shown in the Performance Profile Creator arguments table. The following arguments are required:

- reserved-cpu-count
- mcp-name
- rt-kernel

The **mcp-name** argument in this example is set to **worker-cnf** based on the output of the command **oc get mcp**. For single-node OpenShift use **--mcp-name=master**.

8. Review the created YAML file:

\$ cat my-performance-profile.yaml

## Example output

apiVersion: performance.openshift.io/v2

kind: PerformanceProfile

metadata:

name: performance

spec: cpu:

> isolated: 1-39,41-79 reserved: 0,40 nodeSelector:

node-role.kubernetes.io/worker-cnf: ""

numa:

topologyPolicy: restricted

realTimeKernel: enabled: false

9. Apply the generated profile:

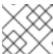

#### **NOTE**

Install the Performance Addon Operator before applying the profile.

\$ oc apply -f my-performance-profile.yaml

## 17.1.4. Performance Profile Creator arguments

## **Table 17.1. Performance Profile Creator arguments**

| Argument | Description |  |
|----------|-------------|--|
|----------|-------------|--|

| Argument                   | Description                                                                                                    |  |
|----------------------------|----------------------------------------------------------------------------------------------------|--|
| disable-ht                 | Disable hyperthreading.  Possible values: true or false.  Default: false.  WARNING  If this argument is set to true you should not disable hyperthreading in the BIOS. Disabling hyperthreading is accomplished with a kernel command line argument.                                                                                           |  |
| info                       | This captures cluster information and is used in discovery mode only. Discovery mode also requires the <b>must-gather-dir-path</b> argument. If any other arguments are set they are ignored.  Possible values:  • log  • JSON  NOTE  These options define the output format with the JSON format being reserved for debugging.  Default: log. |  |
| mcp-name                   | MCP name for example <b>worker-cnf</b> corresponding to the target machines. This parameter is required.                                                                                                    |  |
| must-gather-dir-path       | Must gather directory path. This parameter is required.  When the user runs the tool with the wrapper script <b>must-gather</b> is supplied by the script itself and the user must not specify it.                                                                                                    |  |
| power-consumption-<br>mode | The power consumption mode.  Possible values:  • default  • low-latency  • ultra-low-latency  Default: default.                                                                                                    |  |

| Argument                            | Description                                                                                                    |
|-------------------------------------|----------------------------------------------------------------------------------------------------|
| profile-name                        | Name of the performance profile to create. Default: <b>performance</b> .                                                                                           |
| reserved-cpu-count                  | Number of reserved CPUs. This parameter is required.  NOTE  This must be a natural number. A value of 0 is not allowed.                                            |
| rt-kernel                           | Enable real-time kernel. This parameter is required.  Possible values: <b>true</b> or <b>false</b> .                                                               |
| split-reserved-cpus-<br>across-numa | Split the reserved CPUs across NUMA nodes.  Possible values: <b>true</b> or <b>false</b> .  Default: <b>false</b> .                                                |
| topology-manager-policy             | Kubelet Topology Manager policy of the performance profile to be created.  Possible values:  • single-numa-node  • best-effort  • restricted  Default: restricted. |
| user-level-networking               | Run with user level networking (DPDK) enabled.  Possible values: <b>true</b> or <b>false</b> .  Default: <b>false</b> .                                            |

## 17.2. ADDITIONAL RESOURCES

• For more information about the **must-gather** tool, see Gathering data about your cluster .

# CHAPTER 18. WORKLOAD PARTITIONING ON SINGLE-NODE OPENSHIFT

In resource-constrained environments, such as single-node OpenShift deployments, it is advantageous to reserve most of the CPU resources for your own workloads and configure OpenShift Container Platform to run on a fixed number of CPUs within the host. In these environments, management workloads, including the control plane, need to be configured to use fewer resources than they might by default in normal clusters. You can isolate the OpenShift Container Platform services, cluster management workloads, and infrastructure pods to run on a reserved set of CPUs.

When you use workload partitioning, the CPU resources used by OpenShift Container Platform for cluster management are isolated to a partitioned set of CPU resources on a single-node cluster. This partitioning isolates cluster management functions to the defined number of CPUs. All cluster management functions operate solely on that **cpuset** configuration.

The minimum number of reserved CPUs required for the management partition for a single-node cluster is four CPU Hyper threads (HTs). The set of pods that make up the baseline OpenShift Container Platform installation and a set of typical add-on Operators are annotated for inclusion in the management workload partition. These pods operate normally within the minimum size **cpuset** configuration. Inclusion of Operators or workloads outside of the set of accepted management pods requires additional CPU HTs to be added to that partition.

Workload partitioning isolates the user workloads away from the platform workloads using the normal scheduling capabilities of Kubernetes to manage the number of pods that can be placed onto those cores, and avoids mixing cluster management workloads and user workloads.

When using workload partitioning, you must install the Performance Addon Operator and apply the performance profile:

- Workload partitioning pins the OpenShift Container Platform infrastructure pods to a defined cpuset configuration.
- The Performance Addon Operator performance profile pins the systemd services to a defined **cpuset** configuration.
- This **cpuset** configuration must match.

Workload partitioning introduces a new extended resource of **<workload-**

**type>.workload.openshift.io/cores** for each defined CPU pool, or workload-type. Kubelet advertises these new resources and CPU requests by pods allocated to the pool are accounted for within the corresponding resource rather than the typical **cpu** resource. When workload partitioning is enabled, the **<workload-type>.workload.openshift.io/cores** resource allows access to the CPU capacity of the host, not just the default CPU pool.

## 18.1. MAXIMIZING CPU ALLOCATION WITH WORKLOAD PARTITIONING

During single-node OpenShift cluster installation, you must enable workload partitioning. This limits the cores allowed to run platform services, maximizing the CPU core for application payloads.

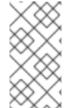

#### NOTE

You can enable workload partitioning only during cluster installation. You cannot disable workload partitioning post-installation. However, you can reconfigure workload partitioning by updating the **cpu** value that you define in the performance profile, and in the related **cpuset** value in the **MachineConfig** custom resource (CR).

The base64-encoded CR that enables workload partitioning contains the CPU set that the
management workloads are constrained to. Encode host-specific values for crio.conf and
kubelet.conf in base64. This content must be adjusted to match the CPU set that is specified in
the cluster performance profile and must be accurate for the number of cores in the cluster
host

```
apiVersion: machineconfiguration.openshift.io/v1
kind: MachineConfig
metadata:
 labels:
  machineconfiguration.openshift.io/role: master
 name: 02-master-workload-partitioning
spec:
 config:
  ignition:
   version: 3.2.0
  storage:
   files:
   - contents:
     source: data:text/plain;charset=utf-
8;base64,W2NyaW8ucnVudGltZS53b3JrbG9hZHMubWFuYWdlbWVudF0KYWN0aXZhdGlvbl
9hbm5vdGF0aW9uID0gInRhcmdldC53b3JrbG9hZC5vcGVuc2hpZnQuaW8vbWFuYWdlbWVu
dCIKYW5ub3RhdGlvbl9wcmVmaXgqPSAicmVzb3VyY2VzLndvcmtsb2FkLm9wZW5zaGImdC5
pbyIKcmVzb3VyY2VzID0geyAiY3B1c2hhcmVzIiA9IDAsICJjcHVzZXQiID0gIjAtMSw1Mi01MyIgf
Qo=
    mode: 420
    overwrite: true
    path: /etc/crio/crio.conf.d/01-workload-partitioning
    user:
     name: root
   - contents:
     source: data:text/plain;charset=utf-
8;base64,ewoglCJtYW5hZ2VtZW50ljogewoglCAgImNwdXNldCl6lClwLTEsNTltNTMiCiAgfQp
9Cg==
    mode: 420
    overwrite: true
    path: /etc/kubernetes/openshift-workload-pinning
     name: root
```

When configured in the cluster host, the contents of /etc/crio/crio.conf.d/01-workload-partitioning should look like this:

```
[crio.runtime.workloads.management]
activation_annotation = "target.workload.openshift.io/management"
annotation_prefix = "resources.workload.openshift.io"
[crio.runtime.workloads.management.resources]
cpushares = 0
cpuset = "0-1, 52-53"
```

The **cpuset** value varies based on the installation.

If Hyper-Threading is enabled, specify both threads for each core. The **cpuset** value must match the reserved CPUs that you define in the **spec.cpu.reserved** field in the performance profile.

• When configured in the cluster, the contents of /etc/kubernetes/openshift-workload-pinning should look like this:

The cpuset must match the cpuset value in /etc/crio/crio.conf.d/01-workload-partitioning.

## CHAPTER 19. CLUSTERS AT THE NETWORK FAR EDGE

## 19.1. CHALLENGES OF THE NETWORK FAR EDGE

Edge computing presents complex challenges when managing many sites in geographically displaced locations. Use zero touch provisioning (ZTP) and GitOps to provision and manage sites at the far edge of the network.

## 19.1.1. Overcoming the challenges of the network far edge

Today, service providers want to deploy their infrastructure at the edge of the network. This presents significant challenges:

- How do you handle deployments of many edge sites in parallel?
- What happens when you need to deploy sites in disconnected environments?
- How do you manage the lifecycle of large fleets of clusters?

Zero touch provisioning (ZTP) and *GitOps* meets these challenges by allowing you to provision remote edge sites at scale with declarative site definitions and configurations for bare-metal equipment. Template or overlay configurations install OpenShift Container Platform features that are required for CNF workloads. The full lifecycle of installation and upgrades is handled through the ZTP pipeline.

ZTP uses GitOps for infrastructure deployments. With GitOps, you use declarative YAML files and other defined patterns stored in Git repositories. Red Hat Advanced Cluster Management (RHACM) uses your Git repositories to drive the deployment of your infrastructure.

GitOps provides traceability, role-based access control (RBAC), and a single source of truth for the desired state of each site. Scalability issues are addressed by Git methodologies and event driven operations through webhooks.

You start the ZTP workflow by creating declarative site definition and configuration custom resources (CRs) that the ZTP pipeline delivers to the edge nodes.

The following diagram shows how ZTP works within the far edge framework.

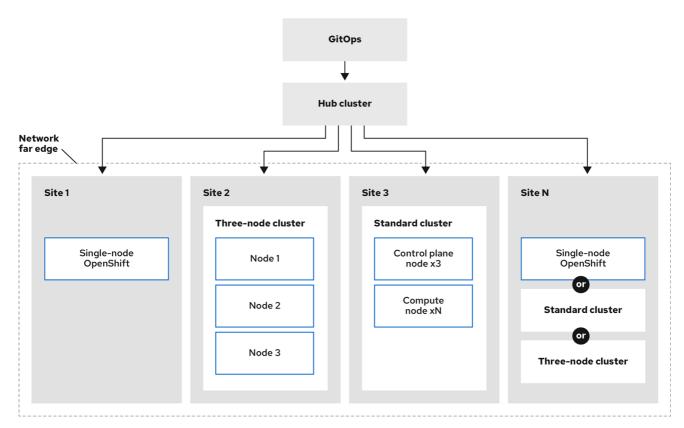

217 OpenShift 1022

## 19.1.2. Using ZTP to provision clusters at the network far edge

Red Hat Advanced Cluster Management (RHACM) manages clusters in a hub-and-spoke architecture, where a single hub cluster manages many spoke clusters. Hub clusters running RHACM provision and deploy the managed clusters by using zero touch provisioning (ZTP) and the assisted service that is deployed when you install RHACM.

The assisted service handles provisioning of OpenShift Container Platform on single node clusters, three-node clusters, or standard clusters running on bare metal.

A high-level overview of using ZTP to provision and maintain bare-metal hosts with OpenShift Container Platform is as follows:

- A hub cluster running RHACM manages an OpenShift image registry that mirrors the OpenShift Container Platform release images. RHACM uses the OpenShift image registry to provision the managed clusters.
- You manage the bare-metal hosts in a YAML format inventory file, versioned in a Git repository.
- You make the hosts ready for provisioning as managed clusters, and use RHACM and the assisted service to install the bare-metal hosts on site.

Installing and deploying the clusters is a two-stage process, involving an initial installation phase, and a subsequent configuration phase. The following diagram illustrates this workflow:

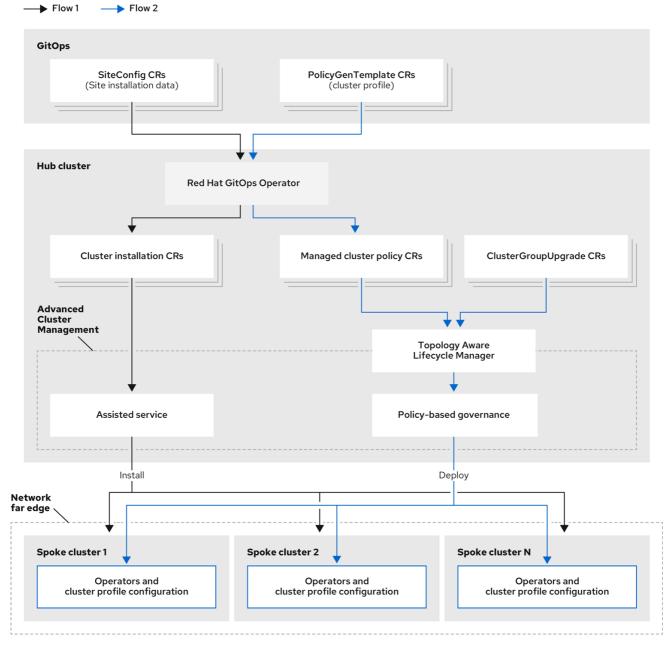

217\_OpenShift\_1022

## 19.1.3. Installing managed clusters with SiteConfig resources and RHACM

GitOps ZTP uses **SiteConfig** custom resources (CRs) in a Git repository to manage the processes that install OpenShift Container Platform clusters. The **SiteConfig** CR contains cluster-specific parameters required for installation. It has options for applying select configuration CRs during installation including user defined extra manifests.

The ZTP GitOps plugin processes **SiteConfig** CRs to generate a collection of CRs on the hub cluster. This triggers the assisted service in Red Hat Advanced Cluster Management (RHACM) to install OpenShift Container Platform on the bare-metal host. You can find installation status and error messages in these CRs on the hub cluster.

You can provision single clusters manually or in batches with ZTP:

## Provisioning a single cluster

Create a single **SiteConfig** CR and related installation and configuration CRs for the cluster, and apply them in the hub cluster to begin cluster provisioning. This is a good way to test your CRs before deploying on a larger scale.

## **Provisioning many clusters**

Install managed clusters in batches of up to 400 by defining **SiteConfig** and related CRs in a Git repository. ArgoCD uses the **SiteConfig** CRs to deploy the sites. The RHACM policy generator creates the manifests and applies them to the hub cluster. This starts the cluster provisioning process.

## 19.1.4. Configuring managed clusters with policies and PolicyGenTemplate resources

Zero touch provisioning (ZTP) uses Red Hat Advanced Cluster Management (RHACM) to configure clusters by using a policy-based governance approach to applying the configuration.

The policy generator or **PolicyGen** is a plugin for the GitOps Operator that enables the creation of RHACM policies from a concise template. The tool can combine multiple CRs into a single policy, and you can generate multiple policies that apply to various subsets of clusters in your fleet.

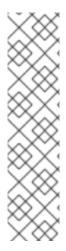

#### NOTE

For scalability and to reduce the complexity of managing configurations across the fleet of clusters, use configuration CRs with as much commonality as possible.

- Where possible, apply configuration CRs using a fleet-wide common policy.
- The next preference is to create logical groupings of clusters to manage as much of the remaining configurations as possible under a group policy.
- When a configuration is unique to an individual site, use RHACM templating on the hub cluster to inject the site-specific data into a common or group policy. Alternatively, apply an individual site policy for the site.

The following diagram shows how the policy generator interacts with GitOps and RHACM in the configuration phase of cluster deployment.

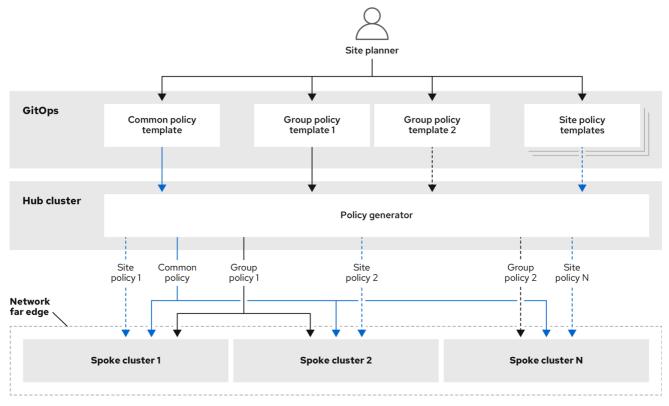

217 OpenShift 1022

For large fleets of clusters, it is typical for there to be a high-level of consistency in the configuration of those clusters.

The following recommended structuring of policies combines configuration CRs to meet several goals:

- Describe common configurations once and apply to the fleet.
- Minimize the number of maintained and managed policies.
- Support flexibility in common configurations for cluster variants.

Table 19.1. Recommended PolicyGenTemplate policy categories

| Policy<br>category | Description                                                                                                    |
|--------------------|----------------------------------------------------------------------------------------------------|
| Common             | A policy that exists in the common category is applied to all clusters in the fleet. Use common <b>PolicyGenTemplate</b> CRs to apply common installation settings across all cluster types.                                                                                                    |
| Groups             | A policy that exists in the groups category is applied to a group of clusters in the fleet. Use group <b>PolicyGenTemplate</b> CRs to manage specific aspects of single-node, three-node, and standard cluster installations. Cluster groups can also follow geographic region, hardware variant, etc. |
| Sites              | A policy that exists in the sites category is applied to a specific cluster site. Any cluster can have its own specific policies maintained.                                                                                                    |

#### Additional resources

• For more information about extracting the reference **SiteConfig** and **PolicyGenTemplate** CRs from the **ztp-site-generate** container image, see Preparing the ZTP Git repository.

## 19.2. PREPARING THE HUB CLUSTER FOR ZTP

To use RHACM in a disconnected environment, create a mirror registry that mirrors the OpenShift Container Platform release images and Operator Lifecycle Manager (OLM) catalog that contains the required Operator images. OLM manages, installs, and upgrades Operators and their dependencies in the cluster. You can also use a disconnected mirror host to serve the RHCOS ISO and RootFS disk images that are used to provision the bare-metal hosts.

## 19.2.1. Telco RAN 4.10 validated solution software versions

The Red Hat Telco Radio Access Network (RAN) version 4.10 solution has been validated using the following Red Hat software products.

Table 19.2. Telco RAN 4.10 validated solution software

| Product                                          | Software version          |
|--------------------------------------------------|---------------------------|
| Hub cluster OpenShift Container Platform version | 4.10                      |
| GitOps ZTP plugin                                | 4.9 or 4.10               |
| Red Hat Advanced Cluster Management (RHACM)      | 2.4 or 2.5                |
| Red Hat OpenShift GitOps                         | 1.4                       |
| Topology Aware Lifecycle Manager (TALM)          | 4.10 (Technology Preview) |

## 19.2.2. Installing GitOps ZTP in a disconnected environment

Use Red Hat Advanced Cluster Management (RHACM), Red Hat OpenShift GitOps, and Topology Aware Lifecycle Manager (TALM) on the hub cluster in the disconnected environment to manage the deployment of multiple managed clusters.

#### **Prerequisites**

- You have installed the OpenShift Container Platform CLI (oc).
- You have logged in as a user with **cluster-admin** privileges.
- You have configured a disconnected mirror registry for use in the cluster.

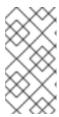

#### NOTE

The disconnected mirror registry that you create must contain a version of TALM backup and pre-cache images that matches the version of TALM running in the hub cluster. The spoke cluster must be able to resolve these images in the disconnected mirror registry.

#### **Procedure**

- Install RHACM in the hub cluster. See Installing RHACM in a disconnected environment .
- Install GitOps and TALM in the hub cluster.

#### Additional resources

- Installing OpenShift GitOps
- Installing TALM
- Mirroring an Operator catalog

## 19.2.3. Adding RHCOS ISO and RootFS images to the disconnected mirror host

Before you begin installing clusters in the disconnected environment with Red Hat Advanced Cluster Management (RHACM), you must first host Red Hat Enterprise Linux CoreOS (RHCOS) images for it to use. Use a disconnected mirror to host the RHCOS images.

## **Prerequisites**

Deploy and configure an HTTP server to host the RHCOS image resources on the network. You
must be able to access the HTTP server from your computer, and from the machines that you
create.

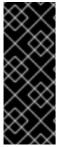

#### **IMPORTANT**

The RHCOS images might not change with every release of OpenShift Container Platform. You must download images with the highest version that is less than or equal to the version that you install. Use the image versions that match your OpenShift Container Platform version if they are available. You require ISO and RootFS images to install RHCOS on the hosts. RHCOS QCOW2 images are not supported for this installation type.

#### **Procedure**

- 1. Log in to the mirror host.
- 2. Obtain the RHCOS ISO and RootFS images from mirror.openshift.com, for example:
  - a. Export the required image names and OpenShift Container Platform version as environment variables:
    - \$ export ISO\_IMAGE\_NAME=<iso\_image\_name> 1
      - \$ export ROOTFS\_IMAGE\_NAME=<rootfs\_image\_name> 1
    - \$ export OCP\_VERSION=<ocp\_version> 1
    - ISO image name, for example, rhcos-4.10.1-x86\_64-live.x86\_64.iso
    - RootFS image name, for example, rhcos-4.10.1-x86\_64-live-rootfs.x86\_64.img

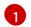

OpenShift Container Platform verison, for example, 4.10.1

b. Download the required images:

\$ sudo wget https://mirror.openshift.com/pub/openshift-v4/dependencies/rhcos/4.10/\${OCP\_VERSION}/\${ISO\_IMAGE\_NAME} -O /var/www/html/\${ISO\_IMAGE\_NAME}

\$ sudo wget https://mirror.openshift.com/pub/openshift-v4/dependencies/rhcos/4.10/\${OCP\_VERSION}/\${ROOTFS\_IMAGE\_NAME} -O /var/www/html/\${ROOTFS\_IMAGE\_NAME}

## Verification steps

• Verify that the images downloaded successfully and are being served on the disconnected mirror host, for example:

\$ wget http://\$(hostname)/\${ISO\_IMAGE\_NAME}

## **Example output**

```
Saving to: rhcos-4.10.1-x86_64-live.x86_64.iso
rhcos-4.10.1-x86_64-live.x86_64.iso- 11%[====> ] 10.01M 4.71MB/s
```

#### Additional resources

- Creating a mirror registry
- Mirroring images for a disconnected installation

## 19.2.4. Enabling the assisted service and updating AgentServiceConfig on the hub cluster

Red Hat Advanced Cluster Management (RHACM) uses the assisted service to deploy OpenShift Container Platform clusters. The assisted service is deployed automatically when you enable the MultiClusterHub Operator with Central Infrastructure Management (CIM). When you have enabled CIM on the hub cluster, you then need to update the **AgentServiceConfig** custom resource (CR) with references to the ISO and RootFS images that are hosted on the mirror registry HTTP server.

## **Prerequisites**

- You have installed the OpenShift CLI (oc).
- You have logged in to the hub cluster as a user with **cluster-admin** privileges.
- You have enabled the assisted service on the hub cluster. For more information, see Enabling CIM.

#### **Procedure**

1. Update the **AgentServiceConfig** CR by running the following command:

## \$ oc edit AgentServiceConfig

2. Add the following entry to the **items.spec.oslmages** field in the CR:

- cpuArchitecture: x86\_64 openshiftVersion: "4.10"

rootFSUrl: https://<host>/<path>/rhcos-live-rootfs.x86\_64.img url: https://<mirror-registry>/<path>/rhcos-live.x86\_64.iso

where:

#### <host>

Is the fully qualified domain name (FQDN) for the target mirror registry HTTP server.

#### <path>

Is the path to the image on the target mirror registry.

Save and quit the editor to apply the changes.

## 19.2.5. Configuring the hub cluster to use a disconnected mirror registry

You can configure the hub cluster to use a disconnected mirror registry for a disconnected environment.

## **Prerequisites**

- You have a disconnected hub cluster installation with Red Hat Advanced Cluster Management (RHACM) 2.4 installed.
- You have hosted the rootfs and iso images on an HTTP server.

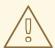

#### **WARNING**

If you enable TLS for the HTTP server, you must confirm the root certificate is signed by an authority trusted by the client and verify the trusted certificate chain between your OpenShift Container Platform hub and managed clusters and the HTTP server. Using a server configured with an untrusted certificate prevents the images from being downloaded to the image creation service. Using untrusted HTTPS servers is not supported.

#### Procedure

1. Create a **ConfigMap** containing the mirror registry config:

apiVersion: v1 kind: ConfigMap metadata:

name: assisted-installer-mirror-config

namespace: assisted-installer

labels:

app: assisted-service

- The mirror registry's certificate used when creating the mirror registry.
- The configuration for the mirror registry.
- The URL of the mirror registry.

This updates **mirrorRegistryRef** in the **AgentServiceConfig** custom resource, as shown below:

## **Example output**

```
apiVersion: agent-install.openshift.io/v1beta1
kind: AgentServiceConfig
metadata:
 name: agent
spec:
 databaseStorage:
  volumeName: <db pv name>
  accessModes:
  - ReadWriteOnce
  resources:
   requests:
    storage: <db_storage_size>
 filesystemStorage:
  volumeName: <fs_pv_name>
  accessModes:
  - ReadWriteOnce
  resources:
   requests:
    storage: <fs_storage_size>
 mirrorRegistryRef:
  name: 'assisted-installer-mirror-config'
 oslmages:
  - openshiftVersion: <ocp version>
   rootfs: <rootfs_url> 1
   url: <iso_url> 2
```

1 2 Must match the URLs of the HTTPD server.

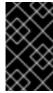

#### **IMPORTANT**

A valid NTP server is required during cluster installation. Ensure that a suitable NTP server is available and can be reached from the installed clusters through the disconnected network.

## 19.2.6. Configuring the hub cluster with ArgoCD

You can configure your hub cluster with a set of ArgoCD applications that generate the required installation and policy custom resources (CR) for each site based on a zero touch provisioning (ZTP) GitOps flow.

### **Prerequisites**

- You have a OpenShift Container Platform hub cluster with Red Hat Advanced Cluster Management (RHACM) and Red Hat OpenShift GitOps installed.
- You have extracted the reference deployment from the ZTP GitOps plugin container as described in the "Preparing the GitOps ZTP site configuration repository" section. Extracting the reference deployment creates the **out/argocd/deployment** directory referenced in the following procedure.

#### Procedure

- 1. Prepare the ArgoCD pipeline configuration:
  - a. Create a Git repository with the directory structure similar to the example directory. For more information, see "Preparing the GitOps ZTP site configuration repository".
  - b. Configure access to the repository using the ArgoCD UI. Under **Settings** configure the following:
    - Repositories Add the connection information. The URL must end in .git, for example, https://repo.example.com/repo.git and credentials.
    - Certificates Add the public certificate for the repository, if needed.
  - c. Modify the two ArgoCD applications, **out/argocd/deployment/clusters-app.yaml** and **out/argocd/deployment/policies-app.yaml**, based on your Git repository:
    - Update the URL to point to the Git repository. The URL ends with .git, for example, https://repo.example.com/repo.git.
    - The **targetRevision** indicates which Git repository branch to monitor.
    - path specifies the path to the **SiteConfig** and **PolicyGenTemplate** CRs, respectively.
- 2. To install the ZTP GitOps plugin you must patch the ArgoCD instance in the hub cluster by using the patch file previously extracted into the **out/argocd/deployment/** directory. Run the following command:
  - \$ oc patch argood openshift-gitops \
  - -n openshift-gitops --type=merge \
  - --patch-file out/argocd/deployment/argocd-openshift-gitops-patch.json
- 3. Apply the pipeline configuration to your hub cluster by using the following command:
  - \$ oc apply -k out/argocd/deployment

#### Additional resources

Preparing the GitOps ZTP site configuration repository

## 19.2.7. Preparing the GitOps ZTP site configuration repository

Before you can use the ZTP GitOps pipeline, you need to prepare the Git repository to host the site configuration data.

## **Prerequisites**

- You have configured the hub cluster GitOps applications for generating the required installation and policy custom resources (CRs).
- You have deployed the managed clusters using zero touch provisioning (ZTP).

#### **Procedure**

- 1. Create a directory structure with separate paths for the **SiteConfig** and **PolicyGenTemplate** CRs.
- 2. Export the **argocd** directory from the **ztp-site-generate** container image using the following commands:
  - \$ podman pull registry.redhat.io/openshift4/ztp-site-generate-rhel8:v4.10
  - \$ mkdir -p ./out
  - \$ podman run --log-driver=none --rm registry.redhat.io/openshift4/ztp-site-generate-rhel8:v{product-version} extract /home/ztp --tar | tar x -C ./out
- 3. Check that the **out** directory contains the following subdirectories:
  - **out/extra-manifest** contains the source CR files that **SiteConfig** uses to generate extra manifest **configMap**.
  - out/source-crs contains the source CR files that PolicyGenTemplate uses to generate the Red Hat Advanced Cluster Management (RHACM) policies.
  - out/argocd/deployment contains patches and YAML files to apply on the hub cluster for use in the next step of this procedure.
  - **out/argocd/example** contains the examples for **SiteConfig** and **PolicyGenTemplate** files that represent the recommended configuration.

The directory structure under **out/argocd/example** serves as a reference for the structure and content of your Git repository. The example includes **SiteConfig** and **PolicyGenTemplate** reference CRs for single-node, three-node, and standard clusters. Remove references to cluster types that you are not using. The following example describes a set of CRs for a network of single-node clusters:

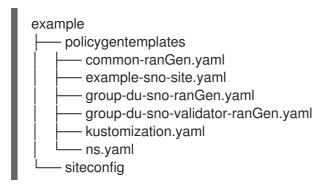

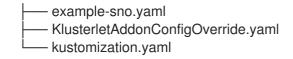

Keep **SiteConfig** and **PolicyGenTemplate** CRs in separate directories. Both the **SiteConfig** and **PolicyGenTemplate** directories must contain a **kustomization.yaml** file that explicitly includes the files in that directory.

This directory structure and the **kustomization.yaml** files must be committed and pushed to your Git repository. The initial push to Git should include the **kustomization.yaml** files. The **SiteConfig** (**example-sno.yaml**) and **PolicyGenTemplate** (**common-ranGen.yaml**, **group-du-sno\*.yaml**, and **example-sno-site.yaml**) files can be omitted and pushed at a later time as required when deploying a site.

The **KlusterletAddonConfigOverride.yaml** file is only required if one or more **SiteConfig** CRs which make reference to it are committed and pushed to Git. See **example-sno.yaml** for an example of how this is used.

# 19.3. INSTALLING MANAGED CLUSTERS WITH RHACM AND SITECONFIG RESOURCES

You can provision OpenShift Container Platform clusters at scale with Red Hat Advanced Cluster Management (RHACM) using the assisted service and the GitOps plugin policy generator with corereduction technology enabled. The zero touch priovisioning (ZTP) pipeline performs the cluster installations. ZTP can be used in a disconnected environment.

## 19.3.1. GitOps ZTP and Topology Aware Lifecycle Manager

GitOps zero touch provisioning (ZTP) generates installation and configuration CRs from manifests stored in Git. These artifacts are applied to a centralized hub cluster where Red Hat Advanced Cluster Management (RHACM), the assisted service, and the Topology Aware Lifecycle Manager (TALM) use the CRs to install and configure the managed cluster. The configuration phase of the ZTP pipeline uses the TALM to orchestrate the application of the configuration CRs to the cluster. There are several key integration points between GitOps ZTP and the TALM.

#### Inform policies

By default, GitOps ZTP creates all policies with a remediation action of **inform**. These policies cause RHACM to report on compliance status of clusters relevant to the policies but does not apply the desired configuration. During the ZTP process, after OpenShift installation, the TALM steps through the created **inform** policies and enforces them on the target managed cluster(s). This applies the configuration to the managed cluster. Outside of the ZTP phase of the cluster lifecycle, this allows you to change policies without the risk of immediately rolling those changes out to affected managed clusters. You can control the timing and the set of remediated clusters by using TALM.

## Automatic creation of ClusterGroupUpgrade CRs

To automate the initial configuration of newly deployed clusters, TALM monitors the state of all **ManagedCluster** CRs on the hub cluster. Any **ManagedCluster** CR that does not have a **ztp-done** label applied, including newly created **ManagedCluster** CRs, causes the TALM to automatically create a **ClusterGroupUpgrade** CR with the following characteristics:

- The ClusterGroupUpgrade CR is created and enabled in the ztp-install namespace.
- ClusterGroupUpgrade CR has the same name as the ManagedCluster CR.
- The cluster selector includes only the cluster associated with that **ManagedCluster** CR.

- The set of managed policies includes all policies that RHACM has bound to the cluster at the time the **ClusterGroupUpgrade** is created.
- Pre-caching is disabled.
- Timeout set to 4 hours (240 minutes).

The automatic creation of an enabled **ClusterGroupUpgrade** ensures that initial zero-touch deployment of clusters proceeds without the need for user intervention. Additionally, the automatic creation of a **ClusterGroupUpgrade** CR for any **ManagedCluster** without the **ztp-done** label allows a failed ZTP installation to be restarted by simply deleting the **ClusterGroupUpgrade** CR for the cluster.

#### Waves

Each policy generated from a **PolicyGenTemplate** CR includes a **ztp-deploy-wave** annotation. This annotation is based on the same annotation from each CR which is included in that policy. The wave annotation is used to order the policies in the auto-generated **ClusterGroupUpgrade** CR. The wave annotation is not used other than for the auto-generated **ClusterGroupUpgrade** CR.

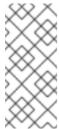

#### NOTE

All CRs in the same policy must have the same setting for the **ztp-deploy-wave** annotation. The default value of this annotation for each CR can be overridden in the **PolicyGenTemplate**. The wave annotation in the source CR is used for determining and setting the policy wave annotation. This annotation is removed from each built CR which is included in the generated policy at runtime.

The TALM applies the configuration policies in the order specified by the wave annotations. The TALM waits for each policy to be compliant before moving to the next policy. It is important to ensure that the wave annotation for each CR takes into account any prerequisites for those CRs to be applied to the cluster. For example, an Operator must be installed before or concurrently with the configuration for the Operator. Similarly, the **CatalogSource** for an Operator must be installed in a wave before or concurrently with the Operator Subscription. The default wave value for each CR takes these prerequisites into account.

Multiple CRs and policies can share the same wave number. Having fewer policies can result in faster deployments and lower CPU usage. It is a best practice to group many CRs into relatively few waves.

To check the default wave value in each source CR, run the following command against the **out/source-crs** directory that is extracted from the **ztp-site-generate** container image:

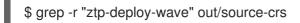

#### Phase labels

The **ClusterGroupUpgrade** CR is automatically created and includes directives to annotate the **ManagedCluster** CR with labels at the start and end of the ZTP process.

When ZTP configuration post-installation commences, the **ManagedCluster** has the **ztp-running** label applied. When all policies are remediated to the cluster and are fully compliant, these directives cause the TALM to remove the **ztp-running** label and apply the **ztp-done** label.

For deployments that make use of the **informDuValidator** policy, the **ztp-done** label is applied when the cluster is fully ready for deployment of applications. This includes all reconciliation and resulting effects of the ZTP applied configuration CRs. The **ztp-done** label affects automatic

**ClusterGroupUpgrade** CR creation by TALM. Do not manipulate this label after the initial ZTP installation of the cluster.

#### Linked CRs

The automatically created **ClusterGroupUpgrade** CR has the owner reference set as the **ManagedCluster** from which it was derived. This reference ensures that deleting the **ManagedCluster** CR causes the instance of the **ClusterGroupUpgrade** to be deleted along with any supporting resources.

## 19.3.2. Overview of deploying managed clusters with ZTP

Red Hat Advanced Cluster Management (RHACM) uses zero touch provisioning (ZTP) to deploy single-node OpenShift Container Platform clusters, three-node clusters, and standard clusters. You manage site configuration data as OpenShift Container Platform custom resources (CRs) in a Git repository. ZTP uses a declarative GitOps approach for a develop once, deploy anywhere model to deploy the managed clusters.

The deployment of the clusters includes:

- Installing the host operating system (RHCOS) on a blank server
- Deploying OpenShift Container Platform
- Creating cluster policies and site subscriptions
- Making the necessary network configurations to the server operating system
- Deploying profile Operators and performing any needed software-related configuration, such as performance profile, PTP, and SR-IOV

#### Overview of the managed site installation process

After you apply the managed site custom resources (CRs) on the hub cluster, the following actions happen automatically:

- 1. A Discovery image ISO file is generated and booted on the target host.
- 2. When the ISO file successfully boots on the target host it reports the host hardware information to RHACM.
- 3. After all hosts are discovered, OpenShift Container Platform is installed.
- 4. When OpenShift Container Platform finishes installing, the hub installs the **klusterlet** service on the target cluster.
- 5. The requested add-on services are installed on the target cluster.

The Discovery image ISO process is complete when the **Agent** CR for the managed cluster is created on the hub cluster.

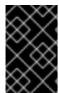

#### **IMPORTANT**

The target bare-metal host must meet the networking, firmware, and hardware requirements listed in Recommended single-node OpenShift cluster configuration for vDU application workloads.

## 19.3.3. Creating the managed bare-metal host secrets

Add the required **Secret** custom resources (CRs) for the managed bare-metal host to the hub cluster. You need a secret for the ZTP pipeline to access the Baseboard Management Controller (BMC) and a secret for the assisted installer service to pull cluster installation images from the registry.

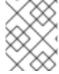

#### NOTE

The secrets are referenced from the **SiteConfig** CR by name. The namespace must match the **SiteConfig** namespace.

#### **Procedure**

- Create a YAML secret file containing credentials for the host Baseboard Management Controller (BMC) and a pull secret required for installing OpenShift and all add-on cluster Operators:
  - a. Save the following YAML as the file **example-sno-secret.yaml**:

apiVersion: v1 kind: Secret metadata: name: example-sno-bmc-secret namespace: example-sno 1 data: 2 password: <base64\_password> username: <base64\_username> type: Opaque --apiVersion: v1 kind: Secret metadata: name: pull-secret namespace: example-sno 3 data: .dockerconfigison: <pull secret> 4 type: kubernetes.io/dockerconfigjson

- Must match the namespace configured in the related **SiteConfig** CR
- Base64-encoded values for **password** and **username**
- Must match the namespace configured in the related **SiteConfig** CR
- 4 Base64-encoded pull secret
- 2. Add the relative path to **example-sno-secret.yaml** to the **kustomization.yaml** file that you use to install the cluster.

## 19.3.4. Deploying a managed cluster with SiteConfig and ZTP

Use the following procedure to create a **SiteConfig** custom resource (CR) and related files and initiate the zero touch provisioning (ZTP) cluster deployment.

#### **Prerequisites**

- You have installed the OpenShift CLI (oc).
- You have logged in to the hub cluster as a user with **cluster-admin** privileges.
- You configured the hub cluster for generating the required installation and policy CRs.
- You created a Git repository where you manage your custom site configuration data. The
  repository must be accessible from the hub cluster and you must configure it as a source
  repository for the ArgoCD application. See "Preparing the GitOps ZTP site configuration
  repository" for more information.

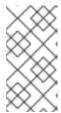

#### NOTE

When you create the source repository, ensure that you patch the ArgoCD application with the **argocd/deployment/argocd-openshift-gitops-patch.json** patch-file that you extract from the **ztp-site-generate** container. See "Configuring the hub cluster with ArgoCD".

 To be ready for provisioning managed clusters, you require the following for each bare-metal host:

## **Network connectivity**

Your network requires DNS. Managed cluster hosts should be reachable from the hub cluster. Ensure that Layer 3 connectivity exists between the hub cluster and the managed cluster host.

## Baseboard Management Controller (BMC) details

ZTP uses BMC username and password details to connect to the BMC during cluster installation. The GitOps ZTP plugin manages the **ManagedCluster** CRs on the hub cluster based on the **SiteConfig** CR in your site Git repo. You create individual **BMCSecret** CRs for each host manually.

#### Procedure

- Create the required managed cluster secrets on the hub cluster. These resources must be in a namespace with a name matching the cluster name. For example, in out/argocd/example/siteconfig/example-sno.yaml, the cluster name and namespace is example-sno.
  - a. Export the cluster namespace by running the following command:
    - \$ export CLUSTERNS=example-sno
  - b. Create the namespace:
    - \$ oc create namespace \$CLUSTERNS
- 2. Create pull secret and BMC **Secret** CRs for the managed cluster. The pull secret must contain all the credentials necessary for installing OpenShift Container Platform and all required Operators. See "Creating the managed bare-metal host secrets" for more information.

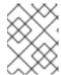

#### **NOTE**

The secrets are referenced from the **SiteConfig** custom resource (CR) by name. The namespace must match the **SiteConfig** namespace.

- 3. Create a **SiteConfig** CR for your cluster in your local clone of the Git repository:
  - a. Choose the appropriate example for your CR from the **out/argocd/example/siteconfig/** folder. The folder includes example files for single node, three-node, and standard clusters:
    - example-sno.yaml
    - example-3node.yaml
    - example-standard.yaml
  - b. Change the cluster and host details in the example file to match the type of cluster you want. For example:

## Example single-node OpenShift cluster SiteConfig CR

```
apiVersion: ran.openshift.io/v1
kind: SiteConfig
metadata:
 name: "<site name>"
 namespace: "<site_name>"
spec:
 baseDomain: "example.com"
 pullSecretRef:
  name: "assisted-deployment-pull-secret" 1
 clusterImageSetNameRef: "openshift-4.10" (2)
 sshPublicKey: "ssh-rsa AAAA..." 3
 clusters:
 - clusterName: "<site_name>"
  networkType: "OVNKubernetes"
  clusterLabels: 4
   common: true
   group-du-sno: ""
   sites: "<site name>"
  clusterNetwork:
   - cidr: 1001:1::/48
    hostPrefix: 64
  machineNetwork:
   - cidr: 1111:2222:3333:4444::/64
  serviceNetwork:
   - 1001:2::/112
  additionalNTPSources:
   - 1111:2222:3333:4444::2
  #crTemplates:
  # KlusterletAddonConfig: "KlusterletAddonConfigOverride.yaml" 5
   - hostName: "example-node.example.com" 6
    role: "master"
    #biosConfigRef:
    # filePath: "example-hw.profile" 7
```

```
bmcAddress: idrac-virtualmedia://<out_of_band_ip>/<system_id>/ 8
bmcCredentialsName:
 name: "bmh-secret" 9
bootMACAddress: "AA:BB:CC:DD:EE:11"
bootMode: "UEFI" 10
rootDeviceHints:
 wwn: "0x11111000000asd123"
cpuset: "0-1,52-53"
nodeNetwork: 111
 interfaces:
  - name: eno1
   macAddress: "AA:BB:CC:DD:EE:11"
  interfaces:
   - name: eno1
    type: ethernet
    state: up
    ipv4:
      enabled: false
    ipv6: 12
      enabled: true
      address:
      - ip: 1111:2222:3333:4444::aaaa:1
       prefix-length: 64
  dns-resolver:
   config:
    search:

    example.com

    server:
    - 1111:2222:3333:4444::2
  routes:
   config:
   - destination: ::/0
    next-hop-interface: eno1
    next-hop-address: 1111:2222:3333:4444::1
    table-id: 254
```

- Create the **assisted-deployment-pull-secret** CR with the same namespace as the **SiteConfig** CR.
- **clusterImageSetNameRef** defines an image set available on the hub cluster. To see the list of supported versions on your hub cluster, run **oc get clusterimagesets**.
- Configure the SSH public key used to access the cluster.
- Cluster labels must correspond to the **bindingRules** field in the **PolicyGenTemplate**CRs that you define. For example, **policygentemplates/common-ranGen.yaml**applies to all clusters with **common: true** set, **policygentemplates/group-du-sno-ranGen.yaml** applies to all clusters with **group-du-sno: ""** set.
- Optional. The CR specifed under **KlusterletAddonConfig** is used to override the default **KlusterletAddonConfig** that is created for the cluster.
- For single-node deployments, define a single host. For three-node deployments, define three hosts. For standard deployments, define three hosts with **role: master** and two or more hosts defined with **role: worker**.

- Optional. Use **biosConfigRef** to configure desired firmware for the host.
- Applies to all cluster types. Specifies the BMC address.
- Oreate the bmh-secret CR that specifies the BMC credentials. Use the same namespace as the SiteConfig CR.
- Use **UEFISecureBoot** to enable secure boot on the host.
- Specifies the network settings for the node.
- Configures the IPv6 address for the host. For single-node OpenShift clusters with static IP addresses, the node-specific API and Ingress IPs should be the same.

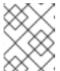

#### NOTE

For more information about BMC addressing, see the "Additional resources" section.

- c. You can inspect the default set of extra-manifest **MachineConfig** CRs in **out/argocd/extra-manifest**. It is automatically applied to the cluster when it is installed.
- d. Optional: To provision additional install-time manifests on the provisioned cluster, create a directory in your Git repository, for example, sno-extra-manifest/, and add your custom manifest CRs to this directory. If your SiteConfig.yaml refers to this directory in the extraManifestPath field, any CRs in this referenced directory are appended to the default set of extra manifests.
- 4. Add the **SiteConfig** CR to the **kustomization.yaml** file in the **generators** section, similar to the example shown in **out/argocd/example/siteconfig/kustomization.yaml**.
- 5. Commit the **SiteConfig** CR and associated **kustomization.yaml** changes in your Git repository and push the changes.
  - The ArgoCD pipeline detects the changes and begins the managed cluster deployment.

#### Additional resources

- Preparing the GitOps ZTP site configuration repository
- Configuring the hub cluster with ArgoCD
- Signalling ZTP cluster deployment completion with validator inform policies
- Creating the managed bare-metal host secrets
- BMC addressing

## 19.3.5. Monitoring managed cluster installation progress

The ArgoCD pipeline uses the **SiteConfig** CR to generate the cluster configuration CRs and syncs it with the hub cluster. You can monitor the progress of the synchronization in the ArgoCD dashboard.

## **Prerequisites**

- You have installed the OpenShift CLI (oc).
- You have logged in to the hub cluster as a user with **cluster-admin** privileges.

#### **Procedure**

When the synchronization is complete, the installation generally proceeds as follows:

- 1. The Assisted Service Operator installs OpenShift Container Platform on the cluster. You can monitor the progress of cluster installation from the RHACM dashboard or from the command line by running the following commands:
  - a. Export the cluster name:
    - \$ export CLUSTER=<clusterName>
  - b. Query the **AgentClusterInstall** CR for the managed cluster:

```
\ oc get agentclusterinstall -n CLUSTER\ -o jsonpath='\{.status.conditions[? (@.type=="Completed")]\}' | jq
```

c. Get the installation events for the cluster:

 $\$  curl -sk  $\$  (oc get agent clusterinstall -n  $\$  CLUSTER  $\$  -o json path='{.status.debugInfo.eventsURL}') | jq '.[-2,-1]'

## 19.3.6. Troubleshooting GitOps ZTP by validating the installation CRs

The ArgoCD pipeline uses the **SiteConfig** and **PolicyGenTemplate** custom resources (CRs) to generate the cluster configuration CRs and Red Hat Advanced Cluster Management (RHACM) policies. Use the following steps to troubleshoot issues that might occur during this process.

#### **Prerequisites**

- You have installed the OpenShift CLI (oc).
- You have logged in to the hub cluster as a user with cluster-admin privileges.

#### **Procedure**

1. Check that the installation CRs were created by using the following command:

\$ oc get AgentClusterInstall -n <cluster\_name>

If no object is returned, use the following steps to troubleshoot the ArgoCD pipeline flow from **SiteConfig** files to the installation CRs.

- 2. Verify that the **ManagedCluster** CR was generated using the **SiteConfig** CR on the hub cluster:
  - \$ oc get managedcluster
- 3. If the **ManagedCluster** is missing, check if the **clusters** application failed to synchronize the files from the Git repository to the hub cluster:

\$ oc describe -n openshift-gitops application clusters

a. Check for the **Status.Conditions** field to view the error logs for the managed cluster. For example, setting an invalid value for **extraManifestPath**: in the **SiteConfig** CR raises the following error:

Status:

Conditions:

Last Transition Time: 2021-11-26T17:21:39Z

Message: rpc error: code = Unknown desc = `kustomize build

/tmp/https\_\_\_git.com/ran-sites/siteconfigs/ --enable-alpha-plugins` failed exit status 1: 2021/11/26 17:21:40 Error could not create extra-manifest ranSite1.extra-manifest3 stat extra-manifest3: no such file or directory 2021/11/26 17:21:40 Error: could not build the entire SiteConfig defined by /tmp/kust-plugin-config-913473579: stat extra-manifest3: no such file or directory Error: failure in plugin configured via /tmp/kust-plugin-config-

913473579; exit status 1: exit status 1

Type: ComparisonError

b. Check the **Status.Sync** field. If there are log errors, the **Status.Sync** field could indicate an **Unknown** error:

Status:

Sync:

Compared To: Destination:

Namespace: clusters-sub

Server: https://kubernetes.default.svc

Source:

Path: sites-config

Repo URL: https://git.com/ran-sites/siteconfigs/.git

Target Revision: master Status: Unknown

## 19.3.7. Removing a managed cluster site from the ZTP pipeline

You can remove a managed site and the associated installation and configuration policy CRs from the ZTP pipeline.

## **Prerequisites**

- You have installed the OpenShift CLI (oc).
- You have logged in to the hub cluster as a user with cluster-admin privileges.

#### Precedure

 Remove a site and the associated CRs by removing the associated SiteConfig and PolicyGenTemplate files from the kustomization.yaml file.
 When you run the ZTP pipeline again, the generated CRs are removed.

2. Optional: If you want to permanently remove a site, you should also remove the **SiteConfig** and site-specific **PolicyGenTemplate** files from the Git repository.

3. Optional: If you want to remove a site temporarily, for example when redeploying a site, you can leave the **SiteConfig** and site-specific **PolicyGenTemplate** CRs in the Git repository.

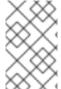

#### NOTE

After removing the **SiteConfig** file from the Git repository, if the corresponding clusters get stuck in the detach process, check Red Hat Advanced Cluster Management (RHACM) on the hub cluster for information about cleaning up the detached cluster.

#### Additional resources

• For information about removing a cluster, see Removing a cluster from management.

## 19.3.8. Removing obsolete content from the ZTP pipeline

If a change to the **PolicyGenTemplate** configuration results in obsolete policies, for example, if you rename policies, use the following procedure to remove the obsolete policies.

#### **Prerequisites**

- You have installed the OpenShift CLI (oc).
- You have logged in to the hub cluster as a user with **cluster-admin** privileges.

#### **Procedure**

- 1. Remove the affected **PolicyGenTemplate** files from the Git repository, commit and push to the remote repository.
- 2. Wait for the changes to synchronize through the application and the affected policies to be removed from the hub cluster.
- 3. Add the updated **PolicyGenTemplate** files back to the Git repository, and then commit and push to the remote repository.

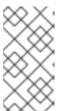

#### NOTE

Removing zero touch provisioning (ZTP) policies from the Git repository, and as a result also removing them from the hub cluster, does not affect the configuration of the managed cluster. The policy and CRs managed by that policy remains in place on the managed cluster.

4. Optional: As an alternative, after making changes to **PolicyGenTemplate** CRs that result in obsolete policies, you can remove these policies from the hub cluster manually. You can delete policies from the RHACM console using the **Governance** tab or by running the following command:

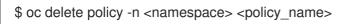

## 19.3.9. Tearing down the ZTP pipeline

You can remove the ArgoCD pipeline and all generated ZTP artifacts.

Draraquicitas

#### Prerequisites

- You have installed the OpenShift CLI (oc).
- You have logged in to the hub cluster as a user with **cluster-admin** privileges.

#### **Procedure**

- 1. Detach all clusters from Red Hat Advanced Cluster Management (RHACM) on the hub cluster.
- 2. Delete the **kustomization.yaml** file in the **deployment** directory using the following command:
  - \$ oc delete -k out/argocd/deployment
- 3. Commit and push your changes to the site repository.

# 19.4. CONFIGURING MANAGED CLUSTERS WITH POLICIES AND POLICYGENTEMPLATE RESOURCES

Applied policy custom resources (CRs) configure the managed clusters that you provision. You can customize how Red Hat Advanced Cluster Management (RHACM) uses **PolicyGenTemplate** CRs to generate the applied policy CRs.

## 19.4.1. About the PolicyGenTemplate CRD

The **PolicyGenTemplate** custom resource definition (CRD) tells the **PolicyGen** policy generator what custom resources (CRs) to include in the cluster configuration, how to combine the CRs into the generated policies, and what items in those CRs need to be updated with overlay content.

The following example shows a **PolicyGenTemplate** CR (**common-du-ranGen.yaml**) extracted from the **ztp-site-generate** reference container. The **common-du-ranGen.yaml** file defines two Red Hat Advanced Cluster Management (RHACM) policies. The polices manage a collection of configuration CRs, one for each unique value of **policyName** in the CR. **common-du-ranGen.yaml** creates a single placement binding and a placement rule to bind the policies to clusters based on the labels listed in the **bindingRules** section.

## Example PolicyGenTemplate CR - common-du-ranGen.yaml

apiVersion: ran.openshift.io/v1 kind: PolicyGenTemplate

metadata:

name: "common"

namespace: "ztp-common"

spec:

bindingRules:

common: "true" 1

sourceFiles: 2

 fileName: SriovSubscription.yaml policyName: "subscriptions-policy"
 fileName: SriovSubscriptionNS.yaml policyName: "subscriptions-policy"

- fileName: SriovSubscriptionOperGroup.yaml policyName: "subscriptions-policy"

- fileName: SriovOperatorStatus.yaml

- policyName: "subscriptions-policy"
- fileName: PtpSubscription.yaml policyName: "subscriptions-policy"
- fileName: PtpSubscriptionNS.yaml policyName: "subscriptions-policy"
- fileName: PtpSubscriptionOperGroup.yaml policyName: "subscriptions-policy"
- fileName: PtpOperatorStatus.yaml policyName: "subscriptions-policy"
- fileName: ClusterLogNS.yaml policyName: "subscriptions-policy"
- fileName: ClusterLogOperGroup.yaml policyName: "subscriptions-policy"
- fileName: ClusterLogSubscription.yaml policyName: "subscriptions-policy"
- fileName: ClusterLogOperatorStatus.yaml policyName: "subscriptions-policy"
- fileName: StorageNS.yaml
- policyName: "subscriptions-policy"
- fileName: StorageOperGroup.yaml policyName: "subscriptions-policy"
- fileName: StorageSubscription.yaml policyName: "subscriptions-policy"
- fileName: StorageOperatorStatus.yaml policyName: "subscriptions-policy"
- fileName: ReduceMonitoringFootprint.yaml policyName: "config-policy"
- fileName: OperatorHub.yaml 3
   policyName: "config-policy"
- fileName: DefaultCatsrc.yaml 4
  policyName: "config-policy" 5

metadata:

name: redhat-operators

spec:

displayName: disconnected-redhat-operators

image: registry.example.com:5000/disconnected-redhat-operators/disconnected-redhat-

operator-index:v4.9

 fileName: DisconnectedICSP.yaml policyName: "config-policy" spec:

repositoryDigestMirrors:

- mirrors:
  - registry.example.com:5000 source: registry.redhat.io
- **common: "true"** applies the policies to all clusters with this label.
- Files listed under **sourceFiles** create the Operator policies for installed clusters.
- OperatorHub.yaml configures the OperatorHub for the disconnected registry.
- **DefaultCatsrc.yaml** configures the catalog source for the disconnected registry.
- policyName: "config-policy" configures Operator subscriptions. The OperatorHub CR disables the default and this CR replaces redhat-operators with a CatalogSource CR that points to the disconnected registry.

A **PolicyGenTemplate** CR can be constructed with any number of included CRs. Apply the following example CR in the hub cluster to generate a policy containing a single CR:

```
apiVersion: ran.openshift.io/v1
kind: PolicyGenTemplate
metadata:
 name: "group-du-sno"
 namespace: "ztp-group"
spec:
 bindingRules:
  group-du-sno: ""
 mcp: "master"
 sourceFiles:
  - fileName: PtpConfigSlave.yaml
   policyName: "config-policy"
   metadata:
    name: "du-ptp-slave"
   spec:
    profile:
    - name: "slave"
      interface: "ens5f0"
      ptp4lOpts: "-2 -s --summary_interval -4"
      phc2sysOpts: "-a -r -n 24"
```

Using the source file **PtpConfigSlave.yaml** as an example, the file defines a **PtpConfig** CR. The generated policy for the **PtpConfigSlave** example is named **group-du-sno-config-policy**. The **PtpConfig** CR defined in the generated **group-du-sno-config-policy** is named **du-ptp-slave**. The **spec** defined in **PtpConfigSlave.yaml** is placed under **du-ptp-slave** along with the other **spec** items defined under the source file.

The following example shows the **group-du-sno-config-policy** CR:

```
apiVersion: policy.open-cluster-management.io/v1
kind: Policy
metadata:
 name: group-du-ptp-config-policy
 namespace: groups-sub
 annotations:
  policy.open-cluster-management.io/categories: CM Configuration Management
  policy.open-cluster-management.io/controls: CM-2 Baseline Configuration
  policy.open-cluster-management.io/standards: NIST SP 800-53
spec:
  remediationAction: inform
  disabled: false
  policy-templates:
     - objectDefinition:
       apiVersion: policy.open-cluster-management.io/v1
       kind: ConfigurationPolicy
       metadata:
         name: group-du-ptp-config-policy-config
         remediationAction: inform
         severity: low
         namespaceselector:
            exclude:
```

```
- kube-*
  include:
    _ !*!
object-templates:

    complianceType: musthave

   objectDefinition:
     apiVersion: ptp.openshift.io/v1
     kind: PtpConfig
     metadata:
       name: du-ptp-slave
       namespace: openshift-ptp
     spec:
       recommend:
         - match:
          - nodeLabel: node-role.kubernetes.io/worker-du
           priority: 4
           profile: slave
       profile:
          - interface: ens5f0
           name: slave
           phc2sysOpts: -a -r -n 24
           ptp4lConf: |
            [global]
            # Default Data Set
            twoStepFlag 1
            slaveOnly 0
            priority1 128
            priority2 128
            domainNumber 24
```

## 19.4.2. Recommendations when customizing PolicyGenTemplate CRs

Consider the following best practices when customizing site configuration **PolicyGenTemplate** custom resources (CRs):

- Use as few policies as are necessary. Using fewer policies requires less resources. Each additional
  policy creates overhead for the hub cluster and the deployed managed cluster. CRs are
  combined into policies based on the policyName field in the PolicyGenTemplate CR. CRs in
  the same PolicyGenTemplate which have the same value for policyName are managed under a
  single policy.
- In disconnected environments, use a single catalog source for all Operators by configuring the registry as a single index containing all Operators. Each additional **CatalogSource** CR on the managed clusters increases CPU usage.
- MachineConfig CRs should be included as **extraManifests** in the **SiteConfig** CR so that they are applied during installation. This can reduce the overall time taken until the cluster is ready to deploy applications.
- PolicyGenTemplates should override the channel field to explicitly identify the desired version.
   This ensures that changes in the source CR during upgrades does not update the generated subscription.

#### Additional resources

• For recommendations about scaling clusters with RHACM, see Performance and scalability.

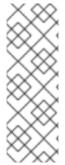

#### **NOTE**

When managing large numbers of spoke clusters on the hub cluster, minimize the number of policies to reduce resource consumption.

Grouping multiple configuration CRs into a single or limited number of policies is one way to reduce the overall number of policies on the hub cluster. When using the common, group, and site hierarchy of policies for managing site configuration, it is especially important to combine site-specific configuration into a single policy.

# 19.4.3. PolicyGenTemplate CRs for RAN deployments

Use **PolicyGenTemplate** (PGT) custom resources (CRs) to customize the configuration applied to the cluster by using the GitOps zero touch provisioning (ZTP) pipeline. The PGT CR allows you to generate one or more policies to manage the set of configuration CRs on your fleet of clusters. The PGT identifies the set of managed CRs, bundles them into policies, builds the policy wrapping around those CRs, and associates the policies with clusters by using label binding rules.

The reference configuration, obtained from the GitOps ZTP container, is designed to provide a set of critical features and node tuning settings that ensure the cluster can support the stringent performance and resource utilization constraints typical of RAN (Radio Access Network) Distributed Unit (DU) applications. Changes or omissions from the baseline configuration can affect feature availability, performance, and resource utilization. Use the reference **PolicyGenTemplate** CRs as the basis to create a hierarchy of configuration files tailored to your specific site requirements.

The baseline **PolicyGenTemplate** CRs that are defined for RAN DU cluster configuration can be extracted from the GitOps ZTP **ztp-site-generate** container. See "Preparing the GitOps ZTP site configuration repository" for further details.

The **PolicyGenTemplate** CRs can be found in the ./out/argocd/example/policygentemplates folder. The reference architecture has common, group, and site-specific configuration CRs. Each **PolicyGenTemplate** CR refers to other CRs that can be found in the ./out/source-crs folder.

The **PolicyGenTemplate** CRs relevant to RAN cluster configuration are described below. Variants are provided for the group **PolicyGenTemplate** CRs to account for differences in single-node, three-node compact, and standard cluster configurations. Similarly, site-specific configuration variants are provided for single-node clusters and multi-node (compact or standard) clusters. Use the group and site-specific configuration variants that are relevant for your deployment.

Table 19.3. PolicyGenTemplate CRs for RAN deployments

| PolicyGenTemplate CR        | Description                                                                                                    |
|-----------------------------|----------------------------------------------------------------------------------------------------|
| example-multinode-site.yaml | Contains a set of CRs that get applied to multi-node clusters. These CRs configure SR-IOV features typical for RAN installations.                    |
| example-sno-site.yaml       | Contains a set of CRs that get applied to single-<br>node OpenShift clusters. These CRs configure SR-<br>IOV features typical for RAN installations. |

| PolicyGenTemplate CR                    | Description                                                                                                    |
|-----------------------------------------|----------------------------------------------------------------------------------------------------|
| common-ranGen.yaml                      | Contains a set of common RAN CRs that get applied to all clusters. These CRs subscribe to a set of operators providing cluster features typical for RAN as well as baseline cluster tuning. |
| group-du-3node-ranGen.yaml              | Contains the RAN policies for three-node clusters only.                                                                                                    |
| group-du-sno-ranGen.yaml                | Contains the RAN policies for single-node clusters only.                                                                                                    |
| group-du-standard-ranGen.yaml           | Contains the RAN policies for standard three control-plane clusters.                                                                                                    |
| group-du-3node-validator-ranGen.yaml    | <b>PolicyGenTemplate</b> CR used to generate the various policies required for three-node clusters.                                                                                         |
| group-du-standard-validator-ranGen.yaml | <b>PolicyGenTemplate</b> CR used to generate the various policies required for standard clusters.                                                                                           |
| group-du-sno-validator-ranGen.yaml      | <b>PolicyGenTemplate</b> CR used to generate the various policies required for single-node OpenShift clusters.                                                                              |

#### Additional resources

• Preparing the GitOps ZTP site configuration repository

## 19.4.4. Customizing a managed cluster with PolicyGenTemplate CRs

Use the following procedure to customize the policies that get applied to the managed cluster that you provision using the zero touch provisioning (ZTP) pipeline.

## **Prerequisites**

- You have installed the OpenShift CLI (oc).
- You have logged in to the hub cluster as a user with **cluster-admin** privileges.
- You configured the hub cluster for generating the required installation and policy CRs.
- You created a Git repository where you manage your custom site configuration data. The repository must be accessible from the hub cluster and be defined as a source repository for the Argo CD application.

#### Procedure

1. Create a **PolicyGenTemplate** CR for site-specific configuration CRs.

- a. Choose the appropriate example for your CR from the out/argocd/example/policygentemplates folder, for example, example-sno-site.yaml or example-multinode-site.yaml.
- b. Change the bindingRules field in the example file to match the site-specific label included in the SiteConfig CR. In the example SiteConfig file, the site-specific label is sites: example-sno.

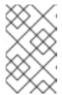

#### **NOTE**

Ensure that the labels defined in your **PolicyGenTemplate bindingRules** field correspond to the labels that are defined in the related managed clusters **SiteConfig** CR.

- c. Change the content in the example file to match the desired configuration.
- 2. Optional: Create a **PolicyGenTemplate** CR for any common configuration CRs that apply to the entire fleet of clusters.
  - a. Select the appropriate example for your CR from the out/argocd/example/policygentemplates folder, for example, common-ranGen.yaml.
  - b. Change the content in the example file to match the desired configuration.
- 3. Optional: Create a **PolicyGenTemplate** CR for any group configuration CRs that apply to the certain groups of clusters in the fleet.
  - Ensure that the content of the overlaid spec files matches your desired end state. As a reference, the out/source-crs directory contains the full list of source-crs available to be included and overlaid by your PolicyGenTemplate templates.

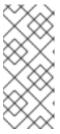

#### NOTE

Depending on the specific requirements of your clusters, you might need more than a single group policy per cluster type, especially considering that the example group policies each have a single PerformancePolicy.yaml file that can only be shared across a set of clusters if those clusters consist of identical hardware configurations.

- a. Select the appropriate example for your CR from the out/argocd/example/policygentemplates folder, for example, group-du-snoranGen.yaml.
- b. Change the content in the example file to match the desired configuration.
- 4. Optional. Create a validator inform policy **PolicyGenTemplate** CR to signal when the ZTP installation and configuration of the deployed cluster is complete. For more information, see "Creating a validator inform policy".
- 5. Define all the policy namespaces in a YAML file similar to the example **out/argocd/example/policygentemplates/ns.yaml** file.

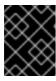

#### **IMPORTANT**

Do not include the **Namespace** CR in the same file with the **PolicyGenTemplate** CR.

- 6. Add the **PolicyGenTemplate** CRs and **Namespace** CR to the **kustomization.yaml** file in the generators section, similar to the example shown in **out/argocd/example/policygentemplates/kustomization.yaml**.
- 7. Commit the **PolicyGenTemplate** CRs, **Namespace** CR, and associated **kustomization.yaml** file in your Git repository and push the changes.

The ArgoCD pipeline detects the changes and begins the managed cluster deployment. You can push the changes to the **SiteConfig** CR and the **PolicyGenTemplate** CR simultaneously.

#### Additional resources

• Signalling ZTP cluster deployment completion with validator inform policies

## 19.4.5. Monitoring managed cluster policy deployment progress

The ArgoCD pipeline uses **PolicyGenTemplate** CRs in Git to generate the RHACM policies and then sync them to the hub cluster. You can monitor the progress of the managed cluster policy synchronization after the assisted service installs OpenShift Container Platform on the managed cluster.

## **Prerequisites**

- You have installed the OpenShift CLI (oc).
- You have logged in to the hub cluster as a user with **cluster-admin** privileges.

#### Procedure

1. The Topology Aware Lifecycle Manager (TALM) applies the configuration policies that are bound to the cluster.

After the cluster installation is complete and the cluster becomes **Ready**, a **ClusterGroupUpgrade** CR corresponding to this cluster, with a list of ordered policies defined by the **ran.openshift.io/ztp-deploy-wave annotations**, is automatically created by the TALM. The cluster's policies are applied in the order listed in **ClusterGroupUpgrade** CR.

You can monitor the high-level progress of configuration policy reconciliation by using the following commands:

\$ export CLUSTER=<clusterName>

\$ oc get clustergroupupgrades -n ztp-install \$CLUSTER -o jsonpath='{.status.conditions[-1:]}' | jq

## **Example output**

```
{
    "lastTransitionTime": "2022-11-09T07:28:09Z",
    "message": "The ClusterGroupUpgrade CR has upgrade policies that are still non compliant",
    "reason": "UpgradeNotCompleted",
    "status": "False",
    "type": "Ready"
}
```

- 2. You can monitor the detailed cluster policy compliance status by using the RHACM dashboard or the command line.
  - a. To check policy compliance by using  $\mathbf{oc}$ , run the following command:

\$ oc get policies -n \$CLUSTER

## **Example output**

| NAME<br>AGE                                                   | REMEDIATION ACTION         | COMPLIANCE STATE                      |
|---------------------------------------------------------------|----------------------------|---------------------------------------|
| ztp-common.common-config-policy                               | inform                     | Compliant                             |
| 3h42m ztp-common.common-subscriptions-pc 3h42m                | olicy inform               | NonCompliant                          |
| ztp-group.group-du-sno-config-policy 3h42m                    | inform                     | NonCompliant                          |
| ztp-group.group-du-sno-validator-du-po<br>3h42m               | olicy inform               | NonCompliant                          |
| ztp-install.example1-common-config-po                         | olicy-pjz9s enforce        | Compliant                             |
| ztp-install.example1-common-subscrip<br>164m                  | tions-policy-zzd9k enforce | e NonCompliant                        |
| ztp-site.example1-config-policy ztp-site.example1-perf-policy |                            | onCompliant 3h42m<br>nCompliant 3h42m |

- b. To check policy status from the RHACM web console, perform the following actions:
  - i. Click Governance → Find policies.
  - ii. Click on a cluster policy to check it's status.

When all of the cluster policies become compliant, ZTP installation and configuration for the cluster is complete. The **ztp-done** label is added to the cluster.

In the reference configuration, the final policy that becomes compliant is the one defined in the \*-du-validator-policy policy. This policy, when compliant on a cluster, ensures that all cluster configuration, Operator installation, and Operator configuration is complete.

## 19.4.6. Validating the generation of configuration policy CRs

Policy custom resources (CRs) are generated in the same namespace as the **PolicyGenTemplate** from which they are created. The same troubleshooting flow applies to all policy CRs generated from a **PolicyGenTemplate** regardless of whether they are **ztp-common**, **ztp-group**, or **ztp-site** based, as shown using the following commands:

\$ export NS=<namespace>

\$ oc get policy -n \$NS

The expected set of policy-wrapped CRs should be displayed.

If the policies failed synchronization, use the following troubleshooting steps.

#### Procedure

1. To display detailed information about the policies, run the following command:

\$ oc describe -n openshift-gitops application policies

2. Check for **Status: Conditions:** to show the error logs. For example, setting an invalid **sourceFile** → **fileName:** generates the error shown below:

```
Status:
Conditions:
Last Transition Time: 2021-11-26T17:21:39Z
Message: rpc error: code = Unknown desc = `kustomize build
/tmp/https___git.com/ran-sites/policies/ --enable-alpha-plugins` failed exit status 1:
2021/11/26 17:21:40 Error could not find test.yaml under source-crs/: no such file or directory
Error: failure in plugin configured via /tmp/kust-plugin-config-52463179; exit status 1: exit status 1
Type: ComparisonError
```

3. Check for **Status: Sync:** If there are log errors at **Status: Conditions:**, the **Status: Sync:** shows **Unknown** or **Error**:

```
Status:
Sync:
Compared To:
Destination:
Namespace: policies-sub
Server: https://kubernetes.default.svc
Source:
Path: policies
Repo URL: https://git.com/ran-sites/policies/.git
Target Revision: master
Status: Error
```

4. When Red Hat Advanced Cluster Management (RHACM) recognizes that policies apply to a **ManagedCluster** object, the policy CR objects are applied to the cluster namespace. Check to see if the policies were copied to the cluster namespace:

```
$ oc get policy -n $CLUSTER
```

# **Example output:**

| NAME                           | REMEDIATI    | ON ACTION | COMPLIANCE | STATE | AGE |
|--------------------------------|--------------|-----------|------------|-------|-----|
| ztp-common.common-config-po    | olicy i      | nform     | Compliant  | 13d   |     |
| ztp-common.common-subscrip     | ions-policy  | inform    | Compliant  | 13d   |     |
| ztp-group.group-du-sno-config- | policy in    | form      | Compliant  | 13d   |     |
| Ztp-group.group-du-sno-validat | or-du-policy | inform    | Compliant  | 13d   |     |
| ztp-site.example-sno-config-po | icy info     | orm C     | ompliant   | 13d   |     |

RHACM copies all applicable policies into the cluster namespace. The copied policy names have the format: <policyGenTemplate.Namespace>.<policyGenTemplate.Name>-<policyName>.

- 5. Check the placement rule for any policies not copied to the cluster namespace. The matchSelector in the PlacementRule for those policies should match labels on the ManagedCluster object:
  - \$ oc get placementrule -n \$NS
- 6. Note the **PlacementRule** name appropriate for the missing policy, common, group, or site, using the following command:
  - \$ oc get placementrule -n \$NS <placementRuleName> -o yaml
  - The status-decisions should include your cluster name.
  - The key-value pair of the matchSelector in the spec must match the labels on your managed cluster.
- 7. Check the labels on the **ManagedCluster** object using the following command:
  - \$ oc get ManagedCluster \$CLUSTER -o jsonpath='{.metadata.labels}' | jq
- 8. Check to see which policies are compliant using the following command:
  - \$ oc get policy -n \$CLUSTER

If the **Namespace**, **OperatorGroup**, and **Subscription** policies are compliant but the Operator configuration policies are not, it is likely that the Operators did not install on the managed cluster. This causes the Operator configuration policies to fail to apply because the CRD is not yet applied to the spoke.

## 19.4.7. Restarting policy reconciliation

You can restart policy reconciliation when unexpected compliance issues occur, for example, when the **ClusterGroupUpgrade** custom resource (CR) has timed out.

#### Procedure

- A ClusterGroupUpgrade CR is generated in the namespace ztp-install by the Topology Aware Lifecycle Manager after the managed cluster becomes Ready:
  - \$ export CLUSTER=<clusterName>
  - \$ oc get clustergroupupgrades -n ztp-install \$CLUSTER
- 2. If there are unexpected issues and the policies fail to become complaint within the configured timeout (the default is 4 hours), the status of the **ClusterGroupUpgrade** CR shows **UpgradeTimedOut**:
- 3. A **ClusterGroupUpgrade** CR in the **UpgradeTimedOut** state automatically restarts its policy reconciliation every hour. If you have changed your policies, you can start a retry immediately by deleting the existing **ClusterGroupUpgrade** CR. This triggers the automatic creation of a new

**ClusterGroupUpgrade** CR that begins reconciling the policies immediately:

\$ oc delete clustergroupupgrades -n ztp-install \$CLUSTER

Note that when the **ClusterGroupUpgrade** CR completes with status **UpgradeCompleted** and the managed cluster has the label **ztp-done** applied, you can make additional configuration changes using **PolicyGenTemplate**. Deleting the existing **ClusterGroupUpgrade** CR will not make the TALM generate a new CR.

At this point, ZTP has completed its interaction with the cluster and any further interactions should be treated as an update and a new **ClusterGroupUpgrade** CR created for remediation of the policies.

#### Additional resources

• For information about using Topology Aware Lifecycle Manager (TALM) to construct your own **ClusterGroupUpgrade** CR, see About the ClusterGroupUpgrade CR.

#### 19.4.8. Indication of done for ZTP installations

Zero touch provisioning (ZTP) simplifies the process of checking the ZTP installation status for a cluster. The ZTP status moves through three phases: cluster installation, cluster configuration, and ZTP done.

## Cluster installation phase

The cluster installation phase is shown by the **ManagedClusterJoined** and **ManagedClusterAvailable** conditions in the **ManagedCluster** CR . If the **ManagedCluster** CR does not have these conditions, or the condition is set to **False**, the cluster is still in the installation phase. Additional details about installation are available from the **AgentClusterInstall** and **ClusterDeployment** CRs. For more information, see "Troubleshooting GitOps ZTP".

#### Cluster configuration phase

The cluster configuration phase is shown by a **ztp-running** label applied the **ManagedCluster** CR for the cluster.

#### **ZTP** done

Cluster installation and configuration is complete in the ZTP done phase. This is shown by the removal of the **ztp-running** label and addition of the **ztp-done** label to the **ManagedCluster** CR. The **ztp-done** label shows that the configuration has been applied and the baseline DU configuration has completed cluster tuning.

The transition to the ZTP done state is conditional on the compliant state of a Red Hat Advanced Cluster Management (RHACM) validator inform policy. This policy captures the existing criteria for a completed installation and validates that it moves to a compliant state only when ZTP provisioning of the managed cluster is complete.

The validator inform policy ensures the configuration of the cluster is fully applied and Operators have completed their initialization. The policy validates the following:

- The target **MachineConfigPool** contains the expected entries and has finished updating. All nodes are available and not degraded.
- The SR-IOV Operator has completed initialization as indicated by at least one SriovNetworkNodeState with syncStatus: Succeeded.
- The PTP Operator daemon set exists.

# 19.5. MANUALLY INSTALLING A SINGLE-NODE OPENSHIFT CLUSTER WITH ZTP

You can deploy a managed single-node OpenShift cluster by using Red Hat Advanced Cluster Management (RHACM) and the assisted service.

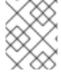

#### **NOTE**

If you are creating multiple managed clusters, use the **SiteConfig** method described in Deploying far edge sites with ZTP .

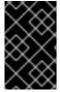

#### **IMPORTANT**

The target bare-metal host must meet the networking, firmware, and hardware requirements listed in Recommended cluster configuration for vDU application workloads.

# 19.5.1. Generating ZTP installation and configuration CRs manually

Use the **generator** entrypoint for the **ztp-site-generate** container to generate the site installation and configuration custom resource (CRs) for a cluster based on **SiteConfig** and **PolicyGenTemplate** CRs.

## **Prerequisites**

- You have installed the OpenShift CLI (oc).
- You have logged in to the hub cluster as a user with cluster-admin privileges.

#### **Procedure**

1. Create an output folder by running the following command:

```
$ mkdir -p ./out
```

2. Export the **argocd** directory from the **ztp-site-generate** container image:

\$ podman run --log-driver=none --rm registry.redhat.io/openshift4/ztp-site-generate-rhel8:v4.10 extract /home/ztp --tar | tar x -C ./out

The ./out directory has the reference **PolicyGenTemplate** and **SiteConfig** CRs in the out/argocd/example/ folder.

## **Example output**

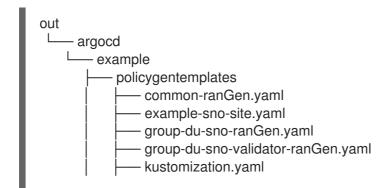

```
ns.yaml
siteconfig
example-sno.yaml
KlusterletAddonConfigOverride.yaml
kustomization.yaml
```

3. Create an output folder for the site installation CRs:

```
$ mkdir -p ./site-install
```

4. Modify the example **SiteConfig** CR for the cluster type that you want to install. Copy **example-sno.yaml** to **site-1-sno.yaml** and modify the CR to match the details of the site and baremetal host that you want to install, for example:

## Example single-node OpenShift cluster SiteConfig CR

```
apiVersion: ran.openshift.io/v1
kind: SiteConfig
metadata:
 name: "<site name>"
 namespace: "<site_name>"
spec:
 baseDomain: "example.com"
 pullSecretRef:
  name: "assisted-deployment-pull-secret" 1
 clusterImageSetNameRef: "openshift-4.10" (2)
 sshPublicKey: "ssh-rsa AAAA..." 3
 clusters:
 - clusterName: "<site_name>"
  networkType: "OVNKubernetes"
  clusterLabels: 4
   common: true
   group-du-sno: ""
   sites: "<site name>"
  clusterNetwork:
   - cidr: 1001:1::/48
    hostPrefix: 64
  machineNetwork:
   - cidr: 1111:2222:3333:4444::/64
  serviceNetwork:
   - 1001:2::/112
  additionalNTPSources:
   - 1111:2222:3333:4444::2
  #crTemplates:
  # KlusterletAddonConfig: "KlusterletAddonConfigOverride.yaml" 5
  nodes:
   - hostName: "example-node.example.com" 6
    role: "master"
    #biosConfigRef:
    # filePath: "example-hw.profile" 7
    bmcAddress: idrac-virtualmedia://<out_of_band_ip>/<system_id>/ 8
    bmcCredentialsName:
     name: "bmh-secret" 9
    bootMACAddress: "AA:BB:CC:DD:EE:11"
```

```
bootMode: "UEFI" 10
rootDeviceHints:
 wwn: "0x11111000000asd123"
cpuset: "0-1,52-53"
nodeNetwork: 111
 interfaces:
  - name: eno1
   macAddress: "AA:BB:CC:DD:EE:11"
 config:
  interfaces:
   - name: eno1
    type: ethernet
    state: up
    ipv4:
      enabled: false
    ipv6: 12
     enabled: true
      address:
      - ip: 1111:2222:3333:4444::aaaa:1
       prefix-length: 64
  dns-resolver:
   config:
    search:
    - example.com
    server:
    - 1111:2222:3333:4444::2
  routes:
   config:
   - destination: ::/0
    next-hop-interface: eno1
    next-hop-address: 1111:2222:3333:4444::1
    table-id: 254
```

- 1 Create the **assisted-deployment-pull-secret** CR with the same namespace as the **SiteConfig** CR.
- **clusterImageSetNameRef** defines an image set available on the hub cluster. To see the list of supported versions on your hub cluster, run **oc get clusterimagesets**.
- 3 Configure the SSH public key used to access the cluster.
- Cluster labels must correspond to the **bindingRules** field in the **PolicyGenTemplate** CRs that you define. For example, **policygentemplates/common-ranGen.yaml** applies to all clusters with **common: true** set, **policygentemplates/group-du-sno-ranGen.yaml** applies to all clusters with **group-du-sno: ""** set.
- Optional. The CR specifed under **KlusterletAddonConfig** is used to override the default **KlusterletAddonConfig** that is created for the cluster.
- For single-node deployments, define a single host. For three-node deployments, define three hosts. For standard deployments, define three hosts with **role: master** and two or more hosts defined with **role: worker**.
- Optional. Use **biosConfigRef** to configure desired firmware for the host.
- 8 Applies to all cluster types. Specifies the BMC address.

- Oreate the bmh-secret CR that specifies the BMC credentials. Use the same namespace as the SiteConfig CR.
- Use **UEFISecureBoot** to enable secure boot on the host.
- Specifies the network settings for the node.
- Configures the IPv6 address for the host. For single-node OpenShift clusters with static IP addresses, the node-specific API and Ingress IPs should be the same.
- 5. Generate the day-0 installation CRs by processing the modified **SiteConfig** CR **site-1-sno.yaml** by running the following command:

\$ podman run -it --rm -v `pwd`/out/argocd/example/siteconfig:/resources:Z -v `pwd`/site-install:/output:Z,U registry.redhat.io/openshift4/ztp-site-generate-rhel8:v4.10.1 generator install site-1-sno.yaml /output

#### Example output

```
site-install

site-1-sno

site-1-agentclusterinstall_example-sno.yaml

site-1-sno_baremetalhost_example-node1.example.com.yaml

site-1-sno_clusterdeployment_example-sno.yaml

site-1-sno_configmap_example-sno.yaml

site-1-sno_infraenv_example-sno.yaml

site-1-sno_klusterletaddonconfig_example-sno.yaml

site-1-sno_machineconfig_02-master-workload-partitioning.yaml

site-1-sno_machineconfig_predefined-extra-manifests-master.yaml

site-1-sno_machineconfig_predefined-extra-manifests-worker.yaml

site-1-sno_managedcluster_example-sno.yaml

site-1-sno_namespace_example-sno.yaml

site-1-sno_namespace_example-node1.example.com.yaml
```

- 6. Optional: Generate just the day-0 **MachineConfig** installation CRs for a particular cluster type by processing the reference **SiteConfig** CR with the **-E** option. For example, run the following commands:
  - a. Create an output folder for the **MachineConfig** CRs:
    - \$ mkdir -p ./site-machineconfig
  - b. Generate the **MachineConfig** installation CRs:

\$ podman run -it --rm -v `pwd`/out/argocd/example/siteconfig:/resources:Z -v `pwd`/sitemachineconfig:/output:Z,U registry.redhat.io/openshift4/ztp-site-generate-rhel8:v4.10.1 generator install -E site-1-sno.yaml /output

## Example output

- site-1-sno\_machineconfig\_predefined-extra-manifests-master.yaml site-1-sno\_machineconfig\_predefined-extra-manifests-worker.yaml
- 7. Generate and export the day-2 configuration CRs using the reference **PolicyGenTemplate** CRs from the previous step. Run the following commands:
  - a. Create an output folder for the day-2 CRs:
    - \$ mkdir -p ./ref
  - b. Generate and export the day-2 configuration CRs:

 $\$  podman run -it --rm -v `pwd`/out/argocd/example/policygentemplates:/resources:Z -v `pwd`/ref:/output:Z,U registry.redhat.io/openshift4/ztp-site-generate-rhel8:v4.10.1 generator config -N . /output

The command generates example group and site-specific **PolicyGenTemplate** CRs for single-node OpenShift, three-node clusters, and standard clusters in the ./ref folder.

## **Example output**

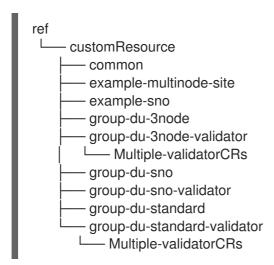

8. Use the generated CRs as the basis for the CRs that you use to install the cluster. You apply the installation CRs to the hub cluster as described in "Installing a single managed cluster". The configuration CRs can be applied to the cluster after cluster installation is complete.

## Additional resources

- Installing a single managed cluster
- BMC addressing

# 19.5.2. Creating the managed bare-metal host secrets

Add the required **Secret** custom resources (CRs) for the managed bare-metal host to the hub cluster. You need a secret for the ZTP pipeline to access the Baseboard Management Controller (BMC) and a secret for the assisted installer service to pull cluster installation images from the registry.

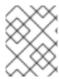

#### NOTE

The secrets are referenced from the **SiteConfig** CR by name. The namespace must match the **SiteConfig** namespace.

#### **Procedure**

- Create a YAML secret file containing credentials for the host Baseboard Management Controller (BMC) and a pull secret required for installing OpenShift and all add-on cluster Operators:
  - a. Save the following YAML as the file **example-sno-secret.yaml**:

apiVersion: v1 kind: Secret metadata: name: example-sno-bmc-secret namespace: example-sno 1 data: 2 password: <base64\_password> username: <base64\_username> type: Opaque apiVersion: v1 kind: Secret metadata: name: pull-secret namespace: example-sno 3 data: .dockerconfigison: <pull\_secret> 4 type: kubernetes.io/dockerconfigjson

- 1 Must match the namespace configured in the related **SiteConfig** CR
- 2 Base64-encoded values for **password** and **username**
- Must match the namespace configured in the related **SiteConfig** CR
- 4 Base64-encoded pull secret
- 2. Add the relative path to **example-sno-secret.yaml** to the **kustomization.yaml** file that you use to install the cluster.

## 19.5.3. Installing a single managed cluster

You can manually deploy a single managed cluster using the assisted service and Red Hat Advanced Cluster Management (RHACM).

#### **Prerequisites**

- You have installed the OpenShift CLI (oc).
- You have logged in to the hub cluster as a user with **cluster-admin** privileges.

- You have created the baseboard management controller (BMC) Secret and the image pull-secret Secret custom resources (CRs). See "Creating the managed bare-metal host secrets" for details.
- Your target bare-metal host meets the networking and hardware requirements for managed clusters.

#### **Procedure**

 Create a ClusterImageSet for each specific cluster version to be deployed, for example clusterImageSet-4.10.yaml. A ClusterImageSet has the following format:

apiVersion: hive.openshift.io/v1
kind: ClusterImageSet
metadata:
name: openshift-4.10.0-rc.0 1
spec:
releaseImage: quay.io/openshift-release-dev/ocp-release:4.10.0-x86\_64 2

- The descriptive version that you want to deploy.
- Specifies the **releaseImage** to deploy and determines the operating system image version. The discovery ISO is based on the image version as set by **releaseImage**, or the latest version if the exact version is unavailable.
- 2. Apply the clusterImageSet CR:
  - \$ oc apply -f clusterImageSet-4.10.yaml
- 3. Create the Namespace CR in the cluster-namespace.yaml file:

apiVersion: v1
kind: Namespace
metadata:
 name: <cluster\_name> 1
labels:
 name: <cluster\_name> 2

- The name of the managed cluster to provision.
- 4. Apply the **Namespace** CR by running the following command:

\$ oc apply -f cluster-namespace.yaml

- 5. Apply the generated day-0 CRs that you extracted from the **ztp-site-generate** container and customized to meet your requirements:
  - \$ oc apply -R ./site-install/site-sno-1

#### Additional resources

Connectivity prerequisites for managed cluster networks

## 19.5.4. Monitoring the managed cluster installation status

Ensure that cluster provisioning was successful by checking the cluster status.

#### **Prerequisites**

• All of the custom resources have been configured and provisioned, and the **Agent** custom resource is created on the hub for the managed cluster.

#### **Procedure**

- 1. Check the status of the managed cluster:
  - \$ oc get managedcluster

**True** indicates the managed cluster is ready.

- 2. Check the agent status:
  - \$ oc get agent -n <cluster\_name>
- Use the describe command to provide an in-depth description of the agent's condition. Statuses to be aware of include BackendError, InputError, ValidationsFailing, InstallationFailed, and AgentIsConnected. These statuses are relevant to the Agent and AgentClusterInstall custom resources.
  - \$ oc describe agent -n <cluster\_name>
- 4. Check the cluster provisioning status:
  - \$ oc get agentclusterinstall -n <cluster\_name>
- 5. Use the **describe** command to provide an in-depth description of the cluster provisioning status:
  - \$ oc describe agentclusterinstall -n <cluster\_name>
- 6. Check the status of the managed cluster's add-on services:
  - \$ oc get managedclusteraddon -n <cluster\_name>
- 7. Retrieve the authentication information of the **kubeconfig** file for the managed cluster:
  - \$ oc get secret -n <cluster\_name> <cluster\_name>-admin-kubeconfig -o jsonpath= {.data.kubeconfig} | base64 -d > <directory>/<cluster\_name>-kubeconfig

# 19.5.5. Troubleshooting the managed cluster

Use this procedure to diagnose any installation issues that might occur with the managed cluster.

#### **Procedure**

1. Check the status of the managed cluster:

\$ oc get managedcluster

## **Example output**

NAME HUB ACCEPTED MANAGED CLUSTER URLS JOINED AVAILABLE AGE
SNO-cluster true True 2d19h

If the status in the **AVAILABLE** column is **True**, the managed cluster is being managed by the hub.

If the status in the **AVAILABLE** column is **Unknown**, the managed cluster is not being managed by the hub. Use the following steps to continue checking to get more information.

2. Check the **AgentClusterInstall** install status:

\$ oc get clusterdeployment -n <cluster\_name>

## **Example output**

NAME PLATFORM REGION CLUSTERTYPE INSTALLED INFRAID VERSION POWERSTATE AGE
Sno0026 agent-baremetal false Initialized 2d14h

If the status in the INSTALLED column is false, the installation was unsuccessful.

- 3. If the installation failed, enter the following command to review the status of the **AgentClusterInstall** resource:
  - \$ oc describe agentclusterinstall -n <cluster\_name> <cluster\_name>
- 4. Resolve the errors and reset the cluster:
  - a. Remove the cluster's managed cluster resource:
    - \$ oc delete managedcluster <cluster\_name>
  - b. Remove the cluster's namespace:
    - \$ oc delete namespace <cluster\_name>

This deletes all of the namespace-scoped custom resources created for this cluster. You must wait for the **ManagedCluster** CR deletion to complete before proceeding.

c. Recreate the custom resources for the managed cluster.

## 19.5.6. RHACM generated cluster installation CRs reference

Red Hat Advanced Cluster Management (RHACM) supports deploying OpenShift Container Platform on single-node clusters, three-node clusters, and standard clusters with a specific set of installation custom resources (CRs) that you generate using **SiteConfig** CRs for each site.

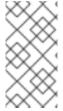

#### **NOTE**

Every managed cluster has its own namespace, and all of the installation CRs except for **ManagedCluster** and **ClusterImageSet** are under that namespace. **ManagedCluster** and **ClusterImageSet** are cluster-scoped, not namespace-scoped. The namespace and the CR names match the cluster name.

The following table lists the installation CRs that are automatically applied by the RHACM assisted service when it installs clusters using the **SiteConfig** CRs that you configure.

Table 19.4. Cluster installation CRs generated by RHACM

| CR                            | Description                                                                                                    | Usage                                                                                                    |
|-------------------------------|----------------------------------------------------------------------------------------------------|----------------------------------------------------------------------------------------------------|
| BareMetal<br>Host             | Contains the connection information for the Baseboard Management Controller (BMC) of the target bare-metal host.                                                                                           | Provides access to the BMC to load and boot the discovery image on the target server by using the Redfish protocol. |
| InfraEnv                      | Contains information for installing OpenShift<br>Container Platform on the target bare-metal<br>host.                                                                                                    | Used with <b>ClusterDeployment</b> to generate the discovery ISO for the managed cluster.                           |
| AgentClus<br>terInstall       | Specifies details of the managed cluster configuration such as networking and the number of control plane nodes. Displays the cluster <b>kubeconfig</b> and credentials when the installation is complete. | Specifies the managed cluster configuration information and provides status during the installation of the cluster. |
| ClusterDe ployment            | References the <b>AgentClusterInstall</b> CR to use.                                                                                                    | Used with <b>InfraEnv</b> to generate the discovery ISO for the managed cluster.                                    |
| NMStateC<br>onfig             | Provides network configuration information such as <b>MAC</b> address to <b>IP</b> mapping, DNS server, default route, and other network settings. This is not needed if DHCP is used.                     | Sets up a static IP address for the managed cluster's Kube API server.                                              |
| Agent                         | Contains hardware information about the target bare-metal host.                                                                                                    | Created automatically on the hub when the target machine's discovery image boots.                                   |
| Managed<br>Cluster            | When a cluster is managed by the hub, it must be imported and known. This Kubernetes object provides that interface.                                                                                       | The hub uses this resource to manage and show the status of managed clusters.                                       |
| Klusterlet<br>AddonCo<br>nfig | Contains the list of services provided by the hub to be deployed to the <b>ManagedCluster</b> resource.                                                                                                    | Tells the hub which addon services to deploy to the <b>ManagedCluster</b> resource.                                 |

| CR               | Description                                                                                    | Usage                                                                                                    |
|------------------|------------------------------------------------------------------------------------------------|----------------------------------------------------------------------------------------------------|
| Namespac<br>e    | Logical space for <b>ManagedCluster</b> resources existing on the hub. Unique per site.        | Propagates resources to the ManagedCluster.                                                                                                    |
| Secret           | Two CRs are created: <b>BMC Secret</b> and <b>Image Pull Secret</b> .                          | <ul> <li>BMC Secret authenticates into the target bare-metal host using its username and password.</li> <li>Image Pull Secret contains authentication information for the OpenShift Container Platform image installed on the target baremetal host.</li> </ul> |
| ClusterIm ageSet | Contains OpenShift Container Platform image information such as the repository and image name. | Passed into resources to provide OpenShift<br>Container Platform images.                                                                                                    |

# 19.6. RECOMMENDED SINGLE-NODE OPENSHIFT CLUSTER CONFIGURATION FOR VDU APPLICATION WORKLOADS

Use the following reference information to understand the single-node OpenShift configurations required to deploy virtual distributed unit (vDU) applications in the cluster. Configurations include cluster optimizations for high performance workloads, enabling workload partitioning, and minimizing the number of reboots required post-installation.

#### Additional resources

- To deploy a single cluster by hand, see Manually installing a single-node OpenShift cluster with ZTP.
- To deploy a fleet of clusters using GitOps zero touch provisioning (ZTP), see Deploying far edge sites with ZTP.

# 19.6.1. Running low latency applications on OpenShift Container Platform

OpenShift Container Platform enables low latency processing for applications running on commercial off-the-shelf (COTS) hardware by using several technologies and specialized hardware devices:

#### Real-time kernel for RHCOS

Ensures workloads are handled with a high degree of process determinism.

#### **CPU** isolation

Avoids CPU scheduling delays and ensures CPU capacity is available consistently.

#### **NUMA-aware topology management**

Aligns memory and huge pages with CPU and PCI devices to pin guaranteed container memory and huge pages to the non-uniform memory access (NUMA) node. Pod resources for all Quality of Service (QoS) classes stay on the same NUMA node. This decreases latency and improves

performance of the node.

#### Huge pages memory management

Using huge page sizes improves system performance by reducing the amount of system resources required to access page tables.

## Precision timing synchronization using PTP

Allows synchronization between nodes in the network with sub-microsecond accuracy.

## 19.6.2. Recommended cluster host requirements for vDU application workloads

Running vDU application workloads requires a bare-metal host with sufficient resources to run OpenShift Container Platform services and production workloads.

Table 19.5. Minimum resource requirements

| Profile | vCPU              | Memory      | Storage |
|---------|-------------------|-------------|---------|
| Minimum | 4 to 8 vCPU cores | 32GB of RAM | 120GB   |

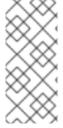

#### NOTE

One vCPU is equivalent to one physical core when simultaneous multithreading (SMT), or Hyper-Threading, is not enabled. When enabled, use the following formula to calculate the corresponding ratio:

• (threads per core × cores) × sockets = vCPUs

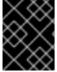

## **IMPORTANT**

The server must have a Baseboard Management Controller (BMC) when booting with virtual media.

## 19.6.3. Configuring host firmware for low latency and high performance

Bare-metal hosts require the firmware to be configured before the host can be provisioned. The firmware configuration is dependent on the specific hardware and the particular requirements of your installation.

#### **Procedure**

- 1. Set the UEFI/BIOS Boot Mode to UEFI.
- 2. In the host boot sequence order, set Hard drive first
- 3. Apply the specific firmware configuration for your hardware. The following table describes a representative firmware configuration for an Intel Xeon Skylake or Intel Cascade Lake server, based on the Intel FlexRAN 4G and 5G baseband PHY reference design.

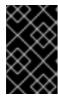

## **IMPORTANT**

The exact firmware configuration depends on your specific hardware and network requirements. The following sample configuration is for illustrative purposes only.

Table 19.6. Sample firmware configuration for an Intel Xeon Skylake or Cascade Lake server

| Firmware setting                 | Configuration |
|----------------------------------|---------------|
| CPU Power and Performance Policy | Performance   |
| Uncore Frequency Scaling         | Disabled      |
| Performance P-limit              | Disabled      |
| Enhanced Intel SpeedStep ® Tech  | Enabled       |
| Intel Configurable TDP           | Enabled       |
| Configurable TDP Level           | Level 2       |
| Intel® Turbo Boost Technology    | Enabled       |
| Energy Efficient Turbo           | Disabled      |
| Hardware P-States                | Disabled      |
| Package C-State                  | CO/C1 state   |
| C1E                              | Disabled      |
| Processor C6                     | Disabled      |

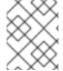

#### NOTE

Enable global SR-IOV and VT-d settings in the firmware for the host. These settings are relevant to bare-metal environments.

## 19.6.4. Connectivity prerequisites for managed cluster networks

Before you can install and provision a managed cluster with the zero touch provisioning (ZTP) GitOps pipeline, the managed cluster host must meet the following networking prerequisites:

- There must be bi-directional connectivity between the ZTP GitOps container in the hub cluster and the Baseboard Management Controller (BMC) of the target bare-metal host.
- The managed cluster must be able to resolve and reach the API hostname of the hub hostname and \*.apps hostname. Here is an example of the API hostname of the hub and \*.apps hostname:
  - o api.hub-cluster.internal.domain.com
  - o console-openshift-console.apps.hub-cluster.internal.domain.com

- The hub cluster must be able to resolve and reach the API and \*.apps hostname of the managed cluster. Here is an example of the API hostname of the managed cluster and \*.apps hostname:
  - o api.sno-managed-cluster-1.internal.domain.com
  - console-openshift-console.apps.sno-managed-cluster-1.internal.domain.com

## 19.6.5. Recommended installation-time cluster configurations

The ZTP pipeline applies the following custom resources (CRs) during cluster installation. These configuration CRs ensure that the cluster meets the feature and performance requirements necessary for running a vDU application.

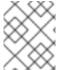

#### NOTE

When using the ZTP GitOps plugin and **SiteConfig** CRs for cluster deployment, the following **MachineConfig** CRs are included by default.

Use the **SiteConfig extraManifests** filter to alter the CRs that are included by default. For more information, see Advanced managed cluster configuration with SiteConfig CRs.

## 19.6.5.1. Workload partitioning

Single-node OpenShift clusters that run DU workloads require workload partitioning. This limits the cores allowed to run platform services, maximizing the CPU core for application payloads.

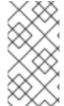

#### **NOTE**

Workload partitioning can only be enabled during cluster installation. You cannot disable workload partitioning post-installation. However, you can reconfigure workload partitioning by updating the **cpu** value that you define in the performance profile, and in the related **MachineConfig** custom resource (CR).

• The base64-encoded CR that enables workload partitioning contains the CPU set that the management workloads are constrained to. Encode host-specific values for crio.conf and kubelet.conf in base64. Adjust the content to match the CPU set that is specified in the cluster performance profile. It must match the number of cores in the cluster host.

#### Recommended workload partitioning configuration

```
apiVersion: machineconfiguration.openshift.io/v1
kind: MachineConfig
metadata:
labels:
machineconfiguration.openshift.io/role: master
name: 02-master-workload-partitioning
spec:
config:
ignition:
version: 3.2.0
storage:
files:
- contents:
```

8;base64,W2NyaW8ucnVudGltZS53b3JrbG9hZHMubWFuYWdlbWVudF0KYWN0aXZhdGlvbl 9hbm5vdGF0aW9uID0gInRhcmdldC53b3JrbG9hZC5vcGVuc2hpZnQuaW8vbWFuYWdlbWVu dCIKYW5ub3RhdGlvbl9wcmVmaXggPSAicmVzb3VyY2VzLndvcmtsb2FkLm9wZW5zaGlmdC5 pbylKcmVzb3VyY2VzID0geyAiY3B1c2hhcmVzliA9IDAslCJjcHVzZXQiID0gljAtMSw1Mi01Mylgf Qo= mode: 420 overwrite: true path: /etc/crio/crio.conf.d/01-workload-partitioning name: root - contents: source: data:text/plain;charset=utf-8;base64,ewoglCJtYW5hZ2VtZW50ljogewoglCAgImNwdXNldCl6lClwLTEsNTltNTMiCiAgfQp 9Cg== mode: 420 overwrite: true path: /etc/kubernetes/openshift-workload-pinning name: root

When configured in the cluster host, the contents of /etc/crio/crio.conf.d/01-workload-partitioning should look like this:

```
[crio.runtime.workloads.management]
activation_annotation = "target.workload.openshift.io/management"
annotation_prefix = "resources.workload.openshift.io"
resources = { "cpushares" = 0, "cpuset" = "0-1,52-53" }
```

1 The **CPUs** value varies based on the installation.

source: data:text/plain;charset=utf-

If Hyper-Threading is enabled, specify both threads for each core. The **CPUs** value must match the reserved CPU set specified in the performance profile.

 When configured in the cluster, the contents of /etc/kubernetes/openshift-workload-pinning should look like this:

The cpuset must match the CPUs value in /etc/crio/crio.conf.d/01-workload-partitioning.

## 19.6.5.2. Reduced platform management footprint

To reduce the overall management footprint of the platform, a **MachineConfig** custom resource (CR) is required that places all Kubernetes-specific mount points in a new namespace separate from the host operating system. The following base64-encoded example **MachineConfig** CR illustrates this configuration.

Recommended container mount namespace configuration

```
apiVersion: machineconfiguration.openshift.io/v1
kind: MachineConfig
metadata:
 labels:
   machineconfiguration.openshift.io/role: master
 name: container-mount-namespace-and-kubelet-conf-master
spec:
 config:
   ignition:
     version: 3.2.0
   storage:
     files:
     - contents:
         source: data:text/plain;charset=utf-
8;base64,lyEvYmluL2Jhc2gKCmRlYnVnKCkgewoglGVjaG8gJEAgPiYyCn0KCnVzYWdlKCkgewoglGVj
aG8gVXNhZ2U6ICQoYmFzZW5hbWUgJDApIFVOSVQgW2VudmZpbGUgW3Zhcm5hbWVdXQogIGV
ia G8KICBIY2hvIEV4dHJhY3QgdGhIIGNvbnRlbnRzIG9mIHRoZSBmaXJzdCBFeGVjU3RhcnQgc3RhbnRzIG9mIHRoZSBmaXJzdCBFeGVjU3RhcnQgc3RhbnAyAdgagAghAyAdgagAghAyAd
phIGZyb20gdGhIIGdpdmVuIHN5c3RlbWQgdW5pdCBhbmQgcmV0dXJuIGI0IHRvIHN0ZG91dAogIGVi
aG8KICBIY2hvICJJZiAnZW52ZmlsZScqaXMqcHJvdmlkZWQsIHB1dCBpdCBpbiB0aGVyZSBpbnN0ZW
FkLCBhcyBhbiBlbnZpcm9ubWVudCB2YXJpYWJsZSBuYW1IZCAndmFybmFtZSciCiAgZWNobyAiRGV
mYXVsdCAndmFybmFtZScgaXMgRVhFQ1NUQVJUIGImIG5vdCBzcGVjaWZpZWQiCiAgZXhpdCAxC
n0KCIVOSVQ9JDEKRU5WRkIMRT0kMgpWQVJOQU1FPSQzCmlmIFtbIC16ICRVTkIUIHx8ICRVTkIUI
D09ICltLWhlbHAilHx8ICRVTklUID09ICltaClgXV07IHRoZW4KICB1c2FnZQpmaQpkZWJ1ZyAiRXh0cm
FjdGluZyBFeGVjU3RhcnQgZnJvbSAkVU5JVCIKRklMRT0kKHN5c3RlbWN0bCBjYXQgJFVOSVQgfCB
oZWFkIC1uIDEpCkZJTEU9JHtGSUxFI1wjIH0KaWYgW1sgISAtZiAkRklMRSBdXTsgdGhlbgogIGRIYnV
nICJGYWlsZWQgdG8gZmluZCByb290IGZpbGUgZm9yIHVuaXQgJFVOSVQgKCRGSUxFKSIKICBle
GI0CmZpCmRIYnVnICJTZXJ2aWNIIGRIZmluaXRpb24gaXMgaW4gJEZJTEUiCkVYRUNTVEFSVD0k
KHNIZCAtbiAtZSAnL15FeGVjU3RhcnQ9LipcXCQvLC9bXlxcXSQvIHsqcy9eRXhIY1N0YXJ0PS8vOyBw
IH0nlC1llCcvXkV4ZWNTdGFydD0uKlteXFxdJC8geyBzL15FeGVjU3RhcnQ9Ly87lHAgfScgJEZJTEUp
CgppZiBbWyAkRU5WRkIMRSBdXTsgdGhlbgogIFZBUk5BTUU9JHtWQVJOQU1FOi1FWEVDU1RBUI
R9CiAgZWNobyAiJHtWQVJOQU1FfT0ke0VYRUNTVEFSVH0iID4gJEVOVkZJTEUKZWxzZQogIGVja
G8gJEVYRUNTVEFSVApmaQo=
       mode: 493
       path: /usr/local/bin/extractExecStart
     - contents:
         source: data:text/plain;charset=utf-
8;base64,lyEvYmluL2Jhc2gKbnNlbnRlciAtLW1vdW50PS9ydW4vY29udGFpbmVyLW1vdW50LW5hbW\
zcGFjZS9tbnQgliRAlgo=
       mode: 493
       path: /usr/local/bin/nsenterCmns
   systemd:
     units:
     - contents: |
         [Unit]
         Description=Manages a mount namespace that both kubelet and crio can use to share their
container-specific mounts
         [Service]
         Type=oneshot
         RemainAfterExit=yes
         RuntimeDirectory=container-mount-namespace
         Environment=RUNTIME DIRECTORY=%t/container-mount-namespace
         Environment=BIND POINT=%t/container-mount-namespace/mnt
         ExecStartPre=bash -c "findmnt ${RUNTIME DIRECTORY} || mount --make-unbindable --bind
${RUNTIME DIRECTORY} ${RUNTIME DIRECTORY}"
         ExecStartPre=touch ${BIND POINT}
```

```
ExecStart=unshare --mount=${BIND_POINT} --propagation slave mount --make-rshared /
  ExecStop=umount -R ${RUNTIME_DIRECTORY}
 enabled: true
 name: container-mount-namespace.service
- dropins:
 - contents: |
   [Unit]
   Wants=container-mount-namespace.service
   After=container-mount-namespace.service
   [Service]
   ExecStartPre=/usr/local/bin/extractExecStart %n /%t/%N-execstart.env ORIG_EXECSTART
   EnvironmentFile=-/%t/%N-execstart.env
   ExecStart=
   ExecStart=bash -c "nsenter --mount=%t/container-mount-namespace/mnt \
     ${ORIG EXECSTART}"
  name: 90-container-mount-namespace.conf
 name: crio.service
- dropins:
 - contents: |
   [Unit]
   Wants=container-mount-namespace.service
   After=container-mount-namespace.service
   [Service]
   ExecStartPre=/usr/local/bin/extractExecStart %n /%t/%N-execstart.env ORIG_EXECSTART
   EnvironmentFile=-/%t/%N-execstart.env
   ExecStart=
   ExecStart=bash -c "nsenter --mount=%t/container-mount-namespace/mnt \
     ${ORIG EXECSTART} --housekeeping-interval=30s"
  name: 90-container-mount-namespace.conf
 - contents: |
   [Service]
   Environment="OPENSHIFT MAX HOUSEKEEPING INTERVAL DURATION=60s"
   Environment="OPENSHIFT EVICTION MONITORING PERIOD DURATION=30s"
  name: 30-kubelet-interval-tuning.conf
 name: kubelet.service
```

## 19.6.5.3. SCTP

Stream Control Transmission Protocol (SCTP) is a key protocol used in RAN applications. This **MachineConfig** object adds the SCTP kernel module to the node to enable this protocol.

## **Recommended SCTP configuration**

```
apiVersion: machineconfiguration.openshift.io/v1 kind: MachineConfig metadata: labels: machineconfiguration.openshift.io/role: master name: load-sctp-module spec: config: ignition: version: 2.2.0
```

```
storage:
files:
- contents:
    source: data:,
    verification: {}
filesystem: root
    mode: 420
    path: /etc/modprobe.d/sctp-blacklist.conf
- contents:
    source: data:text/plain;charset=utf-8,sctp
filesystem: root
    mode: 420
    path: /etc/modules-load.d/sctp-load.conf
```

## 19.6.5.4. Accelerated container startup

The following **MachineConfig** CR configures core OpenShift processes and containers to use all available CPU cores during system startup and shutdown. This accelerates the system recovery during initial boot and reboots.

## Recommended accelerated container startup configuration

```
apiVersion: machineconfiguration.openshift.io/v1
kind: MachineConfig
metadata:
labels:
machineconfiguration.openshift.io/role: master
name: 04-accelerated-container-startup-master
spec:
config:
ignition:
version: 3.2.0
storage:
files:
- contents:
source: data:text/plain;charset=utf-
```

8;base64,lyEvYmluL2Jhc2gKlwojIFRlbXBvcmFyaWx5IHJlc2V0IHRoZSBjb3JIIHN5c3RlbSBwcm9jZXNz ZXMncyBDUFUgYWZmaW5pdHkgdG8gYmUgdW5yZXN0cmljdGVkIHRvIGFjY2VsZXJhdGUgc3Rhcn R1cCBhbmQgc2h1dGRvd24KlwojIFRoZSBkZWZhdWx0cyBiZWxvdyBjYW4gYmUgb3ZlcnJpZGRlbiB2a WEgZW52aXJvbm1lbnQgdmFyaWFibGVzCiMKCiMgVGhlIGRlZmF1bHQgc2V0IG9mIGNyaXRpY2FsI HByb2Nlc3NlcyB3aG9zZSBhZmZpbml0eSBzaG91bGQgYmUgdGVtcG9yYXJpbHkgdW5ib3VuZDoKQ 1JJVEIDQUxfUFJPQ0VTU0VTPSR7Q1JJVEIDQUxfUFJPQ0VTU0VTOi0ic3lzdGVtZCBvdnMgY3JpbyB rdWJlbGV0IE5ldHdvcmtNYW5hZ2VyIGNvbm1vbiBkYnVzIn0KCiMgRGVmYXVsdCB3YWI0IHRpbWUga XMgNjAwcyA9IDEwbToKTUFYSU1VTV9XQUIUX1RJTUU9JHtNQVhJTVVNX1dBSVRfVEINRTotNjAw fQoKlyBEZWZhdWx0IHN0ZWFkeS1zdGF0ZSB0aHJlc2hvbGQgPSAyJQojlEFsbG93ZWQgdmFsdWV zOgojICA0ICAtIGFic29sdXRIIHBvZCBjb3VudCAoKy8tKQojICA0JSAtIHBlcmNlbnQgY2hhbmdIICgrLy0p CiMgIC0xIC0gZGlzYWJsZSB0aGUgc3RIYWR5LXN0YXRIIGNoZWNrCINURUFEWV9TVEFURV9USF JFU0hPTEQ9JHtTVEVBRFlfU1RBVEVfVEhSRVNIT0xEOi0yJX0KCiMgRGVmYXVsdCBzdGVhZHktc3 RhdGUgd2luZG93ID0gNjBzCiMgSWYgdGhlIHJ1bm5pbmcgcG9kIGNvdW50IHN0YXIzIHdpdGhpbiB0a GUgZ2I2ZW4qdGhyZXNob2xkIGZvciB0aGlzIHRpbWUKIyBwZXJpb2QsIHJIdHVybiBDUFUgdXRpbGl6 YXRpb24gdG8gbm9ybWFsIGJIZm9yZSB0aGUgbWF4aW11bSB3YWl0IHRpbWUgaGFzCiMgZXhwaX JICWPTVEVBRFIfU1RBVEVfV0IORE9XPSR7U1RFQURZX1NUQVRFX1dJTkRPVzotNjB9CgojIERIZm F1bHQgc3RIYWR5LXN0YXRIIGFsbG93cyBhbnkgcG9kIGNvdW50IHRvIGJIICJzdGVhZHkgc3RhdGUi CiMgSW5jcmVhc2luZyB0aGlzIHdpbGwgc2tpcCBhbnkgc3RlYWR5LXN0YXRlIGNoZWNrcyB1bnRpbCB 0aGUgY291bnQgcmlzZXMgYWJvdmUKlyB0aGlzIG51bWJlciB0byBhdm9pZCBmYWxzZSBwb3NpdGl2

ZXMgaWYgdGhlcmUgYXJIIHNvbWUgcGVyaW9kcyB3aGVyZSB0aGUKIyBjb3VudCBkb2Vzbid0IGluY3 JIYXNIIGJ1dCB3ZSBrbm93IHdlIGNhbid0IGJIIGF0IHN0ZWFkeS1zdGF0ZSB5ZXQuCINURUFEWV9T 9rdWJlbGV0L2NwdV9tYW5hZ2VyX3N0YXRICkZVTExfQ1BVX1NUQVRFPS9zeXMvZnMvY2dyb3VwL 2NwdXNIdC9jcHVzZXQuY3B1cwp1bnJlc3RyaWN0ZWRDcHVzZXQoKSB7CiAgbG9jYWwgY3B1cwogI GlmIFtbIC1IICRLVUJFTEVUX0NQVV9TVEFURSBdXTsgdGhlbgogICAgICBjcHVzPSQoanEgLXlgJy5k ZWZhdWx0Q3B1U2V0JyA8JEtVQkVMRVRfQ1BVX1NUQVRFKQogIGZpCiAgaWYgW1sgLXogJGNw dXMgXV07IHRoZW4KICAgICMgZmFsbCBiYWNrIHRvIHVzaW5nIGFsbCBjcHVzIGImIHRoZSBrdWJlb GV0IHN0YXRIIGIzIG5vdCBjb25maWd1cmVkIHlldAogICAgW1sgLWUgJEZVTExfQ1BVX1NUQVRFIF1 dIHx8IHJIdHVybiAxCiAqICBjcHVzPSQoPCRGVUxMX0NQVV9TVEFURSkKICBmaQoqIGVjaG8qJGN wdXMKfQoKcmVzdHJpY3RlZENwdXNldCgpIHsKlCBmb3lgYXJnlGlulCQoPC9wcm9jL2NtZGxpbmUp OyBkbwogICAgaWYgW1sgJGFyZyA9fiBec3lzdGVtZC5jcHVfYWZmaW5pdHk9IF1dOyB0aGVuCiAgIC AgIGVjaG8gJHthcmcjKj19CiAgICAgIHJldHVybiAwCiAgICBmaQogIGRvbmUKICByZXR1cm4gMQp9Cg pnZXRDUFVDb3VudCAoKSB7CiAgbG9jYWwgY3B1c2V0PSlkMSlKlCBsb2NhbCBjcHVsaXN0PSgpCiA qbG9jYWwqY3B1cz0wCiAqbG9jYWwqbWluY3B1cz0yCqoqlGlmlFtblC16lCRjcHVzZXQqfHwqJGNwdX NIdCA9fiBbXjAtOSwtXSBdXTsgdGhlbgogICAgZWNobyAkbWluY3B1cwogICAgcmV0dXJuIDEKICBma QoKICBJRIM9JywnIHJIYWQgLXJhIGNwdWxpc3QgPDw8ICRjcHVzZXQKCiAgZm9yIGVsbSBpbiAiJHtj cHVsaXN0W0BdfSI7IGRvCiAgICBpZiBbWyAkZWxtID1+IF5bMC05XSskIF1dOyB0aGVuCiAgICAgICgo IGNwdXMrKyApKQogICAgZWxpZiBbWyAkZWxtID1+IF5bMC05XSstWzAtOV0rJCBdXTsgdGhlbgogIC AgICBsb2NhbCBsb3c9MCBoaWdoPTAKICAgICAgSUZTPSctJyByZWFkIGxvdyBoaWdoIDw8PCAkZW xt CiAgl Cagl Cgol GNwd XMgKz 0gaGlna CAtl Gxvdy Arl DEgKSkKl CAgl GVsc 2UKl CAgl CAgZWNobyAkbWl CAgl CAgZWNobyAkbWl CAgl CAgZWNobyAkbWl CAgL CAgUND CAGUND CAGUNDA CAGUNDAuY3B1cwoglCAgICByZXR1cm4gMQoglCAgZmkKlCBkb25lCgoglCMgUmV0dXJuIGEgbWluaW11bSBv ZiAylGNwdXMKICBIY2hvICQoKCBjcHVzID4gJG1pbmNwdXMgPyBjcHVzIDogJG1pbmNwdXMgKSkKI CByZXR1cm4gMAp9CgpyZXNIdE9WU3RocmVhZHMgKCkgewoglGxvY2FsIGNwdWNvdW50PSIkMSI KICBsb2NhbCBjdXJSZXZhbGlkYXRvcnM9MAoglGxvY2FsIGN1ckhhbmRsZXJzPTAKICBsb2NhbCBkZ XNpcmVkUmV2YWxpZGF0b3JzPTAKICBsb2NhbCBkZXNpcmVkSGFuZGxlcnM9MAogIGxvY2FsIHJjP TAKCiAgY3VyUmV2YWxpZGF0b3JzPSQocHMgLVRlbyBwaWQsdGlkLGNvbW0sY21klHwgZ3JlcCAtZ SByZXZhbGlkYXRvciB8IGdyZXAgLWMgb3ZzLXZzd2I0Y2hkKQogIGN1ckhhbmRsZXJzPSQocHMgLV RlbyBwaWQsdGlkLGNvbW0sY21klHwgZ3JlcCAtZSBoYW5kbGVylHwgZ3JlcCAtYyBvdnMtdnN3aXRja GQpCgogICMgQ2FsY3VsYXRIIHRoZSBkZXNpcmVkIG51bWJlciBvZiB0aHJIYWRzIHRoZSBzYW1IIHd heSBPVIMgZG9lcy4KlCAjIE9WUyB3aWxsIHNldCB0aGVzZSB0aHJIYWQgY291bnQgYXMgYSBvbmUc c2hvdCBwcm9jZXNzIG9uIHN0YXJ0dXAsIHNvIHdlCiAqIvBoYXZIIHRvIGFkanVzdCB1cCBvciBkb3duIG R1cmluZyB0aGUgYm9vdCB1cCBwcm9jZXNzLiBUaGUgZGVzaXJIZCBvdXRjb21lIGlzCiAglyB0byBub3 QgcmVzdHJpY3QgdGhlIG51bWJlciBvZiB0aHJIYWQgYXQgc3RhcnR1cCB1bnRpbCB3ZSByZWFjaCB hIHN0ZWFkeQogICMgc3RhdGUulCBBdCB3aGljaCBwb2ludCB3ZSBuZWVkIHRvIHJlc2V0IHRoZXNII GJhc2VklG9ulG91ciByZXN0cmljdGVklCBzZXQKlCAjlG9mlGNvcmVzLgoglCMgU2VlIE9WUyBmdW5jd GlvbiB0aGF0IGNhbGN1bGF0ZXMqdGhlc2UqdGhyZWFkIGNvdW50czoKICAjIGh0dHBzOi8vZ2l0aHVi LmNvbS9vcGVudnN3aXRjaC9vdnMvYmxvYi9tYXN0ZXIvb2Zwcm90by9vZnByb3RvLWRwaWYtdXBjY WxsLmMjTDYzNQogICgoIGRlc2lyZWRSZXZhbGlkYXRvcnM9JGNwdWNvdW50IC8gNCArlDEgKSkKI CAoKCBkZXNpcmVkSGFuZGxlcnM9JGNwdWNvdW50IC0gJGRlc2lyZWRSZXZhbGlkYXRvcnMgKSkK CgoglGlmIFtblCRjdXJSZXZhbGlkYXRvcnMgLW5llCRkZXNpcmVkUmV2YWxpZGF0b3JzlHx8lCRjdXJl YW5kbGVycyAtbmUgJGRlc2lyZWRIYW5kbGVycyBdXTsgdGhlbgoKlCAglGxvZ2dlciAiUmVjb3Zlcnk6IF ILXNIdHRpbmcgT1ZTIHJldmFsaWRhdG9yIHRocmVhZHM6ICR7Y3VyUmV2YWxpZGF0b3JzfSAtPiAk e2Rlc2lyZWRSZXZhbGlkYXRvcnN9lgoglCAgbG9nZ2VylCJSZWNvdmVyeTogUmUtc2V0dGluZyBPVl MgaGFuZGxlciB0aHJIYWRzOiAke2N1ckhhbmRsZXJzfSAtPiAke2Rlc2lyZWRIYW5kbGVyc30iCgogICAc b3ZzLXZzY3RsIHNldCBcCiAglCAglE9wZW5fdlN3aXRjaCAuIFwKICAglCAgb3RoZXltY29uZmlnOm4ta GFuZGxlci10aHJIYWRzPSR7ZGVzaXJIZEhhbmRsZXJzfSBcCiAglCAglG90aGVyLWNvbmZpZzpuLXJI dmFsaWRhdG9yLXRocmVhZHM9JHtkZXNpcmVkUmV2YWxpZGF0b3JzfQogICAgcmM9JD8KICBma QoKICByZXR1cm4gJHJjCn0KCnJlc2V0QWZmaW5pdHkoKSB7CiAgbG9jYWwgY3B1c2V0PSlkMSIKIC Bsb2NhbCBmYWlsY291bnQ9MAoglGxvY2FsIHN1Y2Nlc3Njb3VudD0wCiAgbG9nZ2VylCJSZWNvdmV yeTogU2V0dGluZyBDUFUgYWZmaW5pdHkgZm9ylGNyaXRpY2FsIHByb2Nlc3NlcyBcliRDUklUSUNB TF9QUk9DRVNTRVNcliB0byAkY3B1c2V0lgogIGZvciBwcm9jIGluICRDUkIUSUNBTF9QUk9DRVNTR VM7IGRvCiAgICBsb2NhbCBwaWRzPSlkKHBncmVwICRwcm9jKSlKICAgIGZvciBwaWQgaW4gJHBpZ HM7IGRvCiAqICAqIGxvY2FsIHRhc2tzZXRPdXRwdXQKICAqICAqdGFza3NldE91dHB1dD0iJCh0YXN rc2V0IC1hcGMgliRjcHVzZXQiICRwaWQgMj4mMSkiCiAgICAgIGImIFtbICQ/IC1uZSAwIF1dOyB0aGVu

CiAglCAglCAgZWNobyAiRVJST1l6lCR0YXNrc2V0T3V0cHV0lgoglCAglCAglCgoZmFpbGNvdW50Kys pKQogICAgICBlbHNlCiAgICAgICAgKChzdWNjZXNzY291bnQrKykpCiAgICAgIGZpCiAgICBkb25lCiAgZ G9uZQoKICByZXNIdE9WU3RocmVhZHMgIiQoZ2V0Q1BVQ291bnQgJHtjcHVzZXR9KSIKICBpZiBbW yAkPyAtbmUgMCBdXTsgdGhlbgogICAgKChmYWlsY291bnQrKykpCiAgZWxzZQogICAgKChzdWNjZX NzY291bnQrKykpCiAgZmkKCiAgbG9nZ2VylCJSZWNvdmVyeTogUmUtYWZmaW5lZCAkc3VjY2Vzc2N vdW50IHBpZHMgc3VjY2Vzc2Z1bGx5IgogIGImIFtbICRmYWIsY291bnQgLWd0IDAgXV07IHRoZW4KIC AgIGxvZ2dlciAiUmVjb3Zlcnk6IEZhaWxlZCB0byByZS1hZmZpbmUgJGZhaWxjb3VudCBwcm9jZXNzZX MiCiAglCByZXR1cm4gMQoglGZpCn0KCnNldFVucmVzdHJpY3RlZCgplHsKlCBsb2dnZXlgllJlY292ZXJ 5OiBTZXR0aW5nIGNyaXRpY2FsIHN5c3RlbSBwcm9jZXNzZXMgdG8gaGF2ZSB1bnJlc3RyaWN0ZW QgQ1BVIGFjY2VzcyIKICByZXNIdEFmZmluaXR5IClkKHVucmVzdHJpY3RIZENwdXNIdCkiCn0KCnNId FJIc3RyaWN0ZWQoKSB7CiAgbG9nZ2VyICJSZWNvdmVyeTogUmVzZXR0aW5nIGNyaXRpY2FsIHN 5c3RlbSBwcm9jZXNzZXMgYmFjayB0byBub3JtYWxseSByZXN0cmljdGVkIGFjY2VzcyIKICByZXNIdEFn ZmluaXR5IClkKHJlc3RyaWN0ZWRDcHVzZXQplgp9CgpjdXJyZW50QWZmaW5pdHkoKSB7CiAgbG9j YWwgcGlkPSlkMSlKICB0YXNrc2V0lC1wYyAkcGlklHwgYXdrlC1GJzogJyAne3ByaW50lCQyfScKfQoK d2l0aGluKCkgewoglGxvY2FslGxhc3Q9JDEgY3VycmVudD0kMiB0aHJlc2hvbGQ9JDMKlCBsb2NhbCB kZWx0YT0wIHBjaGFuZ2UKICBkZWx0YT0kKCqqY3VycmVudCAtlGxhc3QqKSkKICBpZiBbWyAkY3Vy cmVudCAtZXEgJGxhc3QgXV07IHRoZW4KICAgIHBjaGFuZ2U9MAogIGVsaWYgW1sgJGxhc3QgLWV xIDAgXV07IHRoZW4KICAgIHBjaGFuZ2U9MTAwMDAwMAogIGVsc2UKICAgIHBjaGFuZ2U9JCgoICg gJGRlbHRhlCogMTAwKSAvlGxhc3QgKSkKlCBmaQoglGVjaG8gLW4glmxhc3Q6JGxhc3QgY3VycmV udDokY3VycmVudCBkZWx0YTokZGVsdGEgcGNoYW5nZToke3BjaGFuZ2V9JTogIgogIGxvY2FsIGFic 29sdXRIIGxpbWl0CiAgY2FzZSAkdGhyZXNob2xkIGluCiAgICAqJSkKICAgICAgYWJzb2x1dGU9JHtwY2 hhbmdlly MtfSAjIGFic 29sdXRIIHZhbHVlCiAgICAgIGxpbWl0PSR7dGhyZXNob2xkJSUlfQogICAgICA7OwogICAgKikKICAgICAgYWJzb2x1dGU9JHtkZWx0YSMjLX0gIyBhYnNvbHV0ZSB2YWx1ZQogICAgICB saW1pdD0kdGhyZXNob2xkCiAgICAgIDs7CiAgZXNhYwogIGImIFtbICRhYnNvbHV0ZSAtbGUqJGxpbWI0IF1dOyB0aGVuCiAgICBIY2hvICJ3aXRoaW4gKCsvLSkkdGhyZXNob2xklgogICAgcmV0dXJuIDAKI CBIbHNICiAgICBIY2hvICJvdXRzaWRIICgrLy0pJHRocmVzaG9sZCIKICAgIHJIdHVybiAxCiAgZmkKfQok c3RIYWR5c3RhdGUoKSB7CiAgbG9jYWwgbGFzdD0kMSBjdXJyZW50PSQyCiAgaWYgW1sgJGxhc3Q gLWx0ICRTVEVBRFlfU1RBVEVfTUIOSU1VTSBdXTsgdGhlbgogICAgZWNobyAibGFzdDokbGFzdCBj dXJyZW50OiRjdXJyZW50IFdhaXRpbmcqdG8qcmVhY2qqJFNURUFEWV9TVEFURV9NSU5JTVVNIG JIZm9yZSBjaGVja2luZyBmb3lgc3RIYWR5LXN0YXRIIgogICAgcmV0dXJuIDEKICBmaQogIHdpdGhpbiA kbGFzdCAkY3VycmVudCAkU1RFQURZX1NUQVRFX1RIUkVTSE9MRAp9Cgp3YWl0Rm9yUmVhZHk oKSB7CiAgbG9nZ2VylCJSZWNvdmVyeTogV2FpdGluZyAke01BWElNVU1fV0FJVF9USU1FfXMgZm9 vIHRoZSBpbml0aWFsaXphdGlvbiB0byBjb21wbGV0ZSIKICBsb2NhbCBsYXN0U3lzdGVtZENwdXNldD 0iJChjdXJyZW50QWZmaW5pdHkgMSkiCiAgbG9jYWwgbGFzdERlc2lyZWRDcHVzZXQ9liQodW5yZXN 0cmljdGVkQ3B1c2V0KSIKICBsb2NhbCB0PTAgcz0xMAogIGxvY2FsIGxhc3RDY291bnQ9MCBjY291bn Q9MCBzdGVhZHITdGF0ZVRpbWU9MAogIHdoaWxIIFtbICR0IC1sdCAkTUFYSU1VTV9XQUIUX1RJT UUgXV07IGRvCiAgICBzbGVlcCAkcwogICAgKCh0ICs9IHMpKQogICAgIyBSZS1jaGVjayB0aGUgY3Vy cmVudCBhZmZpbml0eSBvZiBzeXN0ZW1kLCBpbiBjYXNIIHNvbWUgb3RoZXlgcHJvY2VzcyBoYXMgY2 hhbmdlZCBpdAoglCAgbG9jYWwgc3lzdGVtZENwdXNldD0iJChjdXJyZW50QWZmaW5pdHkgMSkiCiAg ICAjIFJILWNoZWNrIHRoZSB1bnJlc3RyaWN0ZWQgQ3B1c2V0LCBhcyB0aGUgYWxsb3dlZCBzZXQgb 2YgdW5yZXNlcnZlZCBjb3JlcyBtYXkgY2hhbmdllGFzlHBvZHMgYXJllGFzc2lnbmVklHRvlGNvcmVzCiAc ICBsb2NhbCBkZXNpcmVkQ3B1c2V0PSlkKHVucmVzdHJpY3RlZENwdXNldCkiCiAglCBpZiBbWyAkc3ll dGVtZENwdXNldCAhPSAkbGFzdFN5c3RlbWRDcHVzZXQqfHwqJGxhc3REZXNpcmVkQ3B1c2V0ICE 9ICRkZXNpcmVkQ3B1c2V0IF1dOyB0aGVuCiAglCAgIHJlc2V0QWZmaW5pdHkgliRkZXNpcmVkQ3B1 c2V0lgogICAgICBsYXN0U3lzdGVtZENwdXNldD0iJChjdXJyZW50QWZmaW5pdHkgMSkiCiAgICAgIGx hc3REZXNpcmVkQ3B1c2V0PSlkZGVzaXJIZENwdXNldClKlCAgIGZpCgoglCAglyBEZXRlY3Qgc3RlY WR5LXN0YXRIIHBvZCBjb3VudAogICAgY2NvdW50PSQoY3JpY3RsIHBzIHwgd2MgLWwpCiAgICBpZi BzdGVhZHlzdGF0ZSAkbGFzdENjb3VudCAkY2NvdW50OyB0aGVuCiAglCAglCgoc3RlYWR5U3RhdG VUaW1IICs9IHMpKQogICAgICBIY2hvICJTdGVhZHktc3RhdGUgZm9yICR7c3RIYWR5U3RhdGVUaW 1IfXMvJHtTVEVBRFIfU1RBVEVfV0lORE9XfXMiCiAglCAglGlmlFtblCRzdGVhZHlTdGF0ZVRpbWUgL WdIICRTVEVBRFIfU1RBVEVfV0IORE9XIF1dOyB0aGVuCiAgICAgICAgbG9nZ2VyICJSZWNvdmVyeT ogU3RIYWR5LXN0YXRIICgrLy0gJFNURUFEWV9TVEFURV9USFJFU0hPTEQpIGZvciAke1NURUFE WV9TVEFURV9XSU5ET1d9czogRG9uZSIKICAgICAgICByZXR1cm4gMAogICAgICBmaQogICAgZWx zZQoglCAglCBpZiBbWyAkc3RlYWR5U3RhdGVUaW1IIC1ndCAwIF1dOyB0aGVuCiAglCAglCAgZWN obyAiUmVzZXR0aW5nIHN0ZWFkeS1zdGF0ZSB0aW1lcilKlCAglCAglCBzdGVhZHlTdGF0ZVRpbWU 9MAogICAgICBmaQogICAgZmkKICAgIGxhc3RDY291bnQ9JGNjb3VudAogIGRvbmUKICBsb2dnZXIgI

IJIY292ZXJ5OiBSZWNvdmVyeSBDb21wbGV0ZSBUaW1lb3V0lgp9CgptYWluKCkgewogIGlmICEgdW5 yZXN0cmljdGVkQ3B1c2V0lD4mL2Rldi9udWxsOyB0aGVuCiAgICBsb2dnZXlgIIJIY292ZXJ5OiBObyB1b nJlc3RyaWN0ZWQgQ3B1c2V0lGNvdWxkIGJIIGRldGVjdGVklgogICAgcmV0dXJuIDEKICBmaQoKICB pZiAhIHJlc3RyaWN0ZWRDcHVzZXQgPiYvZGV2L251bGw7IHRoZW4KICAgIGxvZ2dlciAiUmVjb3Zlcnk 6IE5vIHJlc3RyaWN0ZWQgQ3B1c2V0lGhhcyBiZWVuIGNvbmZpZ3VyZWQuICBXZSBhcmUgYWxyZW FkeSBydW5uaW5nIHVucmVzdHJpY3RIZC4iCiAgICByZXR1cm4gMAogIGZpCgogICMgRW5zdXJIIHdlI HJlc2V0IHRoZSBDUFUgYWZmaW5pdHkgd2hlbiB3ZSBleGl0IHRoaXMgc2NyaXB0IGZvciBhbnkgcmVh c29uCiAgIyBUaGIzIHdheSBlaXRoZXlgYWZ0ZXlgdGhIIHRpbWVyIGV4cGlyZXMgb3IgYWZ0ZXlgdGhII HByb2Nlc3MgaXMgaW50ZXJydXB0ZWQKICAjIHZpYSBeQyBvciBTSUdURVJNLCB3ZSByZXR1cm4g dGhpbmdzIGJhY2sgdG8gdGhIIHdheSB0aGV5IHNob3VsZCBiZS4KICB0cmFwIHNIdFJlc3RyaWN0ZW QgRVhJVAoKICBsb2dnZXlgIJJIY292ZXJ5OiBSZWNvdmVyeSBNb2RIIFN0YXJ0aW5nlgogIHNIdFVucm VzdHJpY3RIZAogIHdhaXRGb3JSZWFkeQp9CgppZiBbWyAiJHtCQVNIX1NPVVJDRVswXX0iID0gliR7 MH0iIF1dOvB0aGVuCiAgbWFpbiAi.IHtAfSIKICBleGl0ICO/CmZpCg==

```
MH0iIF1dOyB0aGVuCiAgbWFpbiAiJHtAfSIKICBleGl0ICQ/CmZpCg==
    path: /usr/local/bin/accelerated-container-startup.sh
  systemd:
   units:
   - contents: |
     [Unit]
      Description=Unlocks more CPUs for critical system processes during container startup
      [Service]
      Type=simple
      ExecStart=/usr/local/bin/accelerated-container-startup.sh
      # Maximum wait time is 600s = 10m:
      Environment=MAXIMUM_WAIT_TIME=600
      # Steady-state threshold = 2%
      # Allowed values:
      # 4 - absolute pod count (+/-)
      # 4% - percent change (+/-)
      # -1 - disable the steady-state check
      # Note: '%' must be escaped as '%%' in systemd unit files
      Environment=STEADY STATE THRESHOLD=2%%
      # Steady-state window = 120s
      # If the running pod count stays within the given threshold for this time
      # period, return CPU utilization to normal before the maximum wait time has
      # expires
      Environment=STEADY_STATE_WINDOW=120
      # Steady-state minimum = 40
      # Increasing this will skip any steady-state checks until the count rises above
      # this number to avoid false positives if there are some periods where the
      # count doesn't increase but we know we can't be at steady-state yet.
      Environment=STEADY STATE MINIMUM=40
      [Install]
     WantedBy=multi-user.target
    enabled: true
    name: accelerated-container-startup.service
   - contents: |
      Description=Unlocks more CPUs for critical system processes during container shutdown
      DefaultDependencies=no
```

```
[Service]
 Type=simple
 ExecStart=/usr/local/bin/accelerated-container-startup.sh
 # Maximum wait time is 600s = 10m:
 Environment=MAXIMUM WAIT TIME=600
 # Steady-state threshold
 # Allowed values:
 # 4 - absolute pod count (+/-)
 # 4% - percent change (+/-)
 # -1 - disable the steady-state check
 # Note: '%' must be escaped as '%%' in systemd unit files
 Environment=STEADY_STATE_THRESHOLD=-1
 # Steady-state window = 60s
 # If the running pod count stays within the given threshold for this time
 # period, return CPU utilization to normal before the maximum wait time has
 # expires
 Environment=STEADY STATE WINDOW=60
 [Install]
 WantedBy=shutdown.target reboot.target halt.target
enabled: true
name: accelerated-container-shutdown.service
```

## 19.6.5.5. Automatic kernel crash dumps with kdump

**kdump** is a Linux kernel feature that creates a kernel crash dump when the kernel crashes. **kdump** is enabled with the following **MachineConfig** CR:

## Recommended kdump configuration

```
apiVersion: machineconfiguration.openshift.io/v1
kind: MachineConfig
metadata:
 labels:
  machineconfiguration.openshift.io/role: master
 name: 06-kdump-enable-master
spec:
 config:
  ignition:
   version: 3.2.0
  systemd:
   units:
   - enabled: true
     name: kdump.service
 kernelArguments:
  - crashkernel=512M
```

## 19.6.6. Recommended post-installation cluster configurations

When the cluster installation is complete, the ZTP pipeline applies the following custom resources (CRs) that are required to run DU workloads.

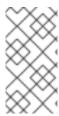

#### NOTE

In GitOps ZTP v4.10 and earlier, you configure UEFI secure boot with a **MachineConfig** CR. This is no longer required in GitOps ZTP v4.11 and later. In v4.11, you configure UEFI secure boot for single-node OpenShift clusters using Performance profile CRs. For more information, see Performance profile.

## 19.6.6.1. Operator namespaces and Operator groups

Single-node OpenShift clusters that run DU workloads require the following **OperatorGroup** and **Namespace** custom resources (CRs):

- Local Storage Operator
- Logging Operator
- PTP Operator
- SR-IOV Network Operator

The following YAML summarizes these CRs:

## Recommended Operator Namespace and Operator Group configuration

```
apiVersion: v1
kind: Namespace
metadata:
 annotations:
  workload.openshift.io/allowed: management
 name: openshift-local-storage
apiVersion: operators.coreos.com/v1
kind: OperatorGroup
metadata:
 name: openshift-local-storage
 namespace: openshift-local-storage
spec:
 targetNamespaces:
  - openshift-local-storage
apiVersion: v1
kind: Namespace
metadata:
 annotations:
  workload.openshift.io/allowed: management
 name: openshift-logging
apiVersion: operators.coreos.com/v1
kind: OperatorGroup
metadata:
 name: cluster-logging
 namespace: openshift-logging
spec:
 targetNamespaces:
  - openshift-logging
```

```
apiVersion: v1
kind: Namespace
metadata:
 annotations:
  workload.openshift.io/allowed: management
  openshift.io/cluster-monitoring: "true"
 name: openshift-ptp
apiVersion: operators.coreos.com/v1
kind: OperatorGroup
metadata:
 name: ptp-operators
 namespace: openshift-ptp
spec:
 targetNamespaces:
  - openshift-ptp
apiVersion: v1
kind: Namespace
metadata:
 annotations:
  workload.openshift.io/allowed: management
  name: openshift-sriov-network-operator
apiVersion: operators.coreos.com/v1
kind: OperatorGroup
metadata:
 name: sriov-network-operators
 namespace: openshift-sriov-network-operator
spec:
 targetNamespaces:
  - openshift-sriov-network-operator
```

## 19.6.6.2. Operator subscriptions

Single-node OpenShift clusters that run DU workloads require the following **Subscription** CRs. The subscription provides the location to download the following Operators:

- Local Storage Operator
- Logging Operator
- PTP Operator
- SR-IOV Network Operator

## **Recommended Operator subscriptions**

```
apiVersion: operators.coreos.com/v1alpha1 kind: Subscription metadata: name: cluster-logging namespace: openshift-logging spec:
```

channel: "stable" 1
name: cluster-logging
source: redhat-operators

sourceNamespace: openshift-marketplace

installPlanApproval: Manual 2

---

apiVersion: operators.coreos.com/v1alpha1

kind: Subscription

metadata:

name: local-storage-operator namespace: openshift-local-storage

spec:

channel: "stable"

installPlanApproval: Automatic name: local-storage-operator source: redhat-operators

sourceNamespace: openshift-marketplace

installPlanApproval: Manual

---

apiVersion: operators.coreos.com/v1alpha1

kind: Subscription

metadata:

name: ptp-operator-subscription namespace: openshift-ptp

spec:

channel: "stable" name: ptp-operator source: redhat-operators

sourceNamespace: openshift-marketplace

installPlanApproval: Manual

---

apiVersion: operators.coreos.com/v1alpha1

kind: Subscription

metadata:

name: sriov-network-operator-subscription namespace: openshift-sriov-network-operator

spec:

channel: "stable"

name: sriov-network-operator source: redhat-operators

sourceNamespace: openshift-marketplace

installPlanApproval: Manual

- Specify the channel to get the Operator from. **stable** is the recommended channel.
- Specify **Manual** or **Automatic**. In **Automatic** mode, the Operator automatically updates to the latest versions in the channel as they become available in the registry. In **Manual** mode, new Operator versions are installed only after they are explicitly approved.

## 19.6.6.3. Cluster logging and log forwarding

Single-node OpenShift clusters that run DU workloads require logging and log forwarding for debugging. The following example YAML illustrates the required **ClusterLogging** and **ClusterLogForwarder** CRs.

## Recommended cluster logging and log forwarding configuration

```
apiVersion: logging.openshift.io/v1
kind: ClusterLogging 1
metadata:
 name: instance
 namespace: openshift-logging
 collection:
  logs:
   fluentd: {}
   type: fluentd
 curation:
  type: "curator"
  curator:
   schedule: "30 3 * * *"
 managementState: Managed
apiVersion: logging.openshift.io/v1
kind: ClusterLogForwarder 2
metadata:
 name: instance
 namespace: openshift-logging
spec:
 inputs:
  - infrastructure: {}
   name: infra-logs
 outputs:
  - name: kafka-open
   type: kafka
   url: tcp://10.46.55.190:9092/test
 pipelines:
  - inputRefs:

    audit

   name: audit-logs
   outputRefs:
   - kafka-open
  - inputRefs:
   - infrastructure
   name: infrastructure-logs
   outputRefs:
   - kafka-open
```

- Updates the existing ClusterLogging instance or creates the instance if it does not exist.
- Updates the existing **ClusterLogForwarder** instance or creates the instance if it does not exist.
- Specifies the URL of the Kafka server where the logs are forwarded to.

## 19.6.6.4. Performance profile

Single-node OpenShift clusters that run DU workloads require a Node Tuning Operator performance profile to use real-time host capabilities and services.

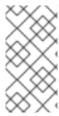

#### NOTE

In earlier versions of OpenShift Container Platform, the Performance Addon Operator was used to implement automatic tuning to achieve low latency performance for OpenShift applications. In OpenShift Container Platform 4.11, these functions are part of the Node Tuning Operator.

The following example **PerformanceProfile** CR illustrates the required cluster configuration.

## Recommended performance profile configuration

```
apiVersion: performance.openshift.io/v2
kind: PerformanceProfile
metadata:
 name: openshift-node-performance-profile 1
 additionalKernelArgs:
  - rcupdate.rcu_normal_after_boot=0
  - "efi=runtime" 2
 cpu:
  isolated: 2-51,54-103 3
  reserved: 0-1,52-53 4
 hugepages:
  defaultHugepagesSize: 1G
  pages:
   - count: 32 5
    size: 1G 6
    node: 1 7
 machineConfigPoolSelector:
  pools.operator.machineconfiguration.openshift.io/master: ""
 nodeSelector:
  node-role.kubernetes.io/master: ""
 numa:
  topologyPolicy: "restricted"
 realTimeKernel:
  enabled: true
```

- 1 Ensure that the value for **name** matches that specified in the **spec.profile.data** field of **TunedPerformancePatch.yaml** and the **status.configuration.source.name** field of **validatorCRs/informDuValidator.yaml**.
- 2 Configures UEFI secure boot for the cluster host.
- Set the isolated CPUs. Ensure all of the Hyper-Threading pairs match.
- Set the reserved CPUs. When workload partitioning is enabled, system processes, kernel threads, and system container threads are restricted to these CPUs. All CPUs that are not isolated should be reserved.
- 6 Set the number of huge pages.
- Set the huge page size.
- 8 Set **enabled** to **true** to install the real-time Linux kernel.

#### 19.6.6.5. PTP

Single-node OpenShift clusters use Precision Time Protocol (PTP) for network time synchronization. The following example **PtpConfig** CR illustrates the required PTP slave configuration.

## **Recommended PTP configuration**

```
apiVersion: ptp.openshift.io/v1
kind: PtpConfig
metadata:
 name: du-ptp-slave
 namespace: openshift-ptp
spec:
 profile:
  - interface: ens5f0
   name: slave
   phc2sysOpts: -a -r -n 24
   ptp4lConf: |
    [global]
    # Default Data Set
    twoStepFlag 1
    slaveOnly 0
    priority1 128
    priority2 128
    domainNumber 24
    #utc offset 37
    clockClass 248
    clockAccuracy 0xFE
    offsetScaledLogVariance 0xFFFF
    free running 0
    freq_est_interval 1
    dscp_event 0
    dscp_general 0
    dataset comparison ieee1588
    G.8275.defaultDS.localPriority 128
    # Port Data Set
    logAnnounceInterval -3
    logSyncInterval -4
    logMinDelayReqInterval -4
    logMinPdelayReqInterval -4
    announceReceiptTimeout 3
    syncReceiptTimeout 0
    delayAsymmetry 0
    fault_reset_interval 4
    neighborPropDelayThresh 20000000
    masterOnly 0
    G.8275.portDS.localPriority 128
    # Run time options
    assume_two_step 0
    logging_level 6
```

```
path_trace_enabled 0
follow_up_info 0
hybrid_e2e 0
inhibit_multicast_service 0
net sync monitor 0
tc_spanning_tree 0
tx timestamp timeout 1
unicast_listen 0
unicast_master_table 0
unicast_req_duration 3600
use_syslog 1
verbose 0
summary_interval 0
kernel_leap 1
check_fup_sync 0
# Servo Options
pi_proportional_const 0.0
pi integral const 0.0
pi proportional scale 0.0
pi_proportional_exponent -0.3
pi_proportional_norm_max 0.7
pi integral scale 0.0
pi_integral_exponent 0.4
pi_integral_norm_max 0.3
step_threshold 2.0
first_step_threshold 0.00002
max frequency 900000000
clock_servo pi
sanity_freq_limit 200000000
ntpshm_segment 0
# Transport options
transportSpecific 0x0
ptp dst mac 01:1B:19:00:00:00
p2p_dst_mac 01:80:C2:00:00:0E
udp ttl 1
udp6_scope 0x0E
uds_address /var/run/ptp4l
# Default interface options
clock_type OC
network transport L2
delay mechanism E2E
time stamping hardware
tsproc_mode filter
delay filter moving median
delay_filter_length 10
egressLatency 0
ingressLatency 0
boundary_clock_jbod 0
# Clock description
```

```
#
productDescription;;
revisionData;;
manufacturerIdentity 00:00:00
userDescription;
timeSource 0xA0
ptp4IOpts: -2 -s --summary_interval -4
recommend:
- match:
- nodeLabel: node-role.kubernetes.io/master
priority: 4
profile: slave
```

1

Sets the interface used to receive the PTP clock signal.

## 19.6.6.6. Extended Tuned profile

Single-node OpenShift clusters that run DU workloads require additional performance tuning configurations necessary for high-performance workloads. The following example **Tuned** CR extends the **Tuned** profile:

## Recommended extended Tuned profile configuration

```
apiVersion: tuned.openshift.io/v1
kind: Tuned
metadata:
 name: performance-patch
 namespace: openshift-cluster-node-tuning-operator
spec:
 profile:
  - data: |
     [main]
     summary=Configuration changes profile inherited from performance created tuned
     include=openshift-node-performance-openshift-node-performance-profile
     [bootloader]
     cmdline_crash=nohz_full=2-51,54-103
     [sysctl]
     kernel.timer_migration=1
     [scheduler]
     group.ice-ptp=0:f:10:*:ice-ptp.*
     [service]
     service.stalld=start,enable
     service.chronyd=stop,disable
   name: performance-patch
 recommend:
  - machineConfigLabels:
     machineconfiguration.openshift.io/role: master
   priority: 19
   profile: performance-patch
```

#### 19.6.6.7. SR-IOV

Single root I/O virtualization (SR-IOV) is commonly used to enable the fronthaul and the midhaul networks. The following YAML example configures SR-IOV for a single-node OpenShift cluster.

## Recommended SR-IOV configuration

```
apiVersion: sriovnetwork.openshift.io/v1
kind: SriovOperatorConfig
metadata:
 name: default
 namespace: openshift-sriov-network-operator
 configDaemonNodeSelector:
  node-role.kubernetes.io/master: ""
 disableDrain: true
 enableInjector: true
 enableOperatorWebhook: true
apiVersion: sriovnetwork.openshift.io/v1
kind: SriovNetwork
metadata:
 name: sriov-nw-du-mh
 namespace: openshift-sriov-network-operator
 networkNamespace: openshift-sriov-network-operator
 resourceName: du mh
 vlan: 150 1
apiVersion: sriovnetwork.openshift.io/v1
kind: SriovNetworkNodePolicy
metadata:
 name: sriov-nnp-du-mh
 namespace: openshift-sriov-network-operator
spec:
 deviceType: vfio-pci 2
 isRdma: false
 nicSelector:
  pfNames:
   - ens7f0 (3)
 nodeSelector:
  node-role.kubernetes.io/master: ""
 numVfs: 8 4
 priority: 10
 resourceName: du_mh
apiVersion: sriovnetwork.openshift.io/v1
kind: SriovNetwork
metadata:
 name: sriov-nw-du-fh
 namespace: openshift-sriov-network-operator
spec:
 networkNamespace: openshift-sriov-network-operator
 resourceName: du fh
 vlan: 140 5
apiVersion: sriovnetwork.openshift.io/v1
kind: SriovNetworkNodePolicy
metadata:
 name: sriov-nnp-du-fh
```

namespace: openshift-sriov-network-operator spec:
deviceType: netdevice 6
isRdma: true
nicSelector:
pfNames:
- ens5f0 7
nodeSelector:
node-role.kubernetes.io/master: ""
numVfs: 8 8
priority: 10
resourceName: du\_fh

- Specifies the VLAN for the midhaul network.
- Select either **vfio-pci** or **netdevice**, as needed.
- Specifies the interface connected to the midhaul network.
- Specifies the number of VFs for the midhaul network.
- The VLAN for the fronthaul network.
- Select either vfio-pci or netdevice, as needed.
- Specifies the interface connected to the fronthaul network.
- Specifies the number of VFs for the fronthaul network.

#### 19.6.6.8. Console Operator

The console-operator installs and maintains the web console on a cluster. When the node is centrally managed the Operator is not needed and makes space for application workloads. The following **Console** custom resource (CR) example disables the console.

## Recommended console configuration

```
apiVersion: operator.openshift.io/v1
kind: Console
metadata:
annotations:
include.release.openshift.io/ibm-cloud-managed: "false"
include.release.openshift.io/self-managed-high-availability: "false"
include.release.openshift.io/single-node-developer: "false"
release.openshift.io/create-only: "true"
name: cluster
spec:
logLevel: Normal
managementState: Removed
operatorLogLevel: Normal
```

## 19.6.6.9. Grafana and Alertmanager

Single-node OpenShift clusters that run DU workloads require reduced CPU resources consumed by the OpenShift Container Platform monitoring components. The following **ConfigMap** custom resource (CR) disables Grafana and Alertmanager.

## Recommended cluster monitoring configuration

```
apiVersion: v1
kind: ConfigMap
metadata:
name: cluster-monitoring-config
namespace: openshift-monitoring
data:
config.yaml: |
grafana:
enabled: false
alertmanagerMain:
enabled: false
prometheusK8s:
retention: 24h
```

## 19.6.6.10. Network diagnostics

Single-node OpenShift clusters that run DU workloads require less inter-pod network connectivity checks to reduce the additional load created by these pods. The following custom resource (CR) disables these checks.

## Recommended network diagnostics configuration

```
apiVersion: operator.openshift.io/v1 kind: Network metadata: name: cluster spec: disableNetworkDiagnostics: true
```

#### Additional resources

• Deploying far edge sites using ZTP

# 19.7. VALIDATING SINGLE-NODE OPENSHIFT CLUSTER TUNING FOR VDU APPLICATION WORKLOADS

Before you can deploy virtual distributed unit (vDU) applications, you need to tune and configure the cluster host firmware and various other cluster configuration settings. Use the following information to validate the cluster configuration to support vDU workloads.

## Additional resources

• For more information about single-node OpenShift clusters tuned for vDU application deployments, see Reference configuration for deploying vDUs on single-node OpenShift.

# 19.7.1. Recommended firmware configuration for vDU cluster hosts

Use the following table as the basis to configure the cluster host firmware for vDU applications running on OpenShift Container Platform 4.10.

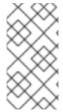

## **NOTE**

The following table is a general recommendation for vDU cluster host firmware configuration. Exact firmware settings will depend on your requirements and specific hardware platform. Automatic setting of firmware is not handled by the zero touch provisioning pipeline.

Table 19.7. Recommended cluster host firmware settings

| Firmware setting                       | Configuration | Description                                                                                                    |
|----------------------------------------|---------------|----------------------------------------------------------------------------------------------------|
| HyperTransport<br>(HT)                 | Enabled       | HyperTransport (HT) bus is a bus technology developed by AMD. HT provides a high-speed link between the components in the host memory and other system peripherals.                                                          |
| UEFI                                   | Enabled       | Enable booting from UEFI for the vDU host.                                                                                                    |
| CPU Power and<br>Performance<br>Policy | Performance   | Set CPU Power and Performance Policy to optimize the system for performance over energy efficiency.                                                                                                    |
| Uncore Frequency<br>Scaling            | Disabled      | Disable Uncore Frequency Scaling to prevent the voltage and frequency of non-core parts of the CPU from being set independently.                                                                                             |
| Uncore Frequency                       | Maximum       | Sets the non-core parts of the CPU such as cache and memory controller to their maximum possible frequency of operation.                                                                                                    |
| Performance P-<br>limit                | Disabled      | Disable Performance P-limit to prevent the Uncore frequency coordination of processors.                                                                                                    |
| Enhanced Intel®<br>SpeedStep Tech      | Enabled       | Enable Enhanced Intel SpeedStep to allow the system to dynamically adjust processor voltage and core frequency that decreases power consumption and heat production in the host.                                             |
| Intel® Turbo Boost<br>Technology       | Enabled       | Enable Turbo Boost Technology for Intel-based CPUs to automatically allow processor cores to run faster than the rated operating frequency if they are operating below power, current, and temperature specification limits. |
| Intel Configurable<br>TDP              | Enabled       | Enables Thermal Design Power (TDP) for the CPU.                                                                                                    |
| Configurable TDP<br>Level              | Level 2       | TDP level sets the CPU power consumption required for a particular performance rating. TDP level 2 sets the CPU to the most stable performance level at the cost of power consumption.                                       |

| Firmware setting          | Configuration | Description                                                                                                    |
|---------------------------|---------------|----------------------------------------------------------------------------------------------------|
| Energy Efficient<br>Turbo | Disabled      | Disable Energy Efficient Turbo to prevent the processor from using an energy-efficiency based policy.                                                                          |
| Hardware P-States         | Disabled      | Disable <b>P-states</b> (performance states) to optimize the operating system and CPU for performance over power consumption.                                                  |
| Package C-State           | CO/C1 state   | Use CO or C1 states to set the processor to a fully active state (CO) or to stop CPU internal clocks running in software (C1).                                                 |
| C1E                       | Disabled      | CPU Enhanced Halt (C1E) is a power saving feature in Intel chips. Disabling C1E prevents the operating system from sending a halt command to the CPU when inactive.            |
| Processor C6              | Disabled      | C6 power-saving is a CPU feature that automatically disables idle CPU cores and cache. Disabling C6 improves system performance.                                               |
| Sub-NUMA<br>Clustering    | Disabled      | Sub-NUMA clustering divides the processor cores, cache, and memory into multiple NUMA domains. Disabling this option can increase performance for latency-sensitive workloads. |

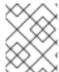

## **NOTE**

Enable global SR-IOV and VT-d settings in the firmware for the host. These settings are relevant to bare-metal environments.

# 19.7.2. Recommended cluster configurations to run vDU applications

Clusters running virtualized distributed unit (vDU) applications require a highly tuned and optimized configuration. The following information describes the various elements that you require to support vDU workloads in OpenShift Container Platform 4.10 clusters.

# 19.7.2.1. Recommended cluster MachineConfig CRs

The following **MachineConfig** CRs configure the cluster host:

Table 19.8. Recommended MachineConfig CRs

| CR filename                   | Description                                                                                                    |
|-------------------------------|----------------------------------------------------------------------------------------------------|
| 02-workload-partitioning.yaml | Configures workload partitioning for the cluster. Apply this <b>MachineConfig</b> CR when you install the cluster. |

| CR filename                                    | Description                                                                                                    |
|------------------------------------------------|----------------------------------------------------------------------------------------------------|
| MachineConfigSctp.yaml                         | Loads the SCTP kernel module. This  MachineConfig CR is optional and can be omitted if you do not require this kernel module. |
| MachineConfigContainerMountNS.yaml             | Configures the container mount namespace and kubelet conf.                                                                    |
| MachineConfigAcceleratedStartup.yaml           | Configures accelerated startup for the cluster.                                                                               |
| 06-kdump-master.yaml, 06-kdump-<br>worker.yaml | Configures <b>kdump</b> for the cluster.                                                                                      |

# 19.7.2.2. Recommended cluster Operators

The following Operators are required for clusters running vDU applications and are a part of the baseline reference configuration:

- Node Tuning Operator (NTO). NTO packages functionality that was previously delivered with the Performance Addon Operator, which is now a part of NTO.
- PTP Operator
- SR-IOV Network Operator
- Red Hat OpenShift Logging Operator
- Local Storage Operator

## 19.7.2.3. Recommended cluster kernel configuration

Always use the latest supported realtime kernel version in your cluster. You should also ensure that the following configurations are applied in the cluster:

1. Ensure the following **additionalKernelArgs** are set in the cluster performance profile:

#### spec:

additionalKernelArgs:

- "idle=poll"
- "rcupdate.rcu\_normal\_after\_boot=0"
- "efi=runtime"
- 2. Ensure that the **performance-patch** profile in the **Tuned** CR configures the correct CPU isolation set that matches the **isolated** CPU set in the related **PerformanceProfile** CR, for example:

#### spec:

profile:

- name: performance-patch
- # The 'include' line must match the associated PerformanceProfile name
- # And the cmdline\_crash CPU set must match the 'isolated' set in the associated

**PerformanceProfile** 

1 Listed CPUs depend on the host hardware configuration, specifically the number of available CPUs in the system and the CPU topology.

## 19.7.2.4. Checking the realtime kernel version

Always use the latest version of the realtime kernel in your OpenShift Container Platform clusters. If you are unsure about the kernel version that is in use in the cluster, you can compare the current realtime kernel version to the release version with the following procedure.

#### **Prerequisites**

- You have installed the OpenShift CLI (oc).
- You are logged in as a user with **cluster-admin** privileges.
- You have installed **podman**.

#### **Procedure**

1. Run the following command to get the cluster version:

2. Get the release image SHA number:

```
$ DTK_IMAGE=$(oc adm release info --image-for=driver-toolkit quay.io/openshift-release-dev/ocp-release:$OCP_VERSION-x86_64)
```

3. Run the release image container and extract the kernel version that is packaged with cluster's current release:

\$ podman run --rm \$DTK\_IMAGE rpm -qa | grep 'kernel-rt-core-' | sed 's#kernel-rt-core-##'

## **Example output**

4.18.0-305.49.1.rt7.121.el8 4.x86 64

This is the default realtime kernel version that ships with the release.

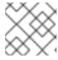

#### NOTE

The realtime kernel is denoted by the string .rt in the kernel version.

#### Verification

Check that the kernel version listed for the cluster's current release matches actual realtime kernel that is running in the cluster. Run the following commands to check the running realtime kernel version:

- 1. Open a remote shell connection to the cluster node:
  - \$ oc debug node/<node\_name>
- 2. Check the realtime kernel version:
  - sh-4.4# uname -r

## **Example output**

4.18.0-305.49.1.rt7.121.el8\_4.x86\_64

# 19.7.3. Checking that the recommended cluster configurations are applied

You can check that clusters are running the correct configuration. The following procedure describes how to check the various configurations that you require to deploy a DU application in OpenShift Container Platform 4.10 clusters.

## **Prerequisites**

- You have deployed a cluster and tuned it for vDU workloads.
- You have installed the OpenShift CLI (oc).
- You have logged in as a user with **cluster-admin** privileges.

#### **Procedure**

1. Check that the default Operator Hub sources are disabled. Run the following command:

\$ oc get operatorhub cluster -o yaml

## **Example output**

spec:

disableAllDefaultSources: true

2. Check that all required **CatalogSource** resources are annotated for workload partitioning (**PreferredDuringScheduling**) by running the following command:

\$ oc get catalogsource -A -o jsonpath='{range .items[\*]}{.metadata.name}{" -- "} {.metadata.annotations.target\.workload\.openshift\.io/management}{"\n"}{end}'

## **Example output**

```
certified-operators -- {"effect": "PreferredDuringScheduling"} community-operators -- {"effect": "PreferredDuringScheduling"} ran-operators 1 redhat-marketplace -- {"effect": "PreferredDuringScheduling"} redhat-operators -- {"effect": "PreferredDuringScheduling"}
```

CatalogSource resources that are not annotated are also returned. In this example, the ran-operators CatalogSource resource is not annotated and does not have the PreferredDuringScheduling annotation.

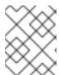

#### **NOTE**

In a properly configured vDU cluster, only a single annotated catalog source is listed.

3. Check that all applicable OpenShift Container Platform Operator namespaces are annotated for workload partitioning. This includes all Operators installed with core OpenShift Container Platform and the set of additional Operators included in the reference DU tuning configuration. Run the following command:

\$ oc get namespaces -A -o jsonpath='{range .items[\*]}{.metadata.name}{" -- "} {.metadata.annotations.workload\.openshift\.io/allowed}{"\n"}{end}'

## **Example output**

default -openshift-apiserver -- management
openshift-apiserver-operator -- management
openshift-authentication -- management
openshift-authentication-operator -- management

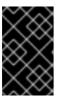

### **IMPORTANT**

Additional Operators must not be annotated for workload partitioning. In the output from the previous command, additional Operators should be listed without any value on the right-hand side of the -- separator.

- 4. Check that the **ClusterLogging** configuration is correct. Run the following commands:
  - a. Validate that the appropriate input and output logs are configured:

\$ oc get -n openshift-logging ClusterLogForwarder instance -o yaml

#### Example output

apiVersion: logging.openshift.io/v1

```
kind: ClusterLogForwarder
metadata:
 creationTimestamp: "2022-07-19T21:51:41Z"
 generation: 1
 name: instance
 namespace: openshift-logging
 resourceVersion: "1030342"
 uid: 8c1a842d-80c5-447a-9150-40350bdf40f0
spec:
 inputs:
 - infrastructure: {}
  name: infra-logs
 outputs:
 - name: kafka-open
  type: kafka
  url: tcp://10.46.55.190:9092/test
 pipelines:
 - inputRefs:
  - audit
  name: audit-logs
  outputRefs:
  - kafka-open
 - inputRefs:
  - infrastructure
  name: infrastructure-logs
  outputRefs:
  - kafka-open
```

b. Check that the curation schedule is appropriate for your application:

\$ oc get -n openshift-logging clusterloggings.logging.openshift.io instance -o yaml

## **Example output**

```
apiVersion: logging.openshift.io/v1
kind: ClusterLogging
metadata:
 creationTimestamp: "2022-07-07T18:22:56Z"
 generation: 1
 name: instance
 namespace: openshift-logging
 resourceVersion: "235796"
 uid: ef67b9b8-0e65-4a10-88ff-ec06922ea796
spec:
 collection:
  logs:
   fluentd: {}
   type: fluentd
 curation:
  curator:
   schedule: 30 3 * * *
  type: curator
 managementState: Managed
```

5. Check that the web console is disabled (**managementState: Removed**) by running the following command:

\$ oc get consoles.operator.openshift.io cluster -o jsonpath="{ .spec.managementState }"

## **Example output**

Removed

6. Check that **chronyd** is disabled on the cluster node by running the following commands:

```
$ oc debug node/<node_name>
```

Check the status of **chronyd** on the node:

```
sh-4.4# chroot /host
```

sh-4.4# systemctl status chronyd

## **Example output**

```
    chronyd.service - NTP client/server
    Loaded: loaded (/usr/lib/systemd/system/chronyd.service; disabled; vendor preset: enabled)
```

Active: inactive (dead)
Docs: man:chronyd(8)
man:chrony.conf(5)

- 7. Check that the PTP interface is successfully synchronized to the primary clock using a remote shell connection to the **linuxptp-daemon** container and the PTP Management Client (**pmc**) tool:
  - a. Set the **\$PTP\_POD\_NAME** variable with the name of the **linuxptp-daemon** pod by running the following command:

```
$ PTP_POD_NAME=$(oc get pods -n openshift-ptp -l app=linuxptp-daemon -o name)
```

b. Run the following command to check the sync status of the PTP device:

\$ oc -n openshift-ptp rsh -c linuxptp-daemon-container \${PTP\_POD\_NAME} pmc -u -f /var/run/ptp4l.0.config -b 0 'GET PORT\_DATA\_SET'

### Example output

```
sending: GET PORT_DATA_SET

3cecef.fffe.7a7020-1 seq 0 RESPONSE MANAGEMENT PORT_DATA_SET
portIdentity 3cecef.fffe.7a7020-1
portState SLAVE
logMinDelayReqInterval -4
peerMeanPathDelay 0
logAnnounceInterval 1
announceReceiptTimeout 3
```

```
logSyncInterval
                   0
delayMechanism
                     1
logMinPdelayReqInterval 0
versionNumber
3cecef.fffe.7a7020-2 seg 0 RESPONSE MANAGEMENT PORT DATA SET
portIdentity
                 3cecef.fffe.7a7020-2
portState
                 LISTENING
logMinDelayReqInterval 0
peerMeanPathDelay
logAnnounceInterval
                      1
announceReceiptTimeout 3
logSyncInterval
delayMechanism
logMinPdelayReqInterval 0
versionNumber
```

c. Run the following **pmc** command to check the PTP clock status:

\$ oc -n openshift-ptp rsh -c linuxptp-daemon-container \${PTP\_POD\_NAME} pmc -u -f /var/run/ptp4l.0.config -b 0 'GET TIME\_STATUS\_NP'

## Example output

- master\_offset should be between -100 and 100 ns.
- 2 Indicates that the PTP clock is synchronized to a master, and the local clock is not the grandmaster clock.
- d. Check that the expected **master offset** value corresponding to the value in /var/run/ptp41.0.config is found in the linuxptp-daemon-container log:

\$ oc logs \$PTP\_POD\_NAME -n openshift-ptp -c linuxptp-daemon-container

### Example output

```
phc2sys[56020.341]: [ptp4l.1.config] CLOCK_REALTIME phc offset -1731092 s2 freq -1546242 delay 497
ptp4l[56020.390]: [ptp4l.1.config] master offset -2 s2 freq -5863 path delay 541
ptp4l[56020.390]: [ptp4l.0.config] master offset -8 s2 freq -10699 path delay 533
```

8. Check that the SR-IOV configuration is correct by running the following commands:

a. Check that the disableDrain value in the SriovOperatorConfig resource is set to true:

\$ oc get sriovoperatorconfig -n openshift-sriov-network-operator default -o jsonpath=" {.spec.disableDrain}{'\n'}"

## **Example output**

true

b. Check that the **SriovNetworkNodeState** sync status is **Succeeded** by running the following command:

\$ oc get SriovNetworkNodeStates -n openshift-sriov-network-operator -o jsonpath=" {.items[\*].status.syncStatus}{'\n'}"

## **Example output**

Succeeded

c. Verify that the expected number and configuration of virtual functions (Vfs) under each interface configured for SR-IOV is present and correct in the .status.interfaces field. For example:

\$ oc get SriovNetworkNodeStates -n openshift-sriov-network-operator -o yaml

## **Example output**

```
apiVersion: v1
- apiVersion: sriovnetwork.openshift.io/v1
 kind: SriovNetworkNodeState
 status:
  interfaces:
  - Vfs:
   - deviceID: 154c
     driver: vfio-pci
     pciAddress: 0000:3b:0a.0
     vendor: "8086"
     vfID: 0
   - deviceID: 154c
     driver: vfio-pci
     pciAddress: 0000:3b:0a.1
     vendor: "8086"
     vfID: 1
   - deviceID: 154c
     driver: vfio-pci
     pciAddress: 0000:3b:0a.2
     vendor: "8086"
     vfID: 2
   - deviceID: 154c
     driver: vfio-pci
```

pciAddress: 0000:3b:0a.3 vendor: "8086" vfID: 3 - deviceID: 154c driver: vfio-pci pciAddress: 0000:3b:0a.4 vendor: "8086" vfID: 4 - deviceID: 154c driver: vfio-pci pciAddress: 0000:3b:0a.5 vendor: "8086" vfID: 5 - deviceID: 154c driver: vfio-pci pciAddress: 0000:3b:0a.6 vendor: "8086" vfID: 6 - deviceID: 154c driver: vfio-pci pciAddress: 0000:3b:0a.7 vendor: "8086" vfID: 7

9. Check that the cluster performance profile is correct. The **cpu** and **hugepages** sections will vary depending on your hardware configuration. Run the following command:

\$ oc get PerformanceProfile openshift-node-performance-profile -o yaml

## Example output

```
apiVersion: performance.openshift.io/v2
kind: PerformanceProfile
metadata:
 creationTimestamp: "2022-07-19T21:51:31Z"
 finalizers:
 - foreground-deletion
 generation: 1
 name: openshift-node-performance-profile
 resourceVersion: "33558"
 uid: 217958c0-9122-4c62-9d4d-fdc27c31118c
spec:
 additionalKernelArgs:
 - idle=poll
 - rcupdate.rcu_normal_after_boot=0
 - efi=runtime
 cpu:
  isolated: 2-51,54-103
  reserved: 0-1,52-53
 hugepages:
  defaultHugepagesSize: 1G
  pages:
  - count: 32
   size: 1G
 machineConfigPoolSelector:
```

pools.operator.machineconfiguration.openshift.io/master: "" net: userLevelNetworking: true nodeSelector: node-role.kubernetes.io/master: "" numa: topologyPolicy: restricted realTimeKernel: enabled: true status: conditions: - lastHeartbeatTime: "2022-07-19T21:51:31Z" lastTransitionTime: "2022-07-19T21:51:31Z" status: "True" type: Available - lastHeartbeatTime: "2022-07-19T21:51:31Z" lastTransitionTime: "2022-07-19T21:51:31Z" status: "True" type: Upgradeable - lastHeartbeatTime: "2022-07-19T21:51:31Z" lastTransitionTime: "2022-07-19T21:51:31Z" status: "False" type: Progressing - lastHeartbeatTime: "2022-07-19T21:51:31Z" lastTransitionTime: "2022-07-19T21:51:31Z" status: "False" type: Degraded

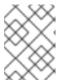

#### NOTE

performance-profile

CPU settings are dependent on the number of cores available on the server and should align with workload partitioning settings. **hugepages** configuration is server and application dependent.

tuned: openshift-cluster-node-tuning-operator/openshift-node-performance-openshift-node-

10. Check that the **PerformanceProfile** was successfully applied to the cluster by running the following command:

runtimeClass: performance-openshift-node-performance-profile

 $\$  oc get performance-profile openshift-node-performance-profile -o jsonpath="{range .status.conditions[\*]}{ @.type }{' -- '}{ @.status}{'\n'}{end}"

## Example output

Available -- True Upgradeable -- True Progressing -- False Degraded -- False

11. Check the **Tuned** performance patch settings by running the following command:

\$ oc get tuneds.tuned.openshift.io -n openshift-cluster-node-tuning-operator performance-patch -o yaml

# Example output

```
apiVersion: tuned.openshift.io/v1
kind: Tuned
metadata:
 creationTimestamp: "2022-07-18T10:33:52Z"
 generation: 1
 name: performance-patch
 namespace: openshift-cluster-node-tuning-operator
 resourceVersion: "34024"
 uid: f9799811-f744-4179-bf00-32d4436c08fd
spec:
 profile:
 - data: |
   [main]
   summary=Configuration changes profile inherited from performance created tuned
   include=openshift-node-performance-openshift-node-performance-profile
   [bootloader]
   cmdline crash=nohz full=2-23,26-47 1
   [sysctl]
   kernel.timer_migration=1
   [scheduler]
   group.ice-ptp=0:f:10:*:ice-ptp.*
   [service]
   service.stalld=start,enable
   service.chronyd=stop,disable
  name: performance-patch
 recommend:
 - machineConfigLabels:
   machineconfiguration.openshift.io/role: master
  priority: 19
  profile: performance-patch
```

- The cpu list in **cmdline=nohz\_full=** will vary based on your hardware configuration.
- 12. Check that cluster networking diagnostics are disabled by running the following command:

\$ oc get networks.operator.openshift.io cluster -o jsonpath='{.spec.disableNetworkDiagnostics}'

# Example output

true

13. Check that the **Kubelet** housekeeping interval is tuned to slower rate. This is set in the **containerMountNS** machine config. Run the following command:

\$ oc describe machine config container-mount-namespace-and-kubelet-conf-master | grep OPENSHIFT\_MAX\_HOUSEKEEPING\_INTERVAL\_DURATION

## **Example output**

Environment="OPENSHIFT\_MAX\_HOUSEKEEPING\_INTERVAL\_DURATION=60s"

14. Check that Grafana and **alertManagerMain** are disabled and that the Prometheus retention period is set to 24h by running the following command:

\$ oc get configmap cluster-monitoring-config -n openshift-monitoring -o jsonpath="{ .data.config\.yaml }"

## **Example output**

grafana:
enabled: false
alertmanagerMain:
enabled: false
prometheusK8s:
retention: 24h

a. Use the following commands to verify that Grafana and **alertManagerMain** routes are not found in the cluster:

\$ oc get route -n openshift-monitoring alertmanager-main

\$ oc get route -n openshift-monitoring grafana

Both queries should return **Error from server (NotFound)** messages.

15. Check that there is a minimum of 4 CPUs allocated as **reserved** for each of the **PerformanceProfile**, **Tuned** performance-patch, workload partitioning, and kernel command line arguments by running the following command:

\$ oc get performanceprofile -o jsonpath="{ .items[0].spec.cpu.reserved }"

## **Example output**

0-1,52-53

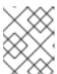

#### NOTE

Depending on your workload requirements, you might require additional reserved CPUs to be allocated.

# 19.8. ADVANCED MANAGED CLUSTER CONFIGURATION WITH SITECONFIG RESOURCES

You can use **SiteConfig** custom resources (CRs) to deploy custom functionality and configurations in your managed clusters at installation time.

## 19.8.1. Customizing extra installation manifests in the ZTP GitOps pipeline

You can define a set of extra manifests for inclusion in the installation phase of the zero touch provisioning (ZTP) GitOps pipeline. These manifests are linked to the **SiteConfig** custom resources (CRs) and are applied to the cluster during installation. Including **MachineConfig** CRs at install time makes the installation process more efficient.

#### **Prerequisites**

Create a Git repository where you manage your custom site configuration data. The repository
must be accessible from the hub cluster and be defined as a source repository for the Argo CD
application.

#### Procedure

- 1. Create a set of extra manifest CRs that the ZTP pipeline uses to customize the cluster installs.
- 2. In your custom /siteconfig directory, create an /extra-manifest folder for your extra manifests. The following example illustrates a sample /siteconfig with /extra-manifest folder:

- 3. Add your custom extra manifest CRs to the siteconfig/extra-manifest directory.
- 4. In your SiteConfig CR, enter the directory name in the extraManifestPath field, for example:

clusters:

 clusterName: "example-sno" networkType: "OVNKubernetes" extraManifestPath: extra-manifest

5. Save the **SiteConfig** CRs and /extra-manifest CRs and push them to the site configuration repo.

The ZTP pipeline appends the CRs in the /extra-manifest directory to the default set of extra manifests during cluster provisioning.

## 19.8.2. Filtering custom resources using SiteConfig filters

By using filters, you can easily customize **SiteConfig** custom resources (CRs) to include or exclude other CRs for use in the installation phase of the zero touch provisioning (ZTP) GitOps pipeline.

You can specify an **inclusionDefault** value of **include** or **exclude** for the **SiteConfig** CR, along with a list of the specific **extraManifest** RAN CRs that you want to include or exclude. Setting **inclusionDefault** to **include** makes the ZTP pipeline apply all the files in /source-crs/extra-manifest during installation. Setting **inclusionDefault** to **exclude** does the opposite.

You can exclude individual CRs from the /source-crs/extra-manifest folder that are otherwise included by default. The following example configures a custom single-node OpenShift SiteConfig CR to exclude the /source-crs/extra-manifest/03-sctp-machine-config-worker.yaml CR at installation time.

Some additional optional filtering scenarios are also described.

#### **Prerequisites**

• You configured the hub cluster for generating the required installation and policy CRs.

• You created a Git repository where you manage your custom site configuration data. The repository must be accessible from the hub cluster and be defined as a source repository for the Argo CD application.

#### **Procedure**

1. To prevent the ZTP pipeline from applying the **03-sctp-machine-config-worker.yaml** CR file, apply the following YAML in the **SiteConfig** CR:

```
apiVersion: ran.openshift.io/v1
kind: SiteConfig
metadata:
 name: "site1-sno-du"
 namespace: "site1-sno-du"
 baseDomain: "example.com"
 pullSecretRef:
  name: "assisted-deployment-pull-secret"
 clusterImageSetNameRef: "openshift-4.10"
 sshPublicKey: "<ssh_public_key>"
 clusters:
- clusterName: "site1-sno-du"
 extraManifests:
  filter:
   exclude:
     - 03-sctp-machine-config-worker.yaml
```

The ZTP pipeline skips the **03-sctp-machine-config-worker.yaml** CR during installation. All other CRs in /source-crs/extra-manifest are applied.

- 2. Save the **SiteConfig** CR and push the changes to the site configuration repository. The ZTP pipeline monitors and adjusts what CRs it applies based on the **SiteConfig** filter instructions.
- 3. Optional: To prevent the ZTP pipeline from applying all the /source-crs/extra-manifest CRs during cluster installation, apply the following YAML in the **SiteConfig** CR:

```
clusterName: "site1-sno-du"
extraManifests:
filter:
inclusionDefault: exclude
```

4. Optional: To exclude all the /source-crs/extra-manifest RAN CRs and instead include a custom CR file during installation, edit the custom **SiteConfig** CR to set the custom manifests folder and the **include** file, for example:

```
clusters:
- clusterName: "site1-sno-du"
extraManifestPath: "<custom_manifest_folder>" 1
extraManifests:
filter:
inclusionDefault: exclude 2
include:
- custom-sctp-machine-config-worker.yaml
```

- Replace <custom\_manifest\_folder> with the name of the folder that contains the custom installation CRs, for example, user-custom-manifest/.
- Set **inclusionDefault** to **exclude** to prevent the ZTP pipeline from applying the files in /source-crs/extra-manifest during installation.

The following example illustrates the custom folder structure:

# 19.9. ADVANCED MANAGED CLUSTER CONFIGURATION WITH POLICYGENTEMPLATE RESOURCES

You can use PolicyGenTemplate CRs to deploy custom functionality in your managed clusters.

# 19.9.1. Deploying additional changes to clusters

If you require cluster configuration changes outside of the base GitOps ZTP pipeline configuration, there are three options:

## Apply the additional configuration after the ZTP pipeline is complete

When the GitOps ZTP pipeline deployment is complete, the deployed cluster is ready for application workloads. At this point, you can install additional Operators and apply configurations specific to your requirements. Ensure that additional configurations do not negatively affect the performance of the platform or allocated CPU budget.

#### Add content to the ZTP library

The base source custom resources (CRs) that you deploy with the GitOps ZTP pipeline can be augmented with custom content as required.

#### Create extra manifests for the cluster installation

Extra manifests are applied during installation and make the installation process more efficient.

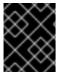

## **IMPORTANT**

Providing additional source CRs or modifying existing source CRs can significantly impact the performance or CPU profile of OpenShift Container Platform.

#### Additional resources

• See Customizing extra installation manifests in the ZTP GitOps pipeline for information about adding extra manifests.

## 19.9.2. Using PolicyGenTemplate CRs to override source CRs content

**PolicyGenTemplate** custom resources (CRs) allow you to overlay additional configuration details on top of the base source CRs provided with the GitOps plugin in the **ztp-site-generate** container. You can think of **PolicyGenTemplate** CRs as a logical merge or patch to the base CR. Use **PolicyGenTemplate** CRs to update a single field of the base CR, or overlay the entire contents of the base CR. You can update values and insert fields that are not in the base CR.

The following example procedure describes how to update fields in the generated **PerformanceProfile** CR for the reference configuration based on the **PolicyGenTemplate** CR in the **group-du-sno-ranGen.yaml** file. Use the procedure as a basis for modifying other parts of the **PolicyGenTemplate** based on your requirements.

### **Prerequisites**

• Create a Git repository where you manage your custom site configuration data. The repository must be accessible from the hub cluster and be defined as a source repository for Argo CD.

#### **Procedure**

- 1. Review the baseline source CR for existing content. You can review the source CRs listed in the reference **PolicyGenTemplate** CRs by extracting them from the zero touch provisioning (ZTP) container.
  - a. Create an /out folder:

```
$ mkdir -p ./out
```

b. Extract the source CRs:

 $\$  podman run --log-driver=none --rm registry.redhat.io/openshift4/ztp-site-generate-rhel8:v{product-version}.1 extract /home/ztp --tar | tar x -C ./out

2. Review the baseline PerformanceProfile CR in ./out/source-crs/PerformanceProfile.yaml:

```
apiVersion: performance.openshift.io/v2
kind: PerformanceProfile
metadata:
 name: $name
 annotations:
  ran.openshift.io/ztp-deploy-wave: "10"
 additionalKernelArgs:
 - "idle=poll"
 - "rcupdate.rcu_normal_after_boot=0"
 cpu:
  isolated: $isolated
  reserved: $reserved
 hugepages:
  defaultHugepagesSize: $defaultHugepagesSize
  pages:
   - size: $size
    count: $count
    node: $node
 machineConfigPoolSelector:
  pools.operator.machineconfiguration.openshift.io/$mcp: ""
  userLevelNetworking: true
 nodeSelector:
  node-role.kubernetes.io/$mcp: "
 numa:
```

topologyPolicy: "restricted" realTimeKernel: enabled: true

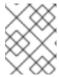

#### NOTE

Any fields in the source CR which contain **\$...** are removed from the generated CR if they are not provided in the **PolicyGenTemplate** CR.

3. Update the **PolicyGenTemplate** entry for **PerformanceProfile** in the **group-du-sno-ranGen.yaml** reference file. The following example **PolicyGenTemplate** CR stanza supplies appropriate CPU specifications, sets the **hugepages** configuration, and adds a new field that sets **globallyDisableIrqLoadBalancing** to false.

```
- fileName: PerformanceProfile.yaml
policyName: "config-policy"
metadata:
name: openshift-node-performance-profile
spec:
cpu:
# These must be tailored for the specific hardware platform
isolated: "2-19,22-39"
reserved: "0-1,20-21"
hugepages:
defaultHugepagesSize: 1G
pages:
- size: 1G
count: 10
globallyDisableIrqLoadBalancing: false
```

4. Commit the **PolicyGenTemplate** change in Git, and then push to the Git repository being monitored by the GitOps ZTP argo CD application.

#### Example output

The ZTP application generates an RHACM policy that contains the generated **PerformanceProfile** CR. The contents of that CR are derived by merging the **metadata** and **spec** contents from the **PerformanceProfile** entry in the **PolicyGenTemplate** onto the source CR. The resulting CR has the following content:

```
apiVersion: performance.openshift.io/v2
kind: PerformanceProfile
metadata:
    name: openshift-node-performance-profile
spec:
    additionalKernelArgs:
    - idle=poll
    - rcupdate.rcu_normal_after_boot=0
cpu:
    isolated: 2-19,22-39
    reserved: 0-1,20-21
globallyDisableIrqLoadBalancing: false
hugepages:
    defaultHugepagesSize: 1G
```

```
pages:
    - count: 10
    size: 1G

machineConfigPoolSelector:
    pools.operator.machineconfiguration.openshift.io/master: ""

net:
    userLevelNetworking: true

nodeSelector:
    node-role.kubernetes.io/master: ""

numa:
    topologyPolicy: restricted

realTimeKernel:
    enabled: true
```

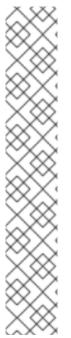

#### **NOTE**

In the /source-crs folder that you extract from the **ztp-site-generate** container, the \$ syntax is not used for template substitution as implied by the syntax. Rather, if the **policyGen** tool sees the \$ prefix for a string and you do not specify a value for that field in the related **PolicyGenTemplate** CR, the field is omitted from the output CR entirely.

An exception to this is the **\$mcp** variable in /**source-crs** YAML files that is substituted with the specified value for **mcp** from the **PolicyGenTemplate** CR. For example, in **example/policygentemplates/group-du-standard-ranGen.yaml**, the value for **mcp** is **worker**:

spec: bindingRules: group-du-standard: "" mcp: "worker"

The **policyGen** tool replace instances of **\$mcp** with **worker** in the output CRs.

## 19.9.3. Adding new content to the GitOps ZTP pipeline

The source CRs in the GitOps ZTP site generator container provide a set of critical features and node tuning settings for RAN Distributed Unit (DU) applications. These are applied to the clusters that you deploy with ZTP. To add or modify existing source CRs in the **ztp-site-generate** container, rebuild the **ztp-site-generate** container and make it available to the hub cluster, typically from the disconnected registry associated with the hub cluster. Any valid OpenShift Container Platform CR can be added.

Perform the following procedure to add new content to the ZTP pipeline.

#### Procedure

1. Create a directory containing a Containerfile and the source CR YAML files that you want to include in the updated **ztp-site-generate** container, for example:

2. Add the following content to the **ztp-update.in** Containerfile:

FROM registry.redhat.io/openshift4/ztp-site-generate-rhel8:v4.10

ADD example-cr2.yaml /kustomize/plugin/ran.openshift.io/v1/policygentemplate/source-crs/ADD example-cr1.yaml /kustomize/plugin/ran.openshift.io/v1/policygentemplate/source-crs/

- 3. Open a terminal at the **ztp-update**/ folder and rebuild the container:
  - \$ podman build -t ztp-site-generate-rhel8-custom:v4.10-custom-1
- 4. Push the built container image to your disconnected registry, for example:
  - \$ podman push localhost/ztp-site-generate-rhel8-custom:v4.10-custom-1 registry.example.com:5000/ztp-site-generate-rhel8-custom:v4.10-custom-1
- 5. Patch the Argo CD instance on the hub cluster to point to the newly built container image:

\$ oc patch -n openshift-gitops argood openshift-gitops --type=json -p '[{"op": "replace", "path":"/spec/repo/initContainers/0/image", "value": "registry.example.com:5000/ztp-site-generate-rhel8-custom:v4.10-custom-1"} ]'

When the Argo CD instance is patched, the **openshift-gitops-repo-server** pod automatically restarts.

#### Verification

1. Verify that the new **openshift-gitops-repo-server** pod has completed initialization and that the previous repo pod is terminated:

\$ oc get pods -n openshift-gitops | grep openshift-gitops-repo-server

#### Example output

openshift-gitops-server-7df86f9774-db682 1/1 Running 1 28s

You must wait until the new **openshift-gitops-repo-server** pod has completed initialization and the previous pod is terminated before the newly added container image content is available.

#### Additional resources

 Alternatively, you can patch the ArgoCD instance as described in Configuring the hub cluster with ArgoCD by modifying argocd-openshift-gitops-patch.json with an updated initContainer image before applying the patch file.

# 19.9.4. Signalling ZTP cluster deployment completion with validator inform policies

Create a validator inform policy that signals when the zero touch provisioning (ZTP) installation and configuration of the deployed cluster is complete. This policy can be used for deployments of single-node OpenShift clusters, three-node clusters, and standard clusters.

#### Procedure

1. Create a standalone **PolicyGenTemplate** custom resource (CR) that contains the source file

**validatorCRs/informDuValidator.yaml**. You only need one standalone **PolicyGenTemplate** CR for each cluster type. For example, this CR applies a validator inform policy for single-node OpenShift clusters:

Example single-node cluster validator inform policy CR (group-du-sno-validator-ranGen.yaml)

apiVersion: ran.openshift.io/v1
kind: PolicyGenTemplate
metadata:
name: "group-du-sno-validator" 1
namespace: "ztp-group" 2
spec:
bindingRules:
group-du-sno: "" 3
bindingExcludedRules:
ztp-done: "" 4
mcp: "master" 5
sourceFiles:
- fileName: validatorCRs/informDuValidator.yaml
remediationAction: inform 6
policyName: "du-policy" 7

- The name of **PolicyGenTemplates** object. This name is also used as part of the names for the **placementBinding**, **placementRule**, and **policy** that are created in the requested **namespace**.
- This value should match the **namespace** used in the group **PolicyGenTemplates**.
- The group-du-\* label defined in bindingRules must exist in the SiteConfig files.
- The label defined in **bindingExcludedRules** must be `ztp-done:`. The **ztp-done** label is used in coordination with the Topology Aware Lifecycle Manager.
- mcp defines the MachineConfigPool object that is used in the source file validatorCRs/informDuValidator.yaml. It should be master for single node and three-node cluster deployments and worker for standard cluster deployments.
- 6 Optional. The default value is **inform**.
- This value is used as part of the name for the generated RHACM policy. The generated validator policy for the single node example is **group-du-sno-validator-du-policy**.
- 2. Commit the **PolicyGenTemplate** CR file in your Git repository and push the changes.

#### Additional resources

Upgrading GitOps ZTP

## 19.9.5. Configuring PTP fast events using PolicyGenTemplate CRs

You can configure PTP fast events for vRAN clusters that are deployed using the GitOps Zero Touch Provisioning (ZTP) pipeline. Use **PolicyGenTemplate** custom resources (CRs) as the basis to create a hierarchy of configuration files tailored to your specific site requirements.

### **Prerequisites**

• Create a Git repository where you manage your custom site configuration data.

#### Procedure

1. Add the following YAML into **.spec.sourceFiles** in the **common-ranGen.yaml** file to configure the AMQP Operator:

#AMQ interconnect operator for fast events

- fileName: AmqSubscriptionNS.yaml policyName: "subscriptions-policy"
- fileName: AmqSubscriptionOperGroup.yaml

policyName: "subscriptions-policy"fileName: AmqSubscription.yamlpolicyName: "subscriptions-policy"

- Apply the following PolicyGenTemplate changes to group-du-3node-ranGen.yaml, groupdu-sno-ranGen.yaml, or group-du-standard-ranGen.yaml files according to your requirements:
  - a. In **.sourceFiles**, add the **PtpOperatorConfig** CR file that configures the AMQ transport host to the **config-policy**:

 fileName: PtpOperatorConfigForEvent.yaml policyName: "config-policy"

- b. Configure the **linuxptp** and **phc2sys** for the PTP clock type and interface. For example, add the following stanza into **.sourceFiles**:
  - fileName: PtpConfigSlave.yaml 1
    policyName: "config-policy"
    metadata:
     name: "du-ptp-slave"
    spec:
     profile:
     name: "slave"
     interface: "ens5f1" 2
     ptp4lOpts: "-2 -s --summary\_interval -4" 3
     phc2sysOpts: "-a -r -m -n 24 -N 8 -R 16" 4
    ptpClockThreshold: 5
    holdOverTimeout: 30 #secs

maxOffsetThreshold: 100 #nano secs minOffsetThreshold: -100 #nano secs

Can be one PtpConfigMaster.yaml, PtpConfigSlave.yaml, or PtpConfigSlaveCvl.yaml depending on your requirements. PtpConfigSlaveCvl.yaml configures linuxptp services for an Intel E810 Columbiaville NIC. For configurations based on group-du-sno-ranGen.yaml or group-du-3node-ranGen.yaml, use PtpConfigSlave.yaml.

- 2 Device specific interface name.
- You must append the **--summary\_interval -4** value to **ptp4lOpts** in **.spec.sourceFiles.spec.profile** to enable PTP fast events.
- Required **phc2sysOpts** values. **-m** prints messages to **stdout**. The **linuxptp-daemon DaemonSet** parses the logs and generates Prometheus metrics.
- Optional. If the **ptpClockThreshold** stanza is not present, default values are used for the **ptpClockThreshold** fields. The stanza shows default **ptpClockThreshold** values. The **ptpClockThreshold** values configure how long after the PTP master clock is disconnected before PTP events are triggered. **holdOverTimeout** is the time value in seconds before the PTP clock event state changes to **FREERUN** when the PTP master clock is disconnected. The **maxOffsetThreshold** and **minOffsetThreshold** settings configure offset values in nanoseconds that compare against the values for **CLOCK\_REALTIME** (**phc2sys**) or master offset (**ptp4I**). When the **ptp4I** or **phc2sys** offset value is outside this range, the PTP clock state is set to **FREERUN**. When the offset value is within this range, the PTP clock state is set to **LOCKED**.
- 3. Apply the following **PolicyGenTemplate** changes to your specific site YAML files, for example, **example-sno-site.yaml**:
  - a. In .sourceFiles, add the Interconnect CR file that configures the AMQ router to the config-policy:

 fileName: AmqInstance.yaml policyName: "config-policy"

- 4. Merge any other required changes and files with your custom site repository.
- 5. Push the changes to your site configuration repository to deploy PTP fast events to new sites using GitOps ZTP.

#### Additional resources

 For more information about how to install the AMQ Interconnect Operator, see Installing the AMQ messaging bus.

## 19.9.6. Configuring bare-metal event monitoring using PolicyGenTemplate CRs

You can configure bare-metal hardware events for vRAN clusters that are deployed using the GitOps Zero Touch Provisioning (ZTP) pipeline.

## **Prerequisites**

- Install the OpenShift CLI (oc).
- Log in as a user with **cluster-admin** privileges.
- Create a Git repository where you manage your custom site configuration data.

#### Procedure

1. To configure the AMQ Interconnect Operator and the Bare Metal Event Relay Operator, add the following YAML to **spec.sourceFiles** in the **common-ranGen.yaml** file:

# AMQ interconnect operator for fast events

 fileName: AmqSubscriptionNS.yaml policyName: "subscriptions-policy"

 fileName: AmqSubscriptionOperGroup.yaml policyName: "subscriptions-policy"

 fileName: AmqSubscription.yaml policyName: "subscriptions-policy"
 # Bare Metal Event Rely operator

 fileName: BareMetalEventRelaySubscriptionNS.yaml policyName: "subscriptions-policy"

 fileName: BareMetalEventRelaySubscriptionOperGroup.yaml policyName: "subscriptions-policy"

- fileName: BareMetalEventRelaySubscription.yaml policyName: "subscriptions-policy"

2. Add the **Interconnect** CR to **.spec.sourceFiles** in the site configuration file, for example, the **example-sno-site.yaml** file:

 fileName: AmqInstance.yaml policyName: "config-policy"

3. Add the **HardwareEvent** CR to **spec.sourceFiles** in your specific group configuration file, for example, in the **group-du-sno-ranGen.yaml** file:

- fileName: HardwareEvent.yaml
policyName: "config-policy"
spec:
 nodeSelector: {}
 transportHost: "amqp://<amq\_interconnect\_name>.
<amq\_interconnect\_namespace>.svc.cluster.local" 1
 logLevel: "info"

The **transportHost** URL is composed of the existing AMQ Interconnect CR **name** and **namespace**. For example, in **transportHost: "amqp://amq-router.amq-router.svc.cluster.local"**, the AMQ Interconnect **name** and **namespace** are both set to **amq-router**.

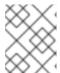

#### **NOTE**

Each baseboard management controller (BMC) requires a single **HardwareEvent** resource only.

- 4. Commit the **PolicyGenTemplate** change in Git, and then push the changes to your site configuration repository to deploy bare-metal events monitoring to new sites using GitOps ZTP.
- 5. Create the Redfish Secret by running the following command:

 $\$  oc -n openshift-bare-metal-events create secret generic redfish-basic-auth  $\$  --from-literal=username=<br/>bmc\_username> --from-literal=password=<br/>bmc\_password> \ --from-literal=hostaddr="<br/>bmc\_host\_ip\_addr>"

#### Additional resources

• For more information about how to install the Bare Metal Event Relay, see Installing the Bare Metal Event Relay using the CLI.

#### Additional resources

• For more information about how to create the username, password, and host IP address for the BMC secret, see Creating the bare-metal event and Secret CRs.

# 19.10. UPDATING MANAGED CLUSTERS WITH THE TOPOLOGY AWARE LIFECYCLE MANAGER

You can use the Topology Aware Lifecycle Manager (TALM) to manage the software lifecycle of OpenShift Container Platform managed clusters. TALM uses Red Hat Advanced Cluster Management (RHACM) policies to perform changes on the target clusters.

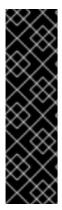

#### **IMPORTANT**

The Topology Aware Lifecycle Manager is a Technology Preview feature only. Technology Preview features are not supported with Red Hat production service level agreements (SLAs) and might not be functionally complete. Red Hat does not recommend using them in production. These features provide early access to upcoming product features, enabling customers to test functionality and provide feedback during the development process.

For more information about the support scope of Red Hat Technology Preview features, see Technology Preview Features Support Scope.

#### Additional resources

• For more information about the Topology Aware Lifecycle Manager, see About the Topology Aware Lifecycle Manager.

## 19.10.1. Updating clusters in a disconnected environment

You can upgrade managed clusters and Operators for managed clusters that you have deployed using GitOps ZTP and Topology Aware Lifecycle Manager (TALM).

#### 19.10.1.1. Setting up the environment

TALM can perform both platform and Operator updates.

You must mirror both the platform image and Operator images that you want to update to in your mirror registry before you can use TALM to update your disconnected clusters. Complete the following steps to mirror the images:

• For platform updates, you must perform the following steps:

 Mirror the desired OpenShift Container Platform image repository. Ensure that the desired platform image is mirrored by following the "Mirroring the OpenShift Container Platform image repository" procedure linked in the Additional Resources. Save the contents of the imageContentSources section in the imageContentSources.yaml file:

## **Example output**

imageContentSources:

- mirrors:
- mirror-ocp-registry.ibmcloud.io.cpak:5000/openshift-release-dev/openshift4 source: quay.io/openshift-release-dev/ocp-release
- mirrors
- mirror-ocp-registry.ibmcloud.io.cpak:5000/openshift-release-dev/openshift4 source: quay.io/openshift-release-dev/ocp-v4.0-art-dev
- 2. Save the image signature of the desired platform image that was mirrored. You must add the image signature to the **PolicyGenTemplate** CR for platform updates. To get the image signature, perform the following steps:
  - a. Specify the desired OpenShift Container Platform tag by running the following command:
    - \$ OCP\_RELEASE\_NUMBER=<release\_version>
  - b. Specify the architecture of the server by running the following command:
    - \$ ARCHITECTURE=<server\_architecture>
  - c. Get the release image digest from Quay by running the following command
    - \$ DIGEST="\$(oc adm release info quay.io/openshift-release-dev/ocp-release:\${OCP\_RELEASE\_NUMBER}-\${ARCHITECTURE} | sed -n 's/Pull From: .\*@//p')"
  - d. Set the digest algorithm by running the following command:
    - \$ DIGEST\_ALGO="\${DIGEST%%:\*}"
  - e. Set the digest signature by running the following command:
    - \$ DIGEST\_ENCODED="\${DIGEST#\*:}"
  - f. Get the image signature from the mirror.openshift.com website by running the following command:
    - \$ SIGNATURE\_BASE64=\$(curl -s "https://mirror.openshift.com/pub/openshift-v4/signatures/openshift/release/\${DIGEST\_ALGO}=\${DIGEST\_ENCODED}/signature -1" | base64 -w0 && echo)
  - g. Save the image signature to the **checksum-<OCP\_RELEASE\_NUMBER>.yaml** file by running the following commands:

\$ cat >checksum-\${OCP\_RELEASE\_NUMBER}.yaml <<EOF
\${DIGEST\_ALGO}-\${DIGEST\_ENCODED}: \${SIGNATURE\_BASE64}
EOF</pre>

- 3. Prepare the update graph. You have two options to prepare the update graph:
  - a. Use the OpenShift Update Service.
    For more information about how to set up the graph on the hub cluster, see Deploy the operator for OpenShift Update Service and Build the graph data init container.
  - b. Make a local copy of the upstream graph. Host the update graph on an **http** or **https** server in the disconnected environment that has access to the managed cluster. To download the update graph, use the following command:

- For Operator updates, you must perform the following task:
  - Mirror the Operator catalogs. Ensure that the desired operator images are mirrored by following the procedure in the "Mirroring Operator catalogs for use with disconnected clusters" section.

#### Additional resources

- For more information about how to update ZTP, see Upgrading GitOps ZTP.
- For more information about how to mirror an OpenShift Container Platform image repository, see Mirroring the OpenShift Container Platform image repository.
- For more information about how to mirror Operator catalogs for disconnected clusters, see Mirroring Operator catalogs for use with disconnected clusters.
- For more information about how to prepare the disconnected environment and mirroring the desired image repository, see Preparing the disconnected environment.
- For more information about update channels and releases, see Understanding update channels and releases.

## 19.10.1.2. Performing a platform update

You can perform a platform update with the TALM.

#### **Prerequisites**

- Install the Topology Aware Lifecycle Manager (TALM).
- Update ZTP to the latest version.
- Provision one or more managed clusters with ZTP.
- Mirror the desired image repository.
- Log in as a user with **cluster-admin** privileges.

• Create RHACM policies in the hub cluster.

#### **Procedure**

- 1. Create a **PolicyGenTemplate** CR for the platform update:
  - a. Save the following contents of the **PolicyGenTemplate** CR in the **du-upgrade.yaml** file.

## Example of PolicyGenTemplate for platform update

```
apiVersion: ran.openshift.io/v1
kind: PolicyGenTemplate
metadata:
 name: "du-upgrade"
 namespace: "ztp-group-du-sno"
spec:
 bindingRules:
  group-du-sno: ""
 mcp: "master"
 remediationAction: inform
 sourceFiles:
  - fileName: ImageSignature.yaml 1
   policyName: "platform-upgrade-prep"
   binaryData:
    ${DIGEST ALGO}-${DIGEST ENCODED}: ${SIGNATURE BASE64}
  - fileName: DisconnectedICSP.yaml
   policyName: "platform-upgrade-prep"
   metadata:
    name: disconnected-internal-icsp-for-ocp
    repositoryDigestMirrors: 3
     - mirrors:
       - quay-intern.example.com/ocp4/openshift-release-dev
       source: quay.io/openshift-release-dev/ocp-release
     - mirrors:
       - quay-intern.example.com/ocp4/openshift-release-dev
       source: quay.io/openshift-release-dev/ocp-v4.0-art-dev
  - fileName: ClusterVersion.yaml 4
   policyName: "platform-upgrade-prep"
   metadata:
    name: version
    annotations:
     ran.openshift.io/ztp-deploy-wave: "1"
   spec:
    channel: "stable-4.10"
    upstream: http://upgrade.example.com/images/upgrade-graph stable-4.10
  - fileName: ClusterVersion.yaml 5
   policyName: "platform-upgrade"
   metadata:
    name: version
   spec:
    channel: "stable-4.10"
    upstream: http://upgrade.example.com/images/upgrade-graph stable-4.10
    desiredUpdate:
     version: 4.10.4
```

status: history:

> version: 4.10.4 state: "Completed"

- The **ConfigMap** CR contains the signature of the desired release image to update to.
- Shows the image signature of the desired OpenShift Container Platform release. Get the signature from the **checksum-\${OCP\_RELASE\_NUMBER}.yaml** file you saved when following the procedures in the "Setting up the environment" section.
- Shows the mirror repository that contains the desired OpenShift Container Platform image. Get the mirrors from the **imageContentSources.yaml** file that you saved when following the procedures in the "Setting up the environment" section.
- Shows the **ClusterVersion** CR to update upstream.
- Shows the **ClusterVersion** CR to trigger the update. The **channel**, **upstream**, and **desiredVersion** fields are all required for image pre-caching.

The **PolicyGenTemplate** CR generates two policies:

- The **du-upgrade-platform-upgrade-prep** policy does the preparation work for the platform update. It creates the **ConfigMap** CR for the desired release image signature, creates the image content source of the mirrored release image repository, and updates the cluster version with the desired update channel and the update graph reachable by the managed cluster in the disconnected environment.
- The **du-upgrade-platform-upgrade** policy is used to perform platform upgrade.
- b. Add the du-upgrade.yaml file contents to the kustomization.yaml file located in the ZTP Git repository for the PolicyGenTemplate CRs and push the changes to the Git repository. ArgoCD pulls the changes from the Git repository and generates the policies on the hub cluster.
- c. Check the created policies by running the following command:

\$ oc get policies -A | grep platform-upgrade

- 2. Apply the required update resources before starting the platform update with the TALM.
  - a. Save the content of the platform-upgrade-prep ClusterUpgradeGroup CR with the duupgrade-platform-upgrade-prep policy and the target managed clusters to the cguplatform-upgrade-prep.yml file, as shown in the following example:

apiVersion: ran.openshift.io/v1alpha1

kind: ClusterGroupUpgrade

metadata:

name: cgu-platform-upgrade-prep

namespace: default

spec:

managedPolicies:

- du-upgrade-platform-upgrade-prep

clusters:

- spoke1

remediationStrategy: maxConcurrency: 1

enable: true

b. Apply the policy to the hub cluster by running the following command:

\$ oc apply -f cgu-platform-upgrade-prep.yml

- c. Monitor the update process. Upon completion, ensure that the policy is compliant by running the following command:
  - \$ oc get policies --all-namespaces
- 3. Create the **ClusterGroupUpdate** CR for the platform update with the **spec.enable** field set to **false**.
  - a. Save the content of the platform update ClusterGroupUpdate CR with the du-upgrade-platform-upgrade policy and the target clusters to the cgu-platform-upgrade.yml file, as shown in the following example:

apiVersion: ran.openshift.io/v1alpha1

kind: ClusterGroupUpgrade

metadata:

name: cgu-platform-upgrade

namespace: default

spec:

managedPolicies:

- du-upgrade-platform-upgrade

preCaching: false

clusters:

- spoke1

remediationStrategy:

maxConcurrency: 1

enable: false

- b. Apply the ClusterGroupUpdate CR to the hub cluster by running the following command:
  - \$ oc apply -f cgu-platform-upgrade.yml
- 4. Optional: Pre-cache the images for the platform update.
  - a. Enable pre-caching in the ClusterGroupUpdate CR by running the following command:

\$ oc --namespace=default patch clustergroupupgrade.ran.openshift.io/cgu-platform-upgrade \

--patch '{"spec":{"preCaching": true}}' --type=merge

- b. Monitor the update process and wait for the pre-caching to complete. Check the status of pre-caching by running the following command on the hub cluster:
  - \$ oc get cgu cgu-platform-upgrade -o jsonpath='{.status.precaching.status}'
- 5. Start the platform update:

a. Enable the **cgu-platform-upgrade** policy and disable pre-caching by running the following command:

b. Monitor the process. Upon completion, ensure that the policy is compliant by running the following command:

\$ oc get policies --all-namespaces

## Additional resources

• For more information about mirroring the images in a disconnected environment, see Preparing the disconnected environment

## 19.10.1.3. Performing an Operator update

You can perform an Operator update with the TALM.

## **Prerequisites**

- Install the Topology Aware Lifecycle Manager (TALM).
- Update ZTP to the latest version.
- Provision one or more managed clusters with ZTP.
- Mirror the desired index image, bundle images, and all Operator images referenced in the bundle images.
- Log in as a user with **cluster-admin** privileges.
- Create RHACM policies in the hub cluster.

# **Procedure**

- 1. Update the **PolicyGenTemplate** CR for the Operator update.
  - a. Update the **du-upgrade PolicyGenTemplate** CR with the following additional contents in the **du-upgrade.yaml** file:

```
apiVersion: ran.openshift.io/v1
kind: PolicyGenTemplate
metadata:
name: "du-upgrade"
namespace: "ztp-group-du-sno"
spec:
bindingRules:
group-du-sno: ""
mcp: "master"
remediationAction: inform
sourceFiles:
```

- fileName: DefaultCatsrc.yaml

remediationAction: inform

policyName: "operator-catsrc-policy"

metadata:

name: redhat-operators

spec:

displayName: Red Hat Operators Catalog

image: registry.example.com:5000/olm/redhat-operators:v4.10

updateStrategy: 2

registryPoll: interval: 1h

The index image URL contains the desired Operator images. If the index images are always pushed to the same image name and tag, this change is not needed.

Set how frequently the Operator Lifecycle Manager (OLM) polls the index image for new Operator versions with the **registryPoll.interval** field. This change is not needed if a new index image tag is always pushed for y-stream and z-stream Operator updates. The **registryPoll.interval** field can be set to a shorter interval to expedite the update, however shorter intervals increase computational load. To counteract this, you can restore **registryPoll.interval** to the default value once the update is complete.

 This update generates one policy, du-upgrade-operator-catsrc-policy, to update the redhat-operators catalog source with the new index images that contain the desired Operators images.

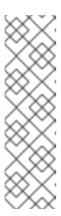

### **NOTE**

If you want to use the image pre-caching for Operators and there are Operators from a different catalog source other than **redhat-operators**, you must perform the following tasks:

- Prepare a separate catalog source policy with the new index image or registry poll interval update for the different catalog source.
- Prepare a separate subscription policy for the desired Operators that are from the different catalog source.

For example, the desired SRIOV-FEC Operator is available in the **certified-operators** catalog source. To update the catalog source and the Operator subscription, add the following contents to generate two policies, **du-upgrade-fec-catsrc-policy** and **du-upgrade-subscriptions-fec-policy**:

apiVersion: ran.openshift.io/v1 kind: PolicyGenTemplate

metadata:

name: "du-upgrade"

namespace: "ztp-group-du-sno"

spec:

bindingRules: group-du-sno: "" mcp: "master"

remediationAction: inform

sourceFiles:

٠..

 fileName: DefaultCatsrc.yaml remediationAction: inform policyName: "fec-catsrc-policy"

metadata:

name: certified-operators

spec:

displayName: Intel SRIOV-FEC Operator

image: registry.example.com:5000/olm/far-edge-sriov-fec:v4.10

updateStrategy: registryPoll: interval: 10m

 fileName: AcceleratorsSubscription.yaml policyName: "subscriptions-fec-policy"

spec:

channel: "stable"

source: certified-operators

c. Remove the specified subscriptions channels in the common **PolicyGenTemplate** CR, if they exist. The default subscriptions channels from the ZTP image are used for the update.

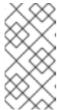

#### NOTE

The default channel for the Operators applied through ZTP 4.10 is **stable**, except for the **performance-addon-operator**. The default channel for PAO is **4.10**. You can also specify the default channels in the common **PolicyGenTemplate** CR.

- d. Push the **PolicyGenTemplate** CRs updates to the ZTP Git repository.
   ArgoCD pulls the changes from the Git repository and generates the policies on the hub cluster.
- e. Check the created policies by running the following command:

\$ oc get policies -A | grep -E "catsrc-policy|subscription"

- 2. Apply the required catalog source updates before starting the Operator update.
  - a. Save the content of the ClusterGroupUpgrade CR named operator-upgrade-prep with the catalog source policies and the target managed clusters to the cgu-operator-upgradeprep.yml file:

apiVersion: ran.openshift.io/v1alpha1

kind: ClusterGroupUpgrade

metadata:

name: cgu-operator-upgrade-prep

namespace: default

spec: clusters: - spoke1 enable: true managedPolicies:

- du-upgrade-operator-catsrc-policy

remediationStrategy: maxConcurrency: 1 b. Apply the policy to the hub cluster by running the following command:

\$ oc apply -f cgu-operator-upgrade-prep.yml

c. Monitor the update process. Upon completion, ensure that the policy is compliant by running the following command:

\$ oc get policies -A | grep -E "catsrc-policy"

- 3. Create the **ClusterGroupUpgrade** CR for the Operator update with the **spec.enable** field set to **false** 
  - a. Save the content of the Operator update ClusterGroupUpgrade CR with the du-upgrade-operator-catsrc-policy policy and the subscription policies created from the common PolicyGenTemplate and the target clusters to the cgu-operator-upgrade.yml file, as shown in the following example:

apiVersion: ran.openshift.io/v1alpha1

kind: ClusterGroupUpgrade

metadata:

name: cgu-operator-upgrade

namespace: default

spec:

managedPolicies:

- du-upgrade-operator-catsrc-policy 1
- common-subscriptions-policy (2)

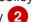

preCaching: false

clusters:

- spoke1

remediationStrategy: maxConcurrency: 1

enable: false

- The policy is needed by the image pre-caching feature to retrieve the operator images from the catalog source.
- The policy contains Operator subscriptions. If you have upgraded ZTP from 4.9 to 4.10 by following "Upgrade ZTP from 4.9 to 4.10", all Operator subscriptions are grouped into the **common-subscriptions-policy** policy.

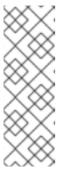

#### **NOTE**

One **ClusterGroupUpgrade** CR can only pre-cache the images of the desired Operators defined in the subscription policy from one catalog source included in the **ClusterGroupUpgrade** CR. If the desired Operators are from different catalog sources, such as in the example of the SRIOV-FEC Operator, another **ClusterGroupUpgrade** CR must be created with **duupgrade-fec-catsrc-policy** and **du-upgrade-subscriptions-fec-policy** policies for the SRIOV-FEC Operator images pre-caching and update.

b. Apply the **ClusterGroupUpgrade** CR to the hub cluster by running the following command:

\$ oc apply -f cgu-operator-upgrade.yml

- 4. Optional: Pre-cache the images for the Operator update.
  - a. Before starting image pre-caching, verify the subscription policy is **NonCompliant** at this point by running the following command:

\$ oc get policy common-subscriptions-policy -n <policy\_namespace>

## Example output

NAME REMEDIATION ACTION COMPLIANCE STATE AGE common-subscriptions-policy inform NonCompliant 27d

b. Enable pre-caching in the **ClusterGroupUpgrade** CR by running the following command:

- c. Monitor the process and wait for the pre-caching to complete. Check the status of pre-caching by running the following command on the managed cluster:
  - \$ oc get cgu cgu-operator-upgrade -o jsonpath='{.status.precaching.status}'
- d. Check if the pre-caching is completed before starting the update by running the following command:
  - \$ oc get cgu -n default cgu-operator-upgrade -ojsonpath='{.status.conditions}' | jq

## **Example output**

- 5. Start the Operator update.
  - a. Enable the **cgu-operator-upgrade ClusterGroupUpgrade** CR and disable pre-caching to start the Operator update by running the following command:

 $\$  oc --namespace=default patch clustergroupupgrade.ran.openshift.io/cgu-operator-upgrade  $\setminus$ 

--patch '{"spec":{"enable":true, "preCaching": false}}' --type=merge

b. Monitor the process. Upon completion, ensure that the policy is compliant by running the following command:

\$ oc get policies --all-namespaces

#### Additional resources

• For more information about updating GitOps ZTP, see Upgrading GitOps ZTP.

## 19.10.1.4. Performing a platform and an Operator update together

You can perform a platform and an Operator update at the same time.

## **Prerequisites**

- Install the Topology Aware Lifecycle Manager (TALM).
- Update ZTP to the latest version.
- Provision one or more managed clusters with ZTP.
- Log in as a user with **cluster-admin** privileges.
- Create RHACM policies in the hub cluster.

### Procedure

- 1. Create the **PolicyGenTemplate** CR for the updates by following the steps described in the "Performing a platform update" and "Performing an Operator update" sections.
- 2. Apply the prep work for the platform and the Operator update.
  - a. Save the content of the ClusterGroupUpgrade CR with the policies for platform update preparation work, catalog source updates, and target clusters to the cgu-platformoperator-upgrade-prep.yml file, for example:

apiVersion: ran.openshift.io/v1alpha1

kind: ClusterGroupUpgrade

metadata:

name: cgu-platform-operator-upgrade-prep

namespace: default

spec:

managedPolicies:

- du-upgrade-platform-upgrade-prep

- du-upgrade-operator-catsrc-policy

clusterSelector:

- group-du-sno

remediationStrategy:

maxConcurrency: 10

enable: true

b. Apply the **cgu-platform-operator-upgrade-prep.yml** file to the hub cluster by running the following command:

\$ oc apply -f cgu-platform-operator-upgrade-prep.yml

c. Monitor the process. Upon completion, ensure that the policy is compliant by running the following command:

\$ oc get policies --all-namespaces

- 3. Create the **ClusterGroupUpdate** CR for the platform and the Operator update with the **spec.enable** field set to **false**.
  - a. Save the contents of the platform and Operator update ClusterGroupUpdate CR with the policies and the target clusters to the cgu-platform-operator-upgrade.yml file, as shown in the following example:

apiVersion: ran.openshift.io/v1alpha1

kind: ClusterGroupUpgrade

metadata:

name: cgu-du-upgrade namespace: default

spec:

managedPolicies:

- du-upgrade-platform-upgrade 1
- du-upgrade-operator-catsrc-policy 2
- common-subscriptions-policy 3

preCaching: true

clusterSelector:

- group-du-sno

remediationStrategy: maxConcurrency: 1

enable: false

- 1 This is the platform update policy.
- This is the policy containing the catalog source information for the Operators to be updated. It is needed for the pre-caching feature to determine which Operator images to download to the managed cluster.
- This is the policy to update the Operators.
- b. Apply the **cgu-platform-operator-upgrade.yml** file to the hub cluster by running the following command:

\$ oc apply -f cgu-platform-operator-upgrade.yml

- 4. Optional: Pre-cache the images for the platform and the Operator update.
  - a. Enable pre-caching in the **ClusterGroupUpgrade** CR by running the following command:

\$ oc --namespace=default patch clustergroupupgrade.ran.openshift.io/cgu-du-upgrade \
--patch '{"spec":{"preCaching": true}}' --type=merge

b. Monitor the update process and wait for the pre-caching to complete. Check the status of pre-caching by running the following command on the managed cluster:

\$ oc get jobs,pods -n openshift-talm-pre-cache

c. Check if the pre-caching is completed before starting the update by running the following command:

\$ oc get cgu cgu-du-upgrade -ojsonpath='{.status.conditions}'

- 5. Start the platform and Operator update.
  - a. Enable the **cgu-du-upgrade ClusterGroupUpgrade** CR to start the platform and the Operator update by running the following command:

 $\label{lem:condition} $$ oc --namespace=default patch clustergroupupgrade.ran.openshift.io/cgu-du-upgrade $$ --patch '{"spec":{"enable":true, "preCaching": false}}' --type=merge$ 

b. Monitor the process. Upon completion, ensure that the policy is compliant by running the following command:

\$ oc get policies --all-namespaces

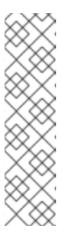

### **NOTE**

The CRs for the platform and Operator updates can be created from the beginning by configuring the setting to **spec.enable: true**. In this case, the update starts immediately after pre-caching completes and there is no need to manually enable the CR.

Both pre-caching and the update create extra resources, such as policies, placement bindings, placement rules, managed cluster actions, and managed cluster view, to help complete the procedures. Setting the **afterCompletion.deleteObjects** field to **true** deletes all these resources after the updates complete.

## 19.10.1.5. Removing Performance Addon Operator subscriptions from deployed clusters

In earlier versions of OpenShift Container Platform, the Performance Addon Operator provided automatic, low latency performance tuning for applications. In OpenShift Container Platform 4.11 or later, these functions are part of the Node Tuning Operator.

Do not install the Performance Addon Operator on clusters running OpenShift Container Platform 4.11 or later. If you upgrade to OpenShift Container Platform 4.11 or later, the Node Tuning Operator automatically removes the Performance Addon Operator.

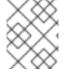

## **NOTE**

You need to remove any policies that create Performance Addon Operator subscriptions to prevent a re-installation of the Operator.

The reference DU profile includes the Performance Addon Operator in the **PolicyGenTemplate** CR **common-ranGen.yaml**. To remove the subscription from deployed managed clusters, you must update **common-ranGen.yaml**.

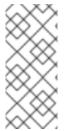

### **NOTE**

If you install Performance Addon Operator 4.10.3-5 or later on OpenShift Container Platform 4.11 or later, the Performance Addon Operator detects the cluster version and automatically hibernates to avoid interfering with the Node Tuning Operator functions. However, to ensure best performance, remove the Performance Addon Operator from your OpenShift Container Platform 4.11 clusters.

## **Prerequisites**

- Create a Git repository where you manage your custom site configuration data. The repository must be accessible from the hub cluster and be defined as a source repository for ArgoCD.
- Update to OpenShift Container Platform 4.11 or later.
- Log in as a user with **cluster-admin** privileges.

#### Procedure

1. Change the **complianceType** to **mustnothave** for the Performance Addon Operator namespace, Operator group, and subscription in the **common-ranGen.yaml** file.

 fileName: PaoSubscriptionNS.yaml policyName: "subscriptions-policy" complianceType: mustnothave

 fileName: PaoSubscriptionOperGroup.yaml policyName: "subscriptions-policy" complianceType: mustnothave

 fileName: PaoSubscription.yaml policyName: "subscriptions-policy" complianceType: mustnothave

- 2. Merge the changes with your custom site repository and wait for the ArgoCD application to synchronize the change to the hub cluster. The status of the **common-subscriptions-policy** policy changes to **Non-Compliant**.
- 3. Apply the change to your target clusters by using the Topology Aware Lifecycle Manager. For more information about rolling out configuration changes, see the "Additional resources" section.
- 4. Monitor the process. When the status of the **common-subscriptions-policy** policy for a target cluster is **Compliant**, the Performance Addon Operator has been removed from the cluster. Get the status of the **common-subscriptions-policy** by running the following command:

\$ oc get policy -n ztp-common common-subscriptions-policy

- 5. Delete the Performance Addon Operator namespace, Operator group and subscription CRs from .spec.sourceFiles in the common-ranGen.yaml file.
- 6. Merge the changes with your custom site repository and wait for the ArgoCD application to synchronize the change to the hub cluster. The policy remains compliant.

# 19.10.2. About the auto-created ClusterGroupUpgrade CR for ZTP

TALM has a controller called **ManagedClusterForCGU** that monitors the **Ready** state of the **ManagedCluster** CRs on the hub cluster and creates the **ClusterGroupUpgrade** CRs for ZTP (zero touch provisioning).

For any managed cluster in the **Ready** state without a "ztp-done" label applied, the **ManagedClusterForCGU** controller automatically creates a **ClusterGroupUpgrade** CR in the **ztp-install** namespace with its associated RHACM policies that are created during the ZTP process. TALM then remediates the set of configuration policies that are listed in the auto-created **ClusterGroupUpgrade** CR to push the configuration CRs to the managed cluster.

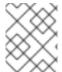

## **NOTE**

If the managed cluster has no bound policies when the cluster becomes **Ready**, no **ClusterGroupUpgrade** CR is created.

## Example of an auto-created ClusterGroupUpgrade CR for ZTP

```
apiVersion: ran.openshift.io/v1alpha1
kind: ClusterGroupUpgrade
metadata:
 generation: 1
 name: spoke1
 namespace: ztp-install
 ownerReferences:
 - apiVersion: cluster.open-cluster-management.io/v1
  blockOwnerDeletion: true
  controller: true
  kind: ManagedCluster
  name: spoke1
  uid: 98fdb9b2-51ee-4ee7-8f57-a84f7f35b9d5
 resourceVersion: "46666836"
 uid: b8be9cd2-764f-4a62-87d6-6b767852c7da
spec:
 actions:
  afterCompletion:
   addClusterLabels:
    ztp-done: "" 1
   deleteClusterLabels:
    ztp-running: ""
   deleteObjects: true
  beforeEnable:
   addClusterLabels:
    ztp-running: "" 2
 clusters:
 - spoke1
 enable: true
 managedPolicies:
 - common-spoke1-config-policy
 - common-spoke1-subscriptions-policy
 - group-spoke1-config-policy
 - spoke1-config-policy
 - group-spoke1-validator-du-policy
```

preCaching: false

remediationStrategy: maxConcurrency: 1 timeout: 240

- Applied to the managed cluster when TALM completes the cluster configuration.
- Applied to the managed cluster when TALM starts deploying the configuration policies.

# 19.11. UPDATING GITOPS ZTP

You can update the Gitops zero touch provisioning (ZTP) infrastructure independently from the hub cluster, Red Hat Advanced Cluster Management (RHACM), and the managed OpenShift Container Platform clusters.

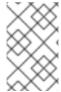

### **NOTE**

You can update the Red Hat OpenShift GitOps Operator when new versions become available. When updating the GitOps ZTP plugin, review the updated files in the reference configuration and ensure that the changes meet your requirements.

# 19.11.1. Overview of the GitOps ZTP update process

You can update GitOps zero touch provisioning (ZTP) for a fully operational hub cluster running an earlier version of the GitOps ZTP infrastructure. The update process avoids impact on managed clusters.

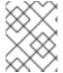

### **NOTE**

Any changes to policy settings, including adding recommended content, results in updated polices that must be rolled out to the managed clusters and reconciled.

At a high level, the strategy for updating the GitOps ZTP infrastructure is as follows:

- 1. Label all existing clusters with the **ztp-done** label.
- 2. Stop the ArgoCD applications.
- 3. Install the new GitOps ZTP tools.
- 4. Update required content and optional changes in the Git repository.
- 5. Update and restart the application configuration.

## 19.11.2. Preparing for the upgrade

Use the following procedure to prepare your site for the GitOps zero touch provisioning (ZTP) upgrade.

### Procedure

- 1. Get the latest version of the GitOps ZTP container that has the custom resources (CRs) used to configure Red Hat OpenShift GitOps for use with GitOps ZTP.
- 2. Extract the **argocd/deployment** directory by using the following commands:

\$ mkdir -p ./update

\$ podman run --log-driver=none --rm registry.redhat.io/openshift4/ztp-site-generate-rhel8:v{product-version} extract /home/ztp --tar | tar x -C ./update

The /update directory contains the following subdirectories:

- **update/extra-manifest**: contains the source CR files that the **SiteConfig** CR uses to generate the extra manifest **configMap**.
- update/source-crs: contains the source CR files that the PolicyGenTemplate CR uses to generate the Red Hat Advanced Cluster Management (RHACM) policies.
- **update/argocd/deployment**: contains patches and YAML files to apply on the hub cluster for use in the next step of this procedure.
- update/argocd/example: contains example SiteConfig and PolicyGenTemplate files that represent the recommended configuration.
- 3. Update the clusters-app.yaml and policies-app.yaml files to reflect the name of your applications and the URL, branch, and path for your Git repository.
  If the upgrade includes changes that results in obsolete policies, the obsolete policies should be removed prior to performing the upgrade.
- 4. Diff the changes between the configuration and deployment source CRs in the /update folder and Git repo where you manage your fleet site CRs. Apply and push the required changes to your site repository.

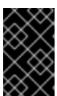

#### **IMPORTANT**

When you update GitOps ZTP to the latest version, you must apply the changes from the **update/argocd/deployment** directory to your site repository. Do not use older versions of the **argocd/deployment**/ files.

## 19.11.3. Labeling the existing clusters

To ensure that existing clusters remain untouched by the tool updates, label all existing managed clusters with the **ztp-done** label.

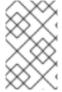

## **NOTE**

This procedure only applies when updating clusters that were not provisioned with Topology Aware Lifecycle Manager (TALM). Clusters that you provision with TALM are automatically labeled with **ztp-done**.

## **Procedure**

- 1. Find a label selector that lists the managed clusters that were deployed with zero touch provisioning (ZTP), such as **local-cluster!=true**:
  - \$ oc get managedcluster -l 'local-cluster!=true'
- 2. Ensure that the resulting list contains all the managed clusters that were deployed with ZTP, and then use that selector to add the **ztp-done** label:

\$ oc label managedcluster -l 'local-cluster!=true' ztp-done=

# 19.11.4. Stopping the existing GitOps ZTP applications

Removing the existing applications ensures that any changes to existing content in the Git repository are not rolled out until the new version of the tools is available.

Use the application files from the **deployment** directory. If you used custom names for the applications, update the names in these files first.

#### **Procedure**

- 1. Perform a non-cascaded delete on the **clusters** application to leave all generated resources in place:
  - \$ oc delete -f update/argocd/deployment/clusters-app.yaml
- 2. Perform a cascaded delete on the **policies** application to remove all previous policies:

```
$ oc patch -f policies-app.yaml -p '{"metadata": {"finalizers": ["resources-finalizer.argocd.argoproj.io"]}}' --type merge
```

\$ oc delete -f update/argocd/deployment/policies-app.yaml

# 19.11.5. Required changes to the Git repository

When upgrading the **ztp-site-generate** container from an earlier release of GitOps ZTP to v4.10 or later, there are additional requirements for the contents of the Git repository. Existing content in the repository must be updated to reflect these changes.

- Make required changes to PolicyGenTemplate files:
   All PolicyGenTemplate files must be created in a Namespace prefixed with ztp. This ensures that the GitOps zero touch provisioning (ZTP) application is able to manage the policy CRs generated by GitOps ZTP without conflicting with the way Red Hat Advanced Cluster Management (RHACM) manages the policies internally.
- Add the kustomization.yaml file to the repository:
   All SiteConfig and PolicyGenTemplate CRs must be included in a kustomization.yaml file under their respective directory trees. For example:

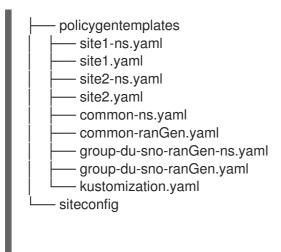

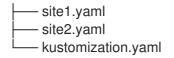

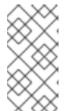

#### NOTE

The files listed in the **generator** sections must contain either **SiteConfig** or **PolicyGenTemplate** CRs only. If your existing YAML files contain other CRs, for example, **Namespace**, these other CRs must be pulled out into separate files and listed in the **resources** section.

The **PolicyGenTemplate** kustomization file must contain all **PolicyGenTemplate** YAML files in the **generator** section and **Namespace** CRs in the **resources** section. For example:

apiVersion: kustomize.config.k8s.io/v1beta1

kind: Kustomization

### generators:

- common-ranGen.yaml
- group-du-sno-ranGen.yaml
- site1.yaml
- site2.yaml

#### resources:

- common-ns.yaml
- group-du-sno-ranGen-ns.yaml
- site1-ns.yaml
- site2-ns.yaml

The **SiteConfig** kustomization file must contain all **SiteConfig** YAML files in the **generator** section and any other CRs in the resources:

apiVersion: kustomize.config.k8s.io/v1beta1

kind: Kustomization

### generators:

- site1.yaml
- site2.yaml
- Remove the pre-sync.yaml and post-sync.yaml files.

In OpenShift Container Platform 4.10 and later, the **pre-sync.yaml** and **post-sync.yaml** files are no longer required. The **update/deployment/kustomization.yaml** CR manages the policies deployment on the hub cluster.

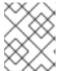

## **NOTE**

There is a set of **pre-sync.yaml** and **post-sync.yaml** files under both the **SiteConfig** and **PolicyGenTemplate** trees.

Review and incorporate recommended changes

Each release may include additional recommended changes to the configuration applied to deployed clusters. Typically these changes result in lower CPU use by the OpenShift platform, additional features, or improved tuning of the platform.

Review the reference **SiteConfig** and **PolicyGenTemplate** CRs applicable to the types of cluster in your network. These examples can be found in the **argocd/example** directory extracted from the GitOps ZTP container.

# 19.11.6. Installing the new GitOps ZTP applications

Using the extracted **argocd/deployment** directory, and after ensuring that the applications point to your site Git repository, apply the full contents of the deployment directory. Applying the full contents of the directory ensures that all necessary resources for the applications are correctly configured.

## Procedure

- 1. To patch the ArgoCD instance in the hub cluster by using the patch file that you previously extracted into the **update/argocd/deployment**/ directory, enter the following command:
  - \$ oc patch argord openshift-gitops \
  - -n openshift-gitops --type=merge \
  - --patch-file update/argocd/deployment/argocd-openshift-gitops-patch.json
- 2. To apply the contents of the argocd/deployment directory, enter the following command:
  - \$ oc apply -k update/argocd/deployment

# 19.11.7. Rolling out the GitOps ZTP configuration changes

If any configuration changes were included in the upgrade due to implementing recommended changes, the upgrade process results in a set of policy CRs on the hub cluster in the **Non-Compliant** state. With the ZTP GitOps v4.10 and later **ztp-site-generate** container, these policies are set to **inform** mode and are not pushed to the managed clusters without an additional step by the user. This ensures that potentially disruptive changes to the clusters can be managed in terms of when the changes are made, for example, during a maintenance window, and how many clusters are updated concurrently.

To roll out the changes, create one or more **ClusterGroupUpgrade** CRs as detailed in the TALM documentation. The CR must contain the list of **Non-Compliant** policies that you want to push out to the managed clusters as well as a list or selector of which clusters should be included in the update.

## Additional resources

- For information about the Topology Aware Lifecycle Manager (TALM), see About the Topology Aware Lifecycle Manager configuration.
- For information about creating **ClusterGroupUpgrade** CRs, see About the auto-created ClusterGroupUpgrade CR for ZTP.